**ESCUELA SUPERIOR POLITÉCNICA DEL LITORAL**

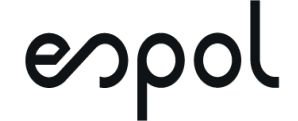

## **FACULTAD DE CIENCIAS NATURALES Y MATEMÁTICAS DEPARTAMENTO DE UNIDAD DE INVESTIGACIÓN Y POSTGRADO**

## **PROYECTO DE TITULACIÓN**

## PREVIO A LA OBTENCIÓN DEL TÍTULO DE:

## **"MAGÍSTER EN LOGÍSTICA Y TRANSPORTE, MENCIÓN MODELOS DE OPTIMIZACIÓN"**

## **TEMA:**

Diseño de una política para la gestión de inventarios, en una bodega institucional de control aduanero, para las mercancías aprehendidas dentro del Territorio Nacional

## **AUTOR:**

PATRICIO EDUARDO POMA VARGAS

Guayaquil - Ecuador

2020

### **RESUMEN**

<span id="page-1-0"></span>En este estudio se formuló un modelo matemático que permita resolver el problema de optimización de la cantidad económica a pedir, para una bodega de una Institución Aduanera de Control, constituida por mercancías aprehendidas en controles operativos, ubicada en la ciudad de Guayaquil. Se realizó un análisis de la situación actual de la bodega con el objetivo de definir oportunidades de mejora, inherentes al proceso de gestión de inventarios. Además, se clasificaron las mercancías según la metodología ABC y se estableció la distribución de la demanda. A partir de esta información, se plantearon formulaciones matemáticas cuya solución pudieran ajustarse a las necesidades de la bodega. Finalmente, se determinó la cantidad a pedir que minimice el costo a través del software GAMS. Los resultados obtenidos fueron comparados con la situación actual, alcanzando la optimización de la cantidad a pedir de las mercancías aprehendidas para la bodega de Institución Aduanera de Control.

#### **Palabras claves:**

Optimizar, demanda, costo y lote económico.

## **ABSTRACT**

<span id="page-2-0"></span>In this study, a mathematical model was formulated that allows solving the problem of optimization of the economic quantity to be requested, for a warehouse of a Customs Control Institution, made up of merchandise seized in operational controls, located in the city of Guayaquil. An analysis of the current situation of the winery was carried out in order to define opportunities for improvement, inherent to the inventory management process. In addition, merchandise was classified according to the ABC methodology and the distribution of demand was established. From this information, mathematical formulations were proposed whose solution could be adjusted to the needs of the winery. Finally, the amount to be ordered to minimize the cost was determined through the GAMS software. The results obtained were compared with the current situation, reaching the optimization of the quantity to order of the goods seized for the warehouse of the Customs Control Institution.

#### **Keywords:**

Optimize, demand, cost and economic lot

# **DEDICATORIA**

<span id="page-3-0"></span>A mi padre Celestial, que me ha permitido llegar a cada una de las metas que me he trazado y que desde ya sé, sirven para ayudar o para que otros inicien desde ellas.

A mis padres, Blanca Vargas y Eduardo Poma, que son pilares y ejemplo en mi vida, que me han enseñado que la vida es sencilla, que todo empieza y termina en uno mismo.

A mis hermanos y amigos, por estar a mi lado y ayudarme en todo desde las cosas pequeñas hasta las grandes.

Ing. Patricio Eduardo Poma Vargas

# **AGRADECIMIENTO**

<span id="page-4-0"></span>A la Institución Aduanera de Control del Ecuador – IAC, por facilitarme la información de su proceso; también a mis compañeros de la Administración Aduanera, que de manera desprendida me han compartido sus experiencias y conocimientos, para poder entender situaciones que no están escritas y que solo se conoce con el día a día.

A mis profesores y amigos por su tiempo y conocimiento, que me han sabido guiar en el desarrollo y realización de este proyecto de tesis.

Ing. Patricio Eduardo Poma Vargas

# **DECLARACIÓN EXPRESA**

<span id="page-5-0"></span>La responsabilidad por los hechos y doctrinas expuestas en este Proyecto de Titulación, me corresponde exclusivamente y ha sido desarrollado respetando derechos intelectuales de terceros conforme las citas que constan en el documento, cuyas fuentes se incorporan en las referencias o bibliografías. Consecuentemente este trabajo es de mi total autoría. El patrimonio intelectual del mismo, corresponde exclusivamente a la ESCUELA SUPERIOR POLITÉCNICA DEL LITORAL.

En virtud de esta declaración, me responsabilizo del contenido, veracidad y alcance del Trabajo de Titulación referido.

Eunangel

Ing. Patricio Eduardo Poma Vargas

# <span id="page-6-0"></span>**TRIBUNAL DE GRADUACIÓN**

 $\frac{1}{2}$ 

Mgtr. Nadia Cárdenas Escobar Mgtr. Pedro Ramos De Santis PRESIDENTE DIRECTOR

Alpedo Vanus Indóñer

VOCAL 1 VOCAL 2

Mgtr. Alfredo Varas Ordoñez Ph.D. Kleber Barcia Villacreses

# **ABREVIATURAS O SIGLAS**

<span id="page-7-0"></span>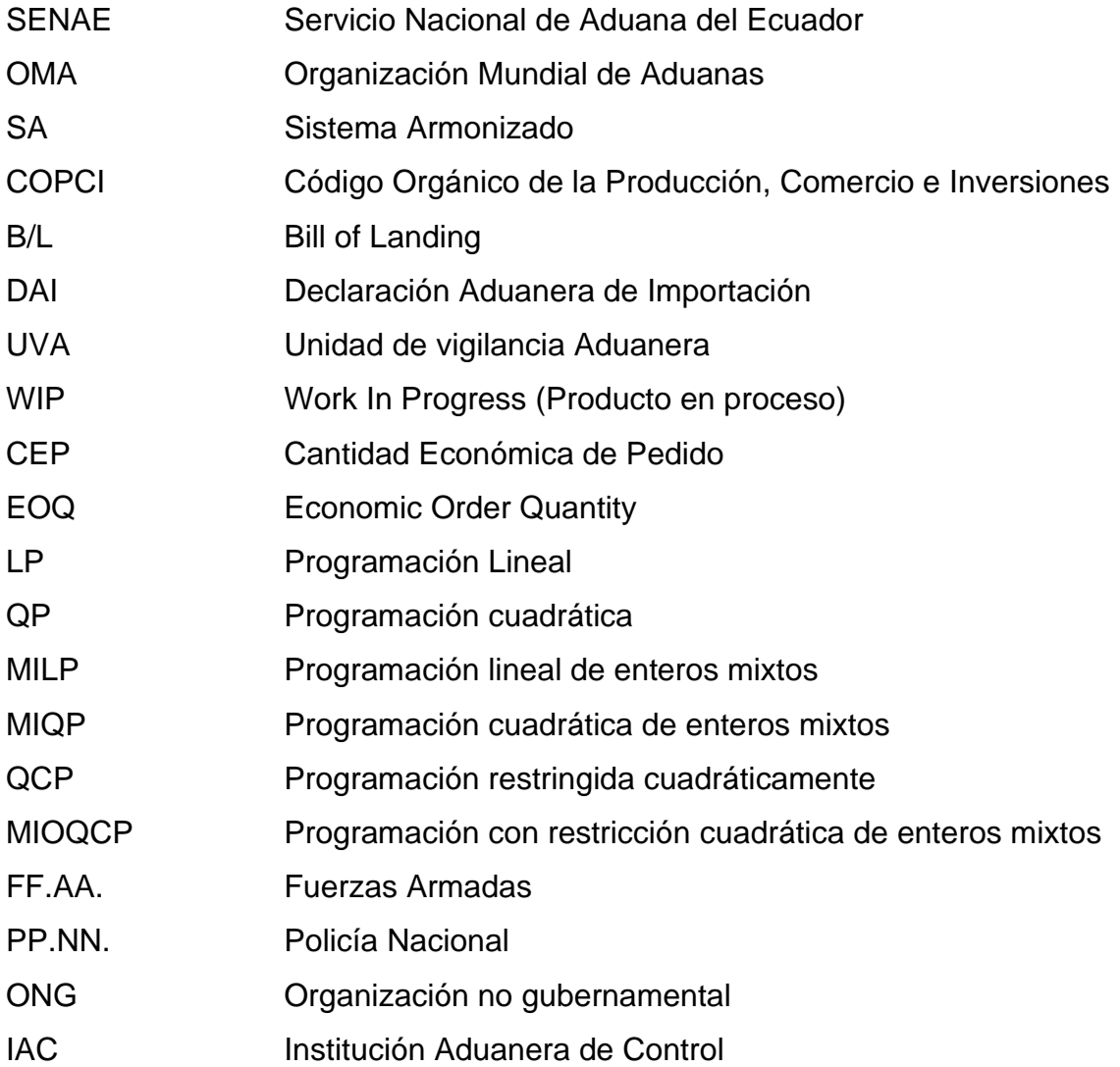

# **TABLA DE CONTENIDO**

<span id="page-8-0"></span>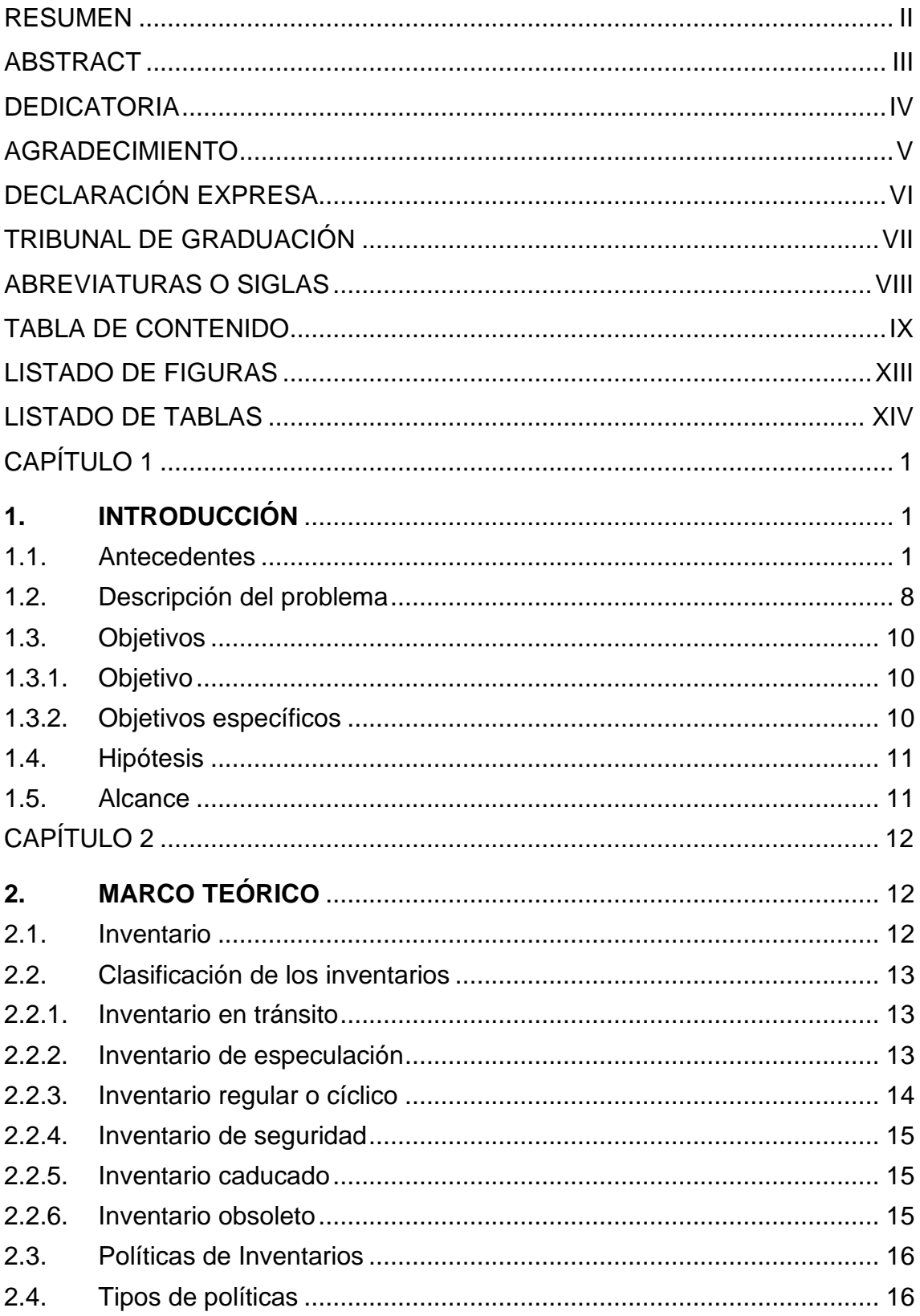

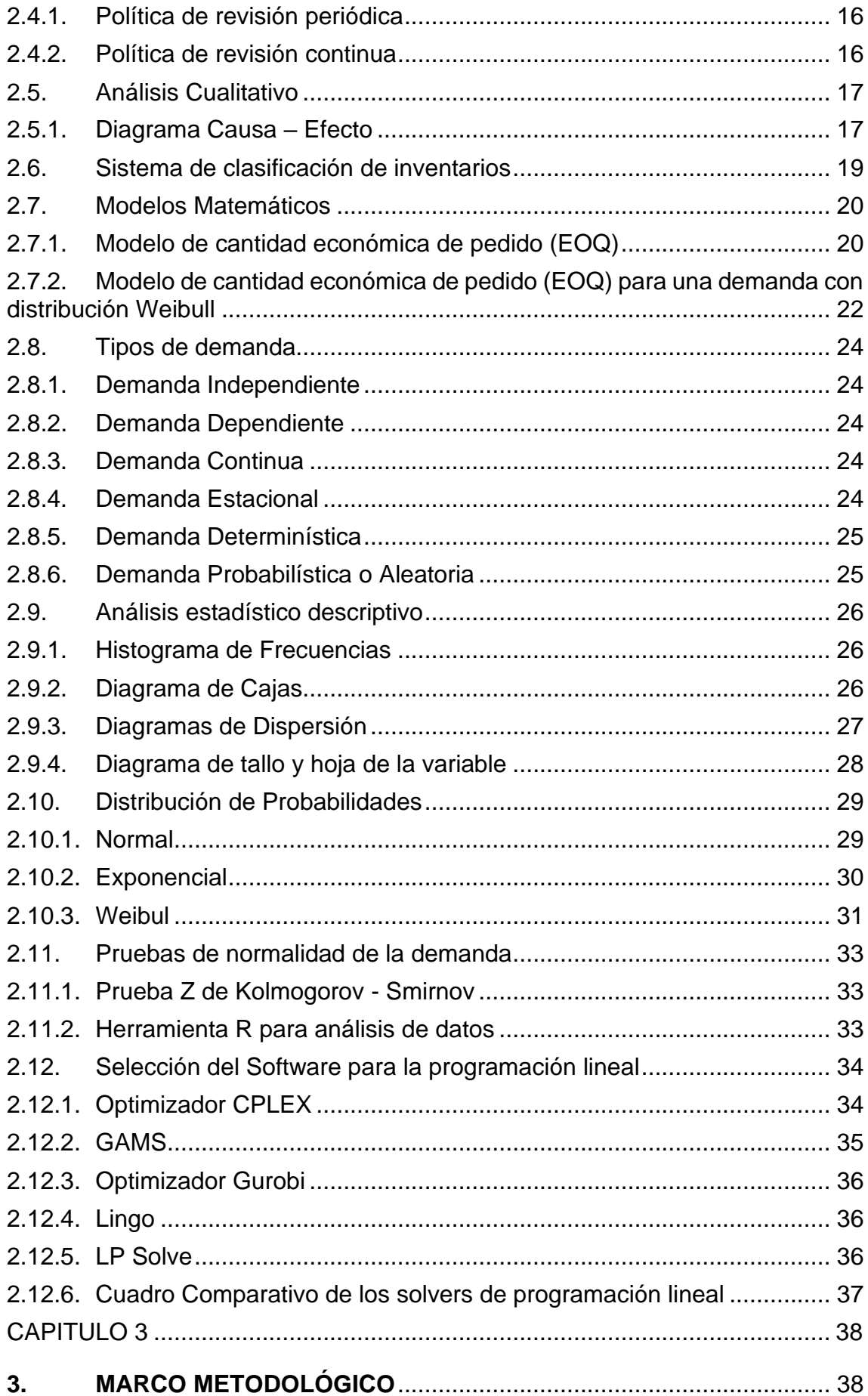

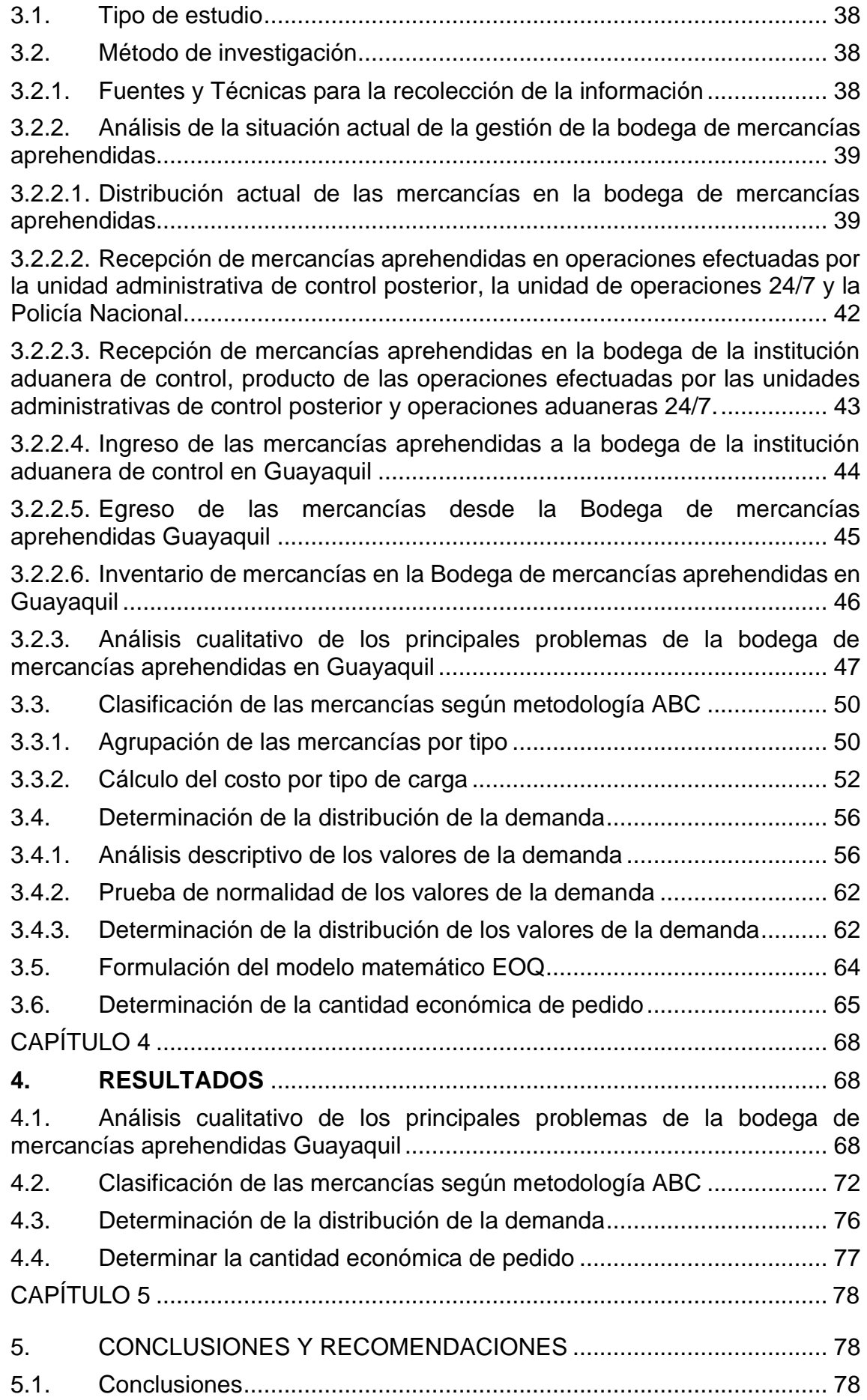

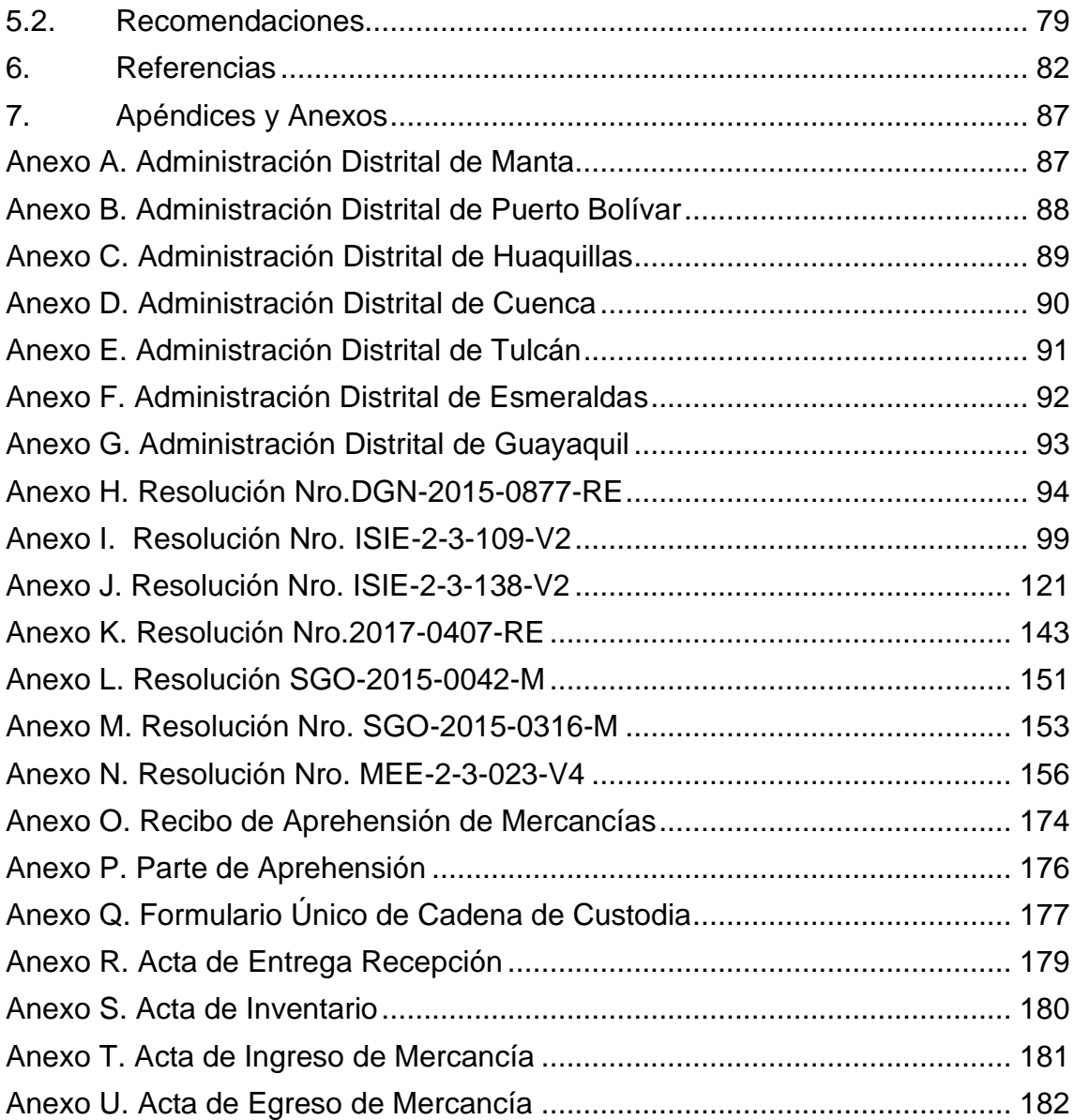

# **LISTADO DE FIGURAS**

<span id="page-12-0"></span>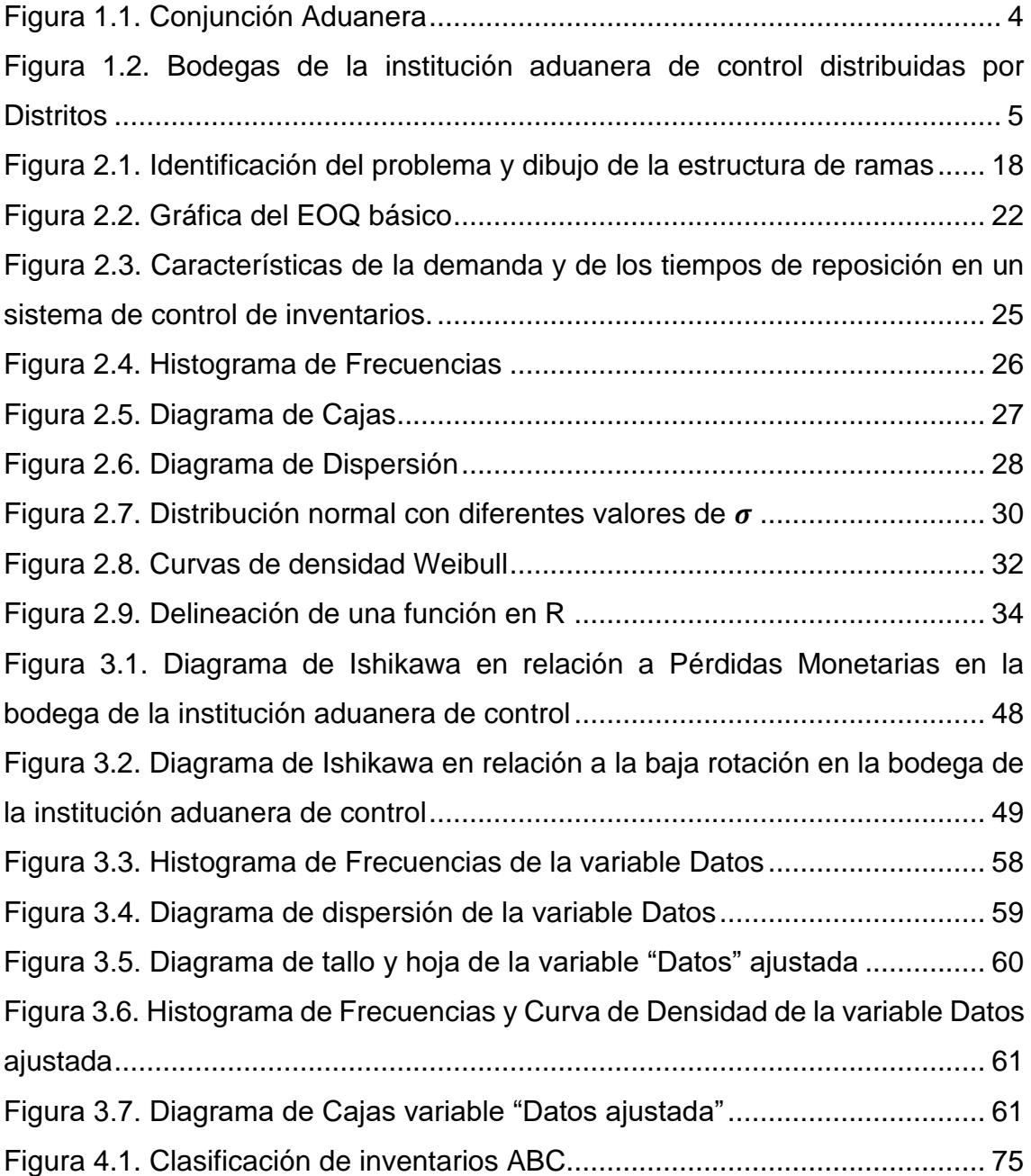

# **LISTADO DE TABLAS**

<span id="page-13-0"></span>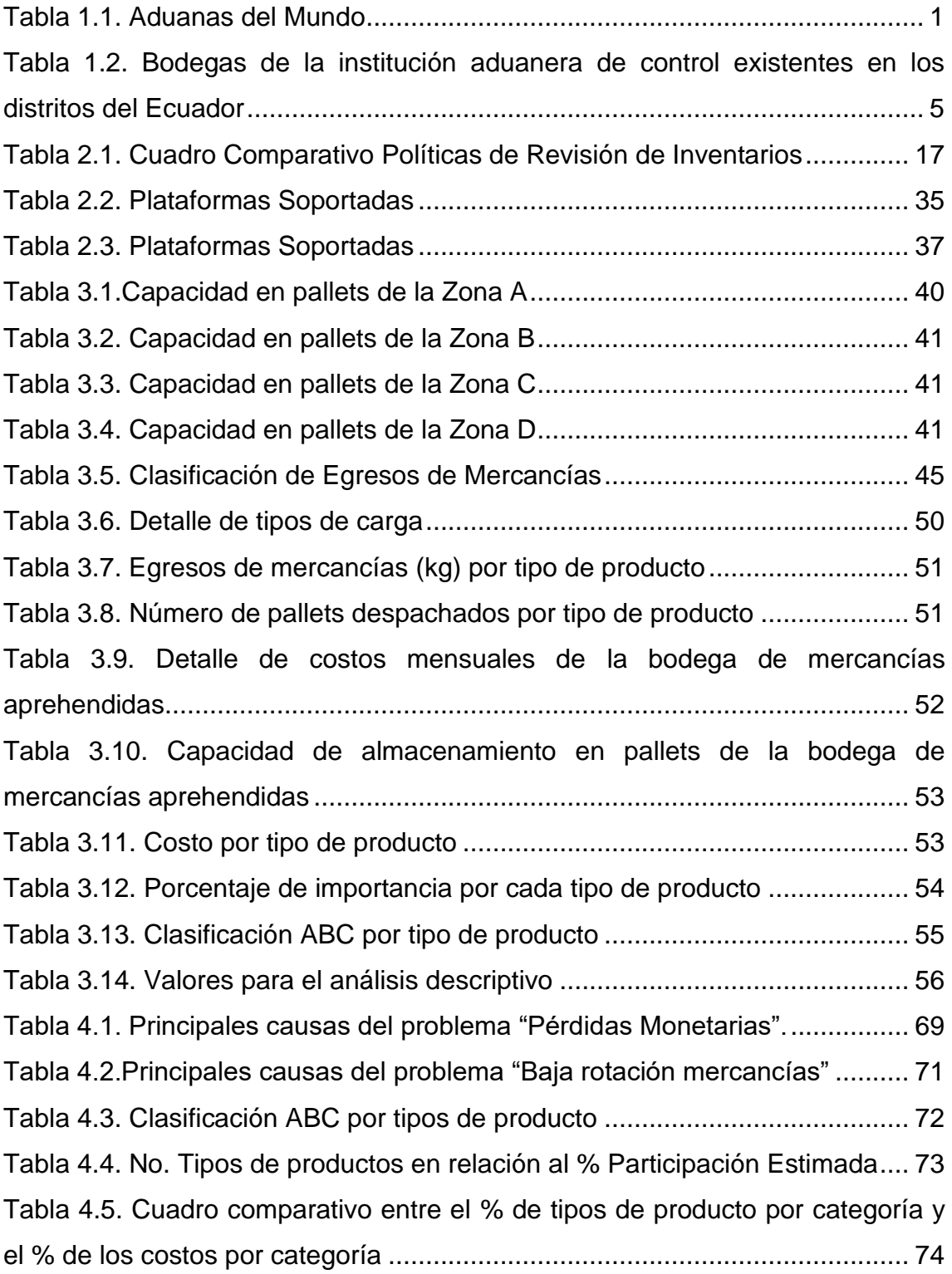

# **CAPÍTULO 1**

# <span id="page-14-1"></span><span id="page-14-0"></span>**1. INTRODUCCIÓN**

#### <span id="page-14-2"></span>**1.1. Antecedentes**

La legislación aduanera comunitaria determina que la aduana es una zona definida y delimitada, para colocar mercancías que han sido autorizadas previamente por las autoridades aduaneras de cada Estado miembro. Además, el código aduanero define la aduana como: toda oficina en la que pueden realizarse total o parcialmente las formalidades establecidas en la normativa aduanera, por lo que, las mercancías ingresadas en el territorio aduanero de la comunidad se encontrarán bajo la vigilancia aduanera desde su ingreso y serán susceptibles a controles por parte de las autoridades aduaneras (Cabello Pérez , 2000).

En la **Tabla 1.1**, se detallan los países por continentes donde se encuentran ubicadas aduanas en el mundo.

<span id="page-14-3"></span>

| América        |                              | Asia             |                        | Europa             |              |                 | Oceanía       |
|----------------|------------------------------|------------------|------------------------|--------------------|--------------|-----------------|---------------|
| Argentina      | El Salvador                  | <b>Banglades</b> | <b>Marruecos</b>       | Andorra            | Francia      | Macedonia       | Australia     |
| <b>Bahamas</b> | Estados Unidos de<br>América | Brunei           | Birmania               | Armenia            | Georgia      | Maita           | Nueva Zelanda |
| Belize         | Guatemala                    | Camboya          | Pakistán               | Austria            | Grecia       | Norway          |               |
| Bermuda        | Guyana                       | China            | Filipinas              | Azerbaiyan         | Países Bajos | Polonia         |               |
| Bolivia        | Honduras                     | India            | Iran                   | <b>Bielorrusia</b> | Hungría      | Portugal        |               |
| <b>Brasil</b>  | Jamaica                      | Indonesia        | Arabia Saudita         | Bélgica            | Irlanda      | Reino Unido     |               |
| Canada         | Mexico                       | Fiyi             | Samoa                  | Bulgaria           | Islandia     | República Checa |               |
| Chile          | Panama                       | Japón            | Singapur               | Chipre             | Israel       | Eslovaquia      |               |
| Colombia       | Paraguay                     | Jordan           | Sri Lanka              | Alemania           | Italia       | Eslovania       |               |
| Costa Rica     | Perú                         | Kuwait           | Corea del Sur          | Croacia            | Kazajistan   | España          |               |
| Cuba           | Trinidad and<br>Tobago       | Líbano           | Tailandia              | Dinamarca          | Letonia      | Romania         |               |
| Ecuador        | Uruguay                      | Malasia          | Emiratos Arabes Unidos | Estonia            | Lituania     | Suecia          |               |
| Venezuela      |                              | Maldivas         | Vietnam                | Rusia              | Luxemburgo   | Suiza           |               |
|                |                              | Yemen            |                        | Finlandia          | Ucrania      | Turquía         |               |

**Tabla 1.1. Aduanas del Mundo**

*Fuente:* (Servicio Nacional de Aduana del Ecuador, s.f.)

Existe una organización que busca incrementar la eficiencia de las administraciones de aduanas, y así contribuir con el bienestar económico y la protección social de sus miembros, como es la Organización Mundial de Aduanas (OMA). Este organismo fue creado en 1952 con el nombre de Consejo de Cooperación Aduanera y actualmente cuenta con 165 miembros. Además, es un organismo intergubernamental independiente que permite el desarrollo del comercio internacional lícito y la lucha eficiente contra actividades ilegales (Servicio Nacional de Aduana del Ecuador, s.f.).

Uno de los principales beneficios que han obtenido las aduanas del mundo al pertenecer a la Organización Mundial de Aduanas (OMA) es el instrumento técnico conocido como Sistema Armonizado (SA), el cual, posibilita el comercio internacional entre las administraciones aduaneras de los países miembros. En este sistema se encuentran descritas y codificadas las mercancías (Moreno Pardo, 2015).

De forma general, se trata de una nomenclatura cuyo objetivo es fijar una estandarización de los bienes comercializados a nivel mundial. Además, funciona como una base final para el cobro de aranceles, permite, la recolección estadística de comercio internacional, manejar reglas de origen, formulación e implementación de políticas arancelarias y el monitoreo de productos controlados (Moreno Pardo, 2015).

La institución de Control Aduanero es una persona jurídica de derecho público que cuenta con una duración indefinida y presenta una autonomía técnica, administrativa, financiera y presupuestaria; cuyo domicilio es la ciudad de Guayaquil y tiene competencia en todo el territorio nacional (Dirección de Planificación y Control de Gestión Institucional, 2015).

A este organismo se le atribuye las competencias administrativas necesarias para liderar la planificación y ejecución de la política aduanera del país, de conformidad con lo detallado en el artículo 12 del Código Orgánico de la Producción, Comercio e Inversiones (COPCI). En este se describen principios fundamentales como la facilitación al comercio exterior, el control aduanero y la cooperación e intercambio de información (Dirección de Planificación y Control de Gestión Institucional, 2015).

 $\overline{2}$ 

A partir que, la institución Aduanera de control fue creada, reemplazó a la Corporación Aduanera Ecuatoriana, en el control de las mercancías y personas que ingresan y salen del territorio nacional ecuatoriano. Esta administración asumió las competencias de las operaciones aduaneras y administrativas. Por lo tanto, la Institución Aduanera de Control desde sus inicios consideró todos los procesos y operaciones de aduana realizados por la administración antecesora.

La misión de la institución aduanera de control (s.f.) describe: "Servir a los usuarios con una gestión pública íntegra y comprometida, mediante un liderazgo basado en valores; que promueva la competitividad del país manteniendo el equilibrio entre el control efectivo y la facilitación del comercio".

La visión institución aduanera de control (s.f.) busca: "Ser reconocidos como una institución íntegra, ejemplo del cambio, con procesos innovadores y servidores comprometidos que contribuyan eficazmente a la facilitación del comercio".

Dentro de las operaciones Aduaneras que atañen nuestra atención y son tema de nuestro análisis, tenemos las Bodegas de Aduana, las cuales son parte importante de la cadena integral de todas las operaciones de los regímenes aduaneros que pueden realizar los Operadores de Comercio Exterior. Antes de empezar con el detalle de las problemáticas que se presentan actualmente en las bodegas de la institución aduanera de control, es importante tener claro los diferentes tipos de bodega que controla la Administración de la institución aduanera de control como son:

- Depósitos Temporales
- Instalaciones Industriales
- Almacenes Especiales
- Bodegas de institución aduanera de control

Los Depósitos Temporales **(ver Anexo K)**, instalaciones industriales **(ver Anexo K)** y Almacenes Especiales **(ver Anexo H)** son bodegas concesionadas por la institución aduanera de control, a particulares y se definen como operaciones aduaneras, de acuerdo al COPCI y a su Reglamento, las cuales cuentan con sus respectivas resoluciones, donde se detallan los requisitos mínimos a cumplir y reglamentos que determinan su funcionamiento u operación. En cambio, las bodegas de la institución aduanera de control, que pertenecen al Sujeto Activo, cuentan con instructivos de ingreso **(ver Anexo J)** y egreso **(ver Anexo I)** de mercancías y también con políticas de control de inventarios **(ver Anexos L y M)**; sin embargo, estas políticas de inventario actualmente, no permiten un control eficaz de las mercancías aprehendidas, lo cual es necesario para precautelar la cadena de custodia de las mismas.

<span id="page-17-0"></span>En la **Figura 1.1**, se detalla una representación gráfica del rol que ejecuta la institución aduanera de control en la sociedad.

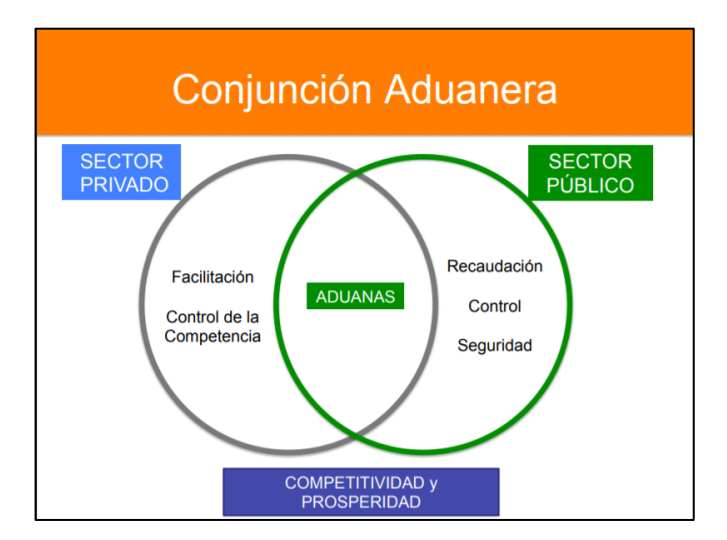

**Figura 1.1. Conjunción Aduanera**

*Fuente:* (González de Castilla, s.f.)

Las bodegas de la institución aduanera de control no participan directamente en el flujo de nacionalización de mercancías internacionales o de la exportación de mercancías nacionales. Estas intervienen cuando las mercancías importadas no cumplen con las formalidades aduaneras establecidas, tales como no encontrase registradas en las guía o manifiestos (Bill of Landing – B/L) de los documentos soportes (Factura comercial, B/L y seguro) solicitados como respaldo de la Declaración Aduanera de Importación (DAI).

En la **Tabla 1.2,** se detallan las bodegas de la institución aduanera de control en los distritos del Ecuador.

#### <span id="page-18-1"></span>**Tabla 1.2. Bodegas de la institución aduanera de control existentes en los distritos del Ecuador**

| <b>No</b>      | Bodegas Existentes en los distritos del<br><b>Ecuador</b> |
|----------------|-----------------------------------------------------------|
| 1              | Administración Distrital de Cuenca                        |
| 2              | Administración Distrital de Esmeraldas                    |
| 3              | Administración Distrital de Guayaquil - Pto.<br>Marítimo  |
| 4              | Administración Distrital de Guayaquil - ZCA               |
| 5              | Administración Distrital de Huaquillas                    |
| 6              | Administración Distrital de Latacunga                     |
| $\overline{7}$ | Administración Distrital de Loja - Macará                 |
| 8              | Administración Distrital de Manta                         |
| 9              | Administración Distrital de Pto. Bolívar                  |
| 10             | Administración Distrital de Quito                         |
| 11             | Administración Distrital de Tulcán                        |

*Fuente: Elaboración Propia*

En la **Figura 1.2**, se describe la posición geográfica de las Bodegas de la institución aduanera de control en el territorio Nacional.

<span id="page-18-0"></span>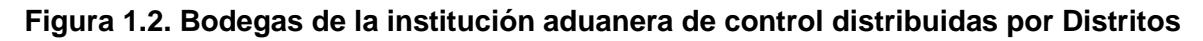

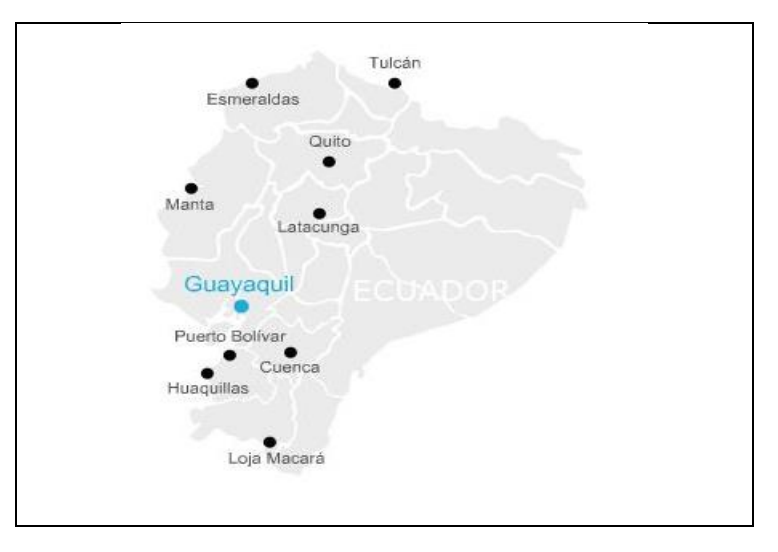

*Fuente:* (Servicio Nacional de Aduana del Ecuador, s.f.)

A continuación, se detallan las circunstancias en las que las bodegas de institución aduanera de control son utilizadas por la administración aduanera:

- Cuando una mercancía es enviada desde el exterior y se registra en el B/L o en la factura comercial, pero físicamente tiene otras características que no concuerdan con los documentos de soportes ya indicados, para posteriormente ser declarada a la administración aduanera, estas mercancías son retenida en los Depósitos Temporales. En consecuencia, se pueden producir dos escenarios: 1) En que la mercancía no caiga en abandono y 2) Si se vence un plazo de 30 días y no se gestiona la nacionalización de estas mercancías, caen en abandono tácito. Además, si dentro de los 25 días posteriores, no se gestiona tampoco el destino de esta mercancía, cae en abandono definitivo, lo cual genera los siguientes procesos:
	- Reembarque de mercancías al exterior: Régimen aduanero, que reembarca las mercancías, que no caen en abandono y que cambian de partidas arancelarias sujetas a restricciones (Ej.: medicinas, neumáticos, juguetes, comida, etc.); así como también las mercancías de prohibida importación (ropa usada, armas, municiones, etc.).
	- Mercancías destinadas a bodega de institución aduanera de control: Cuando las mercancías caen en abandono sin importar que tipo de mercancías es, tanto las permitidas por el estado con restricciones (medicinas, neumáticos, juguetes, etc.), como las de prohibida importación (como ropa usada, armas, municiones, etc.), son enviadas a la bodega de la Institución aduanera de control.
- En la actualidad, el 95% de las mercancías que reposan en la bodega de la institución aduanera de control, son obtenidas en procesos de control posterior, una vez que las mercancías son nacionalizadas e ingresadas al Ecuador. Quiere decir que los funcionarios de institución aduanera de control, tanto administrativos y operativos, como resultado de sus controles posteriores, valga la redundancia, aprehenden mercancías para verificar su legal ingreso al territorio nacional, concediendo al usuario o sujeto pasivo, un plazo de 72 horas (una vez hecha la aprehensión) para justificar su origen lícito, caso contrario, esta pasa a órdenes de la fiscalía de acuerdo a sus montos.
	- Si las mercancías aprehendidas no tienen documentos que justifiquen su legal procedencia, son ingresadas por lugares no autorizados, o ingresan

ocultándose al territorio nacional por cualquier objeto o medio, etc., se considera contrabando y si su valor supera los 10 SBU, la Administración inicia un proceso legal que pasa a fiscalía y como evidencia de esta denuncia, las mercancías quedan custodiadas en la bodega de la institución aduanera de control. Cabe recalcar que cuando una mercancía es aprehendida también se aprehende el vehículo en el cual se trasportaba dicha mercancía.

- Si las mercancías aprehendidas tienen documentos, pero estos son fraguados o alterados, o detallan mal sus cantidades, valores o simulan una operación aduanera, etc., se considera como defraudación aduanera y si su valor en tributos supera los 150 SBU. Además, la administración inicia un proceso legal que pasa a fiscalía y las mercancías quedan custodiadas en la bodega de la institución aduanera de control como evidencia de esta denuncia.
- Para el caso de vehículos, que no cumplen con la normativa aduanera y que ingresaron al país acogiéndose a un beneficio de exoneración de tributos (menaje de casa) o admisión temporal para circular dentro del territorio nacional (permisos de turismo o admisión temporal para reexportación en el mismo estado) y que son aprehendidos en controles posteriores, también son ingresados a las bodegas de la institución aduanera de control, para verificar su legal tenencia; y si el valor de dicho vehículo supera los 150 SBU, la administración inicia un proceso legal que pasa a fiscalía y las mercancías quedan custodiadas en la bodega de Institución aduanera de control, como evidencia de esta denuncia.
- Finalmente, la Policía Nacional del Ecuador al realizar sus operativos en conjunto con las diferentes entidades de control del estado, realiza aprehensiones de mercancías, posiblemente internacionales no psicotrópicas, ni armas ni municiones, estas son llevadas a la bodega de institución aduanera de control. En la mayoría de los casos, estos tipos de mercancías no son procesadas legalmente, ya que representan montos

menores a los establecidos por la ley. Además, al no existir propietarios que las reclamen, quedan custodiadas en las bodegas de la institución aduanera de control.

Las bodegas de institución aduanera de control cuentan con inmobiliarios de hormigón como infraestructura física, pero carecen de un lay-out establecido. Además, la mayor parte de las bodegas de la institución aduanera de control, no cuenta con racks para ubicar las mercancías, estas son almacenadas de forma volumétrica. Las bodegas de la Institución aduanera de control que cuentan con racks, para el almacenamiento de las mercancías aprehendidas o de distintas operaciones, no se clasifican ni se ubican por rotación, sino por disponibilidad de espacio. *(Ver Anexos A – G).*

#### <span id="page-21-0"></span>**1.2. Descripción del problema**

En la actualidad, las bodegas de la institución aduanera de control del Ecuador cumplen un rol de gran importancia dentro de la cadena logística del control de las mercancías extranjeras que circulan dentro del territorio Nacional Ecuatoriano; los controles que realiza la institución aduanera de control, principalmente y también la Policía Nacional, tienen como fin combatir el contrabando, la competencia desleal y la evasión fiscal.

De los controles operativos (anterior, concurrente y posterior) que realiza la institución aduanera de control a las mercancías de origen extranjero, el "Control Posterior" es el que tiene mayor frecuencia de retención o aprehensión para este tipo de mercancías, que no justifiquen su legal tenencia o procedencia. Si dentro 72 horas de haber iniciado el control por la institución aduanera de control, los propietarios de dichas mercancías no justifican su legal tenencia o procedencia, estas mercancías son llevadas a las bodegas de la institución aduanera de control, conforme lo estipula la normativa aduanera del libro V del Código Orgánico de Producción Comercio e Industria - COPCI, para iniciar el debido proceso administrativo.

8

Como consecuencia de estos controles operativos, que realiza principalmente la institución aduanera de control y también la Policía Nacional, la bodega de La institución aduanera de control se ve afectada de la siguiente manera: en el aumento de los inventarios, una rotación más lenta o casi nula en sus mercancías, un aumento de los gastos operacionales de movilización dentro de la bodega, un aumento en el control de inventarios, un aumento en el gasto de sus pólizas, etc.

Es importante recalcar, que las mercancías aprehendidas o retenidas por la institución aduanera de control, que son el resultado del "Control Posterior" indicado en los párrafos precedentes, en su mayoría no son reclamadas por las personas involucradas (sujetos pasivos), pero existe una minoría que si lo hace. Sin embargo, independientemente de cualquiera de estos dos escenarios indicados, estas mercancías extranjeras aprehendidas o retenidas por la institución aduanera de control, deben estar resguardadas y custodiadas en la bodega de la institución aduanera de control, hasta que se defina su destino o proceso administrativo.

La falta de controles en los registros de ingresos y egresos de las mercancías aprehendidas en el sistema de la institución aduanera de control, la falta de presupuesto en el mantenimiento y renovación de los equipos de seguridad física, aumentan el riesgo en la cadena de custodia de dichas mercancías aprehendidas.

La institución aduanera de control, con el objetivo de mitigar el riesgo en la cadena de custodia de las mercancías aprehendidas, implementó procesos para la toma de inventarios, que no han sido efectivos ni eficaces, como es el caso de las políticas registradas con los memorándums Nos.: SGO-2015-0042-M y SGO-2015- 0316-M, con fechas 24 de febrero de 2015 y 29 de septiembre de 2015, respetivamente (ANEXOS L y M); los cuales sin bien hacen referencia, a hacer un inventario de forma trimestral, de tal manera que se considere el 25% del total de las actas de ingreso o providencias de las mercancías, serán registradas en un formato con nombre "ACTA DE CONSTANCIA FÍSICA DE BODEGA" **(ver Anexo N)**, la cual será presentada hasta los primeros 15 días del inicio del siguiente trimestre, suscrito por el bodeguero y un funcionario de zona primaria para luego ser presentado al respectivo Director Distrital de su zona; y de esta manera

9

completar el 100% de la bodega para el final del último trimestre. Sin embargo, no especifican que procedimientos se deben realizar para considerar las mercancías más riesgosas o susceptibles de hurto y de esta manera precautelar la cadena de custodia.

Por todo lo antes expuesto, se plantea diseñar una política para el control de inventarios en la bodega de la institución aduanera de control, basada en modelos probabilísticos.

#### <span id="page-23-0"></span>**1.3. Objetivos**

#### **1.3.1. Objetivo**

<span id="page-23-1"></span>Diseñar una política para el control de inventarios en la bodega de la institución aduanera de control, basada en un modelo de inventario probabilístico, que permita tener visibilidad, trazabilidad y control de las mercancías aprehendidas a nivel nacional.

#### <span id="page-23-2"></span>**1.3.2. Objetivos específicos**

- Recopilar las políticas actuales de inventario de la bodega de la institución aduanera de control.
- Realizar un análisis de causa efecto de la gestión actual de la bodega de la institución aduanera de control.
- Diseñar una política para el control de inventarios basada en modelos probabilísticos para la bodega de la institución aduanera de control.
- Proponer mejoras enfocadas a solucionar problemas en la bodega de la institución aduanera de control.
- Comparar la efectividad de las políticas actuales de control de inventarios, con las políticas de control de inventario basada en modelos probabilísticos.

#### <span id="page-24-0"></span>**1.4. Hipótesis**

La implementación de políticas de control de inventarios basados en modelos probabilísticos es factible para los ítems que se almacenan en la bodega de la institución aduanera de control.

#### <span id="page-24-1"></span>**1.5. Alcance**

El proyecto se desarrollará en la bodega de la institución aduanera de control (mercancías aprehendidas), ubicada en la calle Cacique Tomalá y Ave. Domingo Comín de la ciudad de Guayaquil, provincia del Guayas.

# **CAPÍTULO 2**

# <span id="page-25-1"></span><span id="page-25-0"></span>**2. MARCO TEÓRICO**

#### <span id="page-25-2"></span>**2.1. Inventario**

Se define como la verificación y control de los materiales o bienes patrimoniales de una organización, que se realiza para regularizar la cuenta de existencias contables con las que se cuentan en los registros y así determinar si han existido pérdidas o beneficios (Meana Coalla, 2017). Además, se utiliza como buffer (amortiguador) entre los procesos de abastecimiento y demanda (Laveriano, 2010).

Existen varios objetivos que buscan alcanzar los inventarios como la reducción de riesgos, costos y variabilidad. La reducción de los riegos se asegura manteniendo stocks de seguridad. La reducción de los costos se realiza mediante la programación de las adquisiciones, producción y distribución de los productos. La variabilidad se reduce alcanzado el punto de equilibrio entre la demanda de los clientes y la oferta de la organización (Cruz Fernández , 2017).

Se realizan inventarios a las materias primas, productos en proceso de fabricación, productos terminados y material de empaque y embalaje. Los materiales que pueden someterse a procesos de transformación para su venta posterior se consideran materias primas. Aquellos que se encuentran en proceso de producción se conocen como WIP (Work In Progress) o Producto en Proceso. Los materiales manufacturados y que se encuentran aptos y disponibles para la venta se consideran producto terminado. Por último, los materiales que pueden vincularse con el producto terminado y/o convertirse en parte del mismo se conocen como material de empaque y embalaje (Mora García, 2011).

#### <span id="page-26-0"></span>**2.2. Clasificación de los inventarios**

#### <span id="page-26-1"></span>**2.2.1. Inventario en tránsito**

Es aquel inventario que se encuentra entre las diferentes etapas del proceso productivo o de almacenamiento. Permite la optimización de los recursos a partir de una programación eficiente de la producción. De no contar con esta clase de inventario habría que esperar que cada actividad de un proceso completara una unidad, para que la siguiente unidad empezara a procesarse, generando demoras, altos tiempos de ciclo y recursos ociosos (Van Horne & WachoWicz, Jr, 2002).

Además, incluye productos que se encuentran en proceso entre diversas estaciones de producción o en los sistemas de transporte entre instalaciones de la cadena de abastecimiento, también conocido como "pipeline inventory". El valor de este inventario debe ser proporcional al porcentaje de utilización del producto y a los tiempos de movilización entre las instalaciones del sistema productivo. Finalmente, se vuelve relevante para la selección de los métodos de transporte en la cadena de abastecimiento, tanto nacional como internacional (Ruben Hostar, 2014).

#### <span id="page-26-2"></span>**2.2.2. Inventario de especulación**

.

Es aquel inventario que forma parte del total de inventario y que se adquieren con el objetivo de especular con el precio como para satisfacer las necesidades del proceso productivo. Además, se convierte en un tema de manejo financiero cuando la especulación de precios se realiza durante períodos donde no son requeridos por la operación. Caso contrario, si se establecen inventarios con anterioridad a las ventas de temporada o son el resultado de compras emergentes, se convierte en un tema de manejo de los encargados de logística (Ballou, 2004).

También, se puede indicar que se genera por la conveniencia ante las fluctuaciones en los precios o en la disponibilidad de los inventarios (Pereira Calvo, 2014).

#### <span id="page-27-0"></span>**2.2.3. Inventario regular o cíclico**

Corresponde al inventario requerido para satisfacer la demanda promedio durante el período de tiempo entre reaprovisionamientos continuos. Los factores que pueden influir en la cantidad de existencias (stock) son: el volumen de producción, el espacio para almacenamiento, cantidades económicas del envío, tiempo de reaprovisionamiento total, programas de descuento por cantidad y precio, y los costos para administrar los inventarios (Ballou, 2004).

Además, estos inventarios son el resultado de producir en lotes, que corresponde a un grupo de unidades, en vez de hacerlo individualmente o unidad por unidad, generando una cantidad de inventario disponible cuando sea requerido. A continuación, se detallan las razones principales por las que se utiliza como: alcanzar economías de escala por la reducción de los costos de asociados a la preparación o alistamiento, descuentos en la compra de insumos por cantidad o por unidad de transporte y/o en su defecto evitar restricciones de tecnología. Finalmente, este tipo de inventario depende de la cantidad y frecuencia de ejecución de los pedidos y se debe considerar encontrar un balance entre mantener un bajo costo de orden y un alto costo de mantenimiento de inventario (Ruben Hostar, 2014).

#### <span id="page-28-0"></span>**2.2.4. Inventario de seguridad**

Corresponde al inventario extra que se establece como protección ante la variabilidad de la demanda y el tiempo de espera de reabastecimiento (Ballou, 2004).

También, es aquel inventario que se mantiene disponible para dar respuesta a posibles fluctuaciones aleatorias que puedan suscitarse en un sistema, como la variabilidad de la demanda y el tiempo de reposición (Lead Times). Cabe recalcar que el nivel de servicio al cliente se ve afectado de forma directa en función al inventario de seguridad. Ya que este, se puede definir como la frecuencia con la que se satisface la demanda de un cliente basado en el inventario disponible (Ruben Hostar, 2014).

#### <span id="page-28-1"></span>**2.2.5. Inventario caducado**

Corresponde al inventario que ha perdido sus características de calidad por lo que no puede ser dispuesto para la venta.

#### <span id="page-28-2"></span>**2.2.6. Inventario obsoleto**

Es aquel inventario constituido por productos inservibles, descontinuados que no pueden ser dispuestos para la venta. También se denominan "Stock Muerto" (Cañedo Fernández, 2015).

Además, se puede considerar aquellas mercancías que han permanecido almacenadas durante un alto tiempo, posterior al que debería haberse vendido, disminuyendo su valor comercial (Retail, 2019).

#### <span id="page-29-0"></span>**2.3. Políticas de Inventarios**

Tomando en consideración la naturaleza del problema de los inventarios o existencias este consiste en generar y recibir pedidos u órdenes, de diferentes tamaños en períodos de tiempo establecidos (Taha, 2004).

El objetivo de una política de inventarios es responder los cuestionamientos relacionados con la periodicidad de la revisión del inventario, cuándo y cuánto ordenar, tanto para ítems de demanda dependiente o independiente. Cabe recalcar, que el método para la estimación de políticas es susceptible a dos criterios: el tipo de producto y el ambiente de producción (Gutierrez & Vidal, 2008).

#### <span id="page-29-1"></span>**2.4. Tipos de políticas**

#### <span id="page-29-2"></span>**2.4.1. Política de revisión periódica**

Se realiza un monitoreo a los niveles de inventario a intervalos de tiempo  $T$ , donde  $T$  representa una longitud de tiempo de acuerdo al criterio seleccionado. Por lo que, la cantidad a ordenar depende de las decisiones de reposición. Si se selecciona una reposición de inventario bajo un punto de quiebre, esta se realiza cuando el nivel de existencias se encuentra por debajo de un punto mínimo aceptable o de quiebre. Caso contrario, si se selecciona una reposición por emisión de orden de compra, esta se realiza cada vez que se cumple un período  $T$ , donde se emite una orden de cantidad variable (Lozada Ramírez, 2012).

#### <span id="page-29-3"></span>**2.4.2. Política de revisión continua**

La administración de esta política requiere un monitoreo permanente del inventario y la orden de compra se emite al alcanzar el punto de reorden  $r$ . Este se determina en función de un nivel de seguridad definido y del consumo durante el tiempo que tarda la reposición (Lozada Ramírez, 2012).

En la **Tabla 2.1**, se detalla un cuadro comparativo de las ventajas y desventajas de utilizar políticas de revisión periódica y continua.

<span id="page-30-2"></span>

|             | Sistema de Revisión Periódica                                                                        | Sistema de Revisión Continua                                                      |  |  |  |
|-------------|----------------------------------------------------------------------------------------------------|-----------------------------------------------------------------------------------|--|--|--|
| Ventajas    | Administración simple.                                                                               | Optimiza<br>de<br>el.<br>consumo<br>recursos.                                     |  |  |  |
|             | gestionar artículos<br>Permite<br>relacionados, aprovechando<br>la<br>infraestructura de transporte. | Aumenta el nivel de servicio.                                                     |  |  |  |
|             | Permite administrar artículos de bajo<br>costo.                                                      | Permite administrar artículos de<br>costo elevado.                                |  |  |  |
| Desventajas | Costo elevado por mantener niveles<br>altos de stocks.                                               | Costo administrativo elevado por<br>administrativa<br>gestión<br>de<br>registros. |  |  |  |
|             | Posibles quiebres de stock ante<br>demanda variable.                                                 | Constante atención<br>en<br>el<br>producto.                                       |  |  |  |

**Tabla 2.1. Cuadro Comparativo Políticas de Revisión de Inventarios**

*Fuente: Elaboración Propia*

#### <span id="page-30-0"></span>**2.5. Análisis Cualitativo**

#### <span id="page-30-1"></span>**2.5.1. Diagrama Causa – Efecto**

Permite mostrar las relaciones entre una característica y sus factores o causas. Además, permite representar de forma ordenada, completa y gráfica, todas las posibles causas de un fenómeno (Galgano, 1995).

Para ello se requiere identificar el problema a afrontar y ubicarlo a la derecha del diagrama. Luego, se debe trazar una flecha horizontal que apunte al problema y se diagraman líneas inclinadas que representarán las causas principales de éste. Las líneas inclinadas representan las categorías donde se agruparán las causas y estas a su vez estarán formadas por causas secundarias o subcausas (López Lemos, 2016).

En la **Figura 2.1** se detalla la identificación del problema y el dibujo de la estructura de ramas.

<span id="page-31-0"></span>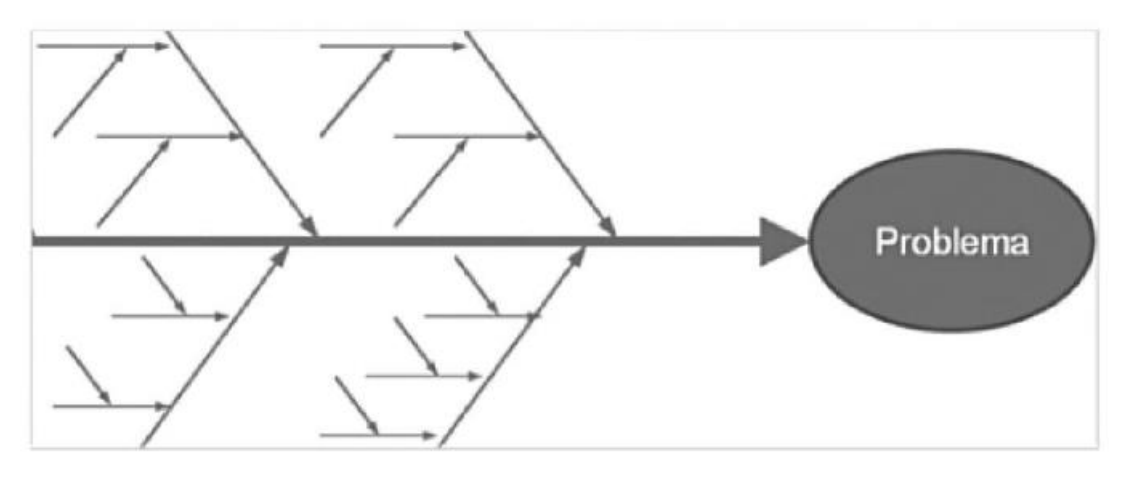

**Figura 2.1. Identificación del problema y dibujo de la estructura de ramas**

*Fuente:* (López Lemos, 2016)

A continuación, se detallan las categorías utilizadas normalmente:

- **Personas**: se consideran aquellas causas relacionadas a las personas involucradas en el problema. Se incluyen inconvenientes como falta de capacitación, entrenamiento, exceso de carga de trabajo, negligencia y sabotaje (López Lemos, 2016).
- **Máquinas**: se consideran aquellas causas relacionadas con los equipos o maquinarias relacionados con el problema. Se incluyen inconvenientes como la falta de mantenimiento, mantenimiento insuficiente, tecnología caduca y equipos inadecuados (López Lemos, 2016).
- **Materiales:** se consideran aquellas causas relacionadas con tipos de materiales como materias primas, consumibles y repuestos. Se incluyen inconvenientes desde la calidad de las materias primas, insuficiente inspección, incorrecto acondicionamiento y mala manipulación (López Lemos, 2016).
- **Métodos**: se consideran aquellas causas derivadas de procedimientos, políticas, instructivos o en su defecto de su ausencia (López Lemos, 2016).

• **Entorno**: se consideran aquellas causas que pueden derivar inconvenientes del medio, como contaminación, ruido y factores climáticos (López Lemos, 2016).

#### <span id="page-32-0"></span>**2.6. Sistema de clasificación de inventarios**

La clasificación ABC consiste en catalogar los inventarios en tres tipos, a partir de criterios de selección, generalmente corresponde al valor monetario de estos. Los artículos con un alto valor monetario y que requieren un alto control de inventarios se denominan Categoría A. Los artículos con un valor monetario intermedio y que requieren un control de inventarios normal se denominan Categoría B. Finalmente, los artículos con valor monetario mínimo y que requieren un control de inventario se denominan Categoría C (Iza Landeta, 1998).

La clasificación ABC permite catalogar artículos de acuerdo a su importancia y es una aplicación del análisis Pareto. A partir del análisis de Pareto se puede suponer que la mayor importancia la tienen pocos artículos en el sistema de administración de inventarios (Muñoz Negrón, 2009).

La clasificación ABC se realiza utilizando diversos criterios de valor y dependen de los objetivos de la clasificación. Cabe recalcar que la categorización más utilizada se basa en el valor monetario de los artículos (demanda anual por costo unitario), donde el objetivo es identificar los artículos con el mayor flujo de dinero. Existen otros criterios que se pueden utilizar como medida de valor como la utilidad, costo unitario o el riesgo (Muñoz Negrón, 2009).

El proceso para efectuar la clasificación ABC inicia con la selección del criterio de valor. Posterior a ello, se organizan los artículos de acuerdo a la importancia de su valor. Se calcula el porcentaje acumulado de valor por cada artículo y el porcentaje acumulado del número de artículos. Se realiza una gráfica del porcentaje acumulado del número de artículos en función del porcentaje acumulado del valor. Finalmente, se clasifican los artículos en las categorías A, B o C (Muñoz Negrón, 2009).

19

La categoría A debe abarcar entre el 5 y 20% de los artículos que corresponden entre 60 y 80% del valor. La categoría B debe abarcar un 30% de los artículos que corresponden a un 15% del valor y la categoría C debe abarcar entre 50 y 60%, que corresponde entre 5 y 10% del valor (Muñoz Negrón, 2009).

#### <span id="page-33-0"></span>**2.7. Modelos Matemáticos**

#### <span id="page-33-1"></span>**2.7.1. Modelo de cantidad económica de pedido (EOQ)**

El modelo de cantidad económica de pedido (CEP, o EOQ, por sus siglas en inglés) es una de las técnicas utilizadas con mayor frecuencia para determinar el tamaño óptimo a pedir para artículos de inventarios. Este modelo permite determinar el tamaño del pedido que minimice el costo total del inventario, para ello considera varios costos de inventario. Además, este modelo excluye el costo real del artículo en inventario y determina que los costos relevantes del inventario se pueden dividir en costos de pedido y costos de mantenimiento. Los rubros asociados a los costos de pedido abarcan los costos administrativos fijos relacionados a colocar y recibir pedidos; como el costo de generar una orden de compra, de procesar papeleo resultante y de recibir el pedido y compararlo con la factura. Además, los rubros asociados a los costos de mantenimiento abarcan los costos variables por unidad de mantener durante un período específico un artículo en inventario. Estos rubros incluyen costos de almacenamiento, seguros, deterioro, obsolescencia y financieros (Gitman, 2003).

A medida que el tamaño del pedido aumenta, el costo de mantenimiento se incrementa y el costo de pedido disminuye. El EOQ determina la cantidad de pedido que minimice el costo total del inventario, a través del balance entre los costos de pedido y de mantenimiento (Gitman, 2003).

El desarrollo matemático del EOQ se detalla a continuación:

- $S = u$ so de unidades por período
- $\bullet$  0 = costo de pedido por pedido
- $\bullet$   $C = \text{costo de mantenimiento por unidad por período}$
- $\bullet$  Q = cantidad de pedido en unidades

Se inicia derivando las funciones de costo para los costos de pedido y de mantenimiento. Se define costo de mantenimiento al costo de mantener una unidad de inventario por período, multiplicado por el inventario promedio de una organización. Este inventario promedio se puede representar como la cantidad del pedido entre 2  $(Q/2)$ , ya que el inventario se debe reducir a tasa constante. Por lo que, el costo de mantenimiento se puede expresar de la siguiente manera:

Costo de mantenimiento = 
$$
Cx Q/2
$$

Se define costo de pedido como el producto entre el costo por pedido y el número de pedidos. Dado que el número de pedidos es igual al uso durante el periodo dividido entre la cantidad del pedido  $(S/Q)$ , el costo de pedido se puede expresar de la siguiente manera:

$$
Costo de pedido = Ox S/Q
$$

Por lo que, el costo total del inventario se define como la adición del costo de pedido y de mantenimiento de inventario. La función del costo total se expresa de la siguiente manera:

$$
Costo total = (0 x S/Q) + (C x Q/2)
$$

Finalmente, la ecuación resultante para el EOQ que minimiza la función del costo total se expresa de la siguiente manera:

$$
EOQ = \sqrt{\frac{2 \times S \times O}{C}}
$$

En la **Figura 2.2**, se detalla la gráfica del EOQ básico donde se determina la cantidad a ordenar en función de una tasa de uso por un período de tiempo.

<span id="page-35-1"></span>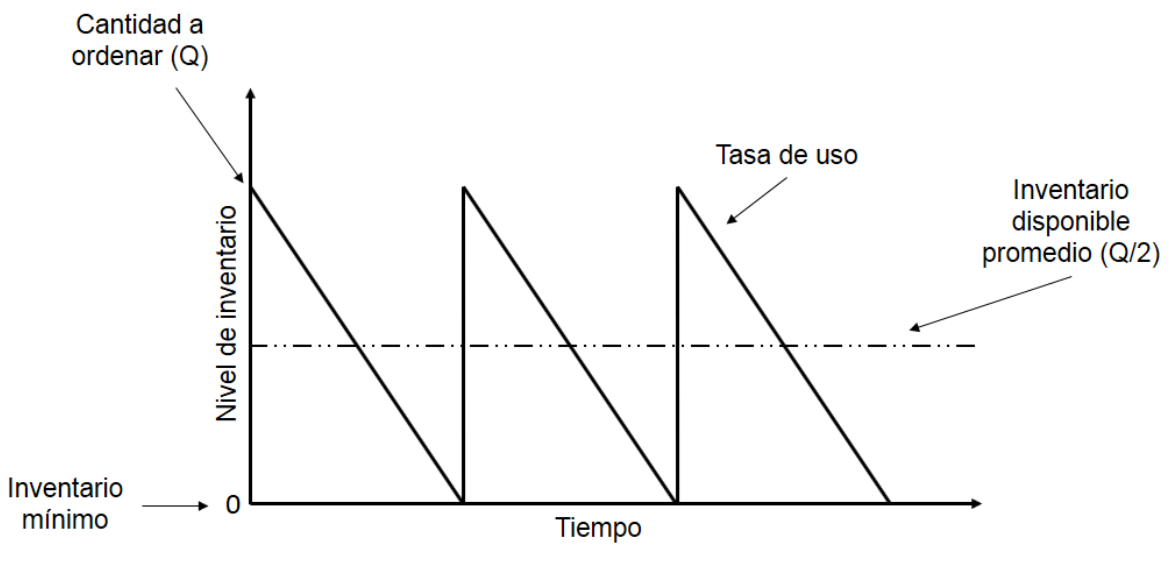

**Figura 2.2. Gráfica del EOQ básico**

*Fuente:* (Ingenio Empresa, 2017)

## <span id="page-35-0"></span>**2.7.2. Modelo de cantidad económica de pedido (EOQ) para una demanda con distribución Weibull**

Sea D una variable aleatoria continua con función de densidad Weibull y parámetros  $v, \alpha, \gamma, \beta$ , es decir su función de densidad se encuentra dada de la siguiente manera:

$$
f(x) = \begin{cases} \frac{\beta}{\alpha} \left( \frac{x - v}{\alpha} \right)^{\beta - 1} & exp\left\{ - \left( \frac{x - v}{\alpha} \right)^{\beta} \right\}, & x > v \\ 0, & x \le v \end{cases}
$$

Entonces, para determinar el lote económico se tiene que resolver:

$$
P(D \le q*) = \int\limits_{v}^{q*} \frac{\beta}{\alpha} \left(\frac{x-v}{\alpha}\right)^{\beta-1} \exp\left\{-\left(\frac{x-v}{\alpha}\right)^{\beta}\right\} dx
$$
$$
= -\exp\left\{ \left( \frac{x - v}{\alpha} \right)^{\beta} \right\}
$$

$$
= \exp\left\{ -\left( \frac{v - v}{\alpha} \right)^{\beta} \right\} - \exp\left\{ -\left( \frac{q * -v}{\alpha} \right)^{\beta} \right\}
$$

$$
= 1 - \exp\left\{ -\left( \frac{q * -v}{\alpha} \right)^{\beta} \right\}
$$

Ahora, se sabe que debe cumplirse  $P(D \le q^*) = k$ , de donde se despeja q\*, luego

$$
1 - exp\left\{-\left(\frac{q * - v}{\alpha}\right)^{\beta}\right\} = k
$$
  

$$
ln\left[ exp\left\{-\left(\frac{q * - v}{\alpha}\right)^{\beta}\right\}\right] = ln(1 - k)
$$
  

$$
-\left(\frac{q * - v}{\alpha}\right)^{\beta} = ln(1 - k)
$$
  

$$
\left(\frac{q * - v}{\alpha}\right)^{\beta} = ln\left(\frac{1}{1 - k}\right)
$$
  

$$
q * = v + \alpha \int_0^{\beta} ln\left(\frac{1}{1 - k}\right)
$$

Por lo tanto, para  $k = \frac{c_u}{c_u}$  $\frac{c_u}{c_0+c_u}$  la expresión que minimiza los costos para el lote económico en una distribución Weibull, estará dada por:

$$
q \ast = v + \alpha \int \sqrt{\ln\left(1 + \frac{c_u}{c_0}\right)}
$$

#### **2.8. Tipos de demanda**

#### **2.8.1. Demanda Independiente**

Se denomina demanda independiente cuando su motivación depende de decisiones ajenas a la organización como son los clientes internos o externos quienes deciden si un producto es necesario o no. Las organizaciones solo pueden influir a través de campañas de comunicación, pero no tienen el control real de las decisiones de los consumidores. Este tipo de demanda se encuentra sujeta a condiciones del mercado y además es independiente de la demanda de otros ítems o artículos (Equipo Editorial, 2020).

#### **2.8.2. Demanda Dependiente**

Se denomina demanda dependiente porque son originadas por decisiones empresariales internas basadas en estimaciones y proyecciones. Estas estimaciones corresponden a buenas aproximaciones que en ocasiones pueden superar a la demanda independiente. Este tipo de demanda normalmente comprende materias primas, componentes o productos en proceso. Además, se encuentra vinculada con la demanda de otros ítems que suelen contenerla y no depende de condiciones de mercado (Equipo Editorial, 2020).

#### **2.8.3. Demanda Continua**

Se denomina demanda continua a aquella que permanece durante períodos extensos de tiempo y generalmente es de carácter creciente. Por ejemplo, el consumo de alimentos depende del crecimiento poblacional, quiere decir que a mayor número de habitantes mayor consumo de alimentos (Mondragón, 2017).

#### **2.8.4. Demanda Estacional**

Se encuentra relacionada a un período de tiempo específico dentro del año. Como circunstancias climatológicas, modas y comerciales. Por ejemplo, el uso de

24

trajes de baño en verano y de chompas térmicas en invierno. Además, el uso de artículos por tendencias y las celebraciones de navidad, fiestas nacionales e internacionales (Mondragón, 2017).

#### **2.8.5. Demanda Determinística**

Se puede tratar como una demanda variable, que se puede determinar previo a su ocurrencia. Puede ser utilizada en contextos de contratos de venta prestablecidos, materiales y repuestos para ejecutar mantenimiento preventivo, la planificación de requerimientos de materiales (MRP), entre otros. Además, el tiempo de reposición es considerado constante y determinado para este tipo de demanda (Vidal Holguín, 2010).

#### **2.8.6. Demanda Probabilística o Aleatoria**

Se puede asumir que la demanda sigue una distribución probabilística, por lo que, se realizan deducciones a las expresiones para su control. Se puede considerar que este tipo de demanda genera un manejo más complejo, asimismo, más cercano a la realidad (Vidal Holguín, 2010). En la **Figura 2.3**, se detallan las características de la demanda y de los tiempos de reposición para un sistema de control de inventarios.

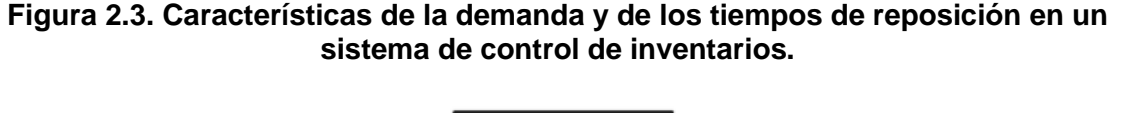

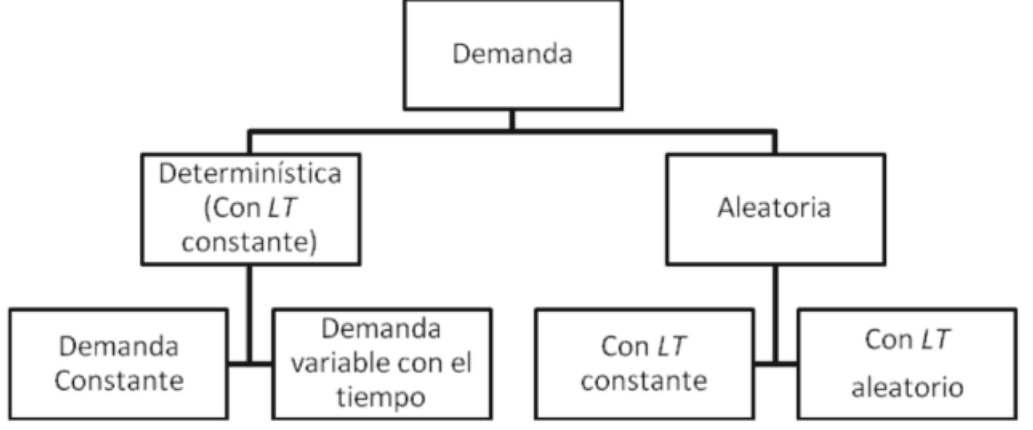

*Fuente:* (Vidal Holguín, 2010)

#### **2.9. Análisis estadístico descriptivo**

#### **2.9.1. Histograma de Frecuencias**

Consiste en un grupo de rectángulos, donde el ancho es proporcional al rango de los valores que se encuentran dentro de una clase, y donde la altura es proporcional al número de elementos que se ubican dentro de la clase. Un histograma de frecuencias relativas, utiliza las frecuencias relativas de los datos puntuales de cada una de las clases, en lugar de usar el número real de puntos. Donde la frecuencia relativa de cualquier clase corresponde al cociente entre el número de observaciones que entran en la clase, y el número total de observaciones realizadas (Richard I & David S, 2004).

En la **Figura 2.4**, se detalla un ejemplo de un histograma de frecuencias.

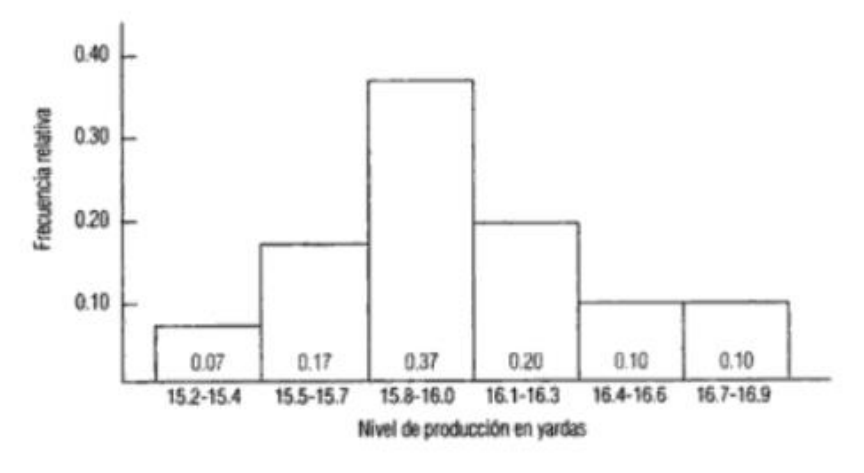

**Figura 2.4. Histograma de Frecuencias**

*Fuente:* (Richard I & David S, 2004)

#### **2.9.2. Diagrama de Cajas**

Representa la dispersión y distribución de una variable, además, muestra sus cuartiles y su mediana. En caso de existir valores extremos y atípicos aparecerán identificados por símbolos especiales. Existen diferentes tipos de diagramas de caja, los simples y agrupados. Los diagramas de caja simples muestran cajas para una sola variable de escala. Pero, los casos pueden ser agrupados por los valores de una variable categórica. En cambio, existen diagramas de cajas agrupados donde la agrupación de cajas se realiza por cada valor de otra variable categórica (Pérez López & Santín González, 2008).

Este diagrama permite reflejar de forma gráfica no sólo el valor central (mediana) de una distribución, sino también la variabilidad de la misma. En la gráfica aparece una caja central, con dos brazos, uno superior y otro inferior; que, a su vez, se encuentran limitados por dos líneas horizontales. Además, se representa con 5 líneas horizontales que aparecen en el diagrama de cajas, las cuales se interpretan de la siguiente manera; el mayor valor, el percentil 75, el percentil 50 (mediana), el percentil 25 y el menor valor (Etxeberría Murgiondo & Tejedor Tejedor, 2005).

En la **Figura 2.5**, se detalla la estructura del diagrama de cajas.

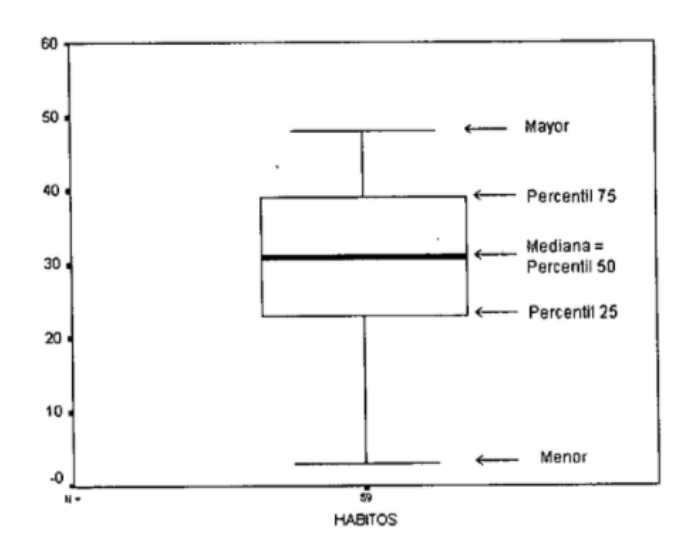

**Figura 2.5. Diagrama de Cajas**

*Fuente:* (Etxeberría Murgiondo & Tejedor Tejedor, 2005)

#### **2.9.3. Diagramas de Dispersión**

Representa un dibujo cartesiano de la muestra observada y corresponde a un tipo de gráfico bidimensional especialmente útil (Luceño & González, 2004).

En la **Figura 2.6**, se detalla un ejemplo de diagrama de dispersión**.**

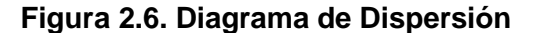

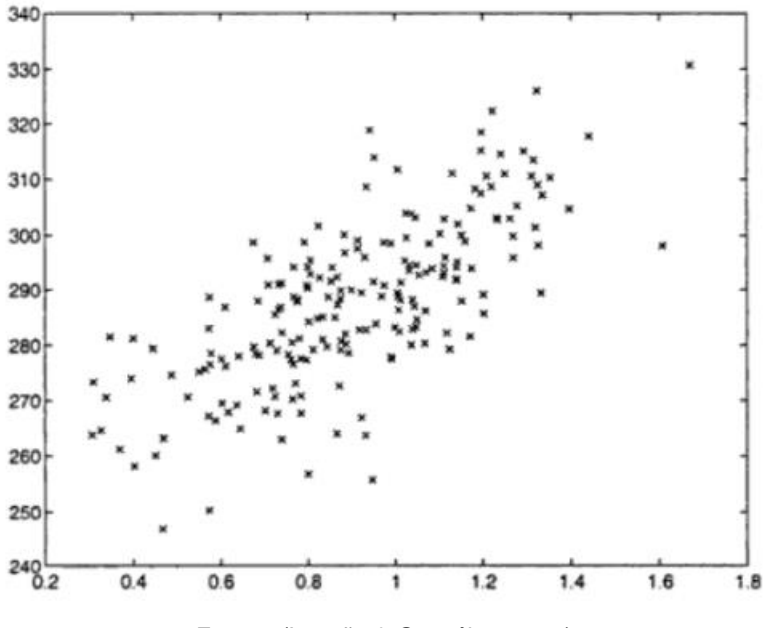

*Fuente:* (Luceño & González, 2004)

#### **2.9.4. Diagrama de tallo y hoja de la variable**

Es una representación cuantitativa de datos en un formato gráfico que mejora la información aportada por los histogramas, ya que refleja la totalidad de datos de la muestra, y es de gran utilidad para conjuntos de datos de tamaño medio. Además, el último dígito de un dato cuantitativo se denomina hoja y las cifras delanteras restantes se denominan tallo (Margallo Toral).

Los pasos para construir un diagrama de tallo y hojas son: ordenar los datos de forma ascendente o descendente, separa el tallo de las hojas, poner en vertical, de menor a mayor, los dígitos que corresponden al tallo, colocar los dígitos correspondientes a las hojas, a la derecha de cada dígito del tallo, delante de la columna de los tallos, podríamos hacer una columna correspondiente a las frecuencias de cada tallo, lo cual facilita la lectura del diagrama y nos permite corregir en el número de hojas de cada tallo (Margallo Toral).

#### **2.10. Distribución de Probabilidades**

#### **2.10.1. Normal**

Es una de las distribuciones continuas más utilizadas en estadística. A continuación, se detallan las razones principales:

- Existen algunas variables continuas comunes en los negocios tienden a una distribución normal.
- Utilizar la distribución normal permite acercarse a otras distribuciones de probabilidad discreta, como la distribución Poisson y binomial.
- Proporciona la base para la estadística inferencial clásica por su relación con el teorema de límite central.

La representación clásica de la distribución normal es una forma de campana. Además, a través de esta se puede calcular la probabilidad de que varios valores ocurran dentro de un intervalo. Cabe recalcar que la probabilidad exacta de un valor particular dentro de una distribución continua es cero. Esta particularidad permite distinguir una variable continua (medidas) de una variable discreta (contadas) (Berenson, Levine, & Krehbiel, 2006).

La distribución normal presenta las siguientes propiedades teóricas:

- Es simétrica
- La media, mediana y moda que corresponde a medidas de tendencia central son idénticas.
- La variable aleatoria asociada cuenta con un rango infinito ( $-\infty < X < \infty$ ).
- El rango intercuartil se encuentra contenido en un intervalo de dos tercios de una desviación estándar por debajo de la media y de dos tercios de una desviación estándar por encima de la media.

La función de densidad de probabilidad de esta distribución viene dada a través de la siguiente ecuación compleja:

$$
f(x) = \frac{1}{\sigma\sqrt{2\pi}}e^{\frac{-(x-\mu)^2}{2\sigma^2}}
$$

La distribución normal se puede especificar cuando los valores  $\mu$ , y la desviación estándar  $\sigma$  se conocen. Valores diferentes de  $\mu$  modifican el promedio o el centro de la distribución normal, pero la forma general de la distribución permanece igual. En cambio, si la desviación estándar cambia la curva normal se aplana o se vuelve más pronunciada (Render, Stair Jr, & Hanna, 2006). En la **Figura 2.7**, se detalla este comportamiento.

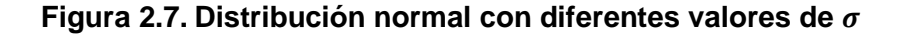

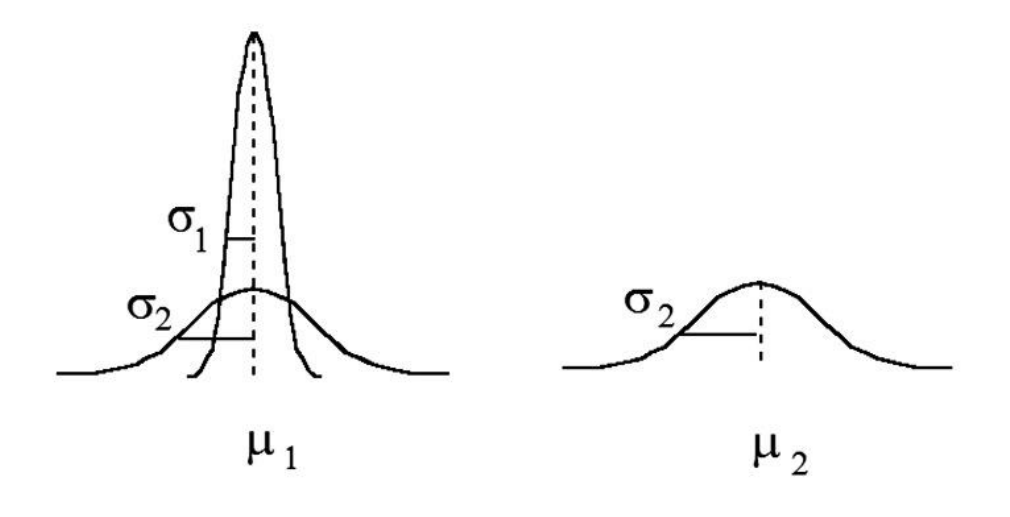

*Fuente:* (Sociedad de Anestesiología de Chile, 2014)

#### **2.10.2. Exponencial**

Es un tipo de distribución continua, también llamada distribución exponencial negativa y se utiliza normalmente para el manejo de problemas de colas de espera y describe el tiempo requerido para otorgarle un servicio a un cliente (Render, Stair Jr, & Hanna, 2006).

A continuación, se detalla la función de probabilidad:

$$
f(X) = \mu e^{-\mu x}
$$

donde

 $X =$  variable aleatoria (tiempo de servicio)

 $\mu$  = número de unidades promedio que puede atender la unidad de servicio en un período específico.

 $e = 2.718$  (base de los logaritmos naturales)

#### **2.10.3. Weibull**

A continuación, se detalla la función de densidad de probabilidad de X para una variable aleatoria con distribución Weibull (Devore, 2008).

$$
f(x; \alpha, \beta) = \begin{cases} \frac{\alpha}{\beta^{\alpha}} x^{\alpha - 1} e^{-(x/\beta)^{\alpha}}, & x < 0 \\ 0, & x \le 0 \end{cases}
$$

En la **Figura 2.8**, se detallan curvas de densidad Weibull.

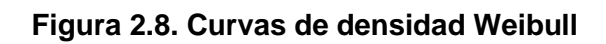

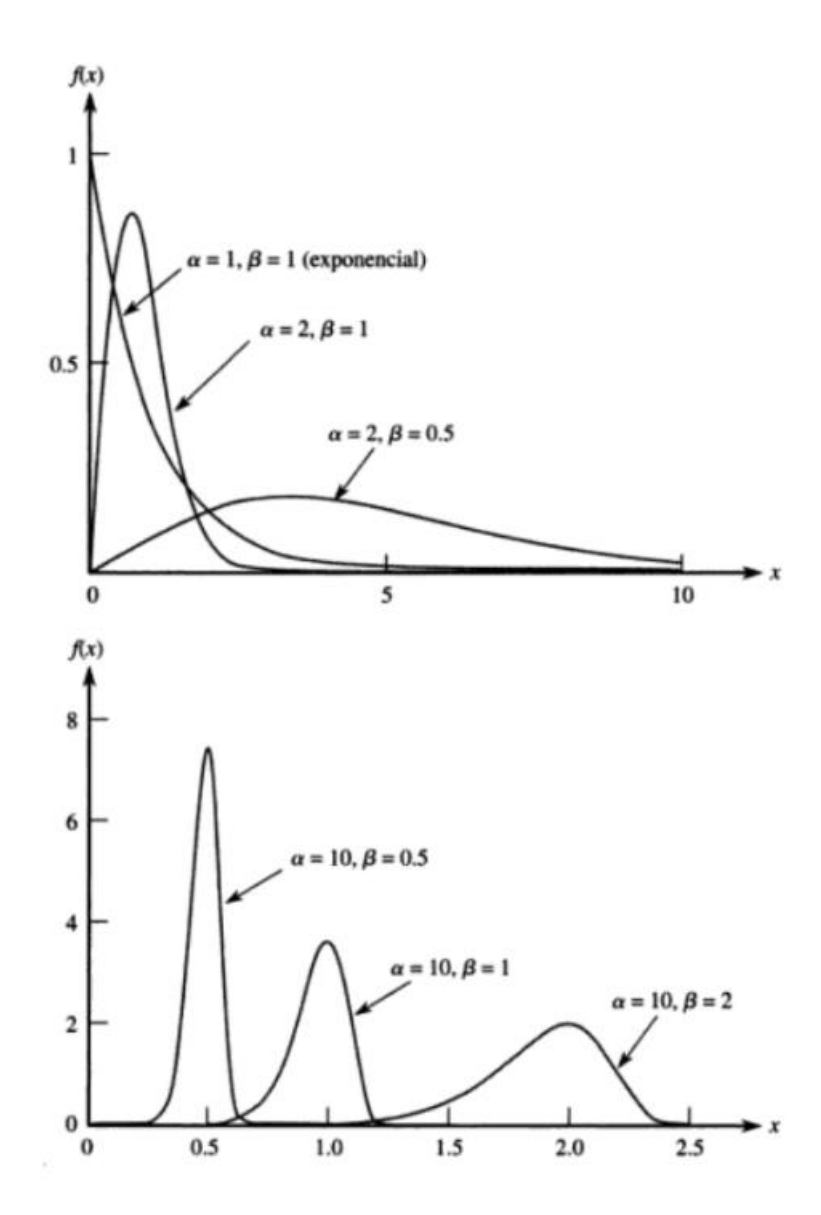

*Fuente:* (Devore, 2008)

#### **2.11. Pruebas de normalidad de la demanda**

#### **2.11.1. Prueba Z de Kolmogorov - Smirnov**

Se puede utilizar para contrastar la hipótesis nula de que dos muestras independientes de tamaños  $n_1$  y  $n_2$  proceden de la misma población. Si  $H_0$  es cierta se espera que al contrastar las diferencias sean pequeñas. El contraste se puede presentar sensible a las diferencias existentes entre las dos poblaciones si la hipótesis alternativa no es direccional, además, no sólo relacionado a tendencia central, sino en cuanto a asimetría y forma (Alea, Guillén, Muñoz, Torrelles, & Viladomiu, 2000).

La ecuación se detalla a continuación:

$$
D_{n1,n2} = \max |F_{n1}(x) - F_{n2}(x)|
$$

Se puede rechazar la hipótesis nula de que las muestras proceden de la misma población si la diferencia es significativamente grande, y la decisión es tomada en función del valor tipificado del estadístico de prueba, Z, que tiene distribución normal tipificada (Alea, Guillén, Muñoz, Torrelles, & Viladomiu, 2000).

#### **2.11.2. Herramienta R para análisis de datos**

La herramienta R utiliza un lenguaje orientado a objetos, que busca la flexibilidad y la simplicidad. R se desarrolla en un lenguaje de programación, y se puede interpretar como Java y no tiene la complejidad de C, C++, Fortran o Pascal. Los comandos que se ingresan en el teclado son ejecutados directamente sin necesidad de construir ejecutables. Además, la sintaxis de R es simple e intuitiva (Paradis, 2003).

La orientación a objetos quiere decir que las variables, datos, funciones y resultados, se guardan en la memoria activa del computador en forma de objetos con un nombre específico. Los usuarios pueden modificar y/o manipular los objetos con operadores aritméticos, lógicos y comparativos; y funciones. Además, el uso y funcionamientos de estos operadores es intuitivo (Paradis, 2003).

En la **Figura 2.9**, se detalla cómo se delinea una función en R.

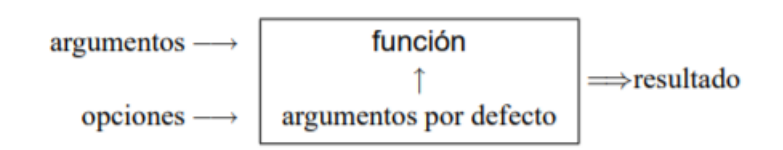

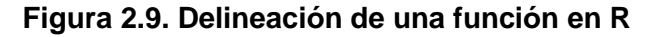

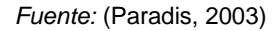

R permite utilizar gráficos que son extensibles, adaptables y de alta calidad. Se puede incluir símbolos y fórmulas matemáticas en los gráficos que pueden utilizarse en publicaciones que requieren gráficos de alta calidad. Además, R comprende una amplia gama de técnicas estadísticas que van desde modelos de programación lineal hasta técnicas de clasificación, test clásicos y el análisis de series temporales (Arriaza Gómez, Fernández Palacín, López Sánchez, Pérez Plaza, & Sánchez Navas, 2008).

#### **2.12. Selección del Software para la programación lineal**

#### **2.12.1. Optimizador CPLEX**

Esta herramienta permite la optimización de decisiones para mejorar la eficiencia, reducir costos y aumentar la rentabilidad. Además, proporciona solucionadores de programación matemática flexibles y de alto rendimiento para programación lineal, programación de enteros mixtos, programación cuadrática y problemas de programación con restricciones cuadráticas. Estos solucionadores incluyen un algoritmo paralelo distribuido para la programación de enteros mixtos para aprovechar múltiples computadoras para resolver problemas difíciles. Finalmente, Optimizador CPLEX permite resolver modelos de optimización con millones de restricciones y variables, a través de la potencia y velocidad necesaria de las aplicaciones interactivas de optimización de decisiones actuales (IBM, s.f.).

#### **2.12.2. GAMS**

GAMS o Sistema General de Modelaje Algebraico tiene como objetivo modelar problemas de optimización lineales, no lineales y mixtos, y realizar programación matemática. Generalmente, se utiliza para la resolución de problemas extensos y de complejidad alta. Además, esta herramienta permite construir modelos que se pueden adaptar con facilidad a situaciones nuevas (Software Shop, s.f.).

En la **Tabla 2.2**, se detallan las plataformas soportadas en el aplicativo GAMS.

| <b>Plataforma Central</b>    | Descripción                                                                                                    |
|------------------------------|----------------------------------------------------------------------------------------------------|
| Linux x86 de 64 bits         | Sistemas Linux de 64 bits (x86_64) basados<br>en AMD o Intel con glibc 2.12 o superior.                                      |
| Mac OS X x86 de 64 bits      | Sistema Macintosh de 64 bits (x86_64) basado<br>en Intel con OX X 10.13 (High Sierra), 10.14<br>(Mojave) o 10.15 (Catalina). |
| MS Windows x86 de 64<br>hits | Windows 7 o posterior en arquitecturas<br>basadas en AMD o Intel (x86_64).                                                   |

**Tabla 2.2. Plataformas Soportadas**

*Fuente:* (Software Shop, s.f.)

El lenguaje empleado en GAMS permite llevar a códigos computacionales problemas de optimización reales. Luego, el compilador del lenguaje GAMS traduce este código a un formato fácilmente entendible por los solucionadores. La arquitectura de GAMS permite realizar cambios a los solucionadores utilizados sin que esto conlleve a cambiar formulaciones del modelo (GAMS, s.f.).

#### **2.12.3. Optimizador Gurobi**

Se define como un solucionador de programación matemática más potente y rápido disponible para resolver problemas de LP, QP y MIP (MILP, MIQP y MIQCP). Existen diferentes razones por las que se debe utilizar el Optimizador Gurobi como el despliegue flexible, ya que se puede implementar dónde y cómo se requiera y los modelos se pueden resolver localmente o en la nube. Además, permite el apoyo receptivo de expertos en optimización de nivel de doctorado con años de experiencia en modelos comerciales (Gurobi, s.f.).

#### **2.12.4. Lingo**

Es una herramienta integral que permite realizar la construcción y resolución de modelos de optimización. Esta herramienta incluye un lenguaje sólido para expresar modelos prácticos de optimización, la opción para adicionar y modificar problemas y solucionadores integrados ágiles (Mundowin, s.f.).

Lingo permite resolver modelos de optimización lineal, no lineal (convexo y no convexo/global), cuadrático, restringido cuadráticamente, cono de segundo orden, semi-definido, estocástico y entero. A continuación se detallan los beneficios claves de utilizar LINGO como poder expresar un modelo fácil, opciones de datos convenientes, solucionadores poderosos, poder realizar modelos interactivos, la creación de aplicaciones llave en mano y el contar con documentación extensa y opciones de ayuda (LINDO Systems, Inc, s.f.).

#### **2.12.5. LP Solve**

Es un solucionador de programación lineal (entero) libre basado en el método simplex revisado y el método Branch and Bound para los enteros. Además, contiene fuente completa, ejemplos y manuales. Este software resuelve modelos lineales puros, enteros (mixtos)/binarios, semi-continuos y conjuntos ordenados especiales (SOS) (LP Solve, s.f.).

36

#### **2.12.6. Cuadro Comparativo de los solvers de programación lineal**

En la **Tabla 2.3**, se presenta un resumen de las características más importantes de cinco de los mejores solvers comparados.

| <b>Características Generales del Software</b> |                      |                      |                                                                    |    |                         |                             |
|-----------------------------------------------|----------------------|----------------------|--------------------------------------------------------------------|----|-------------------------|-----------------------------|
| Producto                                      | Solver<br>disponible | Ambiente<br>modelado | Procedimiento/Librería<br>Aplicación<br>Independiente<br>invocable |    | Código<br><b>Fuente</b> | <b>Complementos</b><br>para |
| <b>GLPK</b>                                   | Si                   | No.                  | Si                                                                 | Si | Si                      | No                          |
| <b>LINGO</b>                                  | No                   | Si                   | Si                                                                 | Si | No.                     | Excel                       |
| <b>LPSOLVE</b>                                | Si                   | Si                   | Si                                                                 | Si | Si                      | No                          |
| <b>XPRESS</b>                                 | N/A                  | Si                   | Si                                                                 | Si | No                      | Excel                       |
| <b>GAMS</b>                                   | N/A                  | Si                   | Si                                                                 | Si | No                      | No                          |

**Tabla 2.3. Plataformas Soportadas**

*Fuente:* (Educación en Ingeniería, 2013)

Se concluye que los cinco solvers comparados son alternativas válidas a tener en cuenta en los procesos de adaptación tecnológica tanto para sectores académicos como empresariales. Sin que esto implique que no se realicen evaluaciones técnicas y estudios de rigor posteriores, que permitan resolver interrogantes propias en relación a la decisión de seleccionar un solver de programación lineal (Educación en Ingeniería, 2013).

# **CAPITULO 3**

# **3. MARCO METODOLÓGICO**

#### **3.1. Tipo de estudio**

El tipo de investigación es cuantitativo y descriptivo, ya que consiste en la utilización de metodologías de segmentación de productos y de análisis de la distribución de la demanda por tipo de productos. Esta información será ingresada en un software de programación lineal con el objetivo de determinar la cantidad de pedido por tipo de producto. Finalmente, ejecutar diferentes instancias del proceso a partir de la modificación de la demanda para los tipos de productos seleccionados.

#### **3.2. Método de investigación**

#### **3.2.1. Fuentes y Técnicas para la recolección de la información**

La información suministrada por la institución aduanera de control corresponde al Kardex del año 2019 de los movimientos de la bodega de mercancías aprehendidas, en formato Excel.

# **3.2.2. Análisis de la situación actual de la gestión de la bodega de mercancías aprehendidas**

# **3.2.2.1. Distribución actual de las mercancías en la bodega de mercancías aprehendidas**

La bodega de la institución aduanera de control se encuentra dividida en 4 zonas enlistadas de la letra A hasta la D. El tipo de almacenamiento se da en racks de hasta 6 niveles de alto.

En la **Tabla 3.1**, se detalla la capacidad en pallets de la zona de almacenamiento A.

| No.                | <b>DETALLE RACKS</b> |     |
|--------------------|----------------------|-----|
| RACK 38            | $2*6*2$              | 24  |
| RACK 37            | 19*6*2               | 180 |
| RACK 36            | $3*6*2$              | 36  |
| RACK <sub>35</sub> | $7*6*2+(4*2)$        | 92  |
| RACK 34            | $11*6*2+(4*2)$       | 140 |
| RACK <sub>33</sub> | $3*6*2$              | 36  |
| RACK 32            | $7*6*2+(4*2)$        | 92  |
| RACK 31            | $11*6*2+(4*2)$       | 140 |
| RACK 30            | $3*6*2$              | 36  |
| RACK <sub>29</sub> | $7*6*2+(4*2)$        | 92  |
| RACK <sub>28</sub> | $11*6*2+(4*2)$       | 140 |
| RACK <sub>27</sub> | $3*6*2$              | 36  |
| RACK <sub>26</sub> | $7*6*2+(4*2)$        | 92  |
| RACK <sub>25</sub> | $11*6*2+(4*2)$       | 140 |
| RACK <sub>24</sub> | $3*6*2$              | 36  |
| RACK <sub>23</sub> | $7*6*2+(4*2)$        | 92  |
| RACK <sub>22</sub> | $11*6*2+(4*2)$       | 140 |
| RACK <sub>21</sub> | $3*6*2$              | 36  |
| RACK <sub>20</sub> | $7*6*2+(4*2)$        | 92  |
| RACK <sub>19</sub> | $11*6*2+(4*2)$       | 140 |
| RACK <sub>18</sub> | $3*6*2$              | 36  |
| RACK <sub>17</sub> | $7*6*2+(4*2)$        | 92  |
| RACK 16            | $11*6*2+(4*2)$       | 140 |
| RACK <sub>15</sub> | $3*6*2$              | 36  |
| RACK 14            | $7*6*2+(4*2)$        | 92  |
| RACK 13            | $11*6*2+(4*2)$       | 140 |
| RACK <sub>12</sub> | $3*6*2$              | 36  |
| RACK <sub>11</sub> | $7*6*2+(4*2)$        | 92  |
| RACK 10            | 09*6*2+(4*2)         | 116 |
| RACK <sub>9</sub>  | $3*6*2$              | 36  |
| RACK <sub>8</sub>  | $7*6*2+(4*2)$        | 92  |
| RACK <sub>7</sub>  | 09*6*2+(4*2)         | 116 |
| RACK <sub>6</sub>  | $3*6*2$              | 36  |
| RACK <sub>5</sub>  | $7*6*2+(4*2)$        | 92  |
| RACK 4             | 09*6*2+(4*2)         | 116 |
| RACK <sub>3</sub>  | $3*6*2$              | 36  |
| RACK <sub>2</sub>  | $(4*2)+8*6*2+(4*2)$  | 112 |
| RACK <sub>1</sub>  | 13*6*2               | 156 |
| <b>TOTAL</b>       | 3384                 |     |

**Tabla 3.1.Capacidad en pallets de la Zona A**

*Fuente: Elaboración Propia*

En la **Tabla 3.2**, se describe la capacidad en pallets de la zona de almacenamiento B.

| No.               | <b>DETALLE</b><br><b>RACKS</b> | <b>CAPACIDAD</b><br>(PALLETS) |
|-------------------|--------------------------------|-------------------------------|
| RACK 10           | 15*6*2                         | 180                           |
| RACK <sub>9</sub> | $6*6*2$                        | 72                            |
| RACK <sub>8</sub> | $7*6*2$                        | 84                            |
| RACK <sub>7</sub> | $7*6*2$                        | 84                            |
| RACK 6            | $7*6*2+(4*2)$                  | 92                            |
| RACK <sub>5</sub> | $6*6*2$                        | 72                            |
| RACK4             | $7*6*2+(4*2)$                  | 92                            |
| RACK <sub>3</sub> | 6*6*2                          | 72                            |
| RACK <sub>2</sub> | $7*6*2+(4*2)$                  | 92                            |
| RACK <sub>1</sub> | 15*6*2                         | 180                           |
| <b>TOTAL</b>      |                                | 1020                          |

**Tabla 3.2. Capacidad en pallets de la Zona B**

En la **Tabla 3.3**, se describe la capacidad en pallets de la zona de almacenamiento C.

**Tabla 3.3. Capacidad en pallets de la Zona C**

| Nο                 | <b>DETALLE</b><br><b>RACKS</b> | <b>CAPACIDAD</b><br>(PALLETS) |  |
|--------------------|--------------------------------|-------------------------------|--|
| RACK <sub>01</sub> | 4*6*2                          | 48                            |  |
| RACK 02            | 4*6*2                          | 48                            |  |
| TOTAL              | 96                             |                               |  |
|                    |                                |                               |  |

*Fuente: Elaboración Propia*

En la **Tabla 3.4**, se describe la capacidad en pallets de la zona de almacenamiento D.

**Tabla 3.4. Capacidad en pallets de la Zona D**

| No.                | <b>DETALLE</b><br><b>RACKS</b> | <b>CAPACIDAD</b><br><b>PALLETS</b> |
|--------------------|--------------------------------|------------------------------------|
| RACK 01            | $3*3*2$                        | 18                                 |
| RACK <sub>02</sub> | $3*3*2$                        | 18                                 |
| TOTAL              | 36                             |                                    |

*Fuente: Elaboración Propia*

*Fuente: Elaboración propia*

# **3.2.2.2. Recepción de mercancías aprehendidas en operaciones efectuadas por la unidad administrativa de control posterior, la unidad de operaciones 24/7 y la Policía Nacional**

La recepción de las mercancías, en la bodega de mercancías aprehendidas son producto de las aprehensiones realizadas por la Unidad Administrativa de Control Posterior, la unidad de operaciones aduaneras 24/7, las Fuerzas Armadas y la Policía Nacional.

Las unidades operativas de la institución aduanera, encargadas del control aduanero, realizan la aprehensión de mercancías u objetos que pueden constituir evidencia o elementos de convicción de la ejecución de un delito o infracción aduanera, y las cuales son puestas a disposición de la Oficina Administrativa Distrital más cercana.

Se elabora el "Recibo de aprehensión de mercancías" *(ver Anexo O)*, como parte del proceso de aprehensión de mercancías, y se identifica con la numeración de la orden de trabajo/orden de patrulla u orden de control y constará de dos ejemplares. Una copia se deberá entregar al propietario, transportista o tenedor de las mercancías a controlar y el otro ejemplar deberá ser cargado en el sistema de la institución aduanera de control.

El personal de la institución aduanera de control, tanto de la unidad administrativa de control posterior y la unidad de operaciones 24/7 son los encargados de elaborar el "Parte de Aprehensión" y "Formulario Único de Cadena de Custodia".

El detalle de las circunstancias de la aprehensión se debe registrar en el "Parte de Aprehensión" **(***ver Anexo P***)**, y debe notificarse al Director Distrital en un plazo no mayor a dos días calendarios. Para garantizar la autenticidad, identidad y estado original de los elementos físicos o contenido digital aprehendidos se debe aplicar el "Formulario Único de Cadena de Custodia" *(ver Anexo Q)*, por medio del cual se evidencia las condiciones, los intervinientes en la recolección, envío, manipulación, análisis y conservación de los elementos. Además, se incluye el registro posterior de todas las personas (peritos, bodegueros, encargados) que pudieron acceder a indicios y/o evidencias.

Para movilizar las mercancías aprehendidas desde una zona secundaria hacia la bodega de la institución aduanera de control, se deben considerar las medidas de seguridad pertinentes por parte de la Dirección Nacional de Vigilancia Aduanera o la Dirección Nacional de Intervención con el objetivo de salvaguardar indicios o evidencias. En caso de que la aprehensión se haya realizado en una zona primaria debe ir con custodia del delegado del depósito temporal, y de ser el caso, un delegado de la Dirección Nacional de Intervención o Dirección Nacional de Vigilancia Aduanera.

# **3.2.2.3. Recepción de mercancías aprehendidas en la bodega de la institución aduanera de control, producto de las operaciones efectuadas por las unidades administrativas de control posterior y operaciones aduaneras 24/7.**

Debido a la naturaleza de la operación, la entrega de las mercancías aprehendidas a la bodega de la institución aduanera de control puede realizarse fuera de horario laborable, fines de semana y feriados.

Las unidades administrativas de control posterior y de operaciones aduaneras 24/7 y otras instituciones (FF.AA. y PP.NN.), pueden almacenar las mercancías aprehendidas, fuera de horario laborable, en contenedores o áreas determinadas. Posteriormente, el Guardalmacén Jefe o su delegado por el Director Distrital o Director de Zona Primaria/Despacho a cargo de la operación debe formalizar la recepción de las mercancías aprehendidas.

Si en un operativo de control son aprehendidas mercancías y medio de transporte, se debe crear dos números de carga distinto para registrar la aprehensión en el sistema informático Aduanero. Quiere decir un número de carga para la mercancía y otro número para el transporte, ya que pueden generarse procesos legales distintos. De existir más de un medio de transporte podrá generarse otro número de carga.

Es decir, las unidades administrativas de control posterior y de operaciones aduaneras 24/7, deben crear dos números de carga distinto para registrar la aprehensión en el sistema informático Aduanero, un número de carga para el vehículo y otro número de carga para la mercancía, ya que pueden tener un proceso legal distinto. De ser el caso podrá generarse otro número de carga cuando exista más de un medio de transporte. Para ello el Guardalmacén Jefe debe suscribir dos documentos, el "Acta de Ingreso de mercancías" *(ver Anexo T)* y el "Formulario Único de Cadena de Custodia" *(ver Anexo Q)***,** tanto para la mercancía como para el vehículo.

# **3.2.2.4. Ingreso de las mercancías aprehendidas a la bodega de la institución aduanera de control en Guayaquil**

Cuando se realiza la entrega y recepción *(ver Anexo R)* de las mercancías aprehendidas se efectúa el inventario *(ver Anexo S)* de las mismas. Esto se realiza en conjunto con el Guardalmacén Jefe, un delegado por el Director Distrital o Director de Zona Primaria/Despacho, funcionarios administrativos de control posterior y de operaciones 24/7 quien realizó la aprehensión; así como un delegado del depósito temporal cuando corresponda.

El Técnico operador de Zona Primaria inspecciona las mercancías aprehendidas, realiza el ingreso en el sistema informático aduanero y establece el valor de las mismas. Esta información se incluye en el informe de inspección.

44

# **3.2.2.5.Egreso de las mercancías desde la Bodega de mercancías aprehendidas Guayaquil**

Los egresos de mercancías se pueden clasificar en gestionables y no gestionables. En la **Tabla 3.5**, se detalla la clasificación de egresos de mercancías.

| <b>EGRESOS</b><br><b>GESTIONABLES</b> | <b>EGRESOS NO GESTIONABLES</b>    |
|---------------------------------------|-----------------------------------|
| Destrucción                           | Devolución por Instrucción Fiscal |
| Donación                              | Reembarque de mercancías          |
| Adjudicación Gratuita                 | Muestras por Instrucción Fiscal   |
| Subasta Pública                       | Presunción de Hurto               |
| Presunción de Hurto                   |                                   |

**Tabla 3.5. Clasificación de Egresos de Mercancías**

#### *Fuente: Elaboración Propia*

El proceso de egreso inicia con la recepción del acto administrativo por Quipux que dispone la salida de las mercancías de la bodega de la Institución Aduanera de Control (Bodega de mercancías aprehendidas Guayaquil)

Se realiza una inspección al 100% de la mercadería. Para los casos de donaciones, subastas o adjudicaciones gratuitas, las mercancías son retiradas por el usuario. Para otros casos, como destrucciones, la Institución Aduanera de control retira la mercancía en colaboración con el sujeto pasivo que solicita la destrucción o con ayuda del gestor ambiental.

Se consideran los siguientes criterios para el cálculo del Bodegaje:

- Liquidación de multas por contrabando (sujeto pasivo, el vehículo o mercaderías).
- Liquidación de pagos de tributos de las mercancías aprehendidas.
- El seguro correspondiente a la aprehensión, que incluye fecha y acta de aprehensión.

Se procede a calcular el bodegaje de la siguiente manera:

- El costo por día de bodegaje es de \$0.28 para mercancía, \$2.26 para vehículos pequeños y \$3.78 para vehículos pesados
- Se convierte el peso de KG a TM
- Se calcula el tiempo de permanencia como la diferencia entre la fecha final y la fecha inicial. Se considera la fecha inicial como la fecha en que se realizó la aprehensión y la fecha final como la fecha de entrega de la mercancía. De tratarse de un vehículo, la fecha final se calcula incluyendo unos dos días adicionales considerando cuestiones técnicas o legales.
- Se multiplica los rubros peso, tiempo y costo del bodegaje diario y se adiciona el costo del seguro.

Se realiza el registro de la liquidación en el sistema de la Institución Aduanera de Control, se ingresa la información en el cuadro de Excel y se entrega al usuario para que cancele el bodegaje. Luego, se suscribe el acta de entrega entre el guardalmacén y la persona que retira la mercancía *(ver Anexo U)*, una vez cancelada la liquidación. Finalmente, se registra la salida legal autorizada de la mercancía.

### **3.2.2.6. Inventario de mercancías en la Bodega de mercancías aprehendidas en Guayaquil**

Se realiza un inventario físico aleatorio de las mercancías de la bodega de mercancías aprehendidas en Guayaquil trimestralmente. Para ello, se debe elaborar un informe donde se constatará físicamente el 25% de las actas de ingreso y/o providencias. Se tomará como punto de partida la numeración inicial que consta en el acta de ingreso en el sistema, o la fecha de ingreso de la mercancía a la bodega.

Este proceso se realiza de forma consecutiva, por lo que, al finalizar el año se habrá constatado físicamente, al menos por una ocasión, el 100% de las mercancías contenidas en la bodega.

La ejecución de los inventarios se realiza de forma conjunta entre el responsable de la bodega y un funcionario de la administración aduanera perteneciente a Zona Primaria. Estos suscribirán el "Acta de Constatación Física – Bodega" y el informe deberá ser remitido por el Director Distrital a la Subdirección General de Operaciones. De existir alguna novedad, durante la ejecución de la actividad de control interno, el Director Distrital deberá tomar acciones administrativas y legales según corresponda. Además, exponer el procedimiento de las mismas a la Subdirección General de Operaciones de forma inmediata.

## **3.2.3. Análisis cualitativo de los principales problemas de la bodega de mercancías aprehendidas en Guayaquil**

Se realizó un análisis cualitativo de los principales problemas identificados en la bodega de mercancías aprehendidas en Guayaquil. Para ello se utilizó la técnica de la espina de pescado o diagrama de Ishikawa. En la **Figura 3.1,** se detalla el diagrama de Ishikawa relacionado a las pérdidas monetarias y en la **Figura 3.2,** se muestra el diagrama de Ishikawa relacionado a la baja rotación de las mercancías en la Bodega de Mercancías Aprehendidas (bodega de la Institución aduanera de control).

**Figura 3.1. Diagrama de Ishikawa en relación a Pérdidas Monetarias en la bodega de la institución aduanera de control**

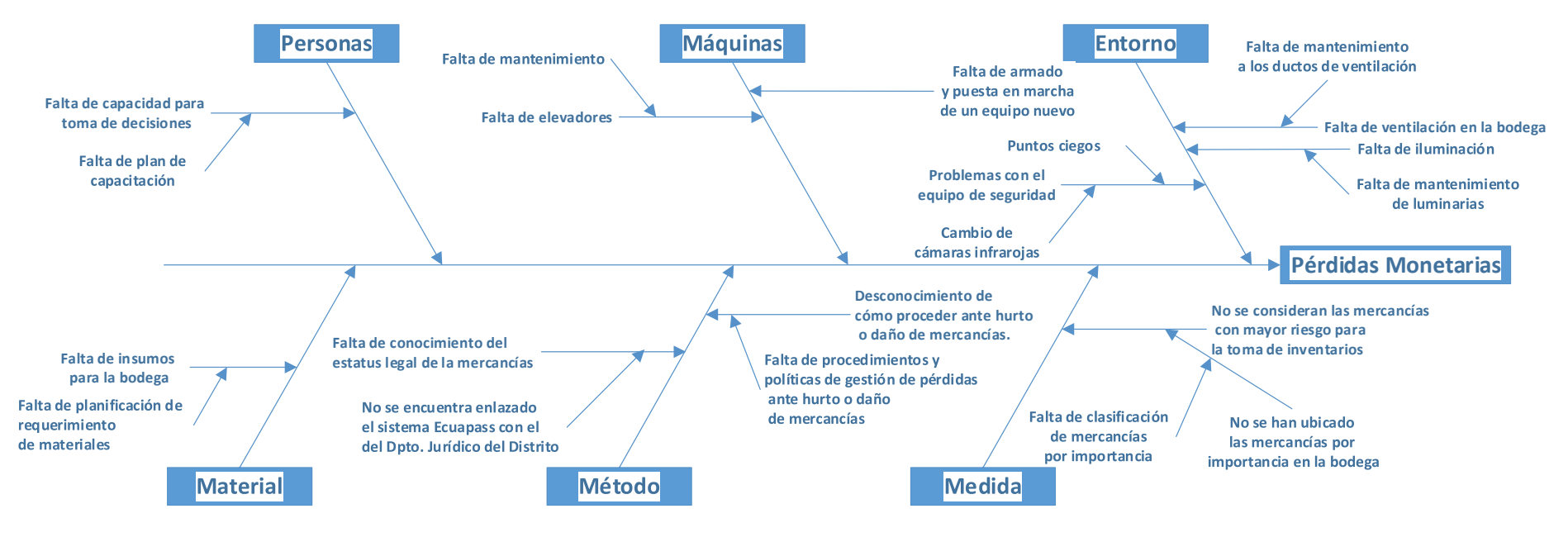

*Fuente: Elaboración Propia*

**Figura 3.2. Diagrama de Ishikawa en relación a la baja rotación en la bodega de la institución aduanera de control**

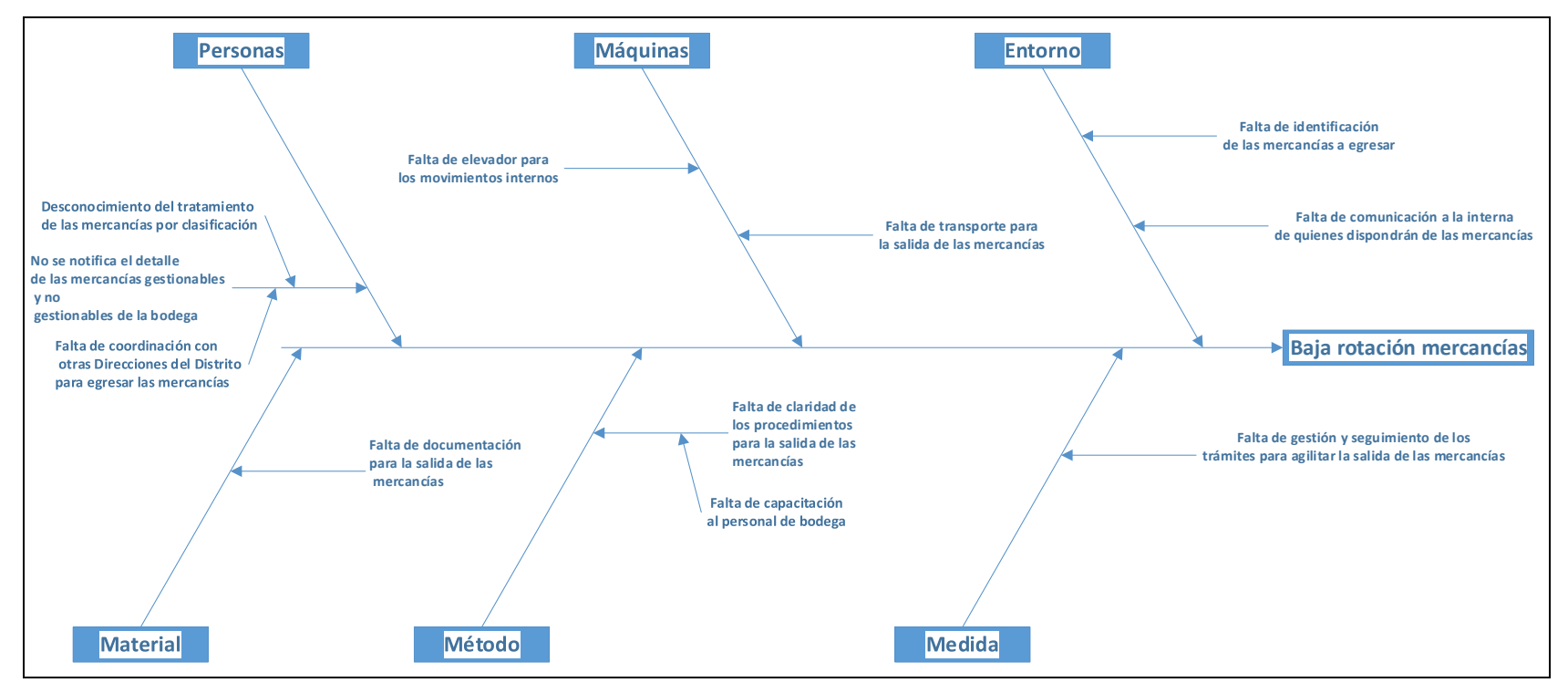

*Fuente: Elaboración Propia*

### **3.3. Clasificación de las mercancías según metodología ABC**

#### **3.3.1. Agrupación de las mercancías por tipo**

Cuando se realiza el ingreso de las mercancías a la bodega se las clasifica por tipo de producto. En la **Tabla 3.6**, se detalla la descripción de los tipos de productos utilizados en la bodega de mercancías aprehendidas en Guayaquil (bodega de la Institución Aduanera de Control).

| <b>No</b> | <b>TIPO DE CARGA</b>         |  |  |
|-----------|------------------------------|--|--|
|           | LINEA BLANCA/MENAJE          |  |  |
| 2         | ELECTRONICA/AUDIO Y<br>VIDEO |  |  |
| 3         | PROHIBIDA IMPORTACIÓN        |  |  |
| 4         | REPUESTOS Y ACCESORIOS       |  |  |
| 5         | <b>TEXTIL</b>                |  |  |
| հ         | VEHICULO                     |  |  |
|           | OTROS                        |  |  |

**Tabla 3.6. Detalle de tipos de carga**

*Fuente: Elaboración Propia*

Para calcular la capacidad promedio de carga de un pallet se consideraron los pesos promedio en kg del total de las mercancías de la bodega de mercancías aprehendidas en Guayaquil, obteniendo un valor de 300 kg aproximadamente.

Se realizó la sumatoria de los pesos egresados por tipo de carga de las mercancías y se los ordenó de mayor a menor. En la **Tabla 3.7**, se detallan los egresos en kilogramos de las mercancías por tipo de producto.

| <b>Tipo de Producto</b>   | Peso (Kg) |
|---------------------------|-----------|
| <b>TEXTIL</b>             | 6,912.40  |
| LINEA BLANCA/MENAJE       | 573.95    |
| <b>OTROS</b>              | 448.50    |
| ELECTRONICA/AUDIO Y VIDEO | 395.35    |
| PROHIBIDA IMPORTACION     | 112.70    |
| <b>VEHÍCULO</b>           | 25.20     |
| REPUESTOS Y ACCESORIOS    | 11.65     |
| TOTAL                     | 8.479.75  |

**Tabla 3.7. Egresos de mercancías (kg) por tipo de producto**

*Fuente: Elaboración propia*

Se calculó el número de pallets despachados mediante el cociente entre el peso total por tipo de carga y la capacidad promedio de carga de un pallet. Cabe recalcar que la capacidad promedio de carga de un pallet se obtuvo mediante el promedio en kg del total de las existencias en la bodega de mercancías aprehendidas en Guayaquil, independiente del tipo de producto que se maneje.

En la **Tabla 3.8**, se detalla el número de pallets despachados en promedio por año por cada tipo de producto.

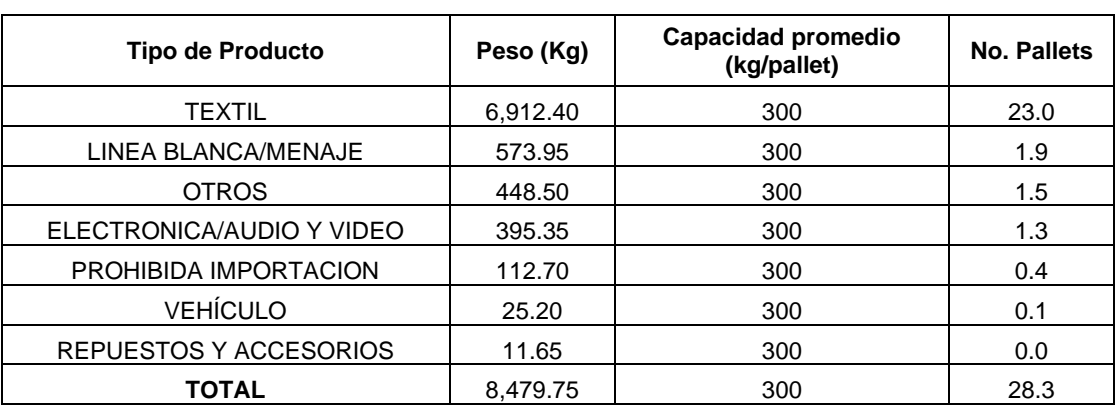

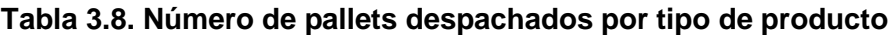

*Fuente: Elaboración propia*

#### **3.3.2. Cálculo del costo por tipo de carga**

El costo de las mercancías en la bodega de mercancías aprehendidas se calcula como el cociente entre la sumatoria de todos los costos, plasmados en una unidad de tiempo determinada y el número total de pallets de capacidad de la bodega de la institución aduanera de control. Por lo que, la unidad de medida sería [\$/pallet].

Costo por pallet =  $\text{Costo total mensual}/\text{Capacidad en pallets}$ 

El costo total mensual se calcula como la sumatoria de los costos incurridos en la gestión de la bodega en una unidad de tiempo.

En la **Tabla 3.9**, se detallan los costos mensuales incurridos por la bodega de mercancías aprehendidas.

| Detalle de Costos                                                                                 | <b>Montos</b>   |
|---------------------------------------------------------------------------------------------------|-----------------|
| Costos de Seguros de mercancías mensual                                                           | \$<br>3,501.84  |
| Costo de Servicios Básicos Luz mensual                                                            | \$<br>1,278.14  |
| Costos de Servicios Básicos Teléfono mensual                                                      | \$<br>25.00     |
| Costos de Servicios Básicos limpieza mensual                                                      | \$<br>414.09    |
| Costo de Servicio de Seguridad externa mensual (personal humano)                                  | \$<br>11,900.00 |
| Costo de gasto mensual de Funcionarios Aduaneros y Personal que labora en bodega<br>(Estibadores) | \$<br>10,695.00 |
| Gastos varios extras (Unidades mensuales consumidas)                                              | \$<br>995.00    |
| <b>Total de Costos</b>                                                                            | 28,809.07<br>S  |

**Tabla 3.9. Detalle de costos mensuales de la bodega de mercancías aprehendidas**

*Fuente:* (Servicio Nacional de Aduana del Ecuador, 2018)

La capacidad en pallets de la bodega se calcula como la sumatoria de la capacidad máxima de almacenamiento por cada zona de la bodega.

En la **Tabla 3.10,** se detalla la capacidad de almacenamiento en pallets de la bodega de mercancías aprehendidas.

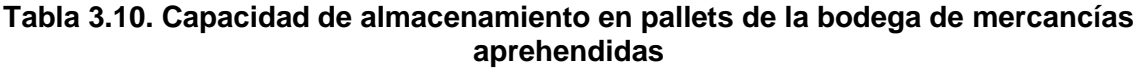

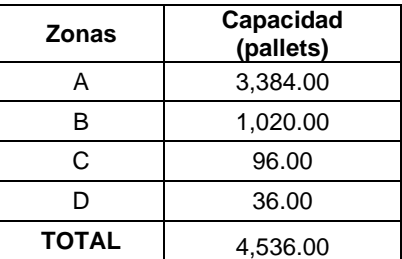

*Fuente: Elaboración propia*

Se realiza el cociente entre el costo total mensual y la capacidad máxima en pallets de la bodega de mercancías aprehendidas.

> Costo por pallet =  $\text{Costo total mensual}/\text{Capacidad en pallets}$  $Costo$  por pallet = \$28809.07 /4536 Costo por pallet =  $$ 6.3512$

Se realiza el producto entre el número de pallets despachados por cada tipo de carga y el costo promedio por pallet, obteniendo el costo por tipo de producto.

En la **Tabla 3.11**, se detalla el costo por tipo de producto de la bodega de mercancías aprehendidas.

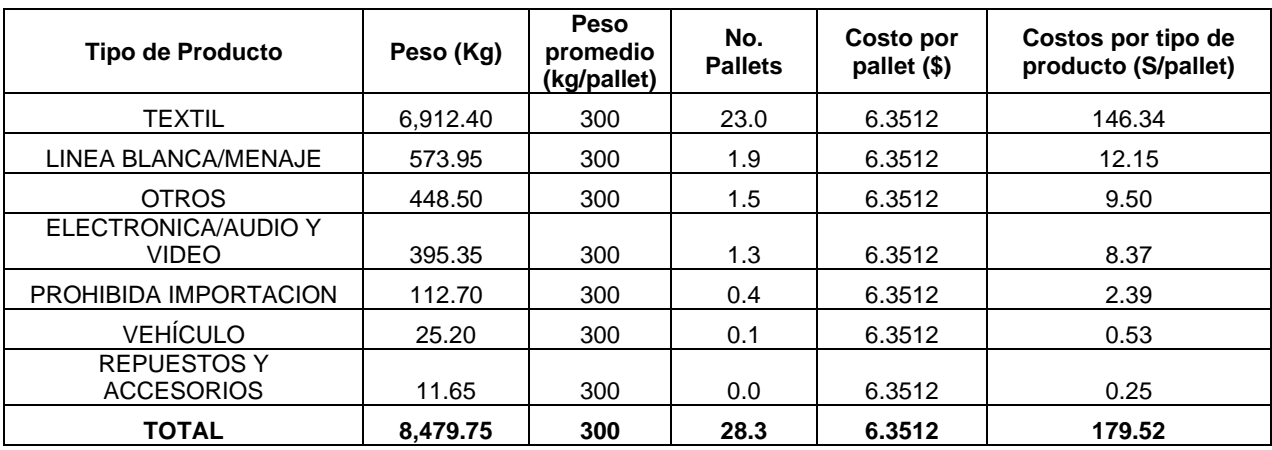

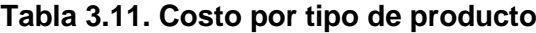

Se obtiene el porcentaje de importancia por cada tipo de producto, se realizó el cociente entre el costo por tipo de producto y el costo total. Luego, este resultado se multiplica por 100.

En la **Tabla 3.12**, se detallan los porcentajes de importancia por tipos de productos.

| <b>Tipo de Producto</b>                 | Peso (kg) | <b>Peso</b><br>promedio<br>(kg/pallet) | No.<br><b>Pallets</b> | Costo<br>por pallet<br>$($ \$ | <b>Costos por</b><br>tipo de<br>producto<br>(\$/pallet) | Porcentaje de<br>Importancia |
|-----------------------------------------|-----------|----------------------------------------|-----------------------|-------------------------------|---------------------------------------------------------|------------------------------|
| <b>TEXTIL</b>                           | 6.912.40  | 300                                    | 23.0                  | 6.3512                        | 146.34                                                  | 82%                          |
| LINEA BLANCA/MENAJE                     | 573.95    | 300                                    | 1.9                   | 6.3512                        | 12.15                                                   | 7%                           |
| <b>OTROS</b>                            | 448.50    | 300                                    | 1.5                   | 6.3512                        | 9.50                                                    | 5%                           |
| ELECTRONICA/AUDIO Y<br><b>VIDEO</b>     | 395.35    | 300                                    | 1.3                   | 6.3512                        | 8.37                                                    | 5%                           |
| PROHIBIDA IMPORTACION                   | 112.70    | 300                                    | 0.4                   | 6.3512                        | 2.39                                                    | $1\%$                        |
| <b>VEHÍCULO</b>                         | 25.20     | 300                                    | 0.1                   | 6.3512                        | 0.53                                                    | $0\%$                        |
| <b>REPUESTOS Y</b><br><b>ACCESORIOS</b> | 11.65     | 300                                    | 0.0                   | 6.3512                        | 0.25                                                    | $0\%$                        |
| <b>TOTAL</b>                            | 8.479.75  | 300                                    | 28.3                  | 6.3512                        | 179.52                                                  | 100%                         |

**Tabla 3.12. Porcentaje de importancia por cada tipo de producto**

*Fuente: Elaboración Propia*

Finalmente, se obtiene la acumulada de los porcentajes de importancia. Dependiendo del porcentaje de importancia se clasifican los tipos de productos en A, B y C.

En la **Tabla 3.13**, se detalla el porcentaje de importancia acumulada y la clasificación ABC por tipos de producto.

# **Tabla 3.13. Clasificación ABC por tipo de producto**

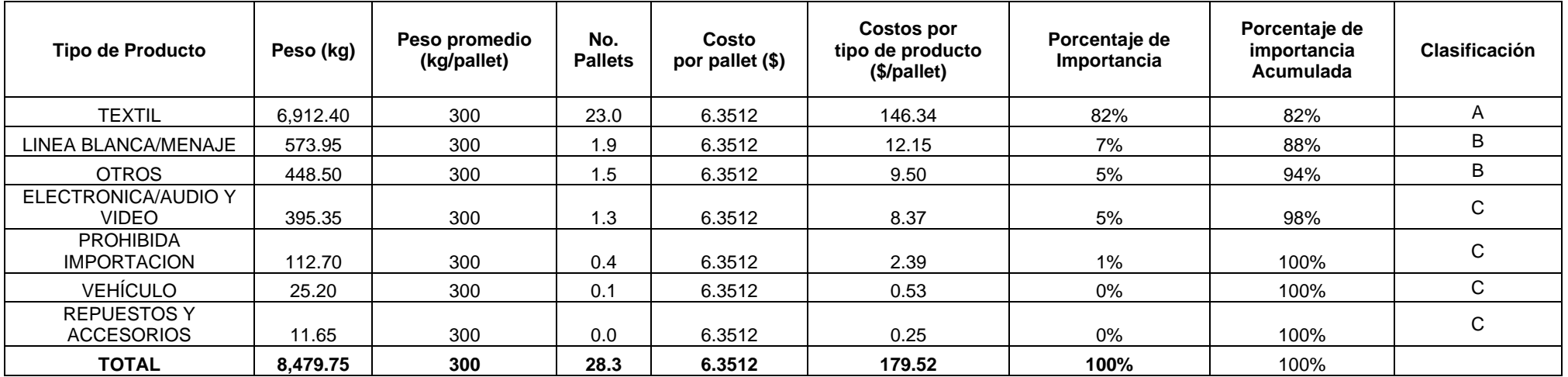

*Fuente: Elaboración Propia*

#### **3.4. Determinación de la distribución de la demanda**

Se procedió a utilizar la herramienta R, para determinar la distribución de la demanda de los productos de la Bodega de las Mercancías Aprehendidas.

#### **3.4.1. Análisis descriptivo de los valores de la demanda**

En esta sección, se realiza el análisis descriptivo de la demanda. En la **Tabla 3.14**, se detalla los valores considerados para el análisis descriptivo de la demanda.

| <b>Tipo de Productos</b>   | Peso (kg) |
|----------------------------|-----------|
| ELECTRONICA/AUDIO Y VIDEO  | 31.3      |
| ELECTRONICA/AUDIO Y VIDEO  | 10.6      |
| ELECTRONICA/AUDIO Y VIDEO  | 25.8      |
| ELECTRONICA/AUDIO Y VIDEO  | 28.05     |
| ELECTRONICA/AUDIO Y VIDEO  | 32.85     |
| ELECTRONICA/AUDIO Y VIDEO  | 17.3      |
| ELECTRONICA/AUDIO Y VIDEO  | 9.9       |
| ELECTRONICA/AUDIO Y VIDEO  | 13.8      |
| ELECTRONICA/AUDIO Y VIDEO  | 13.85     |
| ELECTRONICA/AUDIO Y VIDEO  | 100.85    |
| ELECTRONICA/AUDIO Y VIDEO  | 24.9      |
| ELECTRONICA/AUDIO Y VIDEO  | 85.15     |
| <b>LINEA BLANCA/MENAJE</b> | 430       |
| <b>LINEA BLANCA/MENAJE</b> | 39.8      |
| <b>LINEA BLANCA/MENAJE</b> | 75.55     |
| LINEA BLANCA/MENAJE        | 18.25     |
| <b>LINEA BLANCA/MENAJE</b> | 10.35     |
| <b>OTROS</b>               | 400       |
| <b>OTROS</b>               | 48.5      |
| <b>OTROS</b>               | 31.1      |
| PROHIBIDA IMPORTACION      | 112.7     |
| REPUESTOS Y ACCESORIOS     | 11.65     |
| TEXTIL                     | 47.8      |
| <b>TEXTIL</b>              | 21.6      |
| <b>TEXTIL</b>              | 6843      |
| <b>VEHICULO</b>            | 25.2      |

**Tabla 3.14. Valores para el análisis descriptivo**

*Fuente: Elaboración Propia*

Para ello, se consideró la variable "Datos", que representa los valores de los egresos de las mercancías de la bodega de mercancías aprehendidas en el año 2019.

Se procedió a crear un objeto llamado "Datos" con el operador "assignar" el cual se denota como una flecha con el signo menos y el símbolo "<", de la siguiente manera:

> Datos <-c (112.7,430,31.3,400,48.5,11.65,47.8,10.6,25.8,28.05,32.85,31.1,21.6, 25.2,17.3,9.9,13.8,13.85,100.85,24.9,85.15,39.8,75.55,18.25,10.35,6843)

Una vez asignado los valores al objeto, se puede verificar colocando el nombre del objeto de la siguiente manera:

#### > Datos

[1] 112.70 430.00 31.30 400.00 48.50 11.65 47.80 10.60 25.80 28.05 [11] 32.85 31.10 21.60 25.20 17.30 9.90 13.80 13.85 100.85 24.90 [21] 85.15 39.80 75.55 18.25 10.35 6843.00

Se realiza un histograma de frecuencias que nos permite observar la distribución de datos numéricos usando barras. Cada barra representa el número de veces (frecuencia) que se observaron datos en un rango determinado. Esto se ejecuta utilizando la función "hist()" de la siguiente manera:

> hist(Datos)

En la **Figura 3.3**, se detalla el histograma de frecuencias de la variable "Datos".

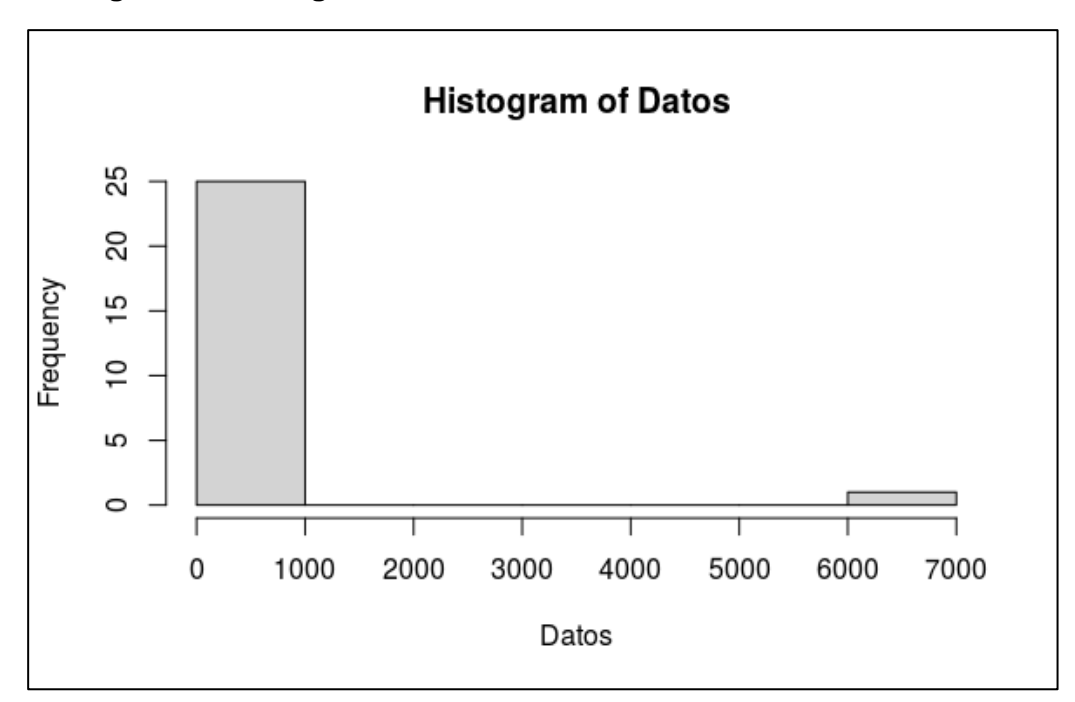

**Figura 3.3. Histograma de Frecuencias de la variable Datos**

*Fuente: Elaboración Propia*

Además, se puede obtener la dispersión de los valores de la variable "Datos", utilizando la función "plot ()". Este tipo de gráfico permite mostrar la relación entre dos variables numéricas continuas, mediante la utilización de puntos. Donde cada punto representa la intersección entre los valores de ambas variables. Esto se ejecuta de la siguiente manera:

> plot(Datos)
En la **Figura 3.4**, se detalla el diagrama de dispersión de la variable "Datos".

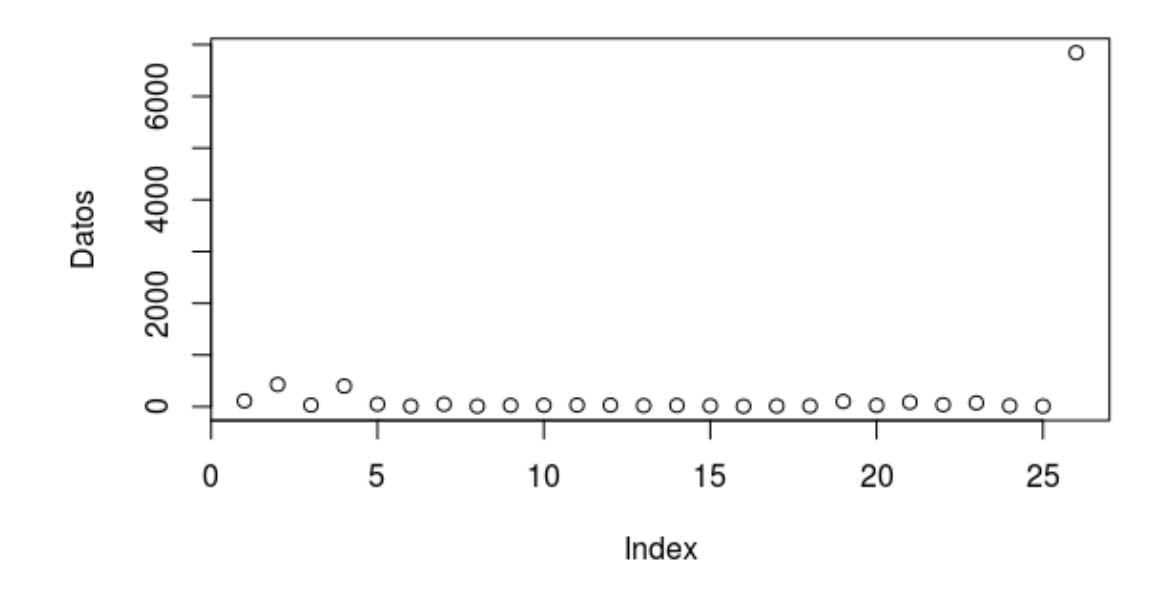

**Figura 3.4. Diagrama de dispersión de la variable Datos**

*Fuente: Elaboración Propia*

Dado que existen valores dispersos, se puede ajustar los valores de la variable "Datos", a través de la función "ifelse()". Esto nos permite realiza una sola llamada a esta función que se aplicará a los elementos de un vector. El ajuste de los valores de la variable "Datos" se realizará para los mayores a 400 de la siguiente manera:

#### Datos<-ifelse(Datos>400,400,Datos)

Los datos ajustados se detallan a continuación:

#### > Datos

[1] 112.70 400.00 31.30 400.00 48.50 11.65 47.80 10.60 25.80 28.05 32.85 [12] 31.10 21.60 25.20 17.30 9.90 13.80 13.85 100.85 24.90 85.15 39.80 [23] 75.55 18.25 10.35 400.00

En la **Figura 3.5**, se detalla el diagrama de tallo y hoja de la variable "Datos" ajustada.

**Figura 3.5. Diagrama de tallo y hoja de la variable "Datos" ajustada**

```
0 | 11111122223333334
0 | 5589
1 | 01
1 |
2<sup>1</sup>2 |
\overline{3}3 |
4 | 000
```
*Fuente: Elaboración Propia*

Se genera nuevamente el histograma de frecuencias y se añade la curva de densidad. La ejecución del histograma de frecuencia y la curva de densidad se detalla a continuación:

> > hist(Datos, seq(0,400,10),prob=TRUE) > lines(density(Datos,bw=10))

En la **Figura 3.6**, se detalla la gráfica del histograma de frecuencias y la curva de densidad de la variable "Datos" ajustada.

#### **Figura 3.6. Histograma de Frecuencias y Curva de Densidad de la variable Datos ajustada**

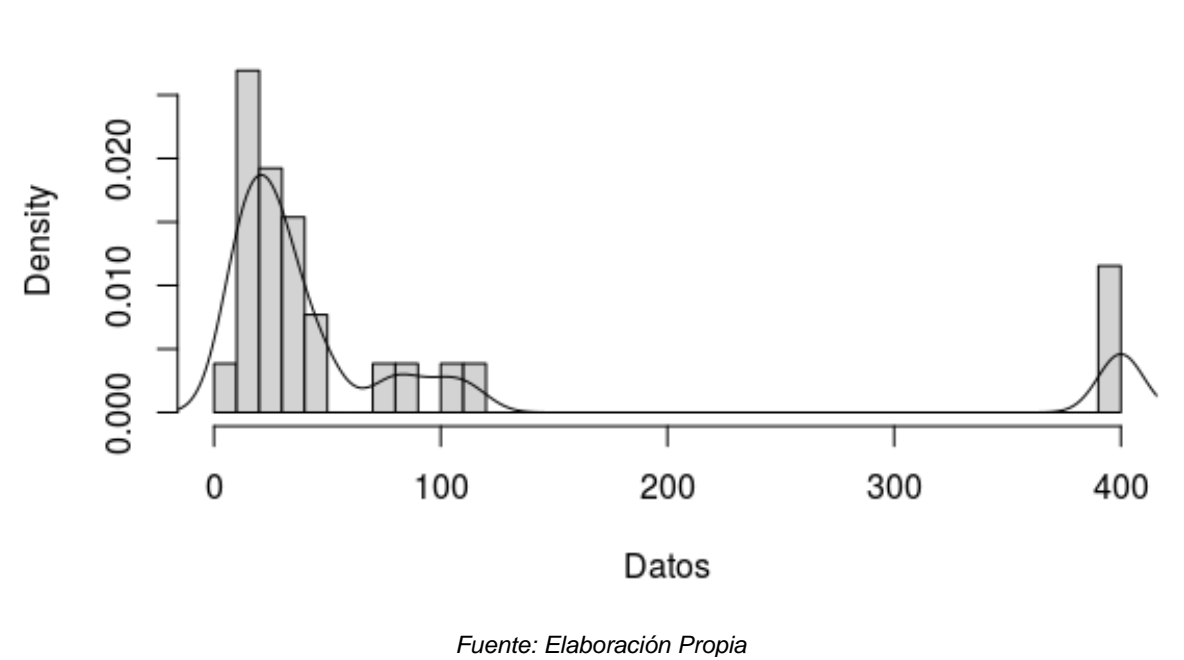

**Histogram of Datos** 

En la **Figura 3.7**, se detalla la gráfica del diagrama de cajas de la variable "Datos" ajustada.

**Figura 3.7. Diagrama de Cajas variable "Datos ajustada"**

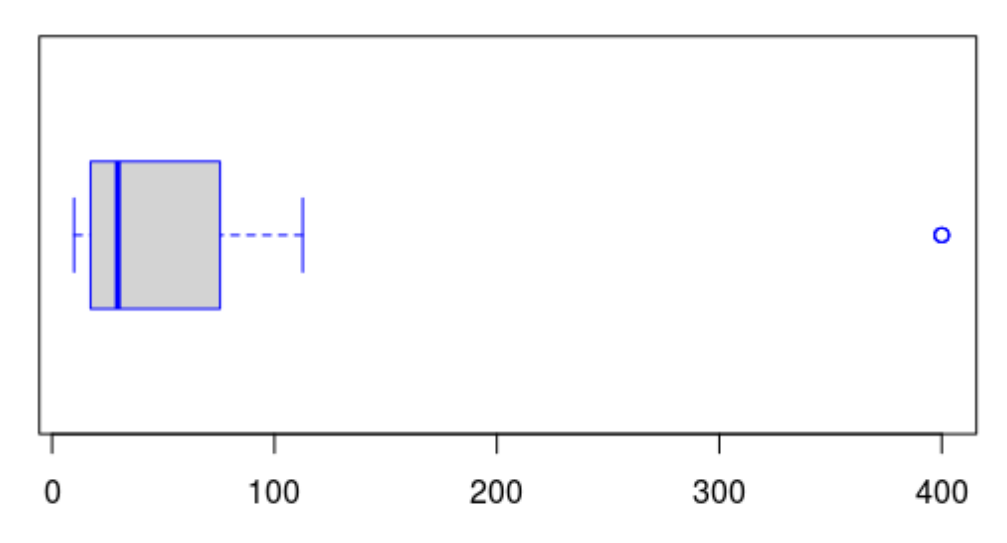

*Fuente: Elaboración Propia*

Este diagrama proporciona una visión rápida de la distribución, ya que se aprecia una asimetría al no encontrarse  $Q_2$ , también conocido como mediana o percentil 50, en el centro. Además, se puede apreciar que existen valores extremos.

Finalmente, se genera las estadísticas descriptivas de la variable "Datos" ajustada, a través de la función "summary()". Esta muestra el valor mínimo, máximo, medio y mediana para variables cuantitativas y la frecuencia absoluta para variables cualitativas. La aplicación de la variable se realiza de la siguiente manera:

>summary(Datos)

 Min. 1st Qu. Median Mean 3rd Qu. Max. 9.90 17.54 29.57 78.34 68.79 400.00

#### **3.4.2. Prueba de normalidad de los valores de la demanda**

Inicialmente, se consideró que los valores de la demanda tienen una distribución normal. Por lo que, se realiza la prueba Shapiro – Wilk, la cual es una de las más utilizadas y eficientes para comprobar la normalidad de una variable, de la siguiente manera:

shapiro.test(Datos)

#### **3.4.3. Determinación de la distribución de los valores de la demanda**

Se debe determinar a qué tipo de distribución se asemeja el histograma de frecuencias de la variable "Datos" ajustada. Para ello se propone ajustar los valores a las distribuciones exponencial y Weibul.

Primero se ajustarán los datos considerando una distribución exponencial. Para ello, se crea una variable "Datos2" donde se asignarán los valores de la variable "Datos" ajustados a una distribución exponencial, de la siguiente manera:

> Datos2 <-fitdistr(Datos,"exponential")

Luego se ingresa la variable "Datos2" para obtener el valor de "rate": > Datos2 rate 0.012764808 (0.002503385)

Finalmente, se crea una variable "Exponencial" donde se asignará el resultado de la prueba Kolmogorov – Smirnov. Se ejecuta la prueba a la variable "Exponencial" de la siguiente manera:

Exponencial <-ks.test(Datos, "pexp",rate=Datos2\$estimate[1])

Luego se ajustarán los datos considerando una distribución Weibul. Para ello, se crea una variable "Datos3" donde se asignarán los valores de la variable "Datos" ajustados a una distribución Weibul, de la siguiente manera:

> Datos3 <- fitdistr(Datos, "weibull")

Posteriormente, se ingresa la variable "Datos3" para obtener los valores "shape" y "scale":

> Datos3

 **shape scale**  0.8155139 67.6666429 ( 0.1129504) (17.2938038)

Finalmente, se crea una variable "Weibul" donde se asignará el resultado de la prueba Kolmogorov – Smirnov. Se ejecuta la prueba a la variable "Weibull" de la siguiente manera:

> Weibul <- ks.test(Datos, "pweibull",shape=Datos3\$estimate[1],scale=Datos3\$estimate[2])

#### **3.5. Formulación del modelo matemático EOQ**

$$
f(x) = \begin{cases} \frac{0.815}{67.66} \left(\frac{x-0}{67.66}\right)^{0.815-1} & exp\left\{-\left(\frac{x-0}{67.66}\right)^{0.815}\right\}, & x > v \\ 0, & x \le v \end{cases}
$$

Entonces, para determinar el lote económico se tiene que resolver

$$
P(D \le q *) = \int_{v}^{q*} \frac{0.815}{67.66} \left(\frac{x-0}{67.66}\right)^{0.815-1} \exp\left\{-\left(\frac{x-0}{67.66}\right)^{0.815}\right\} dx
$$

$$
= -\exp\left\{\left(\frac{x-0}{67.66}\right)^{0.8155}\right\}
$$

$$
= exp\left\{-\left(\frac{0-0}{67.66}\right)^{0.815}\right\} - exp\left\{-\left(\frac{q * -0}{67.66}\right)^{0.815}\right\}
$$

$$
= 1 - exp\left\{-\left(\frac{q * -0}{67.66}\right)^{0.815}\right\}
$$

Ahora, se sabe que debe cumplirse  $P(D \le q^*) = k$ , de donde se despeja q\*, luego

$$
1 - exp\left\{-\left(\frac{q * - 0}{67.66}\right)^{0.815}\right\} = k
$$
  

$$
ln\left[ exp\left\{-\left(\frac{q * - 0}{67.66}\right)^{0.815}\right\}\right] = ln(1 - k)
$$
  

$$
-\left(\frac{q * - 0}{67.66}\right)^{0.815} = ln(1 - k)
$$
  

$$
\left(\frac{q * - 0}{67.66}\right)^{0.815} = ln\left(\frac{1}{1 - k}\right)
$$
  

$$
q * = 0 + 67.66 \left[ln\left(\frac{1}{1 - k}\right)\right]
$$

Por lo tanto, para  $k = \frac{c_u}{c_u}$  $\frac{c_u}{c_0+c_u}$  la expresión que minimiza los costos para el lote económico en una distribución Weibull, estará dada por:

$$
q \ast = 0 + 67.66 \bigg[ ln \left( 1 + \frac{c_u}{c_0} \right)
$$

#### **3.6. Determinación de la cantidad económica de pedido**

Para determinar la cantidad a pedir por tipo de producto se utilizará la herramienta GAMS, ya que permite resolver un problema de optimización.

A continuación, se detallan la descripción de cada variable:

- $\bullet$   $C_0$ : El costo de sobreabastecimiento, es decir, el costo unitario de comprar o producir demasiado.
- $C_u$ : El costo de subabastecimiento, es decir, el costo unitario de tener faltantes.

Para ello, se definen las "SCALAR" que representan los parámetros del modelo matemático, de la siguiente manera:

#### *SCALAR*

*v, a, b, CU, C0; \*PARÁMETRO DE FORMA b = 0.8155139; \*PARÁMETRO DE ESCALA a = 67.6666429; \*PAÁMETRO DE UMBRAL v = 0; \*COSTO DE SOBREABASTECIMIENTO C0 = 179.52; \*COSTO DE SUBABASTECIMIENTO CU = 179.52;*

Luego, se definen las variables que se van a utilizar en el modelo. Estas variables serán las calculadas por GAMS en función a los parámetros definidos y a las ecuaciones especificadas a continuación:

#### *VARIABLES*

*q;*

Después, se define la ecuación que va a componer el modelo. Para ello, se coloca el nombre de la ecuación y a continuación dos puntos (..). Luego se coloca la ecuación, utilizando convenciones propias del lenguaje de programación para la igualdad "=e=", que quiere decir que es exactamente igual.

#### *EQUATIONS*

*CANTIDAD;*

*CANTIDAD.. q =e= v + a\*(LOG(1+(CU/C0))\*\*(1/b))* ;

Además, se utilizan los operadores básicos como suma (+), resta (-), multiplicación (\*), división (/) y exponenciación (\*\*).

Finalmente, se define la ecuación que conformará el modelo y se le da un nombre a este, de manera que GAMS, lo reconozca fácilmente. Para ello se inicia la notación con la palabra MODEL. Luego, el nombre del modelo y entre signos de división (/), separados por comas (,), se nombran las ecuaciones, usando el nombre que se les dio en el bloque anterior, si se desean incluir todas las ecuaciones proclamadas es suficiente introducir la opción (/all/). Finalmente, como en todos los bloques cerramos con punto y coma (;).

*MODEL EOQ1 /all/;*

Para la solución, se invoca el solver más adecuado para la solución del modelo. GAMS incorpora varios tipos de solvers, muchos de estos se encuentran incluidos en la versión estándar de GAMS. GAMS permite resolver problemas de optimización de la mejor manera posible.

Se inicia con la palabra "SOLVE" y luego se le indica a GAMS el modelo que se procederá a resolver. Se coloca el nombre del modelo definido en el bloque "Modelo". Finalmente, se indica el solver a utilizar con sus parámetros propios, seguidos de punto y coma (;).

*SOLVE EOQ1 USING NLP MINIMIZING q;*

# **CAPÍTULO 4**

## **4. RESULTADOS**

## **4.1. Análisis cualitativo de los principales problemas de la bodega de mercancías aprehendidas Guayaquil**

Se determinaron dos problemas principales en la gestión de la bodega, las pérdidas monetarias y la baja rotación de las mercancías.

En la **Tabla 4.1**, se detallan las principales causas relacionadas al problema de pérdidas monetarias:

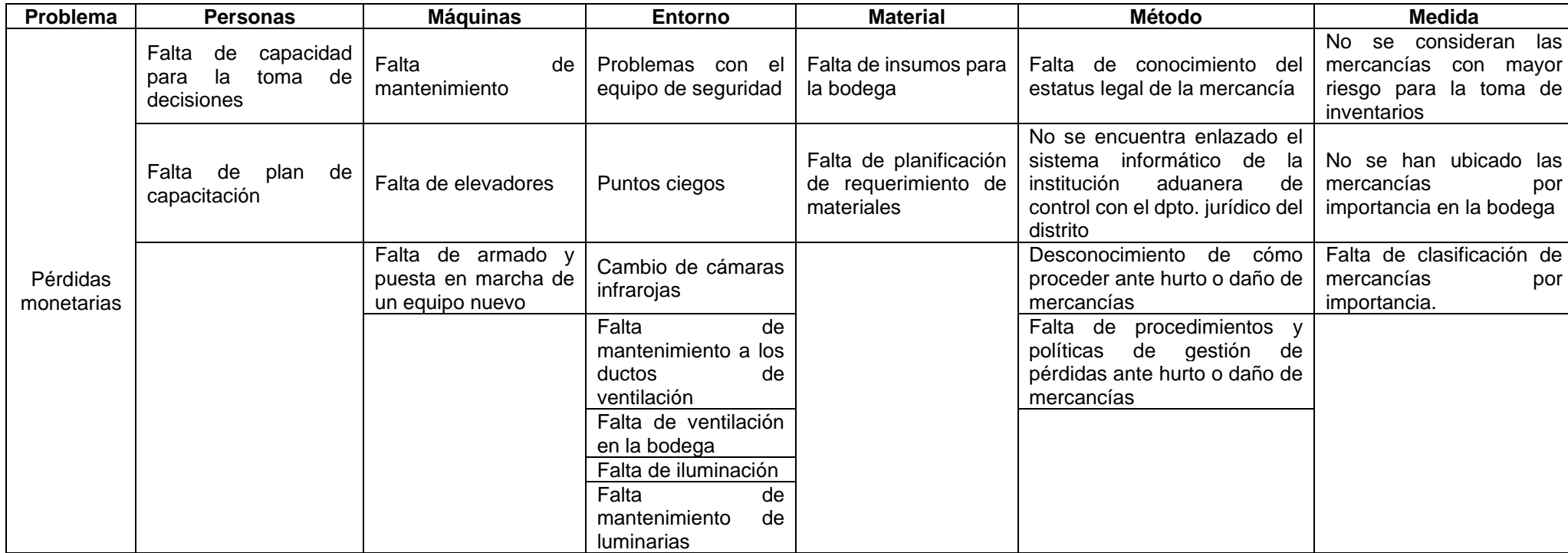

#### **Tabla 4.1. Principales causas del problema "Pérdidas Monetarias".**

*Fuente: Elaboración Propia*

Por lo que, las principales causas del problema de pérdidas monetarias serían:

- Falta de capacitación al personal
- Falta de procedimientos y políticas de gestión de pérdidas ante hurto o daño de mercancías.
- Falta de clasificación de mercancías por importancia.
- Falta de planificación de requerimientos de materiales
- Falta de armado y puesta en marcha de un equipo nuevo.

En la **Tabla 4.2**, se detallan las principales causas relacionadas al problema de baja rotación de las mercancías:

### **Tabla 4.2.Principales causas del problema "Baja rotación mercancías"**

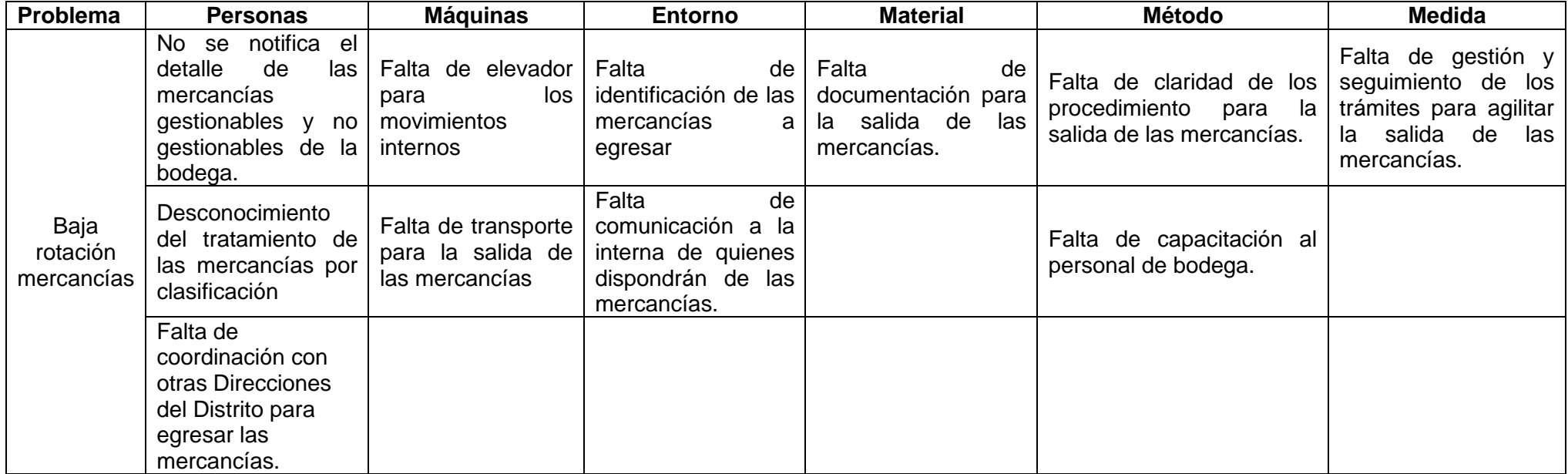

*Fuente: Elaboración propia*

Por lo que, las principales causas del problema de baja rotación de mercancías serían:

- Falta de coordinación con otras Direcciones del Distrito para egresar las mercancías.
- Falta de elevador para los movimientos internos.
- Falta de identificación de mercancías a egresar.
- Falta de gestión y seguimiento de los trámites para agilitar la salida de las mercancías.

#### **4.2. Clasificación de las mercancías según metodología ABC**

Se determinó la clasificación ABC de cada tipo de producto. En la **Tabla 4.3**, se detalla la clasificación ABC por tipo de producto.

| <b>Tipo de Producto</b>                 | <b>Clasificación</b> |
|-----------------------------------------|----------------------|
| TEXTIL                                  | А                    |
| LINEA BLANCA/MENAJE                     | R                    |
| <b>OTROS</b>                            | R                    |
| ELECTRONICA/AUDIO Y<br><b>VIDEO</b>     | C                    |
| PROHIBIDA IMPORTACION                   | C                    |
| <b>VEHÍCULO</b>                         | C                    |
| <b>REPUESTOS Y</b><br><b>ACCESORIOS</b> | r.                   |

**Tabla 4.3. Clasificación ABC por tipos de producto**

*Fuente: Elaboración propia*

Con lo que, el tipo de producto "TEXTIL" pertenece a la categoría "A". Los tipos de producto "LINEA BLANCA/MENAJE" y "OTROS" pertenecen a la categoría "B". Finalmente, los tipos de producto "ELECTRONICA/AUDIO Y VIDEO", "PROHIBIDA IMPORTACIÓN", "VEHÍCULO" y "REPUESTOS Y ACCESORIOS" pertenecen a la categoría "C".

En la **Tabla 4.4**, se describen los tipos de producto de acuerdo al porcentaje de participación estimado.

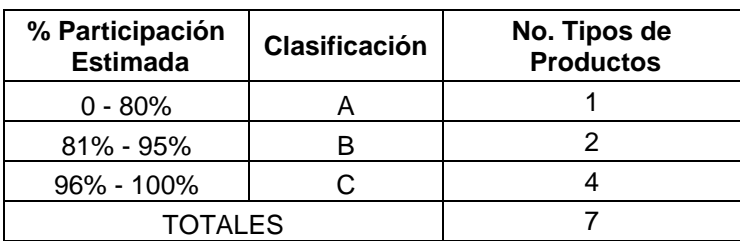

#### **Tabla 4.4. No. Tipos de productos en relación al % Participación Estimada**

*Fuente: Elaboración Propia*

Se determinó el número de tipos de producto en relación al porcentaje de participación estimado según la clasificación ABC. Quiere decir, que en el rango entre [0 - 80%] se encuentra 1 tipo de producto, que en el rango entre [81% - 95%] se encuentran 2 tipos de productos y en el rango entre [96% - 100%] se encuentran 7 tipos de producto.

En la **Tabla 4.5**, se muestra la relación entre el porcentaje de tipos de producto por categoría y el impacto en costo que este representa.

**Tabla 4.5. Cuadro comparativo entre el % de tipos de producto por categoría y el % de los costos por categoría**

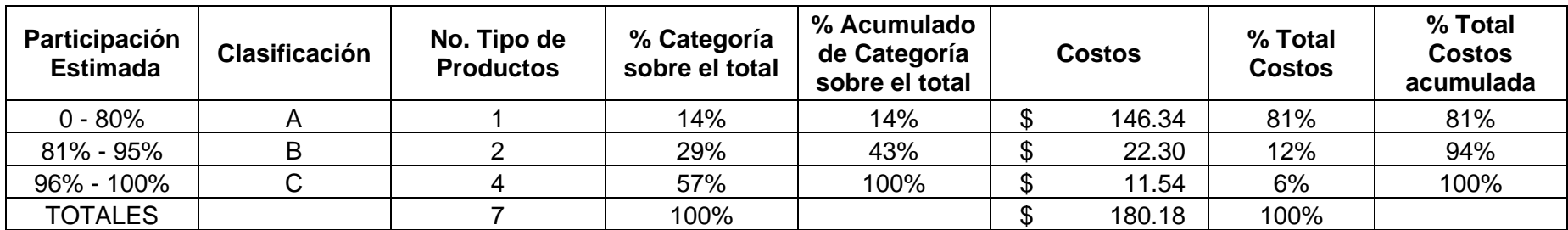

*Fuente: Elaboración Propia*

En la **Figura 4.1**, se muestra gráficamente la relación entre el porcentaje de tipos de producto por categoría y el impacto en costo que este representa.

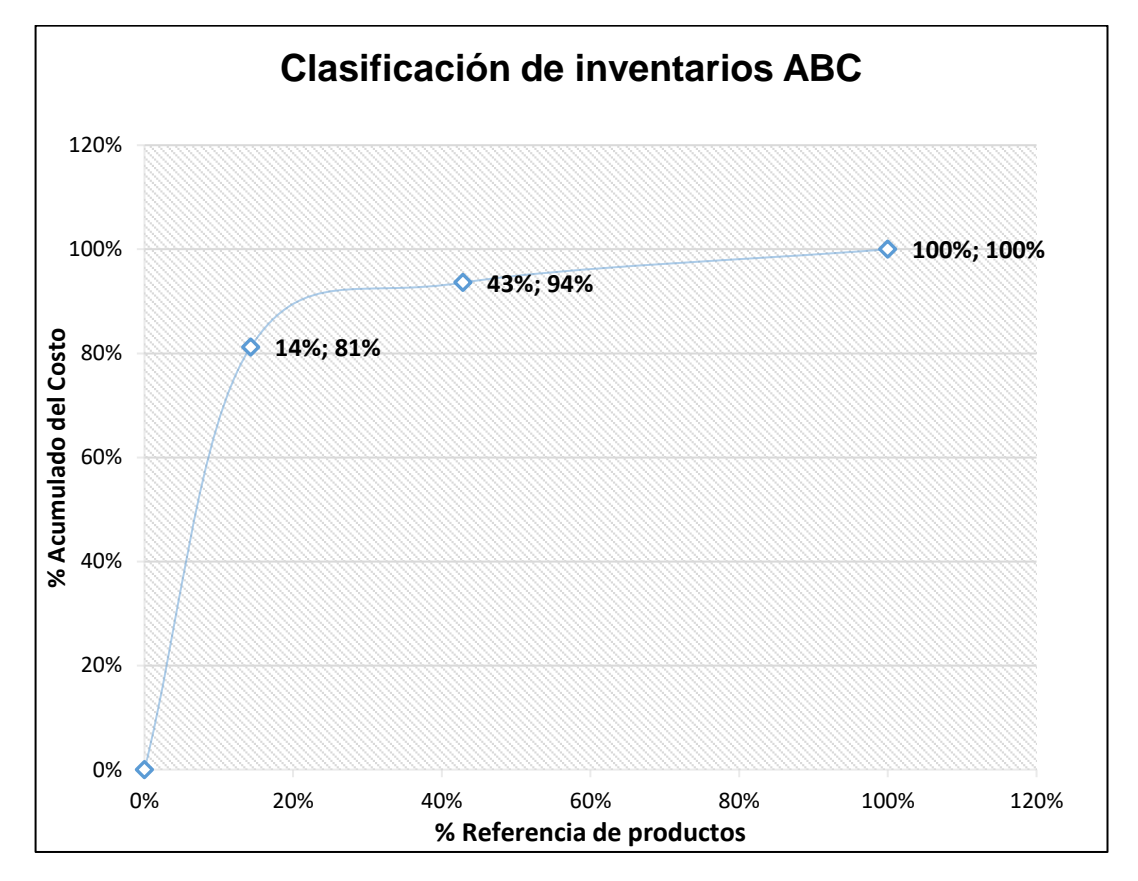

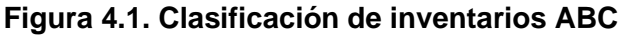

Quiere decir que los tipos de producto que pertenecen a la categoría "A" representan un 14% del total de los tipos de productos, pero el impacto en costos es del 81% del total de los costos. Los tipos de producto que pertenecen a la categoría "B" representan un 29% del total de los tipos de producto, pero el impacto en costos es apenas del 12%. Finalmente, los tipos de producto que pertenecen a la categoría "C" representan el 57% del total de los tipos de productos, pero el impacto en costos es de 6%.

#### **4.3. Determinación de la distribución de la demanda**

La prueba de Shapiro Test realizada a los datos de la demanda de los tipos de producto para el período seleccionado generó los siguientes resultados en el aplicativo R:

> Shapiro-Wilk normality test data: Datos  $W = 0.55489$ , p-value = 9.29e-08

En función de los valores obtenidos, se puede concluir que se rechaza la hipótesis nula. La hipótesis nula indicaba que la variable "Datos" que representa la demanda general de los tipos de producto no tienen una distribución normal, ya que el p-value es menor a 0.05.

Dado que la prueba de bondad de ajuste de la demanda general de los tipos de producto indica que no tiende a una normal, se reconsideró revisar la forma del histograma de frecuencias y se determinó que los datos pueden tender a una distribución "Exponencial" o "Weibul".

Para ello, se ajustaron los valores de la demanda por cada distribución. Al ajustar la demanda general de los tipos de producto a una distribución exponencial y aplicarle la prueba de bondad de ajuste Kolgomorov – Smirnov en el aplicativo R se obtuvo el siguiente resultado:

One-sample Kolmogorov-Smirnov test

data: Datos  $D = 0.27288$ , p-value = 0.04163 alternative hypothesis: two-sided

Dado que el p-value obtenido es menor a 0.05, se puede rechazar la hipótesis nula; que determina, que la demanda general de los tipos de producto tienen distribución exponencial; y aceptar la hipótesis alternativa que indica que los datos no tienen una distribución "Exponencial".

Finalmente, se ajusta la demanda general de los tipos de producto a una distribución Weibul, y se aplica la prueba de bondad de ajuste Kolmogorov – Smirnov en el aplicativo R obteniendo el siguiente resultado:

> One-sample Kolmogorov-Smirnov test data: Datos  $D = 0.19742$ , p-value = 0.2629 alternative hypothesis: two-sided

Dado que el p-value obtenido es mayor a 0.05, se puede aceptar la hipótesis nula; que determina, que la demanda general de los tipos de producto tienen distribución Weibul.

#### **4.4. Determinar la cantidad económica de pedido**

Se ejecutó el modelo EOQ con demanda de distribución de probabilidad Weibull utilizando el software GAMS y se obtuvo el siguiente resultado:

\*\* Feasible solution. Value of objective = 43.1709415876

Quiere decir que el valor de Q que minimiza el costo es de 43.17 ≈ 44 pallets, o también quiere decir que es la cantidad mínima que deberían salir mensualmente de la bodega de aprehensiones; lo que equivale también a 132 KG (44 x 300) ó 2.794,44 USD (44 x 63.51) que sería el ahorro mínimo.

## **CAPÍTULO 5**

## **5. CONCLUSIONES Y RECOMENDACIONES**

#### **5.1. Conclusiones**

- Se realizó un análisis de causa (espina de pescado) del problema de pérdidas monetarias y se determinó que las principales causas son la falta de capacitación al personal de la bodega de mercancías aprehendidas Guayaquil (Bodega de la Institución Aduanera de Control) y que las mercancías no se encuentran clasificadas según su importancia.
- Se realizó un análisis de causa (espina de pescado) del problema de baja rotación de mercancías y se determinó que las principales causas son la falta de identificación de las mercancías a egresar y la falta de gestión y seguimiento de los trámites para agilitar la salida de estas.
- Se comprueba la hipótesis de la implementación de la política de control de inventarios basada en modelos probabilísticos, demostrando que es factible para los ítems que se almacenan en la bodega de aprehensiones.
- Se determinó que el tipo de producto "TEXTIL" pertenece a la categoría "A" con un porcentaje acumulado de participación estimada del 81%.
- Se determinó que los tipos de producto "LINEA BLANCA/MENAJE" y "OTROS" pertenecen a la categoría "B" con un porcentaje acumulado de participación estimada entre el 81% y el 95%.
- Se determinó que los tipos de producto ELECTRONICA/AUDIO Y VIDEO", "PROHIBIDA IMPORTACIÓN", "VEHÍCULO" y "REPUESTOS Y ACCESORIOS" pertenecen a la categoría "C", con un porcentaje acumulado de participación estimada entre el 96% y 100%.
- Se determinó que la demanda general de los tipos de producto no sigue una distribución normal.
- Se determinó que, posterior a ajustar los valores de la demanda general de los tipos de producto a una distribución exponencial y aplicarle la prueba de bondad de ajuste Kolmogorov-Smirnov, estos no siguen una distribución exponencial.
- Se determinó que, posterior a ajustar los valores de la demanda general de los tipos de producto a una distribución Weibul y aplicarle la prueba de bondad de ajuste Kolmogorov-Smirnov, estos siguen una distribución Weibul.
- Se determinó que las políticas actuales de control de inventarios son cualitativas (No se basan en indicadores) y que con este proyecto se tiene una política cuantitativa, como es el ahorro mensual, el cual no debe exceder los 2.794,44 USD mensuales, o que la cantidad mínima de salida de la bodega es de 44 pallets o 132 kg.
- Se determinó que actualmente no existe capacidad para almacenar en la bodega de mercancías aprehendidas Guayaquil (Bodega de la Institución Aduanera), las mercancías que se encuentran en depósitos temporales y que no cumplen con las normativas.
- Se determinó que el valor a pedir para la distribución de probabilidad de la demanda, de la bodega de mercancías aprehendidas Guayaquil es de 43.17 que equivale a 44 pallets, que es la cantidad mínima que deben salir mensualmente de la bodega ya indicada

#### **5.2. Recomendaciones**

• Realizar capacitaciones periódicas al personal de bodega en relación a los procedimientos para el ingreso y egreso de las mercancías tanto documental, electrónica y física; además, medir la efectividad de estas a través de pruebas.

- Realizar auditorías de las hojas de verificación de los mantenimientos de los montacargas o elevadores.
- Realizar el armado y puesta en marcha del montacargas nuevo que cuenta la bodega de mercancías aprehendidas Guayaquil (Bodega de la Institución Aduanera).
- Integrar el sistema de control de inventarios de la bodega de mercancías aprehendidas Guayaquil (Bodega de la Institución Aduanera), la dirección de zona primaria y el sistema jurídico de trámites y así poder coordinar con antelación las mercancías próximas a egresar de la bodega.
- Realizar la valoración de las mercancías para los procesos de subastas considerando precios internacionales que promuevan la adquisición de posibles clientes.
- Verificar que la documentación del proceso de egreso de las mercancías se gestione, archive, custodie y audite por parte del personal de la bodega de las mercancías aprehendidas Guayaquil (Bodega de la Institución Aduanera).
- Implementar check list de inspección al entorno de las instalaciones que considere revisar pisos, techos, instalaciones eléctricas, puertas, instalaciones sanitarias, paredes, cámaras de seguridad, entre otros.
- Definir responsables del monitoreo de las instalaciones de la bodega de mercancías aprehendidas Guayaquil (Bodega de la Institución Aduanera) y disponibilizar las herramientas para el monitoreo de éstas.
- Implementar cámaras de seguridad en los puntos ciegos de la bodega de mercancías aprehendidas Guayaquil (Bodega de la Institución Aduanera) e integrarlos al sistema de monitoreo central.
- Realizar un plan maestro de requerimientos de materiales en función al consumo de estos, durante un período determinado, para la bodega de mercancías aprendidas Guayaquil (Bodega de la Institución Aduanera).
- Mejorar la comunicación entre los sujetos pasivos y el personal administrativo de la institución aduanera de control, que permita gestionar de forma eficiente las multas resultantes de los controles operativos y así realizar una disposición oportuna de las mercancías aprehendidas.
- Disponibilizar las mercancías aprehendidas a las instituciones públicas y organismos no gubernamentales (ONG) que las requieran, a través de solicitudes de donación directa y que su tratamiento sea claro y ágil.
- Realizar auditorías a las mercancías aprehendidas, en la bodega de la Institución Aduanera (Bodega de mercancías aprehendidas Guayaquil), cuyo tiempo de permanencia superen los tres años, y así determinar su disposición final.
- Regularizar los casos de aprehensiones antiguas de mercancías aprehendidas dentro de la bodega de la Institución Aduanera de Control (Bodega de mercancías aprehendidas Guayaquil), mediante la coordinación entre los departamentos legal y de procesos aduaneros de la institución aduanera de control.
- Gestionar la disposición de las mercancías aprehendidas, en la bodega de la Institución Aduanera de Control (Bodega de mercancías aprehendidas Guayaquil), en función a la clasificación ABC de inventarios realizada.
- Realizar la migración del proceso de aprehensión de vehículos provenientes de la república del Perú, al de aquellos provenientes de la república de Colombia, por parte de los departamentos legal y de procesos aduaneros de la institución aduanera de control.

## **6. Referencias**

Alea, V., Guillén, M., Muñoz, C., Torrelles, E., & Viladomiu, N. (2000). *Estadística con SPSS v10.0.* Barcelona, España: Ediciones de la Universitat de Barcelona. Recuperado el 14 de Julio de 2020, de https://books.google.com.ec/books?id=f-

foUYc\_ZawC&pg=PA107&dq=prueba+de+normalidad+kolmogorovsmirnov&hl=es&sa=X&ved=2ahUKEwiY8dfE7szqAhWodN8KHQLAC8oQ6 AEwAXoECAAQAg#v=onepage&q&f=false

Arriaza Gómez, A., Fernández Palacín, F., López Sánchez, M., Pérez Plaza, S., & Sánchez Navas, A. (2008). *Estadística Básica con R y R-Commander.* Cádiz: Servicio de Publicaciones de la Universidad de Cádiz. Recuperado el 03 de 09 de 2020, de https://books.google.com.ec/books?hl=es&lr=&id=8HKmv07vKfEC&oi=fnd& pg=PR5&dq=uso+de+R+estadistica&ots=DMG8u4cLNf&sig=dGRCeulv73U N0CtcTQIH1qOohnA&redir\_esc=y#v=onepage&q&f=false

Ballou, R. H. (2004). *Logística administración de la cadena de suministro* (Quinta ed.). México: Pearson Educación. Obtenido de https://books.google.com.ec/books?id=ii5xqLQ5VLgC&pg=PA331&dq=inve ntario+de+especulaci%C3%B3n&hl=es&sa=X&ved=2ahUKEwj49 idmrDqAhVPhXIEHVKGB90Q6AEwAnoECAEQAg#v=onepage&q&f=false

Berenson, M., Levine, D., & Krehbiel, T. (2006). *Estadística para administración.* Recuperado el 11 de 09 de 2020, de https://books.google.com.ec/books?id=Aw2NKbDJoZoC&pg=PA179&dq=di stribucion+normal&hl=es&sa=X&ved=2ahUKEwjusLbumOHrAhWKjVkKHR sIDK0Q6AEwAHoECAEQAg#v=onepage&q&f=false

Cabello Pérez , M. (2000). *Las aduanas y el comercio internacional.* Madrid: ESIC. Obtenido de

https://books.google.com.ec/books?hl=es&lr=&id=DbfONz\_9elYC&oi=fnd& pg=PA19&dq=que+son+las+aduana&ots=1-

cdtkdb60&sig=W5c\_g58yPVVvmmYmfN1UqTqkR5A&redir\_esc=y#v=onep age&q=aduana&f=false

Cañedo Fernández, M. Á. (2015). *MF1113\_1: Recepción y acondicionamiento de materias primas y materiales de floristería.* España: ELEARNING S.L. Obtenido de

https://books.google.com.ec/books?id=emRWDwAAQBAJ&pg=PA442&dq= inventario+obsoleto&hl=es&sa=X&ved=2ahUKEwjAlczgo7DqAhUOTN8KH SbdDDMQ6AEwBHoECAQQAg#v=onepage&q&f=false

Cruz Fernández , A. (2017). *Gestión de Invemtarios.* Málaga, España: ic editorial. Obtenido de https://books.google.com.ec/books?id=Dw9aDwAAQBAJ&printsec=frontcov er&dq=inventarios&hl=es&sa=X&ved=2ahUKEwjA6P3Dqa\_qAhVSIbkGHT

QoBsEQ6AEwAnoECAYQAg#v=onepage&q=inventarios&f=false

Devore, J. (2008). *Probabilidad y Estadística para Ingeniería y ciencias* (Séptima ed.). Recuperado el 11 de 09 de 2020, de https://books.google.com.ec/books?id=-

DazQgzN6zwC&pg=PA164&dq=distribucion+weibull&hl=es&sa=X&ved=2a hUKEwj\_naDiyuHrAhUDLewKHe4FCU8Q6AEwAXoECAAQAg#v=onepage &q&f=false

- Dirección de Planificación y Control de Gestión Institucional. (2015). *Plan Estratégico.* Obtenido de https://www.aduana.gob.ec/files/pro/leg/tra/k\_ago\_2015\_PlanEstrategico.p df
- Educación en Ingeniería. (2013). SOLVERS COMERCIALES:¿La Mejor Alternativa para la Enseñanza? *Educación en Ingeniería, 8*(15), 83-93. Recuperado el 31 de 07 de 2020, de https://www.escuelaing.edu.co/uploads/investigacion/6394\_solvers\_comerc iales\_la\_mejor\_alternativa\_para\_la\_ensenanza.pdf
- eltelégrafo. (30 de Julio de 2014). Carta del Servicio Nacional de Aduana del Ecuador, SENAE. *Cartas al Director*. Obtenido de https://www.eltelegrafo.com.ec/noticias/cartas/1/carta-del-servicio-nacionalde-aduana-del-ecuador-

senae#:~:text=El%20Servicio%20Nacional%20de%20Aduana,justo%20ent re%20los%20comerciantes%20que

Equipo Editorial. (2020). *ELEARNING S.L.* Recuperado el 13 de Julio de 2020, de https://books.google.com.ec/books?id=SyPvDwAAQBAJ&pg=PA13&dq=tip os+de+demanda+logistica&hl=es&sa=X&ved=2ahUKEwiyo-

ryz8vqAhVnTt8KHaEwCl8Q6AEwAXoECAEQAg#v=onepage&q&f=false

- Etxeberría Murgiondo, J., & Tejedor Tejedor, F. (2005). *Análisis descriptivo de datos en educación.* Madrid: La Muralla, S.A. Recuperado el 1 de 10 de 2020, de https://books.google.com.ec/books?id=trlCB7wtTcMC&pg=PA105&dq=diag rama+de+cajas&hl=es&sa=X&ved=2ahUKEwjC4eOc9pTsAhWSuVkKHXRI DAEQ6AEwB3oECAcQAg#v=onepage&q&f=false
- Galgano, A. (1995). *Los Siete instrumentos de la Calidad.* Madrid: Ediciones Díaz de Santos. Recuperado el 31 de 07 de 2020, de https://books.google.com.ec/books?id=PwF4AQ2F4mgC&pg=PA99&dq=di agrama+de+causa+efecto&hl=es&sa=X&ved=2ahUKEwi14aDFhvnqAhXrQ 98KHY4vC4kQ6AEwAXoECAEQAg#v=onepage&q&f=false
- GAMS. (s.f.). *GAMS*. Recuperado el 07 de Julio de 2020, de GAMS: https://www.gams.com/products/gams/gams-language/
- Gitman, L. J. (2003). *Principios de administración financiera* (Décima ed.). México: Pearson Educación. Obtenido de https://books.google.com.ec/books?id=KS\_04zILe2gC&pg=PA502&dq=mo delo+matematico+eoq&hl=es&sa=X&ved=2ahUKEwiOw8HTqLHqAhWKUt 8KHYSuA\_kQ6AEwAXoECAMQAg#v=onepage&q&f=false
- González de Castilla, A. R. (s.f.). *Eficiencia de la Gestión Aduanera como imperativo Público-Privado: Un desafío conjunto*. Recuperado el 29 de 09 de 2020, de Aladi: http://www2.aladi.org/sitioAladi/reuniones/AlfonsoRojas.pdf
- Gurobi. (s.f.). *Gurobi Optimization*. Recuperado el 13 de Julio de 2020, de https://www.gurobi.com/
- Gutierrez, V., & Vidal, C. J. (2008). Modelos de Gestión de Inventarios en Cadenas de Abastecimiento: Revisión de la Literatura. *Rev. Fac. Ing. Univ. Antioquia,*

https://revistas.udea.edu.co/index.php/ingenieria/article/view/18765/16074

- IBM. (s.f.). *IBM*. Recuperado el 12 de Julio de 2020, de https://www.ibm.com/analytics/cplex-optimizer
- Ingenio Empresa. (29 de Septiembre de 2017). *Ingenio Empresa*. Recuperado el 12 de Julio de 2020, de https://ingenioempresa.com/modelo-de-cantidadeconomica-

eoq/#:~:text=Qu%C3%A9%20es%20el%20modelo%20EOQ%20(Cantidad %20econ%C3%B3mica%20a%20ordenar),-

Recordemos%20un%20poco&text=Es%20necesario%20tener%20inventari o%20para,genera%20costos%20por%20su%20posesi%

Iza Landeta, J. M. (1998). *Fundamentos de Investigación de Operaciones para Administración* (Vol. II). San Luis Potosí, México. Obtenido de https://books.google.com.ec/books?id=CL3E0b\_6F\_cC&pg=PA56&dq=clasi ficacion+de+inventarios+ABC&hl=es-

419&sa=X&ved=2ahUKEwjGr7Dn1qjqAhXtQd8KHW6eDbYQ6AEwAXoEC AUQAg#v=onepage&q&f=false

Laveriano, W. (2010). *Importancia del control de inventarios en la empresa.* Obtenido de

http://biblioteca.esucomex.cl/RCA/Importancia%20del%20control%20de%2 0inventarios%20en%20la%20empresa.pdf

- LINDO Systems, Inc. (s.f.). *LINDO Systems, Inc*. Recuperado el 13 de 07 de 2020, de LINDO Systems, Inc: https://www.lindo.com/index.php/products/lingoand-optimization-modeling
- López Lemos, P. (2016). *Herramientas para la mejora de la calidad.* Madrid, España: Fundación Confemetal. Recuperado el 31 de 07 de 2020, de https://books.google.com.ec/books?id=92K0DQAAQBAJ&printsec=frontcov er&dq=diagrama+de+ishikawa&hl=es&sa=X&ved=2ahUKEwjr8I7DifnqAhXl YN8KHbitB0QQ6AEwA3oECAQQAg#v=onepage&q&f=false
- Lozada Ramírez, B. (2012). Obtenido de https://es.slideshare.net/llito1969/92188734-laspoliticasdeinventarios
- LP Solve. (s.f.). *LP Solve*. Recuperado el 13 de Julio de 2020, de LP Solve: http://lpsolve.sourceforge.net/5.5/
- Luceño, A., & González, F. J. (2004). *Métodos estadísticos para medir, describir y controlar la variabilidad.* Santander: Servicio de Publicaciones de la Universidad de Cantabria. Recuperado el 01 de 10 de 2020, de https://books.google.com.ec/books?id=383I0j2X4tIC&pg=PA28&dq=diagra ma+de+dispersion&hl=es&sa=X&ved=2ahUKEwj23e3Xg5XsAhWNtlkKHX OBAAcQ6AEwAnoECAYQAg#v=onepage&q&f=false
- Margallo Toral, J. (s.f.). *Matemáticas 3º ESO Académicas (LOMCE).* Editex. Recuperado el 01 de 10 de 2020, de https://books.google.com.ec/books?id=Ib3gCwAAQBAJ&pg=PA244&dq=di agrama+de+tallo+y+hoja&hl=es&sa=X&ved=2ahUKEwjsnb7yhpXsAhXLtlk KHQX9CqQQ6AEwBHoECAkQAg#v=onepage&q&f=false

Meana Coalla, P. P. (2017). *UF0476 - Gestión de inventarios.* Madrid: Ediciones Paraninfo, S.A. Obtenido de https://books.google.com.ec/books?id=Ml5IDgAAQBAJ&printsec=frontcove r&dq=inventarios&hl=es-

419&sa=X&ved=0ahUKEwipzYr8vPvpAhVxQjABHTEFCY8Q6AEIJzAA#v= onepage&q&f=false

- Mondragón, V. (02 de 2017). *Diario del Exportador*. Recuperado el 13 de Julio de 2020, de https://www.diariodelexportador.com/2017/02/la-demandadefinicion-y-tipos.html
- Mora García, L. A. (2011). *Gestión Logísitica en centros de distribución, bodegas y almacenes.* Bogotá, Colombia: ECOE Ediciones. Obtenido de https://books.google.com.ec/books?hl=es&lr=&id=n\_VeDwAAQBAJ&oi=fnd &pg=PA114&dq=tipos+de+bodega+de+almacenamiento&ots=IgkZCCliHc& sig=A4U9tAZi6OwYyNYsrGeCIznEaAQ&redir\_esc=y#v=onepage&q&f=fals e
- Moreno Pardo, M. (2015). *Análisis de los beneficios que han obtenido las aduanas del mundo al pertenecer a las organizacion mundial de aduanas (OMA).* Machala. Obtenido de

http://repositorio.utmachala.edu.ec/handle/48000/4418

- Mundowin. (s.f.). *Mundowin*. Recuperado el 13 de Julio de 2020, de Mundowin: https://mundowin.com/que-software-utilizar-para-la-programacion-lineal-enwindows-10/
- Muñoz Negrón, D. F. (2009). *Administración de Operaciones. Enforque de administración de procesos de Negocios.* CENCAGE Learning. Obtenido de https://books.google.com.ec/books?id=edZx\_26yf64C&pg=PA150&dq=clasi ficacion+abc&hl=es&sa=X&ved=2ahUKEwitirbRkrHqAhUHd98KHUV0BI8Q 6AEwAHoECAAQAg#v=onepage&q&f=false
- Paradis, E. (2003). R para Principiantes. *Institut des Sciences de l'Evolution Universit Montpellier II*. Recuperado el 2 de 09 de 2020, de https://cran.rproject.org/doc/contrib/rdebuts\_es.pdf
- Pereira Calvo, E. (Julio de 2014). Gestión de almacenes e inventarios. *ILUMNO*. Recuperado el 10 de 09 de 2020, de http://repositorio.usam.ac.cr/xmlui/bitstream/handle/11506/913/LEC%20PR OD%200013%202014.pdf?sequence=1&isAllowed=y
- Pérez López, C., & Santín González, D. (2008). *Minería de Datos Técnicas y Herramientas.* Madrid, España: Thomso Ediciones Paraninfo, S.A. Recuperado el 1 de 10 de 2020, de https://books.google.com.ec/books?id=wz-

D\_8uPFCEC&pg=PA298&dq=diagrama+de+cajas&hl=es&sa=X&ved=2ahU KEwjC4eOc9pTsAhWSuVkKHXRIDAEQ6AEwA3oECAYQAg#v=onepage& q&f=false

Render, B., Stair Jr, R., & Hanna, M. (2006). *Métodos cuantitativos para los negocios* (Novena ed.). México: Pearson. Recuperado el 11 de 09 de 2020, de

https://books.google.com.ec/books?id=oNuXccZkWfIC&pg=PA42&dq=distri bucion+normal&hl=es&sa=X&ved=2ahUKEwjusLbumOHrAhWKjVkKHRsID K0Q6AEwBXoECAUQAg#v=onepage&q&f=false

- Retail, A. d. (13 de Febrero de 2019). *Analítica de Retail*. Recuperado el 10 de 09 de 2020, de Analítica de Retail: http://analiticaderetail.com/obsolescenciade-inventarios/
- Richard I, L., & David S, R. (2004). *ESTADISTICA PARA ADMINISTRACION Y ECONOMIA* (Séptima ed.). México: Pearson Educación . Recuperado el 1 de 10 de 2020, de https://books.google.com.ec/books?id=uPhtNCqC4isC&pg=PA30&dq=histo grama+de+frecuencia&hl=es&sa=X&ved=2ahUKEwjsmua1\_5TsAhXDxlkK HQnJChsQ6AEwAXoECAEQAg#v=onepage&q&f=false
- Ruben Hostar, M. (2014). *Implementación de un sistema de gestión de inventarios aplicado a los insumos almacenados en el depósito de una empresa.* Córdoba. Recuperado el 10 de 09 de 2020, de https://rdu.unc.edu.ar/bitstream/handle/11086/1877/Trabajo%20Final%20- %20Mat%c3%adas%20Ruben%20Hostar.pdf?sequence=1&isAllowed=y
- Servicio Nacional de Aduana del Ecuador. (2018). *Memorando Nro. SENAE-DDG-2018-0568-M.* Guayaquil. Recuperado el 24 de 08 de 2020
- Servicio Nacional de Aduana del Ecuador. (s.f.). *Servicio Nacional de Aduana del Ecuador*. Obtenido de Servicio Nacional de Aduana del Ecuador: https://www.aduana.gob.ec/aduanas-del-mundo/
- Servicio Nacional de Aduana del Ecuador. (s.f.). *Servicio Nacional de Aduana del Ecuador*. Obtenido de Servicio Nacional de Aduana del Ecuador: https://www.aduana.gob.ec/organizacion-mundial-de-aduanaoma/#:~:text=La%20Organizaci%C3%B3n%20Mundial%20de%20Aduanas

,entorno%20aduanero%20honesto%2C%20transparente%20y

- Sociedad de Anestesiología de Chile. (2014). *Revista Chilena de Anestesia*. Recuperado el 6 de 10 de 2020, de Revista Chilena de Anestesia: https://revistachilenadeanestesia.cl/la-distribucion-normal/
- Software Shop. (s.f.). *Software Shop*. Recuperado el 07 de Julio de 2020, de Software Shop: https://www.software-shop.com/producto/gams
- Taha, H. (2004). *Investigación de Operaciones* (7 ma ed.). Mexico: Pearson Educación. Recuperado el 10 de 09 de 2020, de https://books.google.com.ec/books?id=3oHztjMSuL8C&pg=PA433&dq=pol %C3%ADtica+de+inventario&hl=es&sa=X&ved=2ahUKEwiQpKKS\_d3rAh WSo1kKHTZFB0gQ6AEwBHoECAEQAg#v=onepage&q&f=false
- Van Horne, J. C., & WachoWicz, Jr, J. M. (2002). *Fundamentos de administración financiera* (Undécima ed.). México: Pearson Educación . Obtenido de https://books.google.com.ec/books?id=ziiCVbfGK3UC&pg=PA268&dq=inve ntario+en+tr%C3%A1nsito&hl=es&sa=X&ved=2ahUKEwjT9N-KlrDqAhWkhXIEHYtaBtAQ6AEwAXoECAYQAg#v=onepage&q&f=false
- Vidal Holguín, C. J. (2010). *Fundamentos de control y gestión de inventarios.* Santiago de Cali: Universidad del Valle. doi:10.25100/peu.48

## **7. Apéndices y Anexos**

**Anexo A. Administración Distrital de Manta**

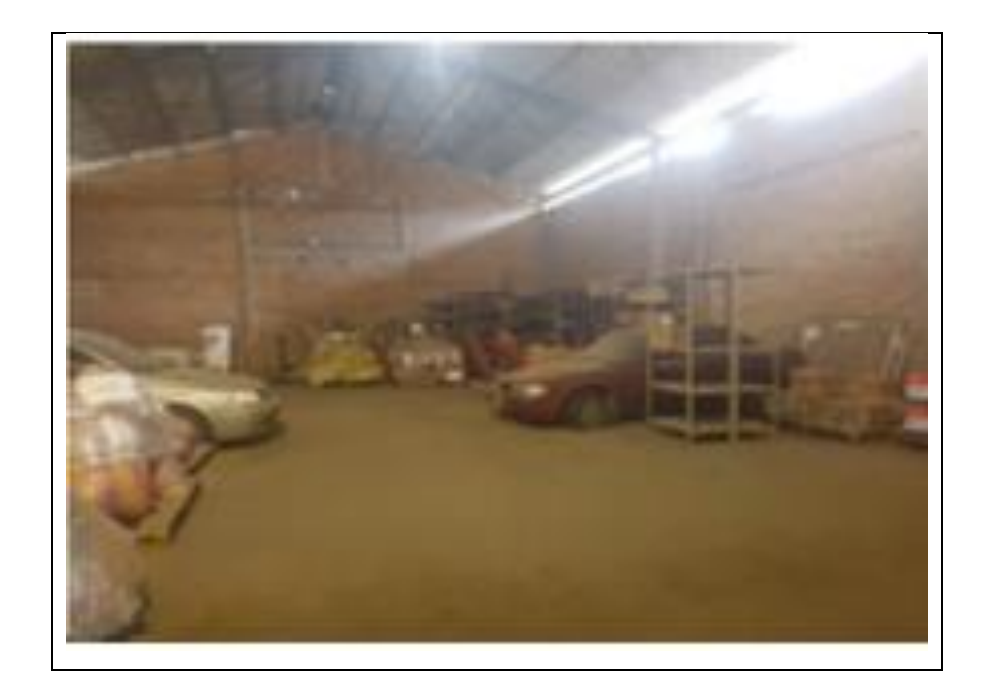

#### **Anexo B. Administración Distrital de Puerto Bolívar**

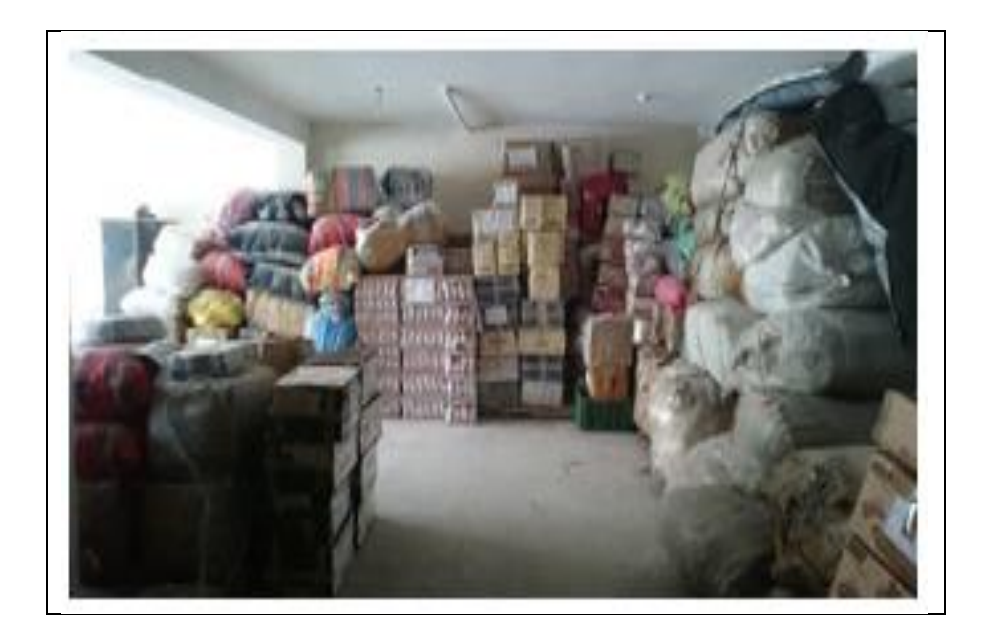

## **Anexo C. Administración Distrital de Huaquillas**

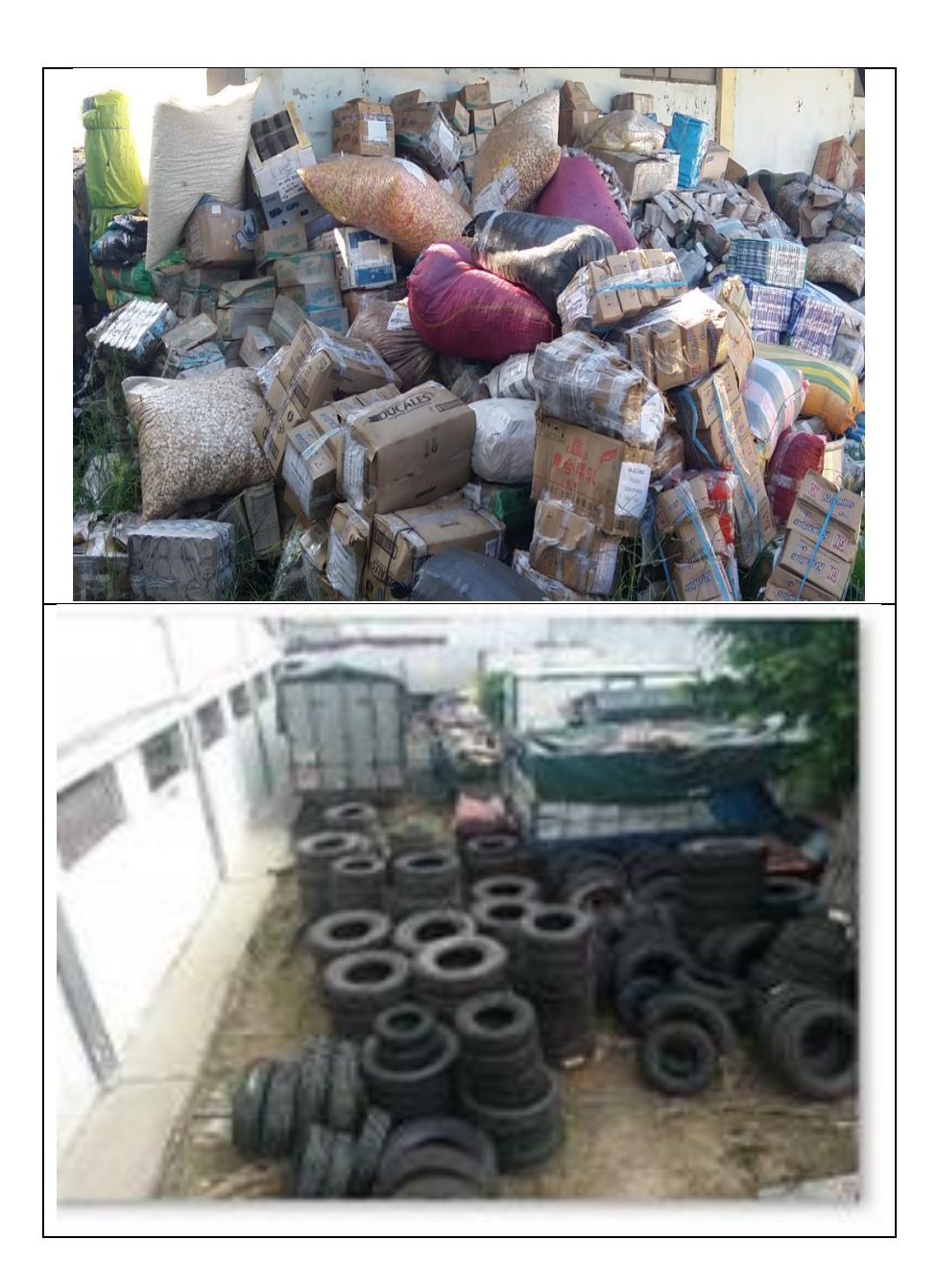

#### **Anexo D. Administración Distrital de Cuenca**

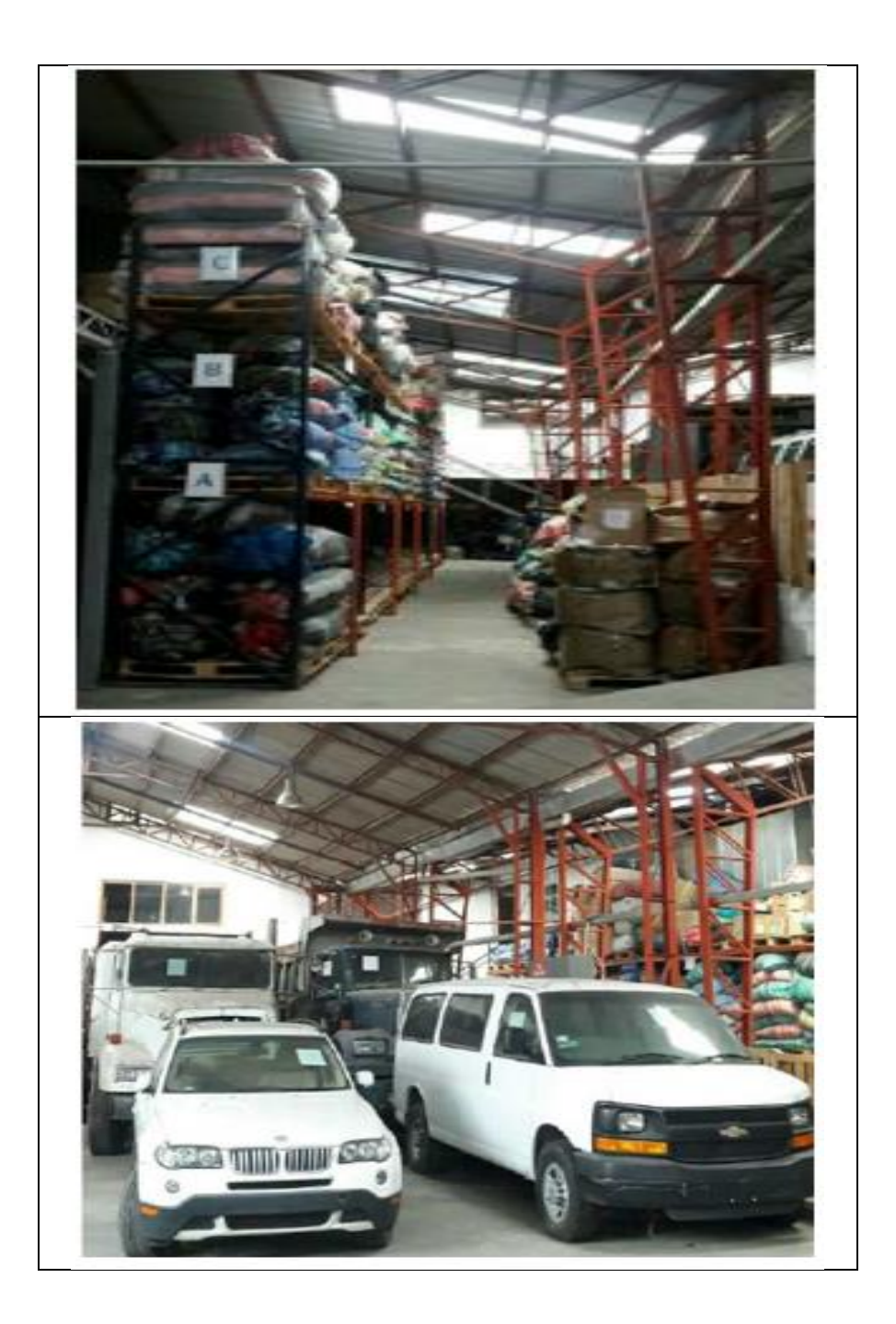

#### **Anexo E. Administración Distrital de Tulcán**

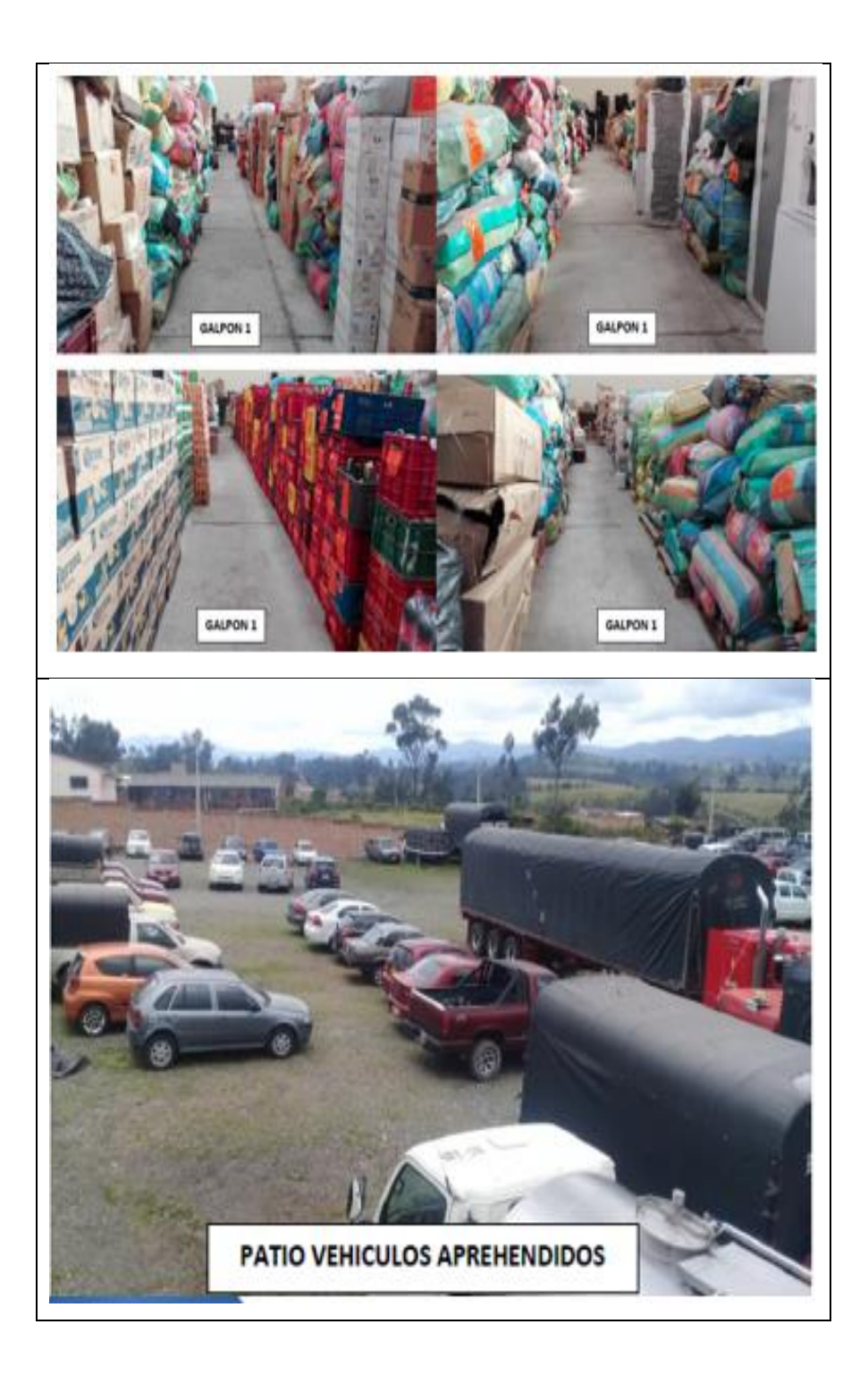

#### **Anexo F. Administración Distrital de Esmeraldas**

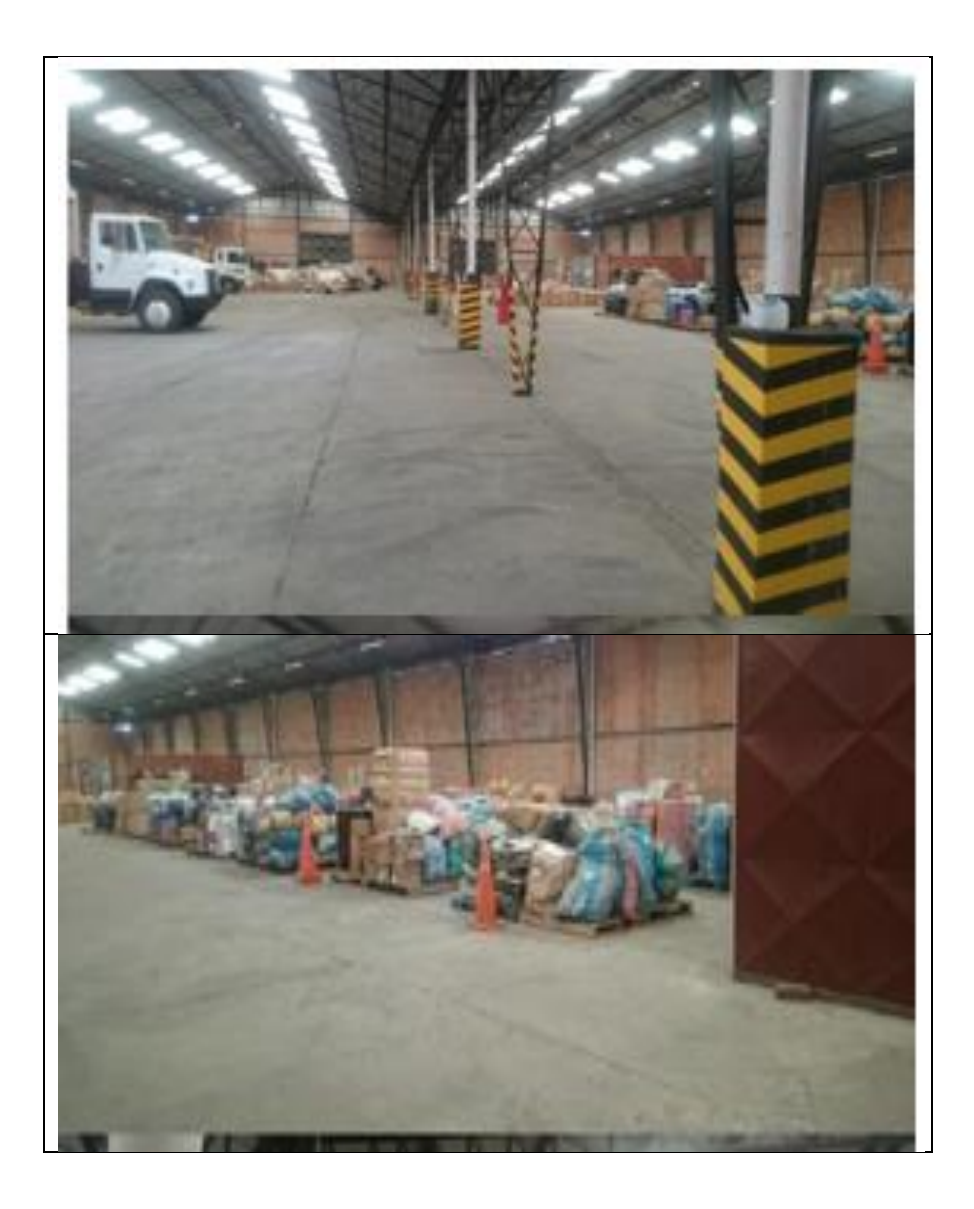

## **Anexo G. Administración Distrital de Guayaquil**

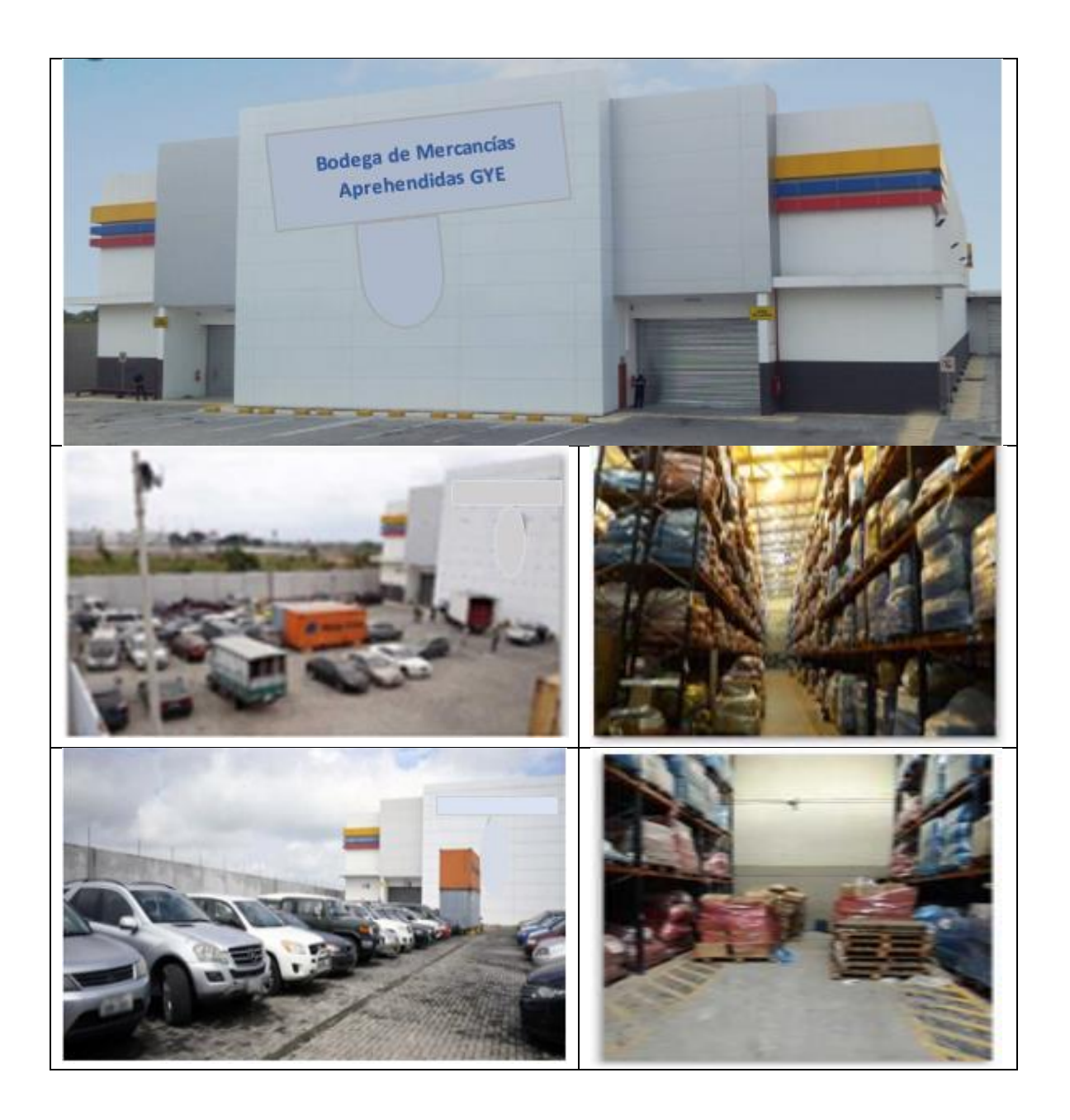

#### **Anexo H. Resolución Nro.DGN-2015-0877-RE**

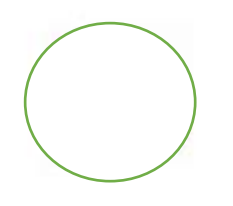

L-DGN-2015-0877-RE Resolución Nro. :

Guayaquil, 21 de octubre de 2015

#### SERVICIO NACIONAL DE ADUANA DEL ECUADOR

#### **DIRECTOR GENERAL CONSIDERANDO**

Que el articulo 226 de la Constitución de la República del Ecuador consagra el principio jurídico de legalidad como limite sobre todas las actuaciones de quienes forman parte del sector público ecuatoriano, señalando que las instituciones del Estado, sus organismos, dependencias, las servidoras o servidores públicos y las personas que actúen en virtud de una potestad estatal ejercerán solamente las competencias y facultades que les sean atribuidas en la Constitución y la ley.

Que el artículo 149 del Código Orgánico de la Producción, Comercio e Inversiones regula el régimen aduanero de Admisión Temporal para Perfeccionamiento Activo, donde se señala que podrán autorizarse instalaciones industriales, que al amparo de una garantía general, operen habitualmente bajo dicho régimen, cumpliendo con los requisitos previstos en el reglamento al presente Código.

Que mediante Resolución 1-2003-R2 de fecha 09 de enero del 2003, el Directorio de la Corporación Aduanera Ecuatoriana estableció los requerimientos físicos y técnicos minimos del depósito aduanero industrial, ahora instalación industrial que opera bajo el régimen de Admisión Temporal para Perfeccionamiento Activo.

Que la Disposición General Cuarta del Código Orgánico de la Producción, Comercio e Inversiones, establece: "CUARTA - En todas las regulaciones administrativas donde diga: "Directorio de la Corporación Aduanera Ecuatoriana", "Directorio de la CAE", o simplemente "Directorio", refiriéndose a dicho cuerpo colegiado, se leerá: "Directora o Director General del Servicio Nacional de Aduana del Ecuador", o "Directora o Director General", en su caso. Asimismo, donde diga: "el Gerente General" o "la Gerencia General", dirà: "la Directora o el Director General."

Que en virtud del dinamismo del comercio exterior y el principio de facilitación al comercio, es menester adecuar la normativa vigente hajo los principios de eficiencia y eficacia, mismos que según la Constitución del Ecuador, rigen la administración pública.

En uso de las atribuciones y competencias establecidas en el literal I) del Art. 216 del Código Orgánico de la Producción, Comercio e Inversiones, el suscrito Director General del Servicio Nacional de Aduana del Ecuador RESUELVE expedir la siguiente:

Dirección General - Av. 25 de Julio Km. 4.5 Via Puerto Marítimo (090112) PBX: (04) 5006060

nanto génieusés por librir

 $1/5$
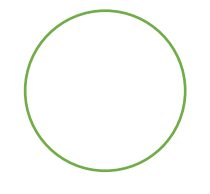

Resolución Nro. 1DGN-2015-0877-RE

Guavaquil, 21 de octubre de 2015

### REFORMA A LA RESOLUCIÓN 1-2003-R2

Artículo 1.- Sustituir los Requerimientos contemplados en la Resolución 1-2003-R2 emitida por el Directorio de la entonces Corporación Aduanera Ecuatoriana, para las operaciones de Depósito Aduanero Industrial, actualmente Instalación Industrial, por los siguientes requisitos necesarios para obtener la autorización o renovación respectiva:

#### "Requerimientos Legales y Documentales:

1.- Solicitud de autorización o renovación para operar bajo el régimen de admisión temporal para perfeccionamiento activo como instalación industrial, dirigida al Director General o su delegado, firmada por la persona natural requirente o el representante legal de la compañía requirente, la cual contendrá la siguiente información:

a) Razón social de la empresa requirente;

b) Nombre del representante legal de la empresa requirente;

c) Número de RUC:

\* Decemento generado por Cali

d) Dirección de la instalación a ser autorizada o renovada;

e) Número de liquidación debidamente pagada, por concepto de tasa de postulación o renovación conforme corresponda; y

f) Número de expediente de la empresa requirente ante la Superintendencia de Compañías.

2.- Certificado vigente emitido por el Cuerpo de Bomberos.

3.- Descripción del proceso productivo, en el cual se detalle la transformación de la materia prima importada al régimen en producto terminado.

4.- Diagrama de flujo del proceso productivo.

5.- Planos de implantación general a escala de 1:100 a 1:600, con especificaciones de las áreas en metros cuadrados.

6.- Documentos que puedan determinar la propiedad, posesión o tenencia legal de los bienes inmuebles que se solicita sean autorizados como instalación industrial.

7.- Listado de mercancias que se acogarán al régimen de admisión temporal para perfeccionamiento activo como instalación industrial, con la especificación del nombre y partida arancelaria. También se adjuntarán las fichas técnicas u hojas MSDS.

Requerimientos Físicos y Técnicos Minimos:

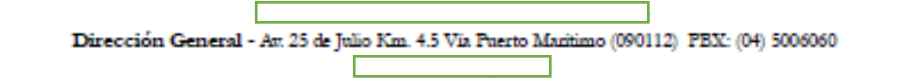

 $2/5$ 

#### Resolución Nro. -DGN-2015-0877-RE

Guayaquil, 21 de octubre de 2015

1.- Área de oficina que cuente con equipos indispensables para su funcionamiento, como computador, impresora, teléfono y demás; así como acceso a internet, correo electrónico, linea telefónica.

2.- Área de bodegaje, para el almacenamiento de materia prima importada al régimen, con las seguridades y medidas acorde con las operaciones de la Instalación Industrial, dependiendo del proceso productivo del requirente.

Adicional a la mercancía importada al régimen, también se podrá ingresar al área de almacenaje materia prima nacional o nacionalizada que forme parte del proceso de perfeccionamiento, previa única autorización del Subdirector General de Operaciones, sigmpre que la instalación industrial cuente con un sistema informático de inventarios que permita identificar la materia prima importada y la nacional o nacionalizada, dentro del área de almacenaie.

El no mantener el sistema informático de inventarios acorde a lo establecido en el inciso anterior, que se constate en cualquier inspección, implicará la pérdida de la autorización de ingreso de mercancía nacional o nacionalizada dentro del área de almacenaje para materia prima importada.

3.- Construcción con estructura de hormigón armado o estructura metálica para edificio de oficina y galpón industrial.

4.- Equipos para movilización de las mercancias.

Requerimientos de Documentación para realizar la Inspección:

1.- Detalle de seguridad física e industrial.

Concernedo personalo por Quibec

2.- Indicación de la capacidad de almacenamiento de la bodega.

3.- Explicación de la rotación de materia prima.

4.- Indicación de la capacidad de producción real por máquina o por línea.

5.- Indicación de la capacidad de producción total nominal.

6.- Indicación de las cantidades y tipos de materia prima utilizada para el proceso.

7.- Determinación del porcentaje de desperdicio por rubro y destino.

8.- Proyecciones de importaciones de materia prima, destinada a la Instalación Industrial, para el próximo año, indicando toneladas métricas, descripción de las

Dirección General - Av. 25 de Julio Km. 4.5 Via Puerto Maritimo (090112) PBX: (04) 5006060

3/5

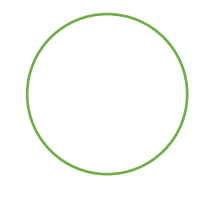

### Resolución Nro. [Call DGN-2015-0877-RE

Guayaquil, 21 de octubre de 2015

mercancias, partidas arancelarias correspondientes, país de origen, valor FOB y CIF.

9.- Proyecciones de exportaciones del producto final para el año siguiente, indicando valor FOB, toneladas métricas, descripción de las mercancías, partidas arancelarias correspondientes y país de destino.

10.- Matriz de relación Insumo Producto.".

### DISPOSICIÓN FINAL

La presente resolución entrará en vigencia a partir de su suscripción, sin perjuicio de su publicación en el Registro Oficial. Remítase a la Dirección de Secretaría General para su difusión interna y envío al Registro Oficial.

Dado y firmado en el despacho principal del Director General del Servicio Nacional de Aduana del Ecuador, en la ciudad de Santiago de Guayaquil.

Documento firmado electrónicamente

Econ. Pedro Xavier Cárdenas Moncayo **DIRECTOR GENERAL** 

Copia:

metto generado por Cuipus

Ingeniero Luis Antonio Villavicencio Franco Subdirector General de Normativa Aduanera

Economista Fabián Arturo Soriano Idrovo Subdirector General de Operaciones

**Señor Economista** Max Eduardo Aguirre Narvãez Director Nacional de Intervención

Señorita Abogada Monica Katherine Martn Rodríguez Subdirectors de Apoyo Regional - Suio

Г

Señor Abogado Mauricio Alejandro Campos Rodas Director (encargado), de la Dirección de Autorizaciones y Expedientes OCEÁ's

Dirección General - Ar. 25 de Julio Km. 4.5 Via Puerto Marítimo (090112) PBX: (04) 5006060

4/5

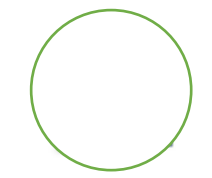

Resolución Nro. 5 DGN-2015-0877-RE

Guayaquil, 21 de octubre de 2015

Señora Licenciada Alba Marcela Yumbla Mactas Directors Distrital de Guayaquil

Señor Ingeniero Andrés Esteban Servigon López<br>Director Distrital Quito

Señor Economista Bolivar Agustín Guzmán Rugel<br>Director de la Dirección Distrital de Manta

Ingeniero Christian Alfredo Ayora Vasquez Director Distrital Cuenca

Señor Ingeniero Francisco Xavier Hernández Valdiviezo<br>Director Distrital de Tulcán

Señor Ingeniero Freddy Fernando Pazmiño Segovia Director Distrital de Latacunga

Señor Abogado Gabriel Fernando Diaz Lozada Director Distrital de Huaquillas (E)

Señor Ingeniero Luis Alberto Zambrano Serrano Director Distrital de Puerto Bolivar

Ingeniero Nelson Eduardo Yépez Franco<br>Director Distrital de Esmeraldas

Señor Ingeniero Nestor Marcelo Esparza Cuadrado<br>Director Distrital de Loja-Macará

mmr/jgre/lavf

5/5

\*Dearmerto generado por Quipus

### **Anexo I. Resolución Nro. ISIE-2-3-109-V2**

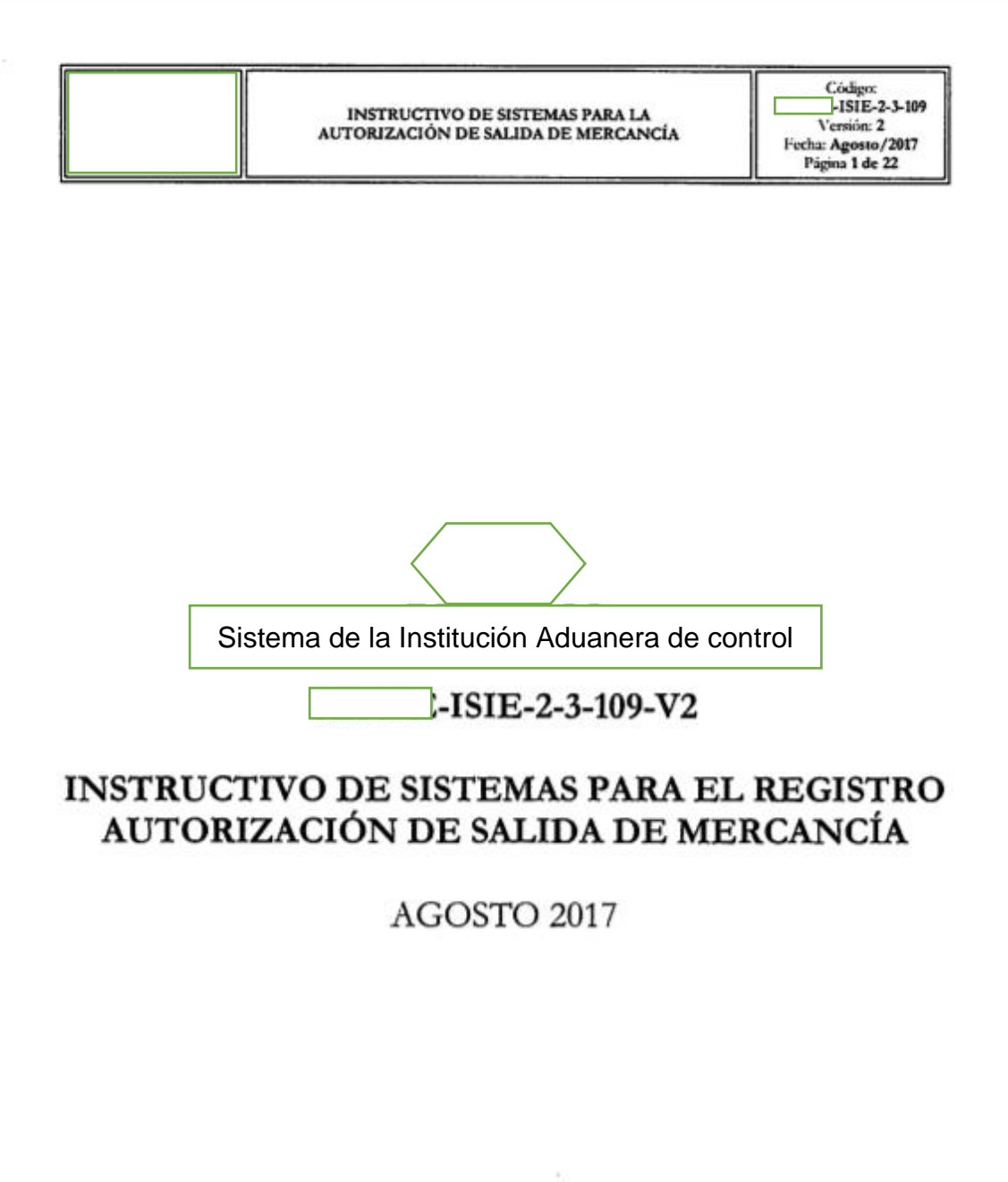

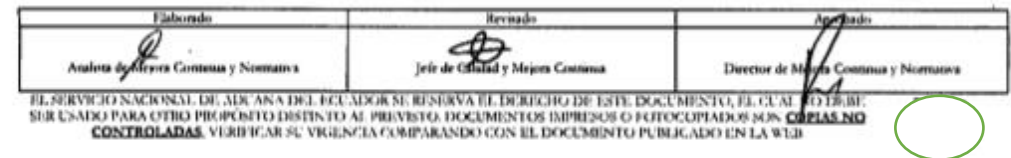

 $\mathcal{Q}^{\mathcal{A}}$ 

Versión: 2<br>Fecha: Agosto/2017<br>Página 2 de 22

×

### HOJA DE RESUMEN

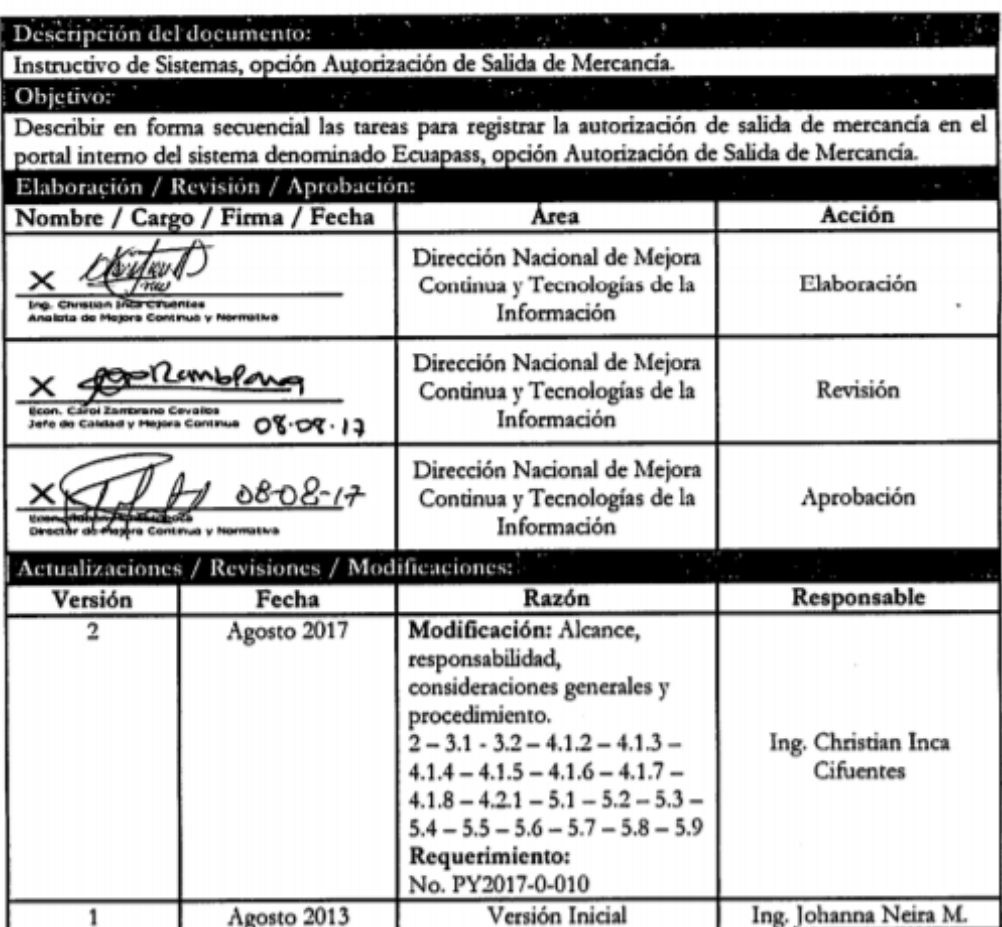

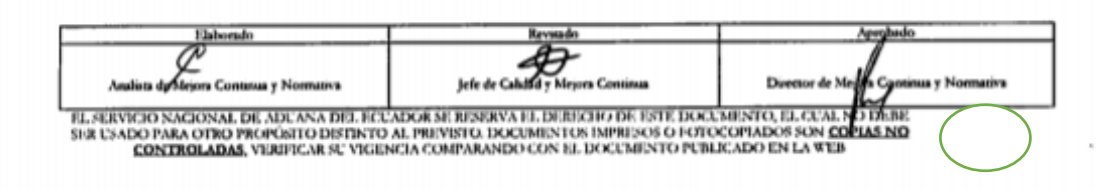

Código:<br>|-ISIE-2-3-109 Versión: 2<br>Fecha: Agosto/2017<br>Página 3 de 22

### **İNDICE**

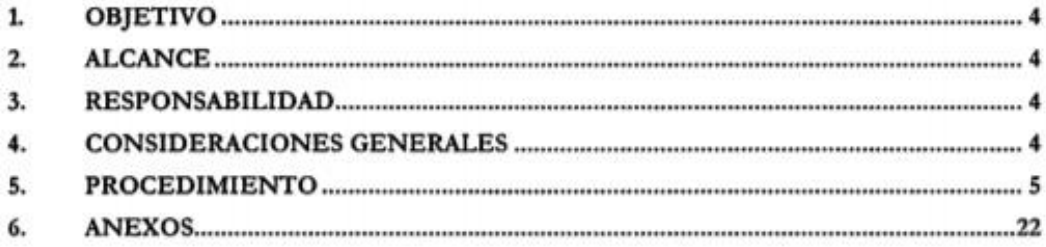

 $\tilde{\mathbb{F}}^{n}_{\mathbb{Z}}$ 

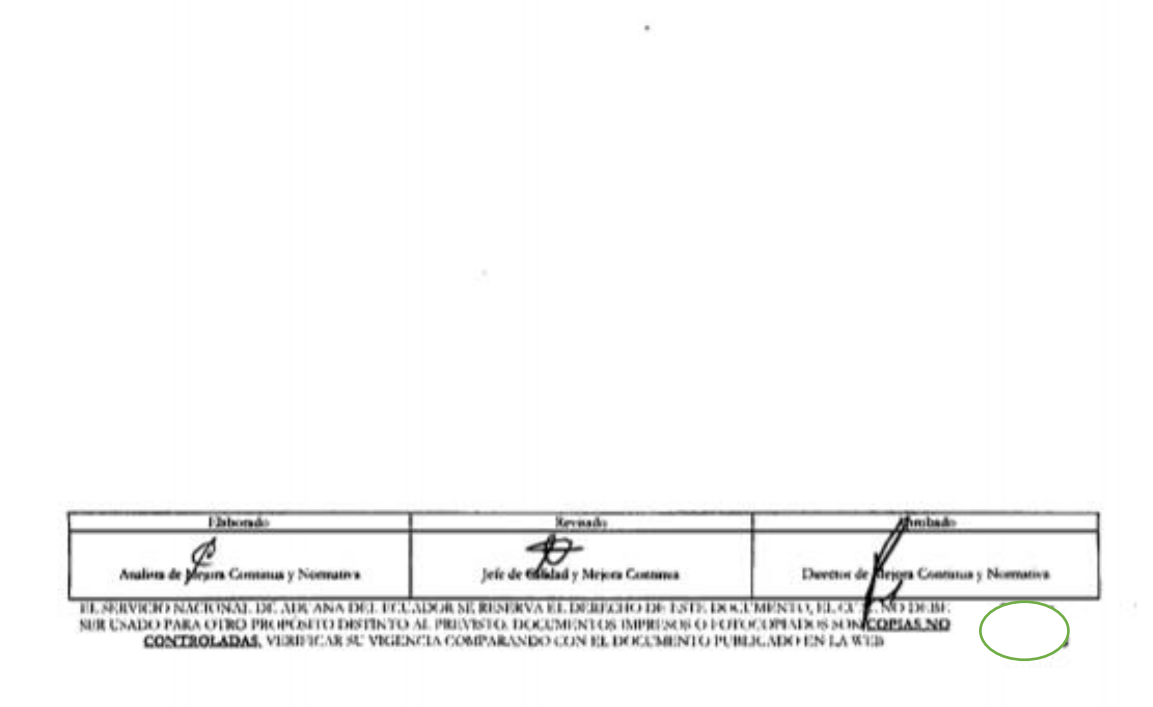

### 1. OBJETIVO

Describir en forma secuencial las tareas para registrar la autorización de salida de mercancía en el portal interno del sistema denominado Ecuapass, opción Autorización de Salida de Mercancia.

### 2. ALCANCE

Está dirigido a los Directores de Control de Zona Primaria, Directores de Despacho y Control de Zona Primaria, Director de Puerto Maritimo (GYEM), Jefes de Procesos Aduaneros, Técnicos Operadores, Guardalmacenes e Inventariadores del área de Control de Zona Primaria | de Aduana

### 3. RESPONSABILIDAD

- 3.1. La aplicación, cumplimiento y realización de lo descrito en el presente documento, es responsabilidad de los Directores de Control de Zona Primaria, Directores de Despacho y Control de Zona Primaria, Director de Puerto Marítimo (GYEM), Jefes de Procesos Aduaneros, Técnicos Operadores, Guardalmacenes e Inventariadores del área de Control Zona Primaria del Servicio Nacional de Aduanas.
- 3.2. La realización de mejoramiento, cambios solicitados y gestionados por los distritos, le corresponde a la Dirección Nacional de Mejora Continua y Tecnologías de la Información para su aprobación y difusión.

### **4. CONSIDERACIONES GENERALES**

- 4.1 Con el objeto de que se apliquen los términos de manera correcta, se entiende lo siguiente:
	- 4.1.1. MRN Manifest Reference Number: Número de referencia del manifiesto de carga.
	- 4.1.2. MSN Número Secuencial Master: Número secuencial del Documento de transporte master que registra la línea naviera en el sistema informático "Ecuapass".
	- 4.1.3. HSN Número Secuencial Hijo: Número secuencial del número de documento de transporte house que registra la consolidadora de carga en el sistema informático "Ecuapass".
	- 4.1.4. Número de Carga: Identificación de las mercancías conformado por el MRN + MSN + HSN.
	- 4.1.5. Ítem: Es una de las partes individuales que conforman un total de mercancías.
	- 4.1.6. Menudeo: Registro de pequeñas cantidades que conforman un ítem.

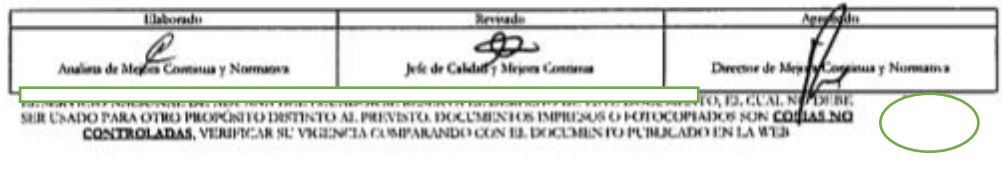

Códieos ISIE-2-3-109 Versión: 2 Fecha: Agosto/2017 Página 5 de 22

- 4.1.7. Guardalmacén: Es el responsable de suscribir actas de ingreso y egreso de mercancias; realizar registros electrónicos de salida; recibir, almacenar, custodiar y conservar las mercancías, a fin de precautelar sus conservación; y coordinar acciones conjuntas con el ara competente de la dirección distrital para los procesos de adjudicación, subasta y destrucción de las mercancías. El servidor aduanero que realiza estas actividades, pertenece al área de zona primaria.
- 4.1.8. Técnico Operador: Es el servidor aduanero que interviene en el proceso de registro e ingreso de mercancía a bodega de aduana.
- 4.2 Para efecto de funcionalidad, se deben considerar los siguientes criterios:
	- 4.2.1. Se debe ingresar información en todos los campos obligatorios, los cuales se encuentran marcados con un asterisco de color rojo (\*); caso contrario el sistema no permite continuar con las acciones de registro, modificación o guardado temporal de información.

### 5. PROCEDIMIENTO

5.1. Acceda al navegador de Internet, registre la dirección http://portalinterno.aduana.gob.ec. visualice el portal interno Ecuapass e ingrese con su usuano y contraseña.

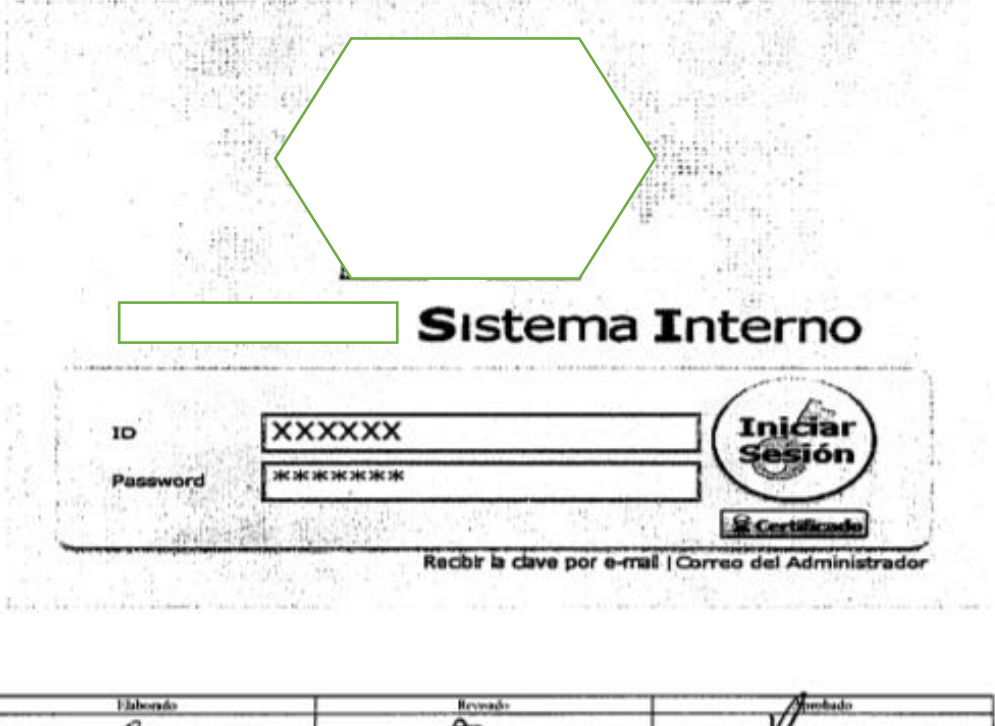

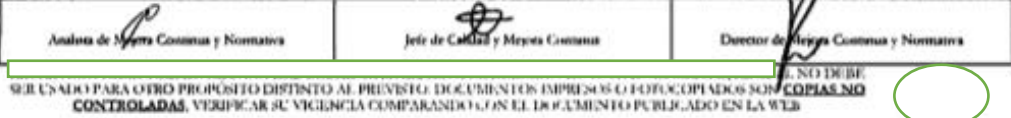

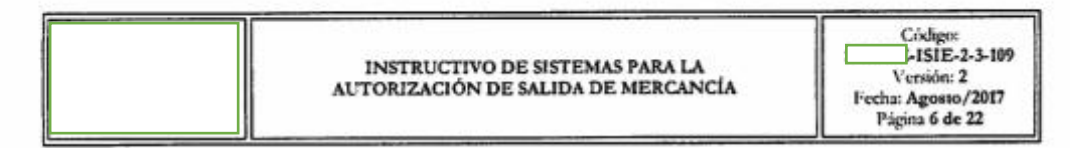

5.2 Seleccione en el portal interno, "Sistema de Carga de Importación".

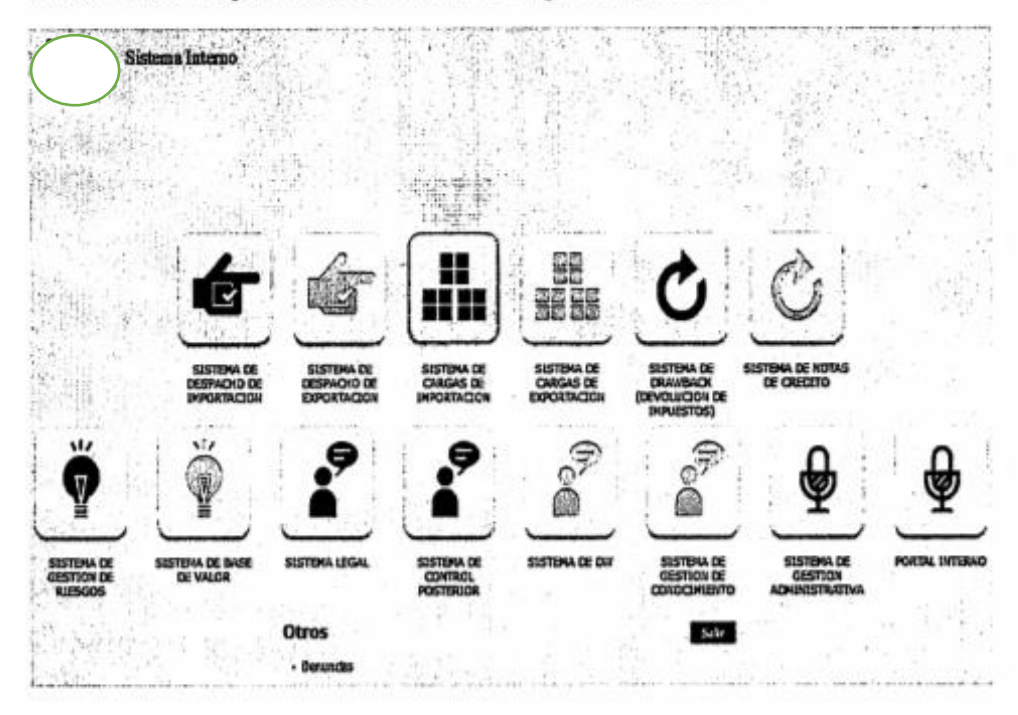

5.3 En el menú principal de clic en "Adm. Inventario de Bodegas", se despliega la lista del sub-<br>menú pulse en "Autorización de Salida de Mercancía".

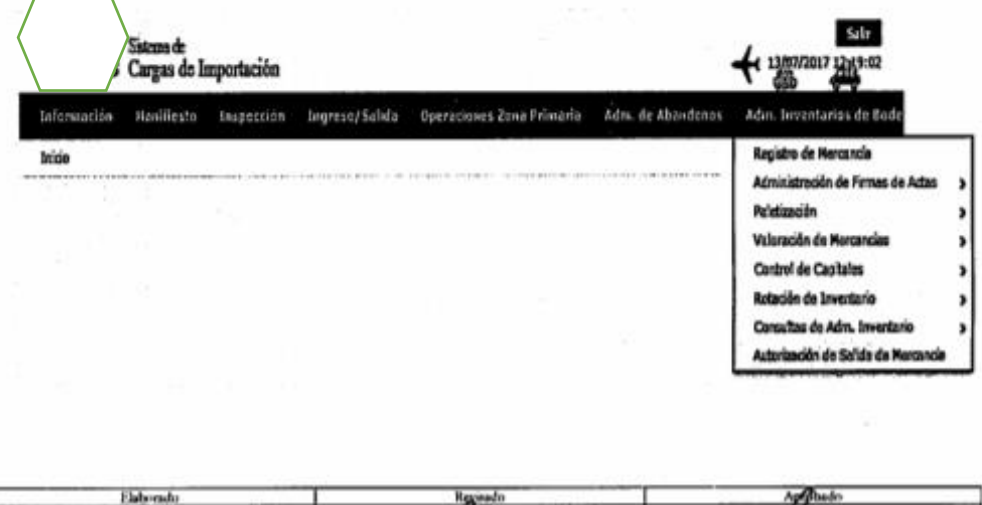

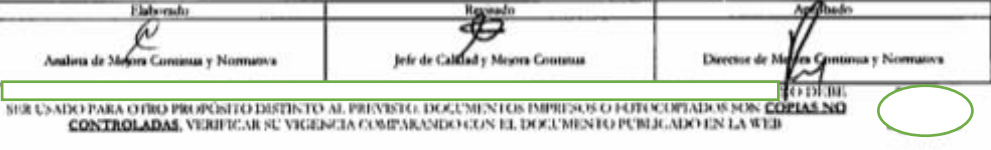

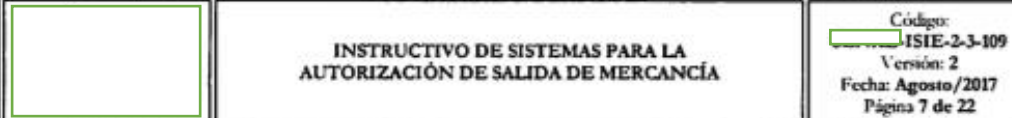

## 5.4 Se presenta la pantalla de "Autorización de Salida de Mercancía".

### Autorización de Salida de Mercancia

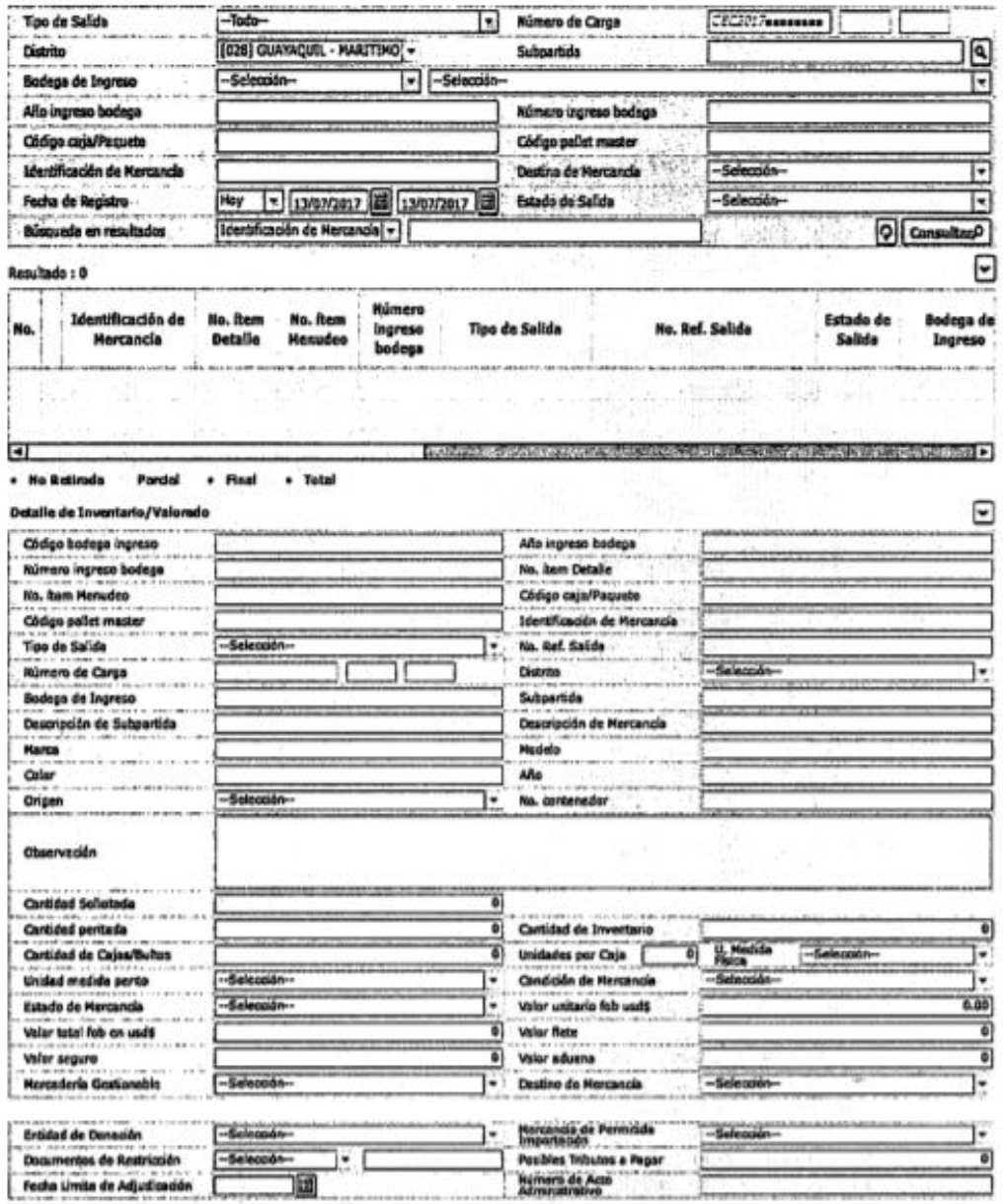

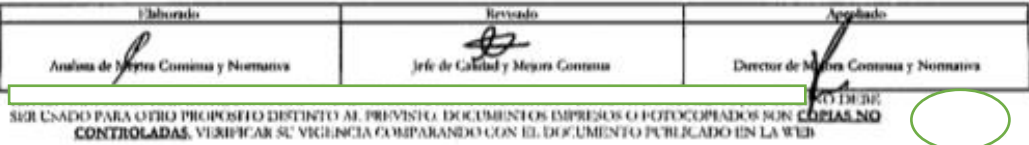

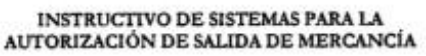

Código:<br>|-ISIE-2-3-109 Versión: 2<br>Fecha: Agosto/2017<br>Página 8 de 22

a y Nomasiva

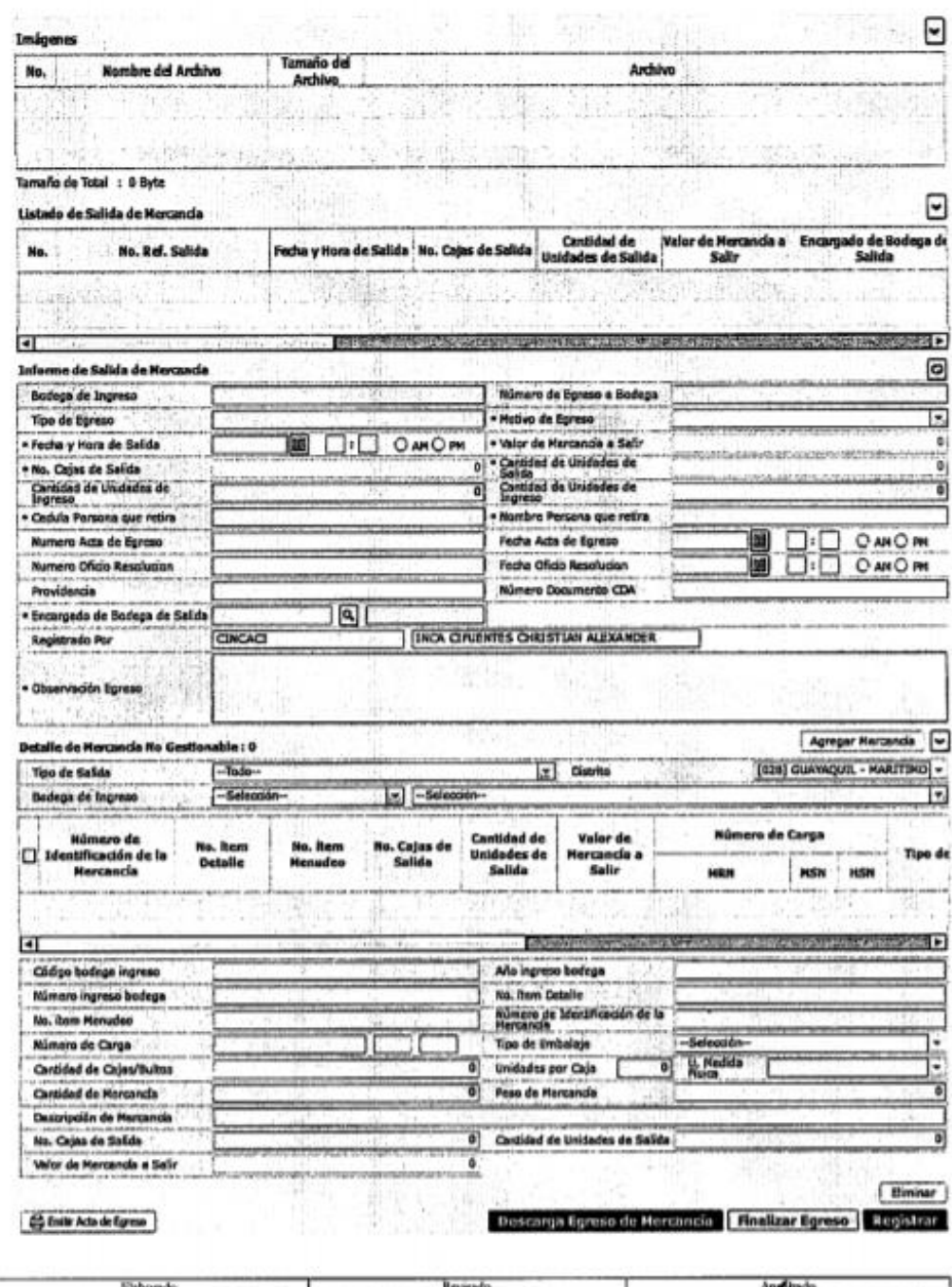

Jewelre Galiled y Mejora Coultural Director de Marine Services (1998)<br>SER USADO PARA OTRO PROPÓSITO DISTINTO AL PREVISTO, DOCUMENTOS IMPRESOS O FUTOCOPIADOS SON CÓPRIME<br>CONTROLADAS, VIERPICAR SU VIGENCIA COMPARANDO CON EL

Analista de Morre Continua y Novembria

 $\begin{picture}(20,10) \put(0,0){\line(1,0){10}} \put(0,0){\line(1,0){10}} \put(0,0){\line(1,0){10}} \put(0,0){\line(1,0){10}} \put(0,0){\line(1,0){10}} \put(0,0){\line(1,0){10}} \put(0,0){\line(1,0){10}} \put(0,0){\line(1,0){10}} \put(0,0){\line(1,0){10}} \put(0,0){\line(1,0){10}} \put(0,0){\line(1,0){10}} \put(0,0){\line(1,0){10}} \put(0,$ 

Código:<br>|-ISIE-2-3-109 Versión: 2 Fecha: Agosto/2017<br>Página 9 de 22

5.5 Se debe registrar los siguientes criterios de búsqueda.

### Autorización de Salida de Mercancía

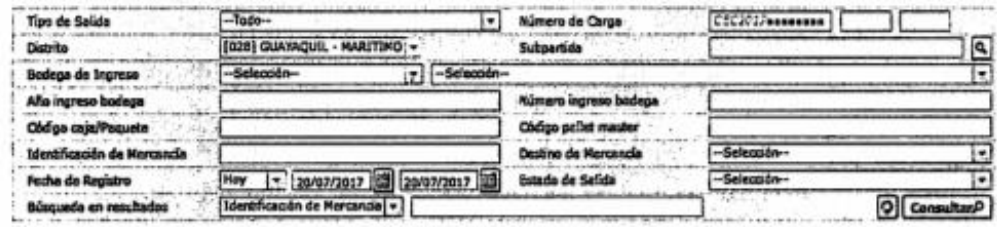

- · Tipo de Salida: Se selecciona tipo de salida.
	- · Todo.
	- · Reembarque.
	- · Devolución.
	- · Subasta.
	- · Adjudicación Gratuita.
	- · Destrucción.
	- · Muestras por instrucción fiscal.
	- · Traslado entre bodegas.
	- · Presunción de hurto.
	- Donación. .
	- $\bullet$  $\mathbb{R}$
- · Número de Carga: Se registra número de identificación de las mercancías conformado por  $d$  MRN + MSN + HSN.
- · Distrito: Se selecciona distrito.
	- · [019] Guayaquil Aéreo.
	- · [028] Guayaquil Marítimo.
	- [037] Manta.
	- · [046] Esmeraldas.
	- [055] Quito.
	- · [064] Puerto Bolivar.
	- · [073] Tulcán.
	- · [082] Huaquillas.
	- [091] Cuenca.
	- [109] Loja Macara.
	-
- · Subpartida: Se registra subpartida.

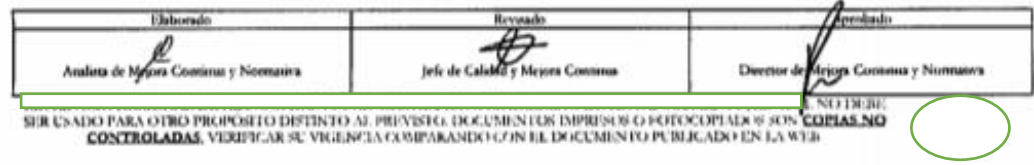

- · Bodega de Ingreso: Se selecciona la bodega de ingreso, según el distrito de ingreso, para este ejemplo, distrito Guayaquil.
	- · Bodega de Aduana.
		- · [30909802] Bodega de Abandonos y Remates 22 (GYE Marítimo).
		- · [30909803] Bodega de Abandonos y Remates 23 (GYE Marítimo).
		- · [30909801] Bodega de Abandonos y Remates 9 (GYE Marítimo).
		- [30909821] BOMASA.
- · Año de ingreso bodega: Se registra el año de ingreso.
- · Número ingreso bodega: Se registra el número de ingreso a bodega.
- Código Caja/paquete: Se registra el código de la caja.
- Código pallet master: Se registra el código del pallet.
- Identificación de mercancía: Se registra la identificación de la mercancía.
- Destino de mercancía.
	- · Reembarque.
	- · Devolución.
	- · Subasta.
	- · Adjudicación Gratuita.
	- · Destrucción.
	- · Muestras por instrucción fiscal.
	- · Traslado entre bodegas.
	- · Presunción de hurto.
	- · Donación.
	- Migración por destrucción. ٠
	- $\bullet$ ...
- · Fecha de registro.
	- $\bullet$  Hoy.
	- Semana.
	- $\bullet$ Mes.
	- · Año.
	- $\bullet$  Todo
- · Estado de salida.
	- · No retirada.
	- · Parcial.
	- · Total.
	- · Final.
- · Búsqueda en resultado

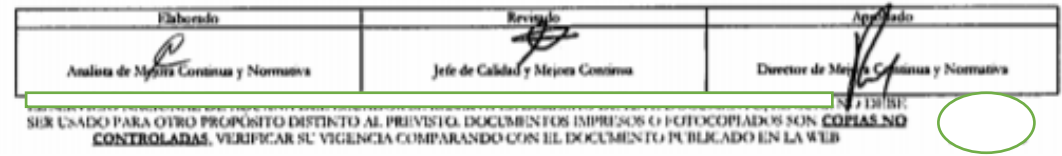

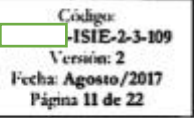

- Identificación de mercancía. .
- No. Ref. salida. .
- MRN.  $\bullet$
- 5.6 Al hacer clic en el botón ConsultarA da como resultado el detalle de los egresos "Cuadro Resultado" que han sido registrados y que están por registrar su salida de la bodega de aduana.

#### Autorización de Salida de Mercancia

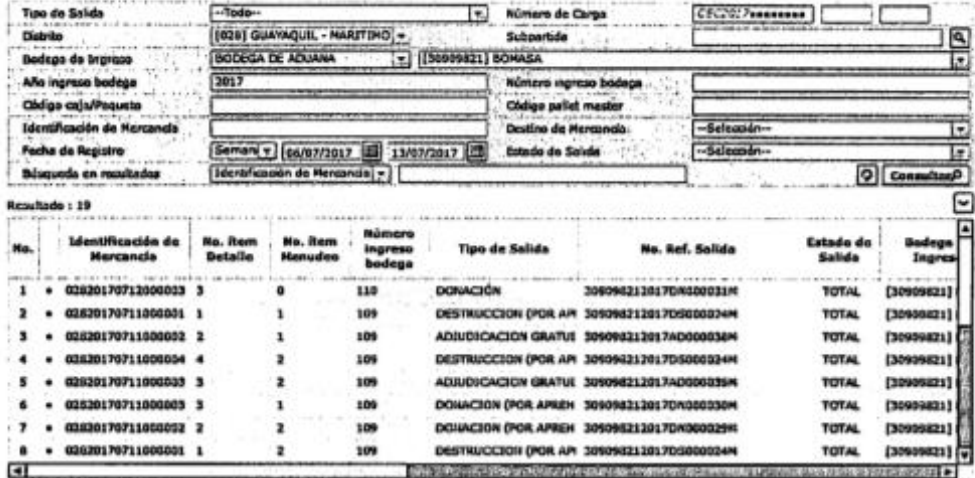

- No Rettmdo Partial - Final - Total

- $\bullet$  No.
- · Identificación de mercancía.
- No. item detalle.
- No. item menudeo.
- Número ingreso bodega. ٠
- Tipo de salida.
- No. Ref. Salida.
- Estado de salida.
- · Bodega de ingreso.
- MRN.
- MSN. ٠
- $\bullet$  HSN.
- · Cantidad de caja/bultos.
- · Unidades por caja.
- · Destino de mercancia.

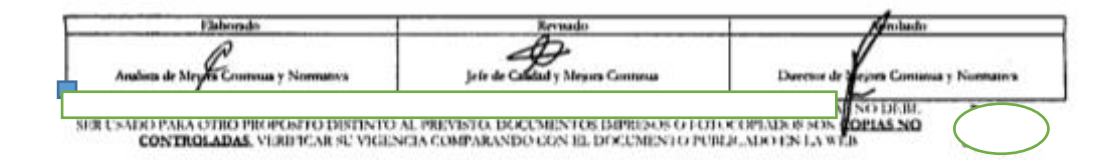

Código:<br>|-ISIE-2-3-109 -151E-2-3-109<br>Versión: 2<br>Fecha: Agosto/2017<br>Página 12 de 22

- · Subpartida.
- · Descripción de subpartida.
- Fecha de registro. ۰
- · Fecha y hora de salida.
- · Estado finaliza despacho.
- · Fecha finaliza despacho.
- · Para identificar el estado del proceso.
	- · No Retirada Parcial · Total • Final
	- · Color Rojo: No retirada.
	- · Color Amarillo: Parcial.
	- · Color Negro: Final.
	- · Color Azul: Total
- 5.7 En la sección "Detalle de Inventario/Valorado" se muestra la información que se registró en las pantallas "registro de mercancía y registro de valoración".

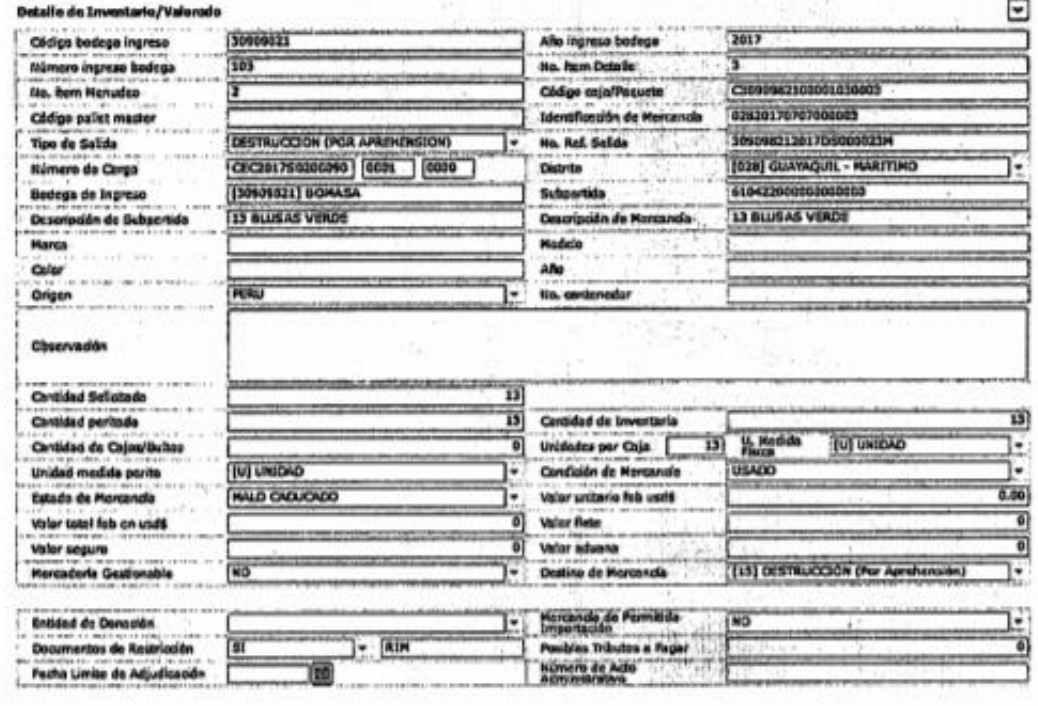

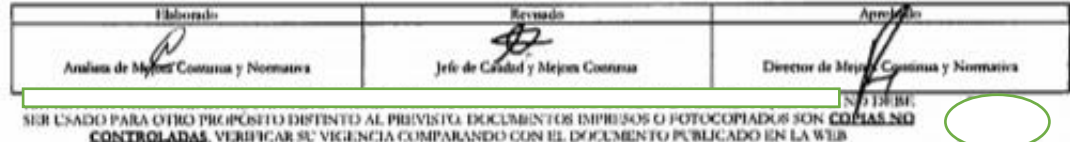

Código: -1SIE-2-3-109 Version: 2<br>Fecha: Agosto/2017 Página 13 de 22

- · Código bodega ingreso: Muestra el código de bodega.
- Año ingreso bodega: Muestra el año de ingreso a bodega.
- · Número ingreso bodega: Muestra el número de ingreso a bodega.
- · No. item detalle: Muestra el número de item del detalle.
- · No. ítem menudeo: Muestra el número de ítem del menudeo.
- Código caja/paquete: Muestra el código de la caja.
- Código pallet master: Muestra el código pallet master.
- · Identificación de mercancía: Muestra la identificación de la mercancía.
- · Tipo de salida: Muestra el tipo de salida.
- · No. ref. salida: Muestra el número de referencia de salida.
- · Número de carga: Muestra el número de carga.
- Distrito: Muestra el distrito.
- Bodega de ingreso: Muestra la bodega de ingreso. .
- Subpartida: Muestra la subpartida.
- · Descripción de subpartida: Muestra la descripción de la subpartida.
- Descripción de mercancía: Muestra la descripción de mercancía.
- Marca: Muestra la marca.
- · Modelo: Muestra el modelo.
- Año: Muestra el año.
- Origen: Muestra el origen.
- No. contenedor: Muestra el número de contenedor.
- Observación: Muestra la observación.
- · Cantidad solicitada: Muestra la cantidad solicitada.
- Cantidad peritada: Muestra la cantidad peritada.
- Cantidad de inventario: Muestra la cantidad de inventario.
- Cantidad de caja/bultos: Muestra cantidad de cajas.
- Unidades por caja: Muestra las unidades por caja.
- U. medida físicas: Muestra las unidades físicas.  $\bullet$
- Unidad medida perito: Muestra la unidad medida perito. .
- Condición mercancía: Muestra la condición de la mercancía.
- Estado de mercancía: Muestra el estado de la mercancía.
- · Valor unitario FOB Usd \$: Muestra el valor unitario FOB en dólares.
- · Valor total FOB en Usd \$: Muestra el valor total FOB en dólares.
- · Valor flete: Muestra el valor del flete.
- Valor seguro: Muestra el valor del seguro.
- · Valor aduana: Muestra el valor de aduana.
- Mercancía gestionable: Muestra si la mercancía es gestionable. ٠
- · Destino de mercancía: Muestra el destino de la mercancía.
- Entidad de donación: Muestra la entidad de donación.

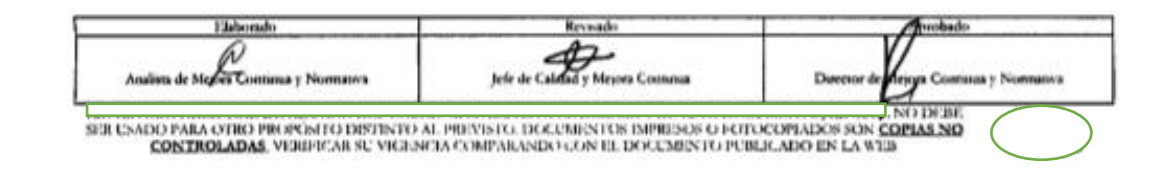

Código:  $-$ ISIE-2-3-109 Versión: 2<br>Fecha: Agosto/2017<br>Página 14 de 22

- · Mercancía de permitida importación: Muestra si la mercancía es prohibida importación.
- · Documentos de restricción: Muestra los documentos de restricción.
- · Posibles tributos a pagar: Muestra los tributos a pagar.
- · Fecha límite de adjudicación: Muestra la fecha límite de adjudicación.
- Número de acto administrativo: Muestra el número de acto administrativo. .
- 5.8 En la sección "Imágenes" se va a mostrar los archivos que se cargaron en el registro de mercancía.

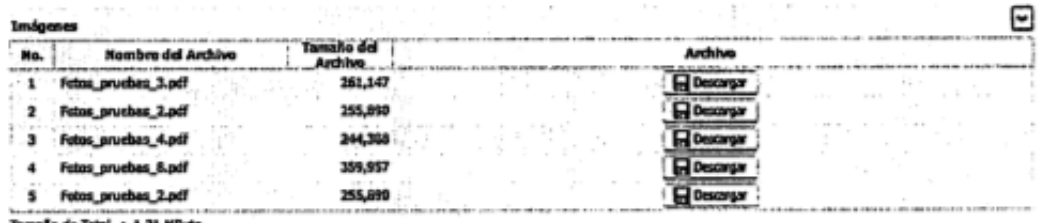

1 1.31 MBvte

- $\bullet$  No.
- Nombre del archivo.
- Tamaño del archivo.
- Archivo.
- 5.9 En la sección "Listado de salida de Mercancías" se va a mostrar los datos de referencia registrados en el egreso de la mercancía.

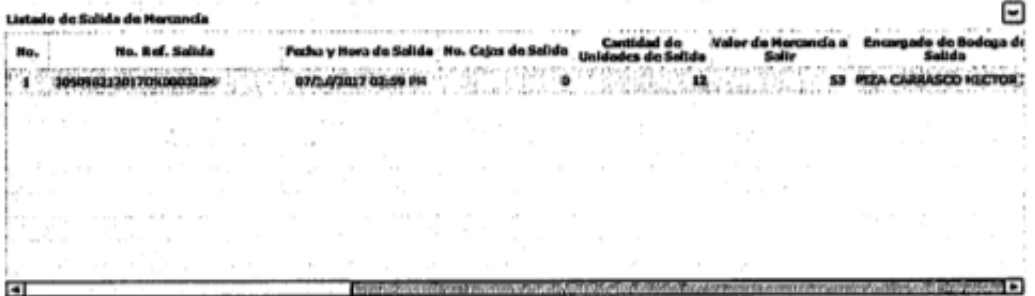

- $\bullet$  No.
- · No. Ref. Salida.
- · Fecha y hora de salida.
- · No. de cajas de salida.
- Cantidad de unidades de salida.
- Valor de mercancía a salir.

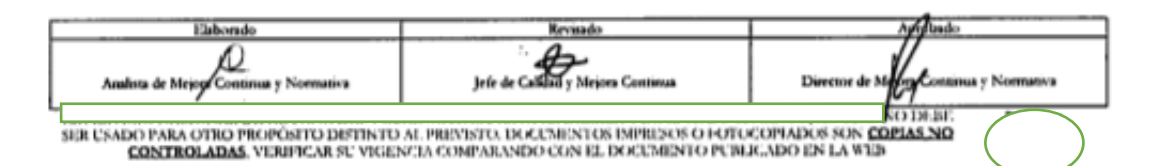

Códigos -ISIE-2-3-109 Version: 2 Fecha: Agosto/2017 Página 15 de 22

- · Encargado de bodega de salida.
- · Registrado por.
- · Fecha de registro.
- · Cedula persona que retira.
- · Nombre persona que retira.
- · Número acta de egreso.
- · Fecha acta de egreso.
- · Número oficio resolución.
- · Fecha oficio resolución.
- · Providencia.
- · Número documento CDA.
- · Observación egreso.
- 5.10 En la sección "Informe de salida de Mercancías", se registra los datos de la mercancía que va a salir de la bodega de aduana.

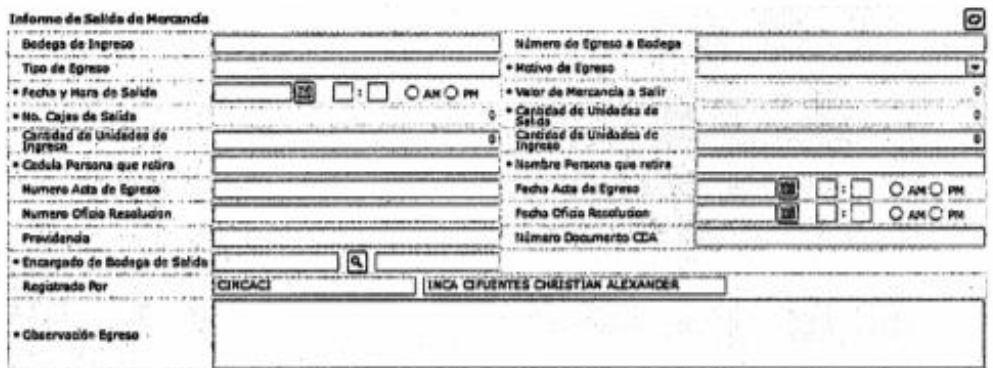

- · Bodega de ingreso: Muestra la bodega de ingreso.
- · Número de egreso a bodega: Muestra el número de egreso a bodega.
- · Tipo de egreso: Muestra el tipo de egreso.
- · Motivo de egreso: Muestra el motivo de egreso.
- · Fecha y hora de salida: Se registra la fecha y hora de salida.
- · Valor de mercancía a salir: Muestra el valor de mercancía a salir.
- · No. cajas de salida: Muestra el número de cajas de salida.
- · Cantidad de unidades de salida: Muestra las unidades de salida.
- · Cantidad de unidades de ingreso: Muestra la cantidad de unidades de ingreso.
- · Cantidad de unidades de ingreso: Muestra la cantidad de unidades de ingreso.
- · Cédula persona que retira: Se registra la cedula de la persona que retira la mercancia.
- · Nombre persona que retira: Se registra el nombre de la persona que retira la mercancía.

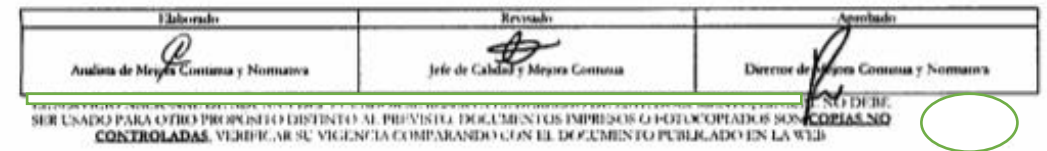

- · Número acta de egreso: Se registra el número de acta de egreso.
- · Fecha acta de egreso: Se registra la fecha del acta de egreso.
- · Número oficio resolución: Se registra el número de oficio resolución.
- Fecha oficio resolución: Se registra la fecha de oficio de la resolución. ۰
- · Providencia: Se registra la providencia.
- · Número documento CDA: Se registra el documento CDA.
- Encargado de bodega de salida: Se registra el en encargado de bodega de salida. ٠
- Registrado por: Se muestra el usuario de registro.
- $\bullet$ Observación egreso: Se registra la observación de egreso.
- 5.11 Para los casos en que se va a registrar un egreso de mercancia no gestionable se debe registrar los siguientes campos en la sección "Detalle de Mercancías No Gestionables".

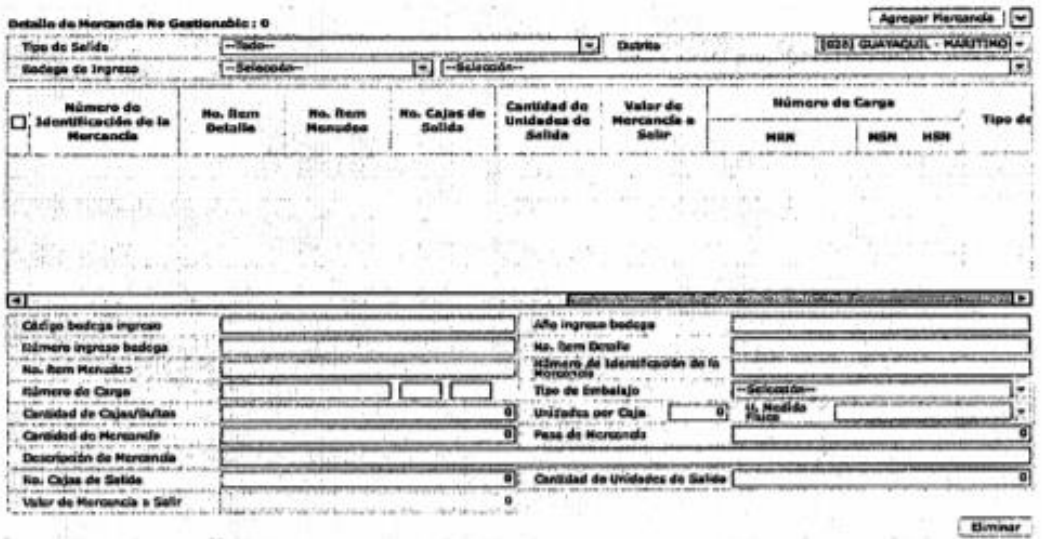

- · Tipo de salida.
	- · Reembarque.
	- · Devolución.
	- · Muestras por instrucción fiscal.
	- · Traslado entre bodegas.
	- · Presunción de hurtos.
	- · Migración por destrucción.
	- · Subasta por aprehensión.
- · Distrito: Distrito donde se está realizando el egreso.

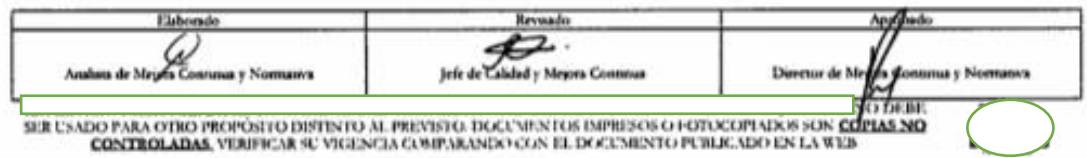

Código: -ISIE-2-3-109 Versión: 2 Fecha: Agosto/2017 Página 17 de 22

- · Bodega de ingreso
	- · Bodega de Aduana.
		- · [30909802] Bodega de Abandonos y Remates 22 (GYE Maritimo).
		- · [30909803] Bodega de Abandonos y Remates 23 (GYE Marítimo).
		- · [30909801] Bodega de Abandonos y Remates 9 (GYE Marítimo).
		- [30909821] BOMASA.
- 5.12 Para seleccionar el número de carga de la mercancía no gestionable se da clic en el botón Agregar Mercancia donde presenta la pantalla emergente.

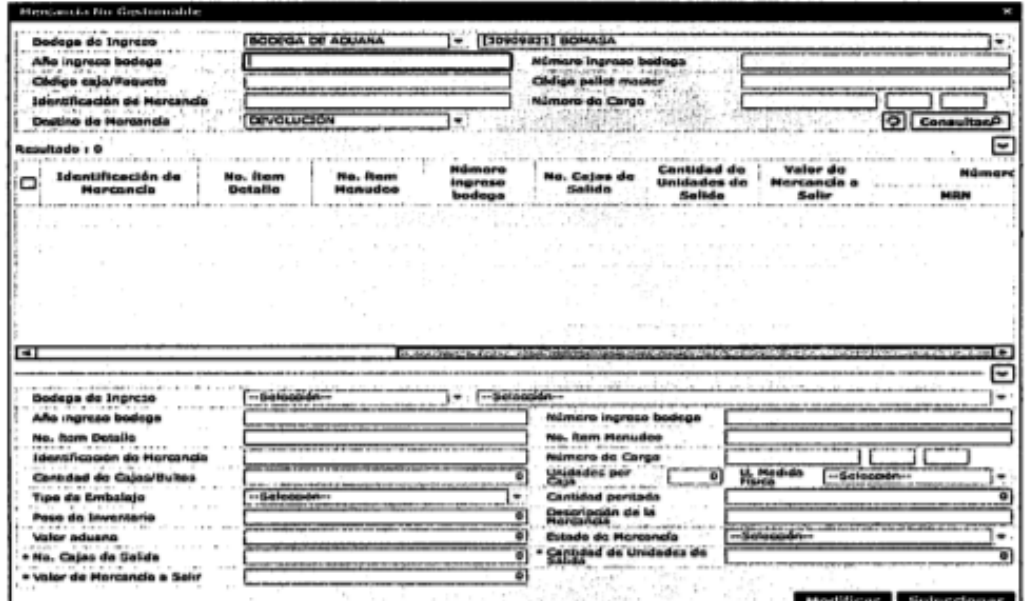

5.13 Para obtener la información registrada, se llena los criterios de búsqueda.

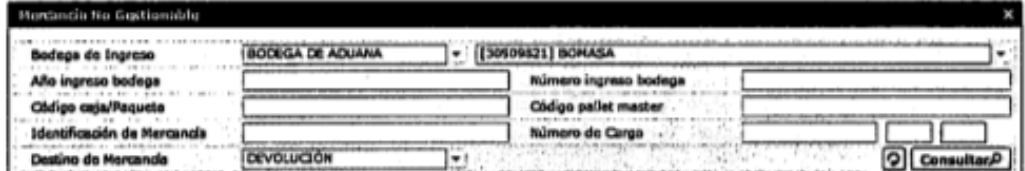

- · Bodega de Ingreso: Muestra la bodega de ingreso.
- · Año ingreso a bodega: Se registra el año de ingreso.

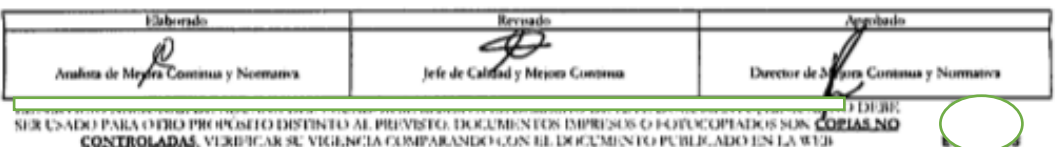

- · Número ingreso bodega: Se registra el número de ingreso a bodega.
- Código caja/paquete: Se registra el código de la caja. ٠
- · Código pallet master: Se registra el código del pallet.
- Identificación de mercancía: Se registra la identificación de mercancía.  $\bullet$
- · Número de carga: Se registra número de carga.
- · Destino de mercancía: Se registra destino de mercancía.
- 5.14 Al hacer clic en el botón **Consultar**<sup>0</sup> una vez llenado los criterios de búsqueda se presenta la información en la sección "resultado".

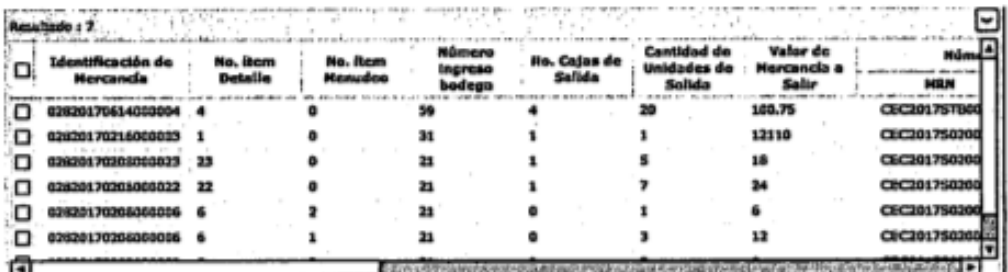

- · Identificación de mercancía.
- · No. ítem detalle.
- · No. ítem menudeo.
- · Número ingreso bodega.
- · No. cajas de salidas.
- Cantidad de unidades de salida.
- · Valor de mercancía a salir.
- $\bullet$  MRN.
- $\bullet$  MSN.
- $-$  HSN.
- · Tipo de embalaje.
- · Descripción de la mercancía.
- · Cantidad peritada.
- · Peso de inventario.
- · No. cajas o bultos.
- · Unidades por caja.
- · Valor aduana.
- · Código bodega ingreso.
- · Año ingreso bodega.
- · Código caja/paquete.
- · Código pallet master.

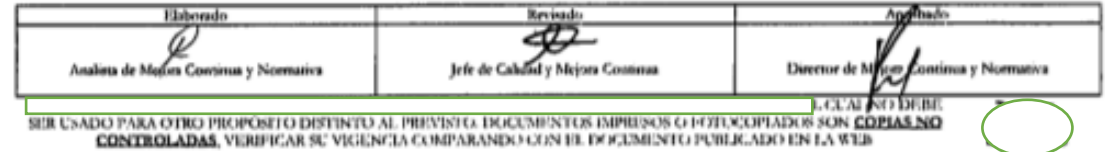

- · No contenedor.
- Destino mercancia. ¥

5.15 Para seleccionar el número de carga se da check en el campo  $\Box$  y se da clic en el botón Seleccionar de requerir modificar se da clic en el botón Modificar

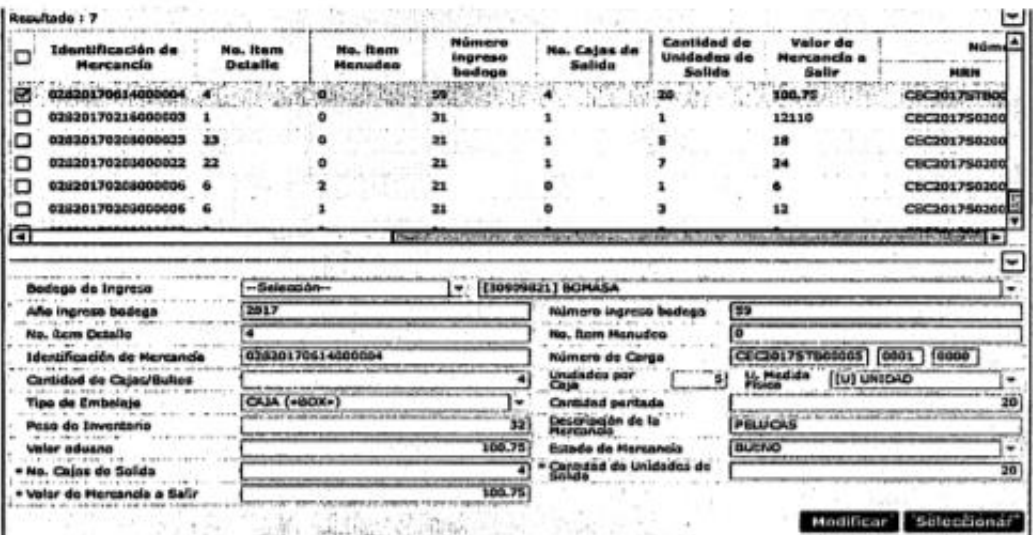

- · Bodega de ingreso.
- · Año de ingreso a bodega.
- · Número ingreso a bodega.
- · No. ítem detalle.
- · No. ítem menudeo.
- · Identificación de mercancia.
- · Número de carga.
- · Cantidad de caja/bultos.
- · Unidades por caja.
- · U. medida física.
- · Tipo de embalaje.
- · Cantidad peritada.
- · Peso de inventario.
- · Descripción de la mercancía.
- · Valor aduana
- · Estado de mercancía.
- · No cajas de salida.

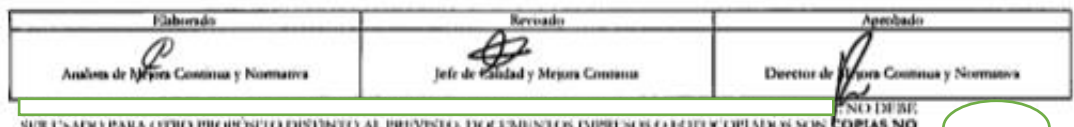

CONTROLADAS, VERDENCES O DISTINTO AL PREVISTA DOCUMENTO CON EL DOCUMENTO PUBLICADO EN LA WEB

- · Cantidad de unidades de salida.
- · Valor de mercancía a salir.
- 5.16 Una vez seleccionado el número de carga de la mercancía no gestionable la información se presenta en el siguiente cuadro.

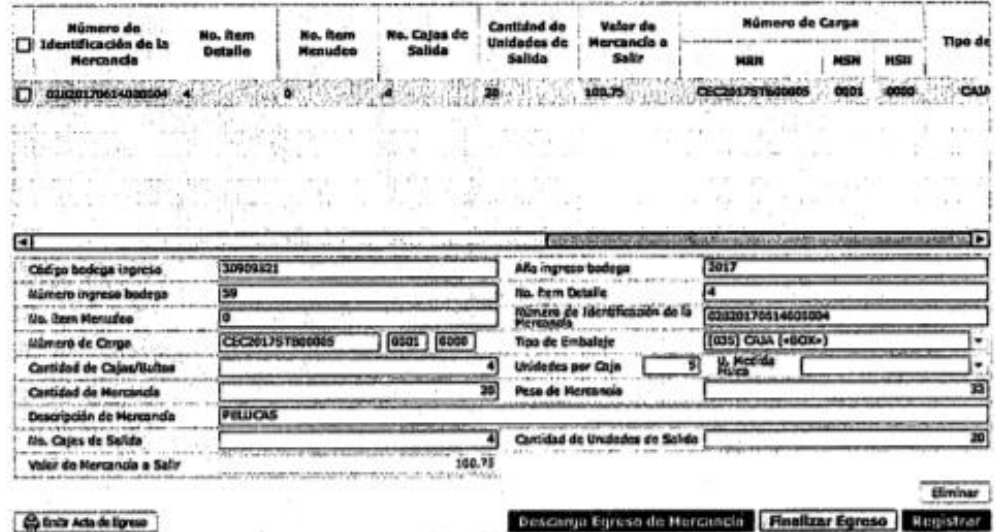

- · Código bodega ingreso.
- · Año ingreso bodega.
- · Número ingreso bodega.
- · No. item detalle.
- · No. item menudeo.
- · Número de identificación de la mercancia.
- · Número de carga.
- · Tipo de embalaje.
- · Cantidad de cajas/bultos.
- · Unidades por caja.
- · U medida física.
- · Cantidad de mercancia.
- · Peso de mercancia.
- · Descripción de mercancia.
- No cajas de salida.
- Cantidad de unidades de salida. ٠
- Valor de mercancía a salir. ۰

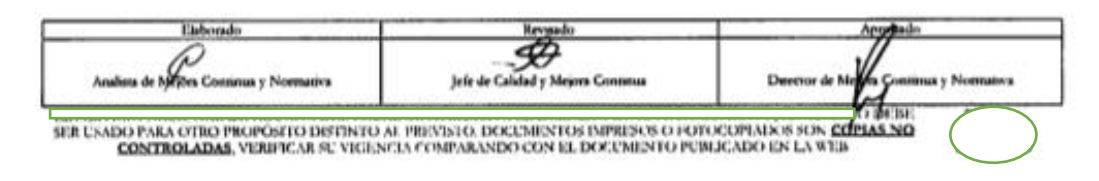

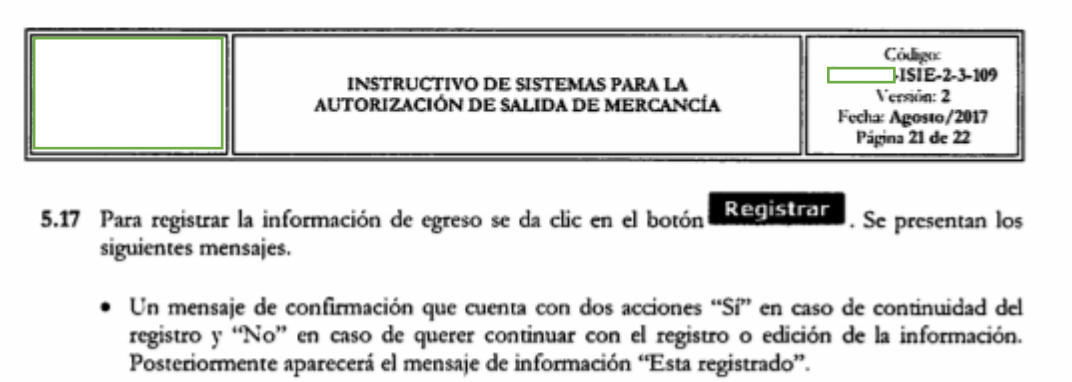

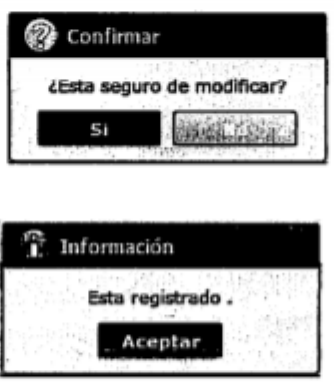

5.18 Para finalizar el egreso se da clic en el botón **difinalizar Egreso** se muestra el mensaje de confirmación "¿Quieres enviar?". Proceda a hacer clic en "Si" para confirmar el registro, caso contrario de clic en "No". Posteriormente aparecerá el mensaje de información "Esta registrado".

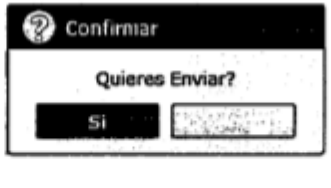

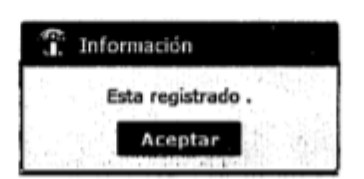

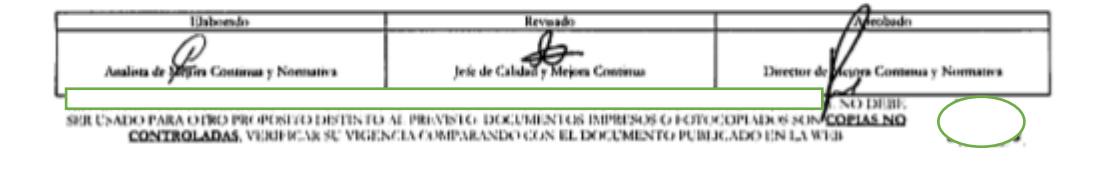

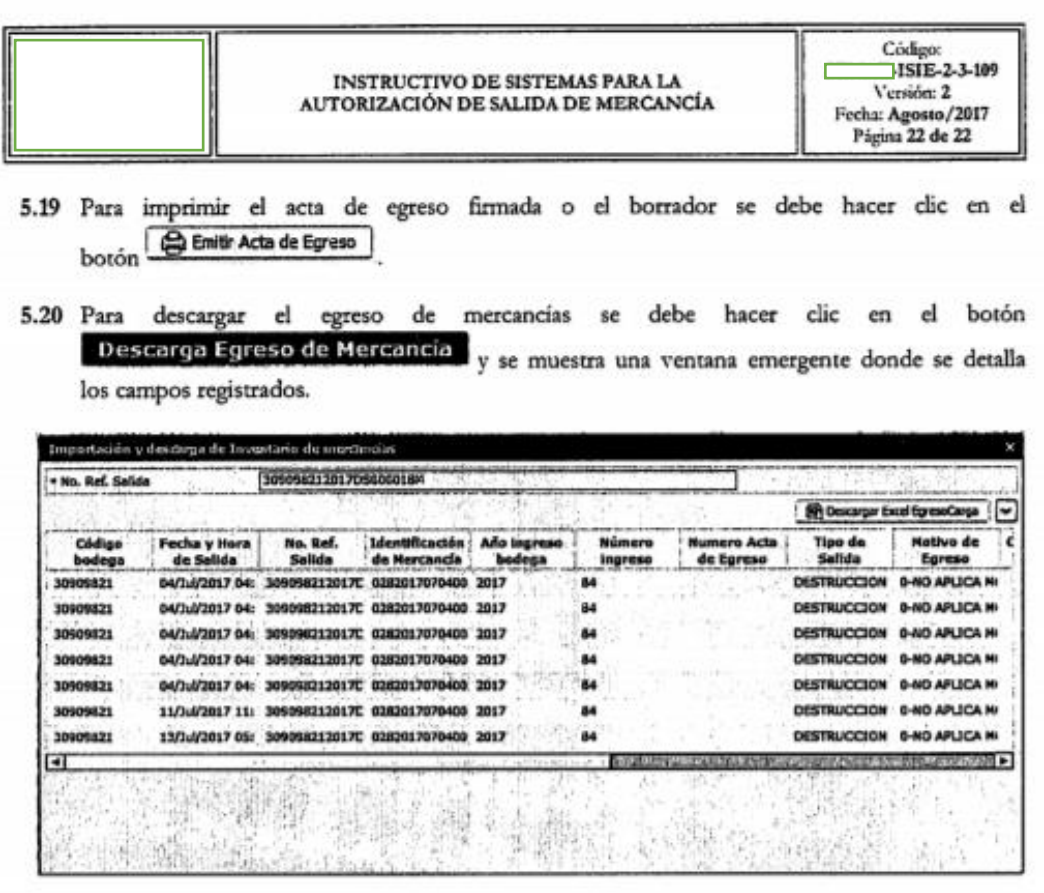

· No. Ref. Salida

• Al hacer clic en el botón **Descargar Excel** se abre una ventana emergente donde se debe escoger el lugar para descargar el archivo de excel.

### 6. ANEXOS

No hay anexos.

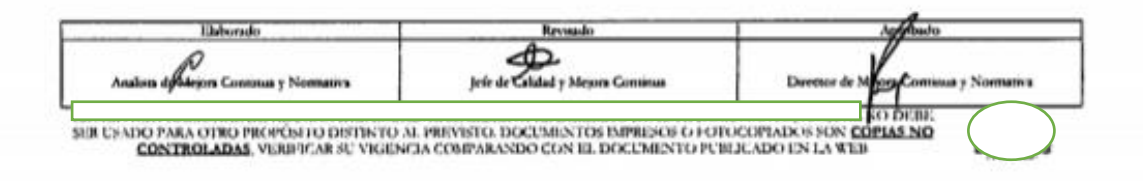

### **Anexo J. Resolución Nro. ISIE-2-3-138-V2**

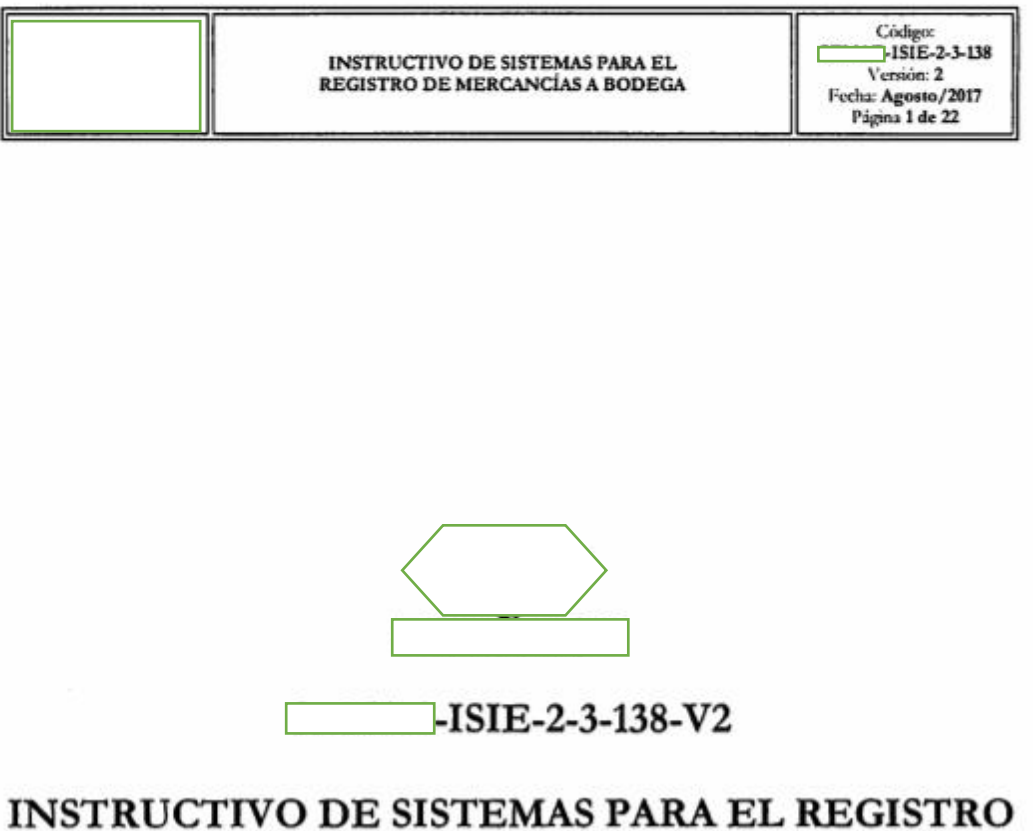

# DE MERCANCÍAS A BODEGA

AGOSTO 2017

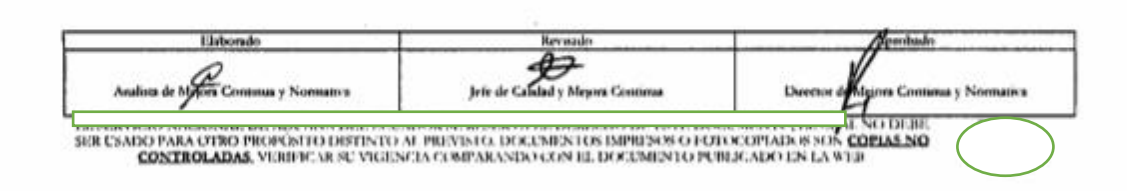

 $\sim 10^5$ 

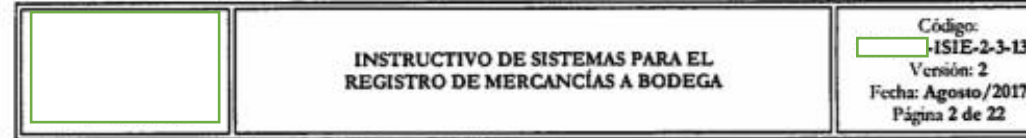

#### Descripción del documento: Instructivo de Sistemas, opción Registro de Mercancía a Bodega. Objetivo: Describir en forma secuencial las tareas para el registro de mercancía a bodega de aduana en el portal interno del sistema Ecuapass, opción Registro de Mercancía a Bodega. Elaboración / Revisión / Aprobación: Nombre / Cargo / Firma / Area Acción Fecha Dirección Nacional de Mejora Continua y Tecnologías de la Elaboración Información Dirección Nacional de Mejora Continua y Tecnologías de la Revisión Información Dirección Nacional de Mejora Continua y Tecnologías de la Aprobación Información Modificaciones: Actualizaciones / Revisiones / Versión Razón Responsable Fecha Agosto 2017  $\overline{2}$ Modificación: Responsabilidad, consideraciones generales y procedimiento.  $3.1 - 4.1 - 4.1.1 - 4.1.2 - 4.1.3 - 4.1.4 -$ Ing. Christian Inca  $4.1.5 - 4.1.6 - 4.2 - 4.2.1 - 5.5 - 5.6 -$ Cifuentes 5.7 Requerimiento: No. PY2017-0-010

Versión Inicial Requerimiento CMC-

279-2013 Implementación de nuevas

pantallas para la administración de

bodegas de aduana.

Ec. Carlos Sánchez

Centanaro

 $\overline{1}$ 

Octubre 2014

### **HOJA DE RESUMEN**

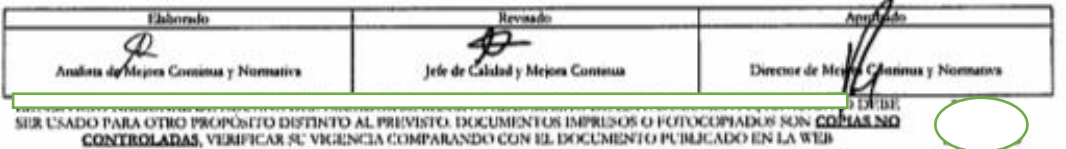

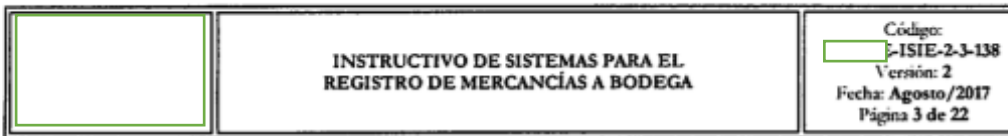

### **İNDICE**

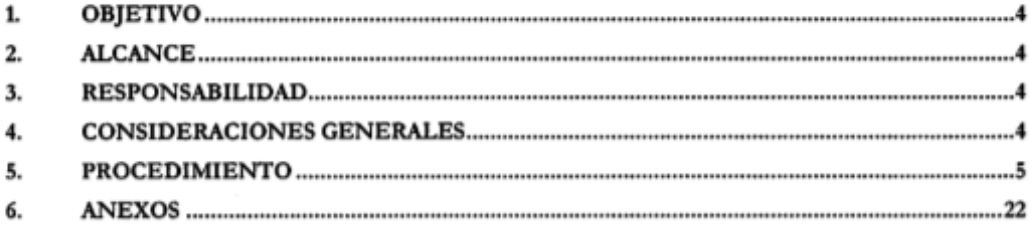

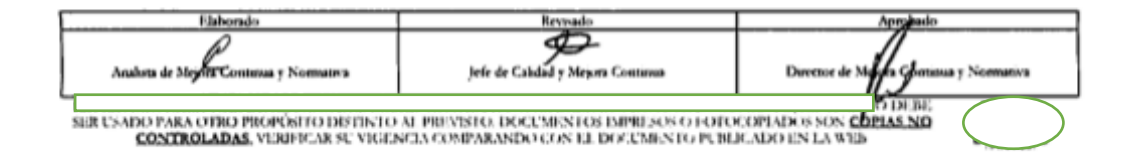

 $\sim$ 

### 1. OBJETIVO

Describir en forma secuencial las tareas para el registro de mercancia a bodega de aduana en el portal interno del sistema Ecuapass, opción Registro de Mercancía a Bodega.

### 2. ALCANCE

Está dirigido a los Directores de Control de Zona Primaria, Directores de Despacho y Control de Zona Primaria, Director de Puerto Marítimo (GYEM), Jefes de Procesos Aduaneros, Técnicos Operadores, Guardalmacenes e Inventariadores del área de Control de Zona Primaria de Aduana

### 3. RESPONSABILIDAD

- 3.1. La aplicación, cumplimiento y realización de lo descrito en el presente documento, es responsabilidad de los Directores de Control de Zona Primaria, Directores de Despacho y Control de Zona Primaria, Director de Puerto Marítimo (GYEM), Jefes de Procesos Aduaneros, Técnicos Operadores, Guardalmacenes e Inventariadores del área de Control Zona Primaria i de Aduanas.
- 3.2. La realización de mejoramiento, cambios solicitados y gestionados por los distritos, le corresponde a la Dirección Nacional de Mejora Continua y Tecnologías de la Información para su aprobación y difusión.

### 4. CONSIDERACIONES GENERALES

- 4.1 Con el objeto de que se apliquen los términos de manera correcta, se entiende lo siguiente:
	- 4.1.1 MRN Manifest Reference Number: Número de referencia del manifiesto de carga.
	- 4.1.2 MSN Número Secuencial Master: Número secuencial del documento de transporte master que registra la línea naviera en el sistema informático Ecuapass.
	- 4.1.3 HSN Número Secuencial de Hijo: Número secuencial del documento de transporte house que registra la consolidadora de carga en el sistema informático Ecuapass.
	- 4.1.4 Número de Carga: Identificación de las mercancías conformado por el MRN + MSN + HSN.
	- 4.1.5 Ítem: Es una de las partes individuales que conforman un total de mercancías.
	- 4.1.6 Menudeo: Registro de pequeñas cantidades que conforman un ítem.
	- 4.1.7 Guardalmacén: Es el responsable de suscribir actas de ingreso y egreso de mercancías; realizar registros electrónicos de salida; recibir, almacenar, custodiar y conservar las

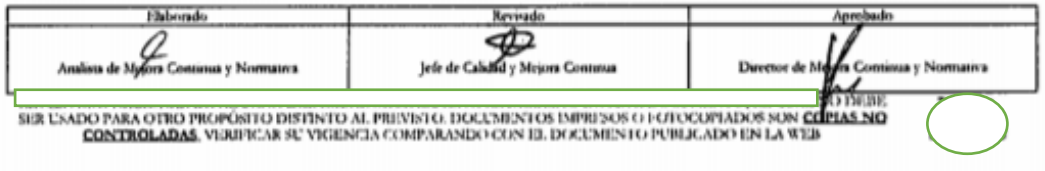

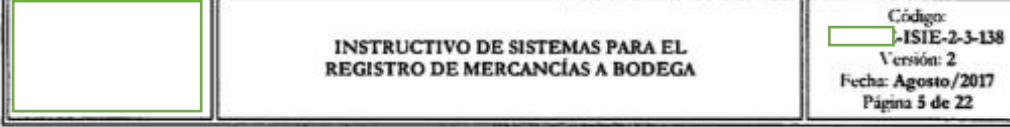

mercancías, a fin de precautelar sus conservación; y coordinar acciones conjuntas con el área competente de la dirección distrital para los procesos de adjudicación, subasta y destrucción de las mercancias. El servidor aduanero que realiza estas actividades, pertenece al área de zona primaria.

- 4.1.8 Técnico Operador: Es el servidor aduanero que interviene en el proceso de registro e ingreso de mercancía a bodega de aduana.
- 4.2 Para efecto de funcionalidad, se deben considerar los siguientes criterios:
	- 4.2.1 Se debe ingresar información en todos los campos obligatorios, los cuales se encuentran marcados con un asterisco de color rojo (\*); caso contrario el sistema no permite continuar con las acciones de registro, modificación o guardado temporal de información.

### 5. PROCEDIMIENTO

5.1. Acceda al navegador de Internet, registre la dirección http://portalinterno.aduana. visualice el portal interno el el ingrese con su usuario y contraseña.

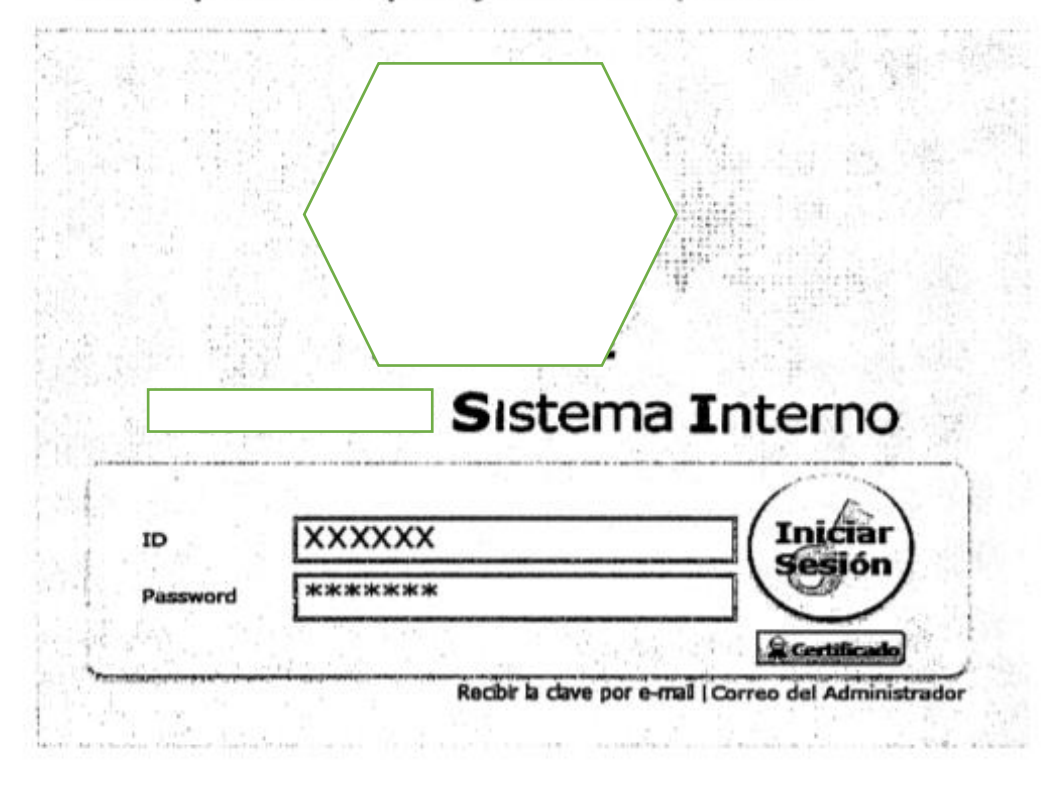

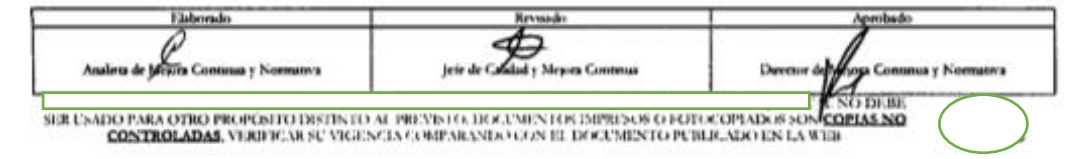

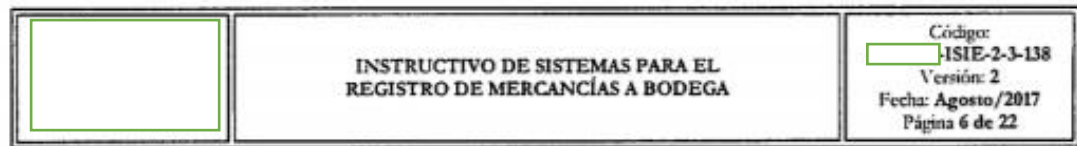

5.2. Seleccione en el portal interno "Sistema de Carga de Importación".

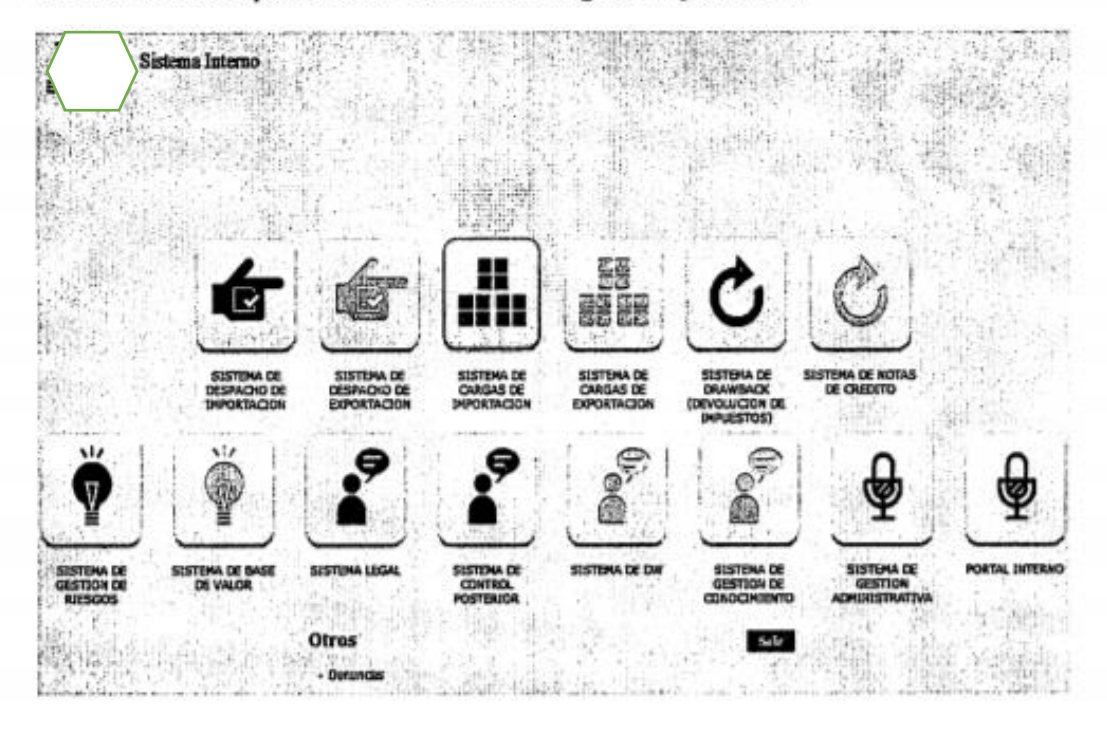

5.3. En el menú principal de clic en "Adm. Inventario de Bodegas", se despliega la lista del sub-<br>menú, pulse en "Registro de Mercancía".

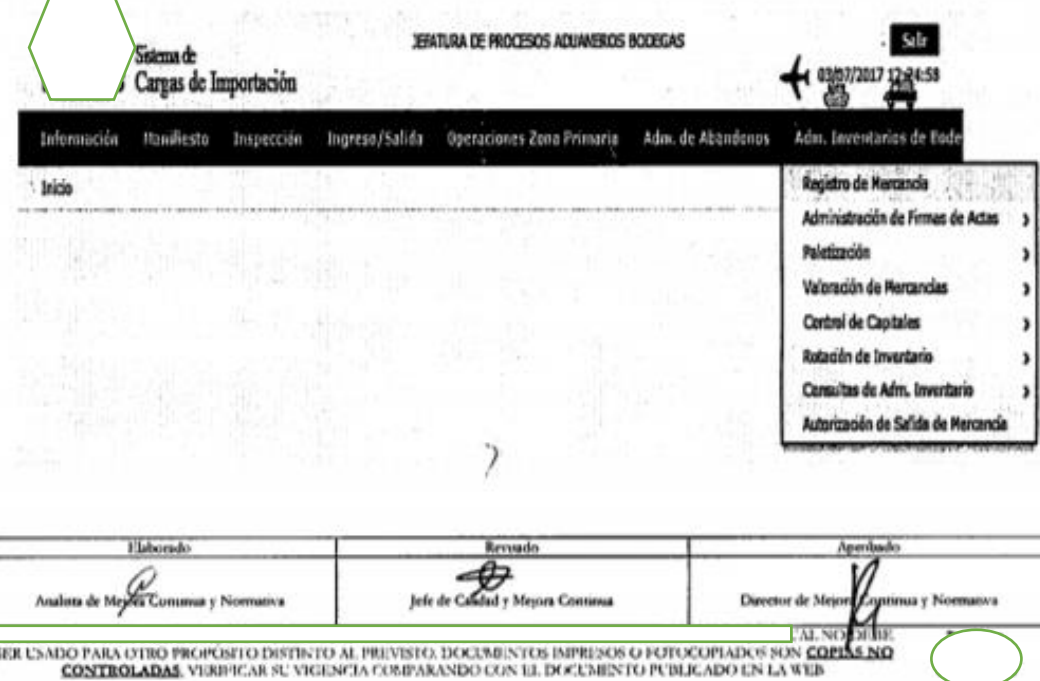

INSTRUCTIVO DE SISTEMAS PARA EL REGISTRO DE MERCANCÍAS A BODEGA

Código:<br>1915-2-3-138<br>Versión: 2<br>Fecha: Agosto/2017<br>Página 7 de 22

## 5.4. Se presenta la pantalla "Registro de Mercancía a Bodega".

### Registro de Mercancía a Bodega

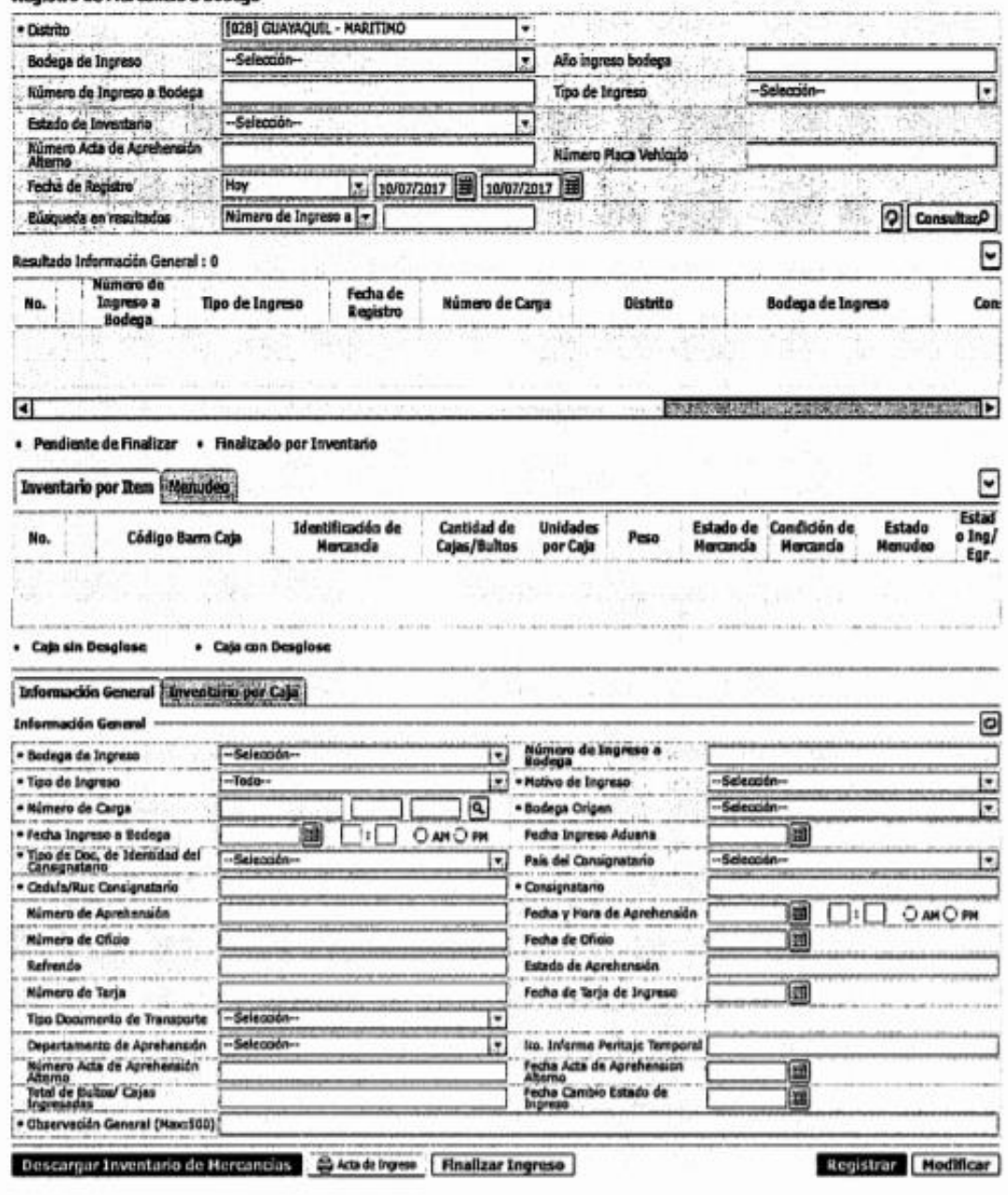

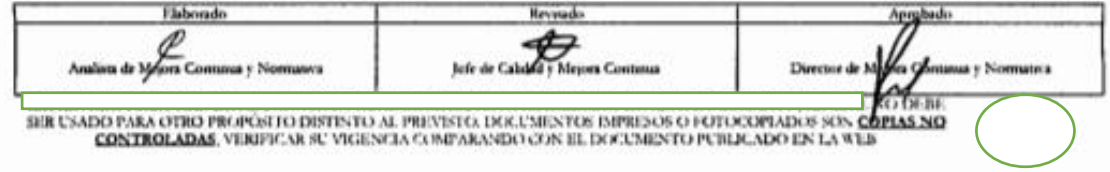

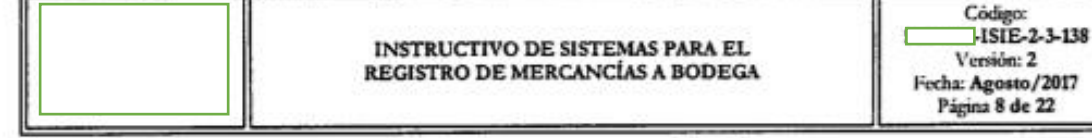

5.5. Se debe registrar los siguientes criterios de búsqueda.

### Registro de Mercancía a Bodega

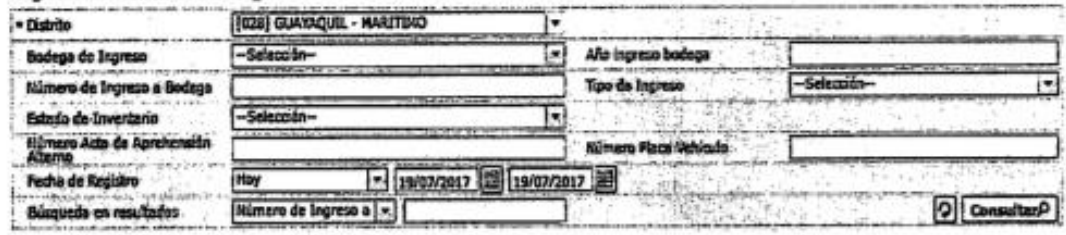

- · Distrito: Se muestra el distrito que corresponde al usuario de ingreso.
	- · [019] Guayaquil Aéreo.
	- · [028] Guayaquil Maritimo.
	- [037] Manta.
	- · [046] Esmeraldas.
	- [055] Quito.
	- · [064] Puerto Bolívar.
	- · [073] Tulcán.
	- · [082] Huaquillas.
	- [091] Cuenca.
	- $\bullet$  [109] Loja Macara.
	- $\bullet$  ...
- · Bodega de Ingreso: Se selecciona la bodega de ingreso, según el distrito del usuario de ingreso, para este ejemplo, distrito Guayaquil.
	- · [30909802] Bodega de Abandonos y Remates 22 (GYE Marítimo).
	- · [30909803] Bodega de Abandonos y Remates 23 (GYE Maritimo).
	- · [30909801] Bodega de Abandonos y Remates 9 (GYE Marítimo).
	- · [30909821] Bomasa.
- · Año de Ingreso a Bodega: Se indica el año de ingreso a bodega.
- Número de Ingreso a Bodega: Se ingresa el número que el sistema asigno de ingreso a bodega.
- · Tipo de Ingreso: Se selecciona del combo el tipo de ingreso.
	- · Abandono definitivo.
	- · Abandono expreso.
	- · Aprehensiones.
	- · Mercancías separadas.
	- · Decomiso administrativo.
	- · Decomiso judicial.

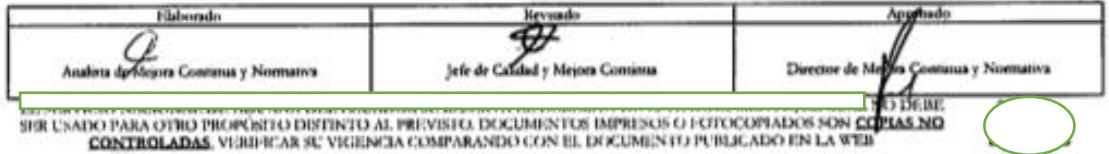

# INSTRUCTIVO DE SISTEMAS PARA EL REGISTRO DE MERCANCÍAS A BODEGA

- · Transitoria undécima.
- · Devolución en muestras por instrucción fiscal.
- · Otros ingresos traslado entre bodegas.
- · Estado del Inventario: Se selecciona el estado del inventario.
	- · Finalizado.
	- · Pendiente.
- · Número de acta de aprehensión alterno: Acta de aprehensión registrada al ingreso de la mercancía.
- · Número de placa vehículo: Placa de vehículo ingresado a bodega.
- · Fecha de Registro: Se selecciona el rango de fecha de búsqueda.
- · Búsqueda de Resultados: Se selecciona en el combo el criterio de búsqueda.
	- · Número de Ingreso a Bodega.
	- $\bullet$  MRN.
- 5.6. Al hacer clic en el botón *Consultar*<sup>0</sup> da como resultado el detalle del ingreso "Resultado de Información general".

#### **Registro de Mercancia a Bodega**

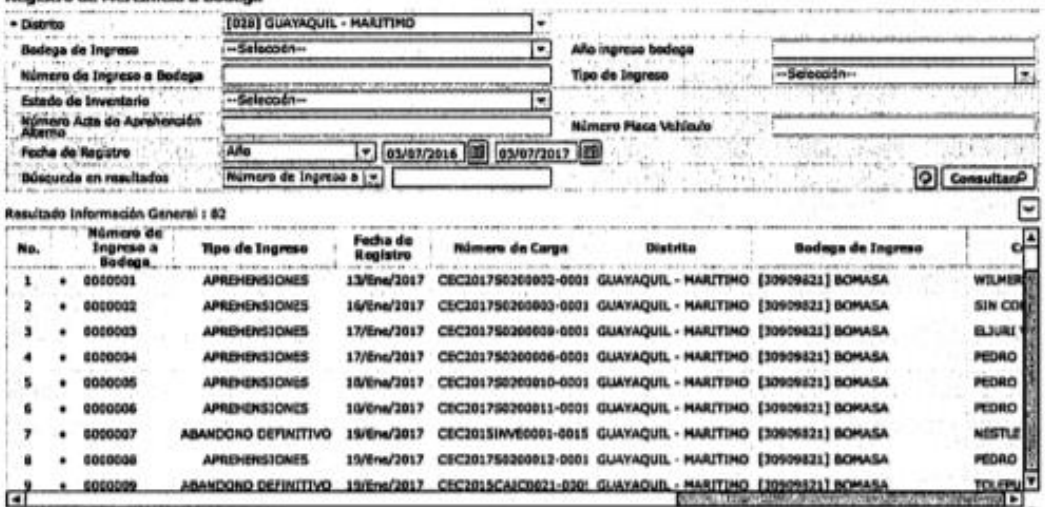

· Pendiente de Finalizar · Finalizado por Inventario

- $\bullet$  No.
- · Número de Ingreso a Bodega.
- Tipo de Ingreso.
- · Fecha de Registro.

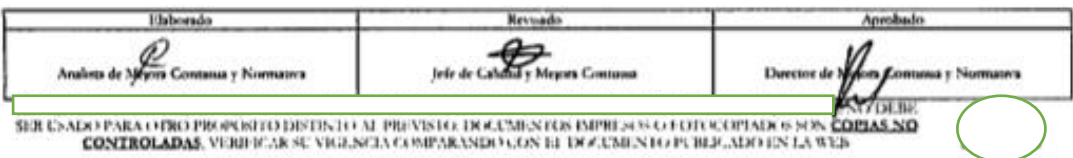

#### INSTRUCTIVO DE SISTEMAS PARA EL REGISTRO DE MERCANCÍAS A BODEGA

Versión: 2<br>Fecha: Agosto/2017<br>Página 10 de 22

- · Número de Carga.
- · Distrito.
- · Bodega de Ingreso.
- · Consignatario.
- · No. Informe Peritaje Temporal.
- · Fecha finalización ingreso.
- · Estado de inventario.
- · Para identificar el estado del proceso.
- · Pendiente de Finalizar · Finalizado por Valoración
	- · Color Rojo: Pendiente de finalizar.
	- · Color Verde: Finalizado por valoración.
- · En la siguiente tabla se puede identificar los registro de inventario por Ítem / Menudeo:
- · Inventario por Ítem.

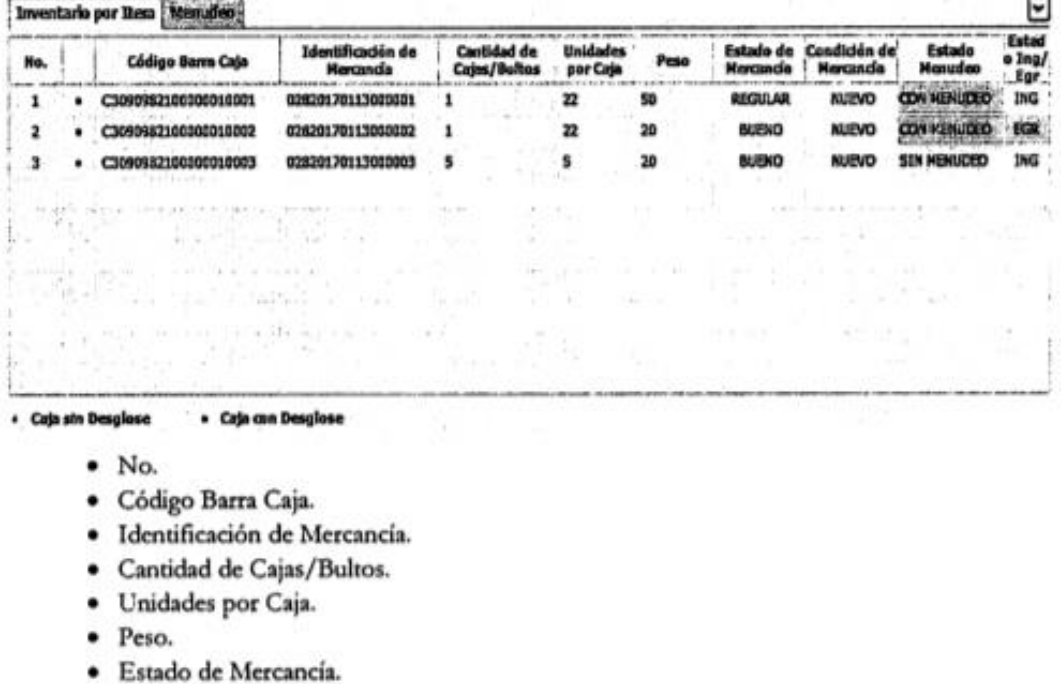

· Condición de Mercancía.

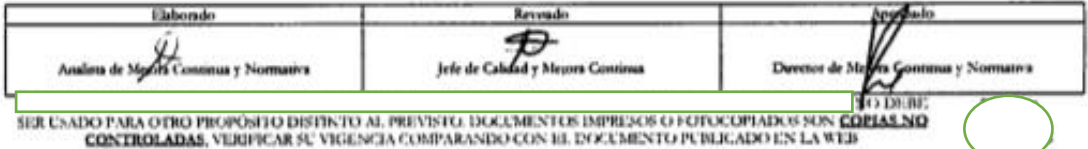
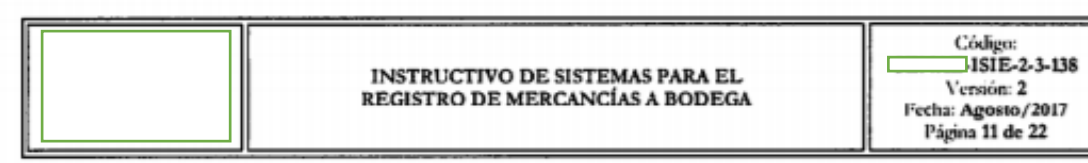

- · Estado Menudeo.
- · Estado Ing/Egreso.
- · Para identificar el estado del proceso.
- · Caja sin Menudeo · Caja con Menudeo
	- · Color Rojo: Caja sin menudeo.
	- · Color Verde: Caja con menudeo.
- · Menudeo.

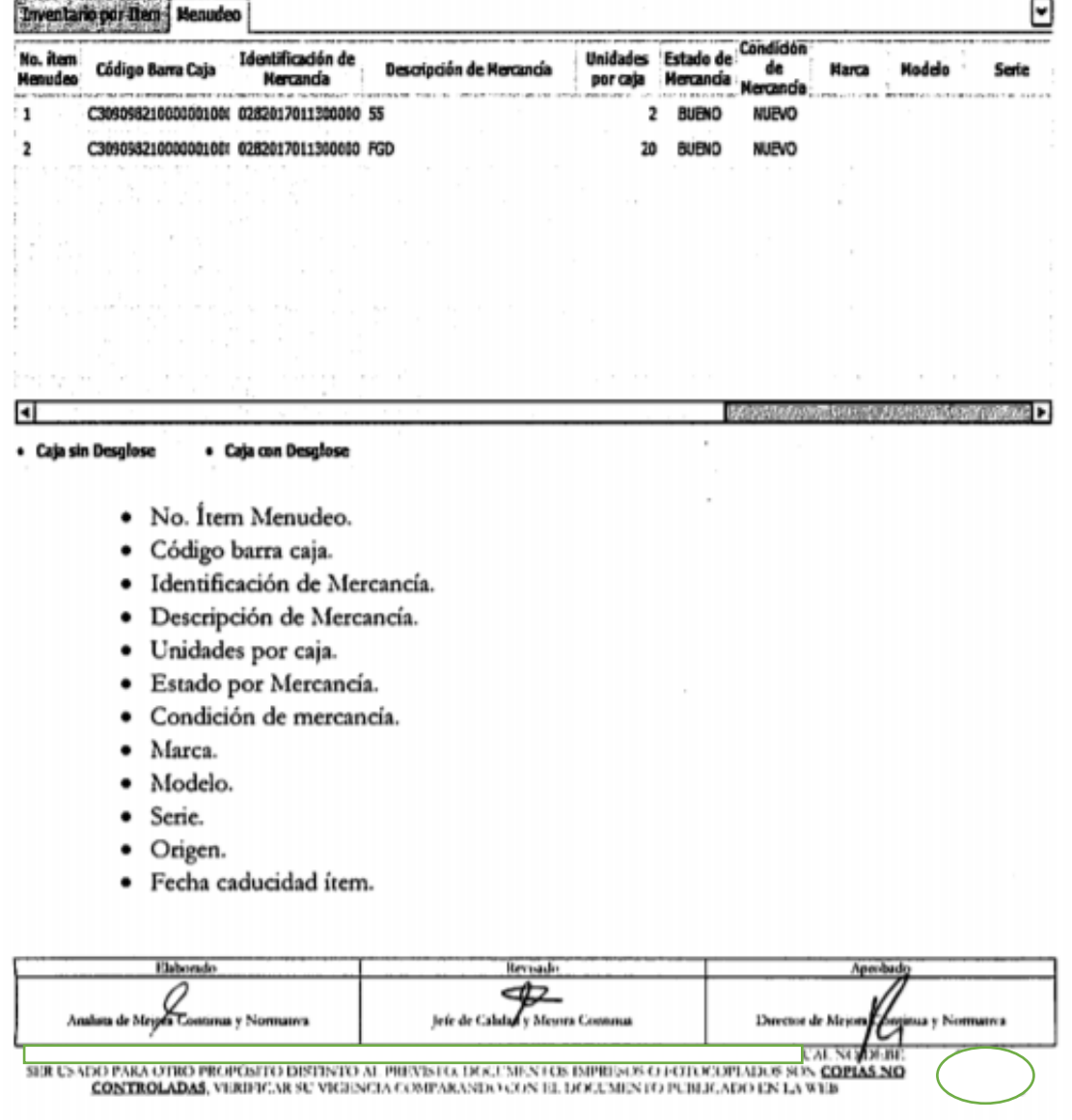

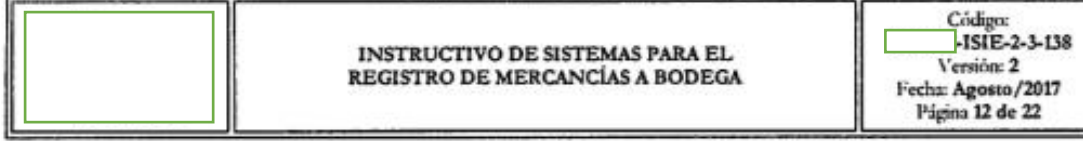

- · Estado Ingr/Egr.
- · Para identificar el estado del proceso.
- · Caja sin Menudeo · Caja con Menudeo
	- · Color Rojo: Caja sin menudeo.
	- · Color Verde: Caja con menudeo.
- 5.7. Para realizar un nuevo registro de Mercancía a Bodega, se debe hacer clic en el botón  $\Box$ , para refrescar y vaciar los campos a llenar.
- 5.8. En la siguiente sección se visualiza dos pestañas "Información General/Inventario por Caja", en las cuales se detalla la información del nuevo registro.
	- · Información General.

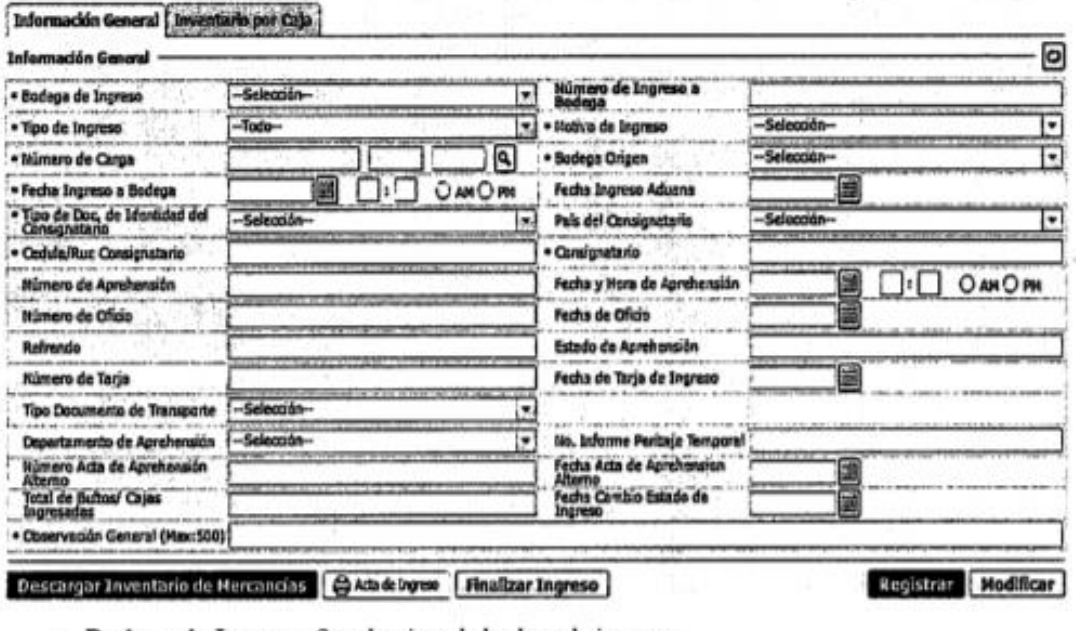

- · Bodega de Ingreso: Se selecciona la bodega de ingreso.
- · Número de Ingreso bodega: Número asignado por el sistema.
- · Tipo de Ingreso: Se selecciona el tipo de ingreso.
	- · Abandono definitivo.
	- · Abandono Expreso.

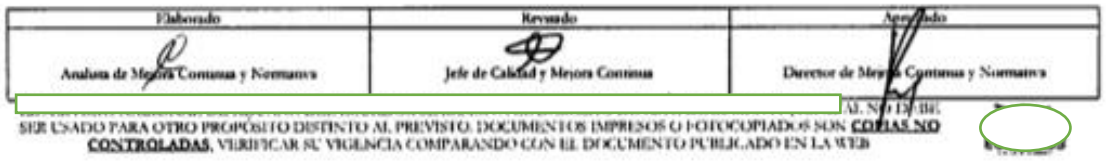

Codigo: -ISIE-2-3-138 Versión: 2 Fecha: Agosto/2017<br>Página 13 de 22

- Aprehensiones. .
- Decomiso Administrativo.
- Decomiso Judicial.
- · Devolución en muestras por instrucción fiscal.
- Mercancías separadas.
- Otros ingresos Traslados entre bodegas.  $\bullet$
- Transitoria undécima.  $\bullet$
- · Motivo de ingreso: Se registra el motivo de ingreso dependiendo el tipo de ingreso.
	- · No aplica motivo.
	- · Receptación aduanera.
	- · Retención provisional.
	- · Inmovilización.
	- · Presunción de infracción aduanera.
	- Aprehensión.
	- · Naufragadas.
	- Rezagadas. ٠
	- No reembarcadas.  $\bullet$
	- No reconocidas. ٠
	- $\bullet$  $\ddotsc$
- Número de Carga: Se registra el número de referencia del manifiesto de carga.
- Bodega de Origen: Se presenta la bodega de origen que fue registrado en el número de carga.
- Fecha de Ingreso a Bodega: Se registra la fecha y la hora en formato hh:mm am/pm del ingreso de la mercancia.
- Fecha de Ingreso a Aduana: Se registra la fecha de ingreso de la mercancía a aduana.
- Tipo de Documento de Identidad del Consignatario: Se selecciona el tipo documento de identidad:
	- $\bullet$  RUC.
	- Cedula de Identidad.
	- Catastro.
	- Pasaporte.
	- Otros.  $\bullet$
- · País del consignatario: Se selecciona el país del consignatario.
	- · Andorra.
	- · Emirato Árabes.
	- · Afganistan.
	- Antigua y Barbuda.

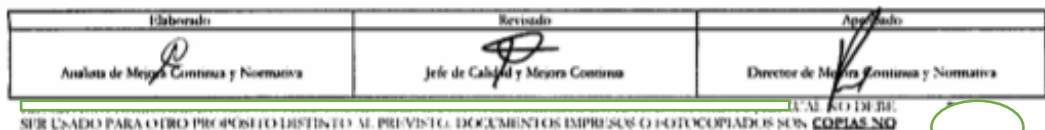

SER USADO PARA OTRO PRODUSTIO DISTINTO AL PREVISTO. DOCUMENTOS IMPRESOS O EGTOCOPIADOS SON COMIAS NO CONTROLADAS. VERIFICA RE VIGLIOTA COMPARANDO CON EL DOCUMENTO PUBLICADO EN LA WEB

- Anguilla.  $\bullet$
- Albania.
- Armenia.
- Angola.
- Antartida.
- Argentina.
- $\cdots$
- · Cédula/Ruc Consignatario: Se registra el número de cédula/Ruc del consignatario.
- · Consignatario: Se registra el nombre del consignatario.
- · Número de Aprehensión: Se registra el número de aprehensión.
- · Fecha y Hora de Aprehensión: Se registra la fecha y la hora en formato hh:mm am/pm de aprehensión.
- · Número de Oficio: Se registra el número de oficio.
- · Fecha de Oficio: Se registra la fecha de oficio.
- · Refrendo: Se registra el refrendo.
- · Estado de aprehensión: Estado del acta de aprehensión.
- · Número de Tarja: Se registra el número de tarja.
- · Fecha de Tarja de Ingreso: Se registra la fecha de ingreso de tarja.
- · Tipo de Documento de Transporte: Se selecciona el tipo de documento de transporte:
	- $\bullet$  [1] Bill of lading (B/L).
	- · [2] Carta Porte.
	- · [3] Guía Aérea.
	- [0] No aplica.
	- [99] No existe.
- · Departamento de Aprehensión: Se selecciona el departamento de aprehensión:
	- · [3] Departamento de Zona Primaria.
	- · [2] Intervención.
	- [0] No aplica.
	- [99] No existe.
	- · [1] Unidad de vigilancia aduanera.
- · No. Informe Peritaje Temporal: Se registra el número de informe de peritaje temporal.
- Número de Acta de Aprehensión Alterno: Se registra el número de acta de aprehensión alterno.
- Fecha de Acta de Aprehensión Alterno: Se registra la fecha de acta de aprehensión alterno.
- Total de Bultos/Cajas Ingresadas: Se registra el total de bultos/cajas ingresados(as).
- · Fecha cambio estado de ingreso: Fecha de cambio de estado.

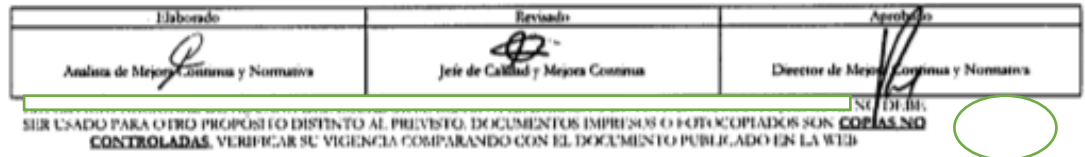

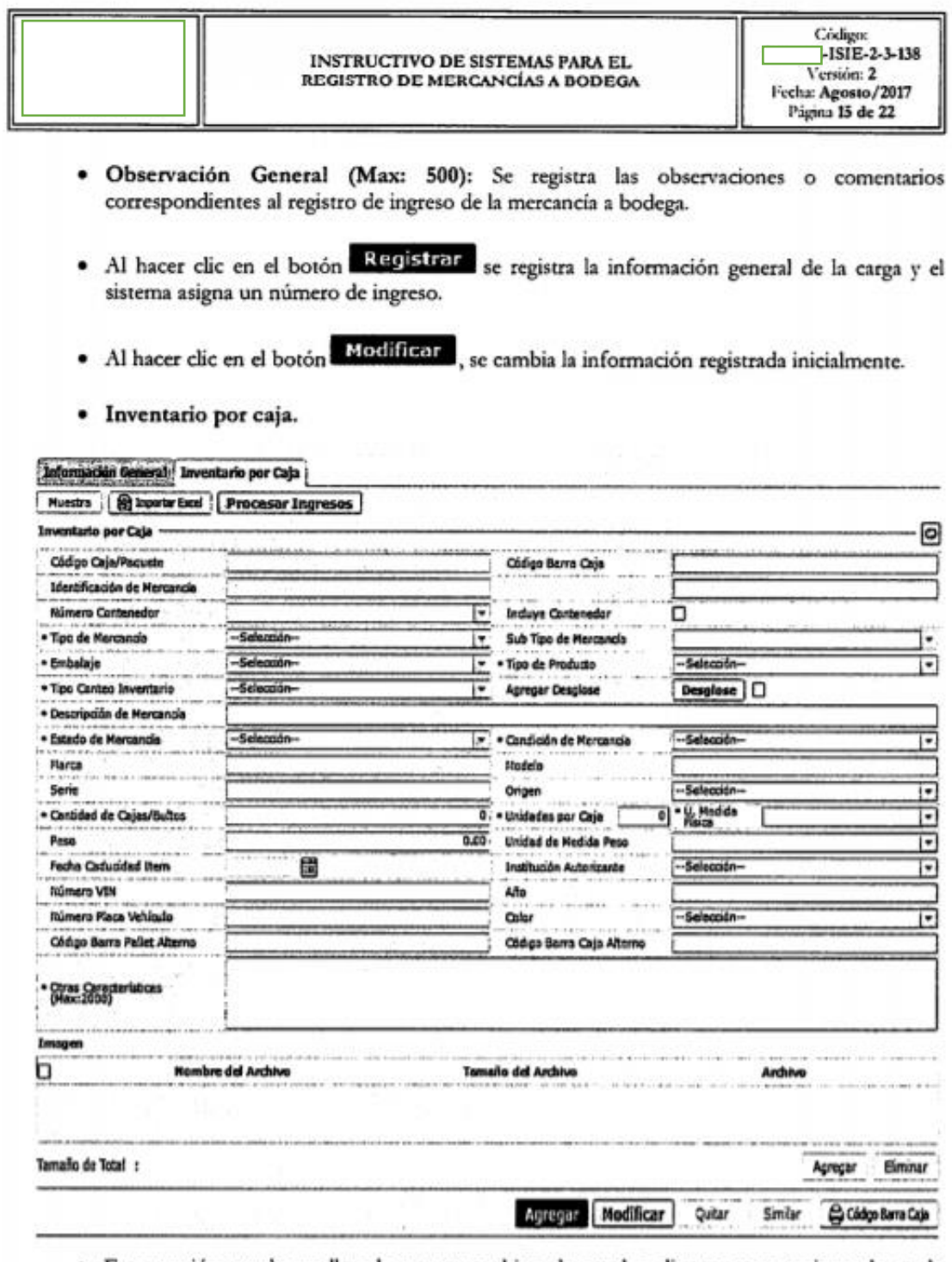

· Esta sección puede ser llenada con un archivo de excel o directamente registrando en la pantalla.

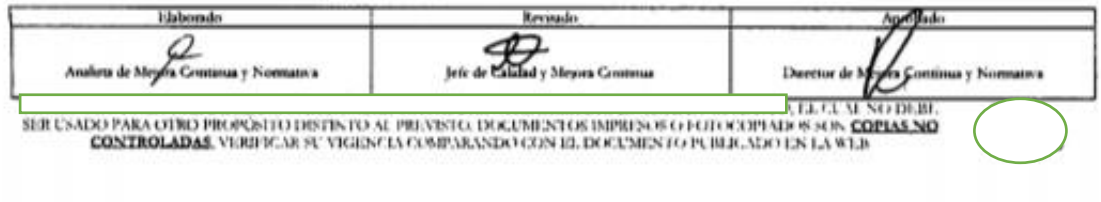

¥.

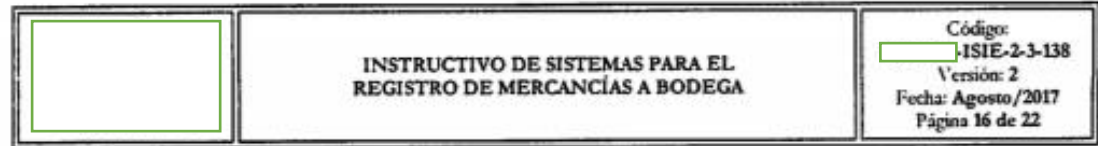

Muestra , se abre una ventana emergente para descargar un ejemplo 5.9. Al hacer clic en el botón del archivo de excel.

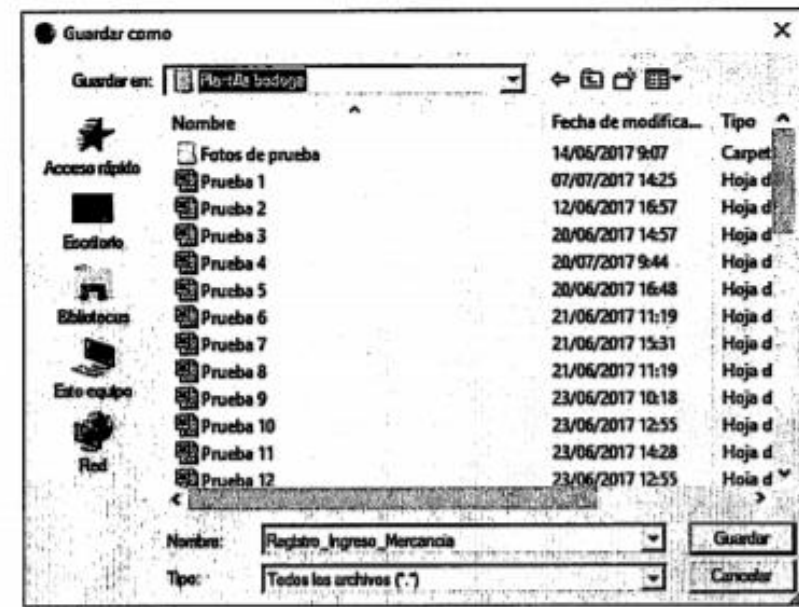

5.10. Al hacer clic en el botón **a importar Excel**, se abre una ventana emergente donde se escoge el archivo de excel a subir con la información ingresada.

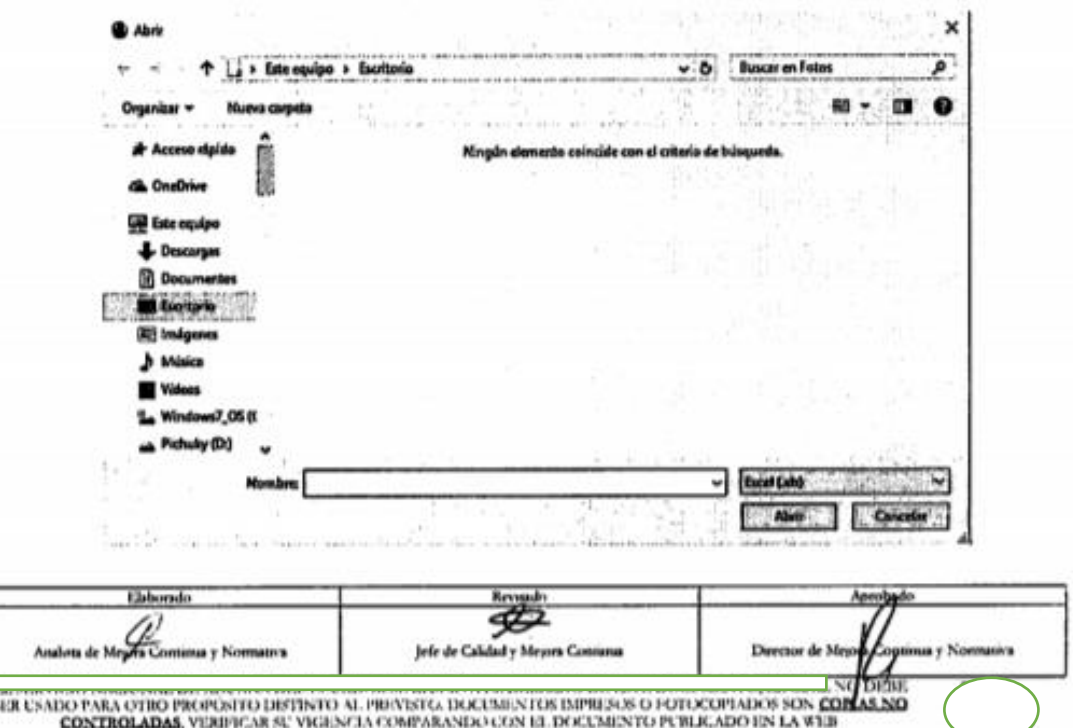

Código: -ISIE-2-3-138 Versión: 2 Fecha: Agosto/2017 Página 17 de 22

archivo de excel.

5.11. Al hacer clic en el botón Procesar Ingresos , se registra la información que contiene el

- · Código Caja/Paquete: Se registra el número de caja/paquete.
- · Código Barra Caja: Se registra el código de barra de caja.
- · Identificación de mercancía: Se registra la identificación de la mercancía.
- · Número Contenedor: Se registra el número de contenedor.
- · Incluye contenedor: Se marca si incluve contenedor.
- · Tipo de Mercancía: Se selecciona el tipo de mercancías.
	- · [77] (Reservado para una futura utilización en el sistema armonizado).
	- $\bullet$  [31] Abonos.
	- · [33] Aceites esenciales y resinoides; preparaciones de perfumería, de tocador.
	- · [88] Aeronaves, vehículos espaciales, y sus partes.
	- · [57] Alfombras y demás revestimientos para el suelo, de materia textil.
	- $\bullet$  [52] Algodón.
	- · [76] Aluminio y sus manufacturas.
	- [1] Animales vivos.
	- · [91] Aparatos de relojería y sus partes.
	- [93] Armas, municiones, v sus partes v accesorios.
	- $\bullet$  ...
- · Sub Tipo de Mercancía: Se selecciona el sub-tipo de mercancías, de acuerdo al tipo de mercancía que se haya seleccionado.
- Embalaje: Se selecciona el tipo de embalaje.
- Tipo de producto:
	- · Accesorio para vehículo.
	- · Alisadora de cabellos y accesorios.
	- · Cabellos sintéticos.
	- · Calzado.
	- · Celulares.
	- · Cemento petróleo.
	- · Cigarros y cigarrillo.
	- · Equipos electrónicos.
	- · Implementos médicos.
	- · Joyas de plata.
	- .  $\cdots$
- Tipo Conteo Inventario: Se selecciona del combo el tipo de conteo de inventario.
	- · Bultos/pacas.
	- · Cajas.

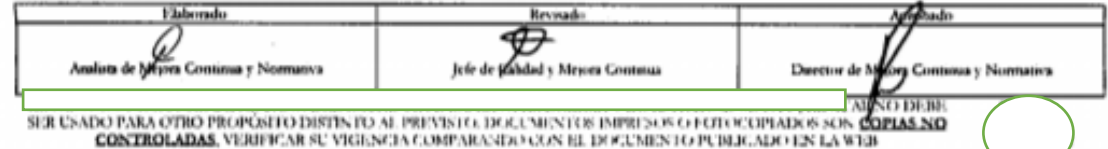

Código:<br>**NISTE-2-3-138** Versión: 2 Fecha: Agosto/2017 Página 18 de 22

- · Cajón.
- · Fardo.
- · Fundas.
- · Isotanques.
- Maletas.
- No aplica.
- Paquetes.
- · Rollos.
- $\bullet$  $\ddotsc$
- · Agregar Desglose: Se agrega desglose de ser necesario.
- · Descripción de Mercancía: Se registra la descripción de la mercancía.
- · Estado de la Mercancía: Se selecciona del combo el estado de la mercancía.
	- · Bueno.
	- · Regular.
	- · Malo caducado.
	- · Malo destruido.
- · Condición de Mercancía: Se selecciona del combo la condición de la mercancía.
	- · Nuevo.
	- · Usado.
- · Marca: Se registra la marca de la mercancía.
- · Modelo: Se registra el modelo de la mercancía.
- · Serie: Se registra la serie de la mercancía.
- · Origen: Se selecciona del combo el origen de la mercancía.
	- · Afganistan.
	- · Aguas internacionales.
	- · Albania.
	- · Alemania.
	- · Algeria.
	- · American Samoa.
	- · Andorra.
	- Angola.
	- Anguilla.
	- · Antartida.
	- $\bullet$  $\cdots$
- · Cantidad de Cajas/Bultos: Se registra la cantidad de la cajas/bultos.
- · Unidades por caja: Se registra las unidades por caja.

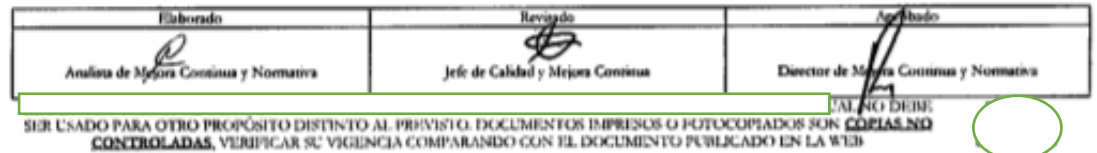

- · Unidad de medida física: Se selecciona del combo la unidad de medida física.
	- [126] Docena por 10\*\*6.
	- [12P] Docena de pares.
	- · [12U] Docenas.
	- [2U] Par.
	- [2U6] Par por 10\*\*6.
	- · [BAL] Balde.
	- · [BLS] Bolsa.
	- · [BOB] Bobinas.
	- · [BOT] Botellas.
	- · [BRR] Barriles.
	- ٠  $\sim$
- · Peso: Se registra el peso de la mercancia.
- · Unidad de Medida Peso: Se registra la unidad de medida de peso.
	- · [KN] Kilo neto.
	- · [QQ] Quintalmetrico (100Kg).
	- · [TC] Toneladacorta.
	- · [TL] Tonelada larga.
	- · [TM3] Tonelada.
	- · [GR] Gramo.
	- · [KG] Kilogramo.
	- · [KG3] Kilogramospor 10\*\*3(TM).
	- · [KG6] Kilogramopor10\*\*6.
	- · [KGA] Kilogramoingredienteactivo.
	- $\bullet$  $\sim$
- · Fecha de caducidad de ítem: Se selecciona la fecha de caducidad de ítem.
- · Institución Autorizante: Se selecciona del combo la institución autorizante.
	- · No aplica.
	- · Agro calidad.
	- · Ministerio de salud pública.
	- Ministerio de industrias y productividad del Ecuador. ۰
	- Instituto ecuatoriano de normalización. ۰
	- Comisión de energía nuclear.  $\bullet$
- · Número VIN: Se registra el número de VIN.
- · Año: Se registra el año del vehículo.
- · Número Placa Vehículo: Se registra el número de placa del vehículo.
- · Color: Se selecciona del combo el color del vehículo.

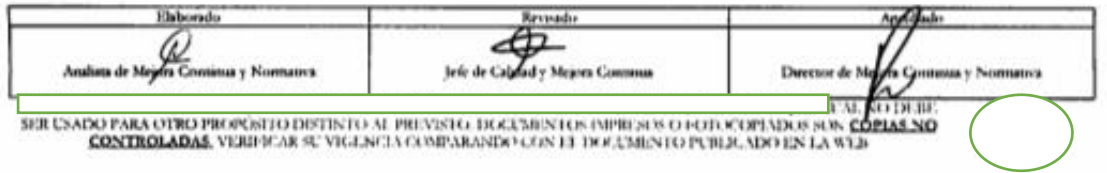

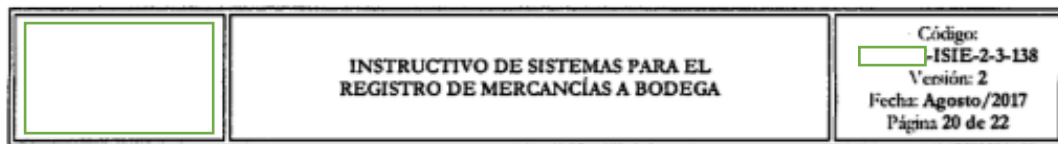

- · Código Barra Pallet Alterno: Se registra el código de barra del pallet alterno.
- · Código Barra Caja Alterno: Se registra el código de barra de caja alterno.
- · Otras características: Se registran otras características.
- 5.12. En la siguiente sección se puede cargar y eliminar imágenes haciendo clic en el botón Eliminar ), una vez procesado el ingreso. Agregar

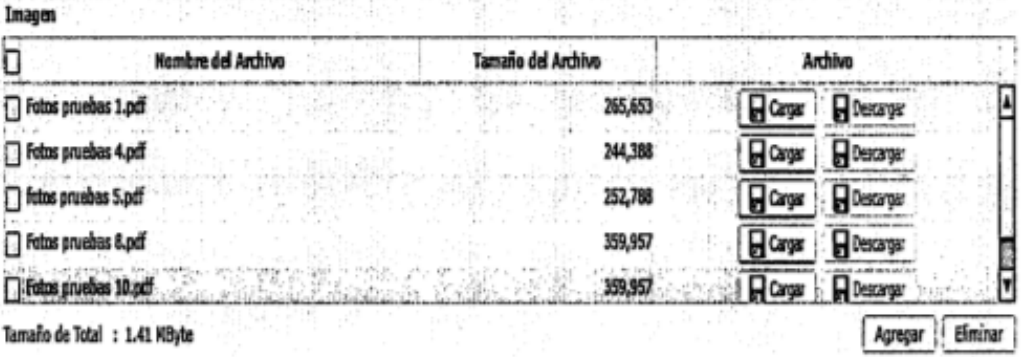

- · Nombre del Archivo.
- Tamaño del archivo.
- · Archivo.
- · El botón **Agregar** se desactiva cuando la información se carga con el archivo de excel.
- · Al hacer clic en el botón Modificar , se cambia la información registrada inicialmente y se puede grabar las imágenes.
- Quitar se elimina lo que se haya cargado en la sección de . Al hacer clic en el botón imágenes.
- Código Barra Caja · Al hacer clic en el botón se asigna una etiqueta a la mercancia.

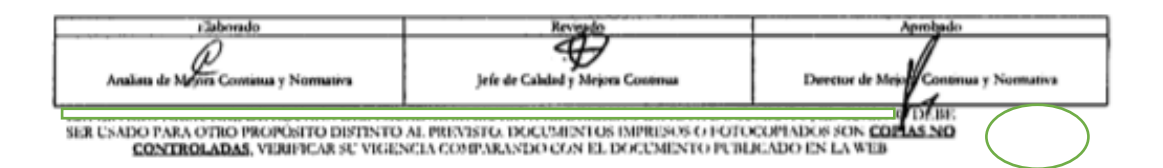

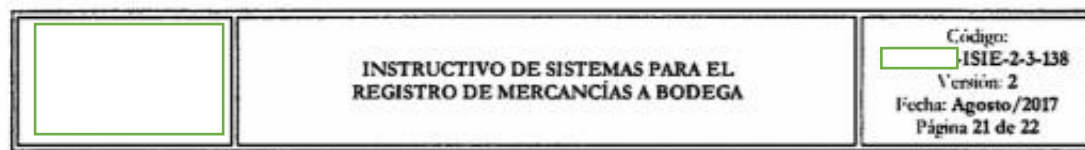

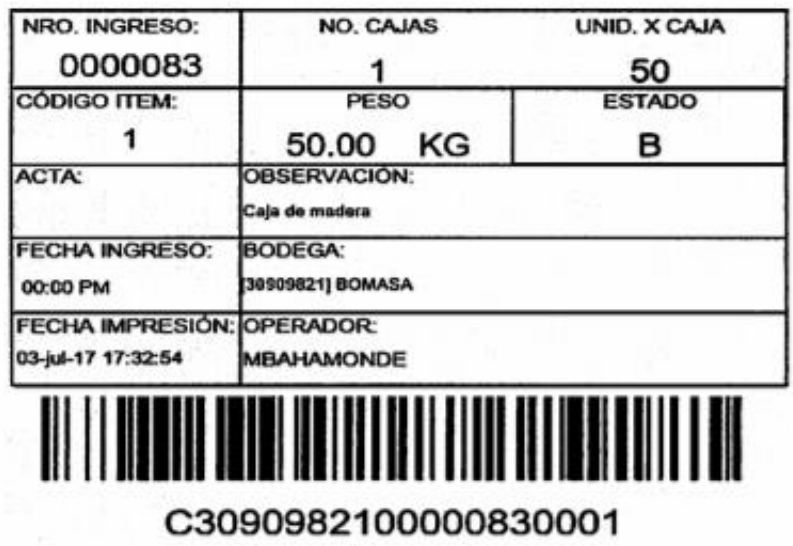

5.13. Para finalizar el ingreso se hace clic en el botón **a Finalizar Ingreso** se muestra el mensaje de confirmación "¿Está seguro (a) que desea finalizar Ingreso?". Proceda a dar clic en "Si" para confirmar el registro, caso contrario de clic en "No". Posteriormente aparecerá el mensaje de información "Esta registrado".

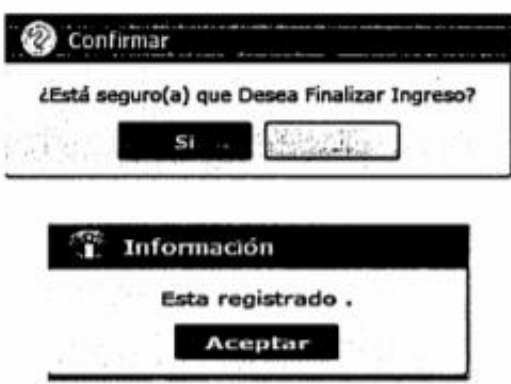

5.14. Para imprimir la acta de ingreso firmada o el borrador se debe dar clic en el siguiente boton Acta de Ingreso

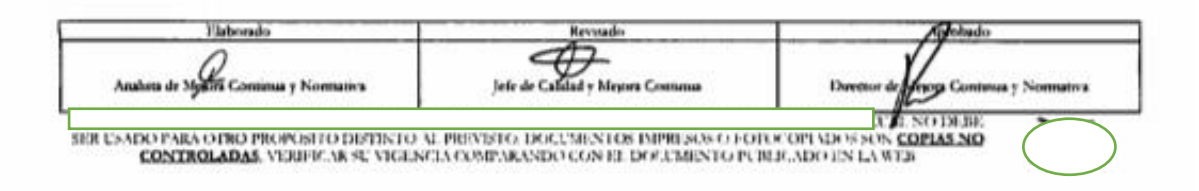

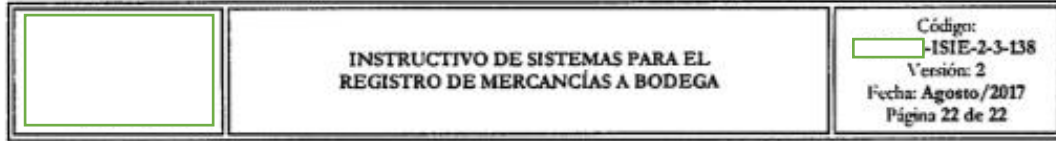

5.15. Para descargar el inventario de las mercancías que se han registrado se da clic en el botón "Descargar Inventario de Mércancias" y se muestra una ventana emergente donde

se detalla los campos registrados.

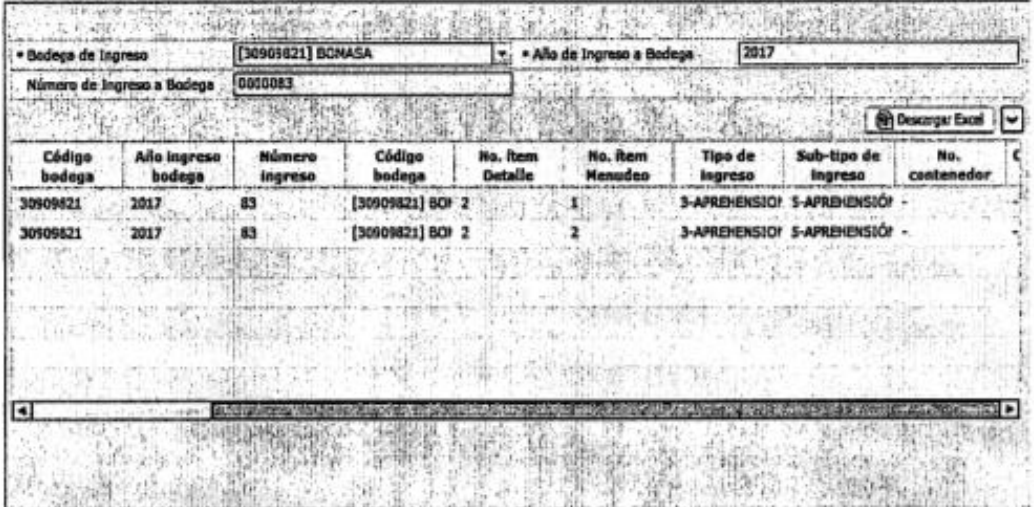

- · Bodega de ingreso.
- · Año de ingreso.
- · Número de ingreso a bodega.
- Al hacer clic en el botón **En Descargar Excel** se abre una ventana emergente donde se debe escoger el lugar para descargar el archivo de excel.

# **6. ANEXOS**

No hay anexos.

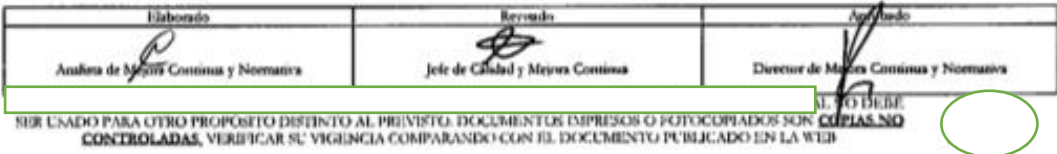

# Anexo K. Resolución Nro.2017-0407-RE

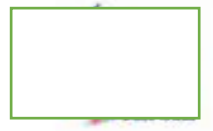

Resolución Nro.  $-2017 - 0407 - RE$ 

Guayaquil, 23 de mayo de 2017

**SERVICIO** DE ADUANA DEL ECUADOR

# LA DIRECCIÓN GENERAL **CONSIDERANDO:**

Que el artículo 225 de la Constitución del Ecuador, señala que el sector público está conformado entre otros, por los organismos y entidades creados por la Constitución o la ley para el ejercicio de la potestad estatal, para la prestación de servicios públicos o para desarrollar actividades económicas asumidas por el Estado;

Que el artículo 227 de la Constitución del Ecuador, dispone que la administración pública constituye un servicio a la colectividad que se rige por los principios de eficacia, eficiencia, calidad, jerarquía, desconcentración, descentralización, coordinación, participación, planificación, transparencia y evaluación;

Que el artículo 211 del Código Orgánico de la Producción, Comercio e Inversiones, en su literal i), establece que es atribución de Aduana "Regular y reglamentar las operaciones aduaneras derivadas del desarrollo del comercio internacional y de los regímenes aduaneros aun cuando no estén expresamente determinadas en este Código o su reglamento.";

Que el Estatuto del Régimen Jurídico de la Función Administrativa dispone sobre la Extinción y Reforma de los Actos Normativos: "Art. 99 .- Modalidades.- Los actos normativos podrán ser derogados o reformados por el órgano competente para hacerlo cuando así se lo considere conveniente. Se entenderá reformado tácitamente un acto normativo en la medida en que uno expedido con posterioridad contenga disposiciones contradictorias o diferentes al anterior";

publicado en el Registro oficial No. 573 del 11 de noviembre de 2011 se emiten los REQUISITOS DE LOS DEPÓSITOS TEMPORALES PARA OPERAR DEL T.

Que mediante Decreto Ejecutivo No. 1306, de fecha 01 de febrero de 2017, el Econ. Miguel Fabricio Ruiz Martinez, fue designado Director General  $1$  de , de conformidad con lo establecido en el artículo 215 del Código Aduana | Orgánico de la Producción, Comercio e Inversiones; y el artículo 11, literal d) del Estatuto del Régimen Jurídico y Administrativo de la Función Ejecutiva; y,

En tal virtud, el Director General de Aduana en. ejercicio de la atribución y competencia dispuesta en el literal I) del artículo 216 del

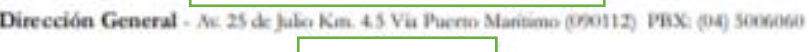

1.9

143

enti generanti por Gro

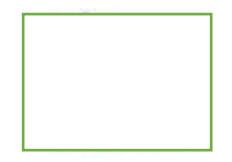

Guayaquil, 23 de mayo de 2017

Código Orgánico de la Producción, Comercio e Inversiones, publicado en el Suplemento del Registro Oficial No. 351 del 29 de diciembre de 2010, RESUELVE expedir los siguientes:

# REQUISITOS PARA BRINDAR EL SERVICIO ADUANERO DE DEPÓSITO **TEMPORAL**

Artículo 1.- Requerimientos legales.- Los depósitos temporales en su postulación, durante su funcionamiento y en la renovación de sus contratos deberán cumplir los siguientes requisitos legales:

1.- Solicitud de autorización o renovación para operar para la prestación Aduanero de Depósito Temporal, dirigida al Director General o su delegado, firmada por la persona natural requirente o el representante legal de la compañía requirente, la cual contendrá la siguiente información:

a) Razón social de la empresa requirente;

b) El objeto social de la compañía deberá estar relacionado con la actividad para la cual solicita autorización o renovación;

c) Nombre del representante legal de la empresa requirente;

d) Número de RUC;

.<br>Mai gamarasti por God

e) Dirección del Depósito Temporal a ser autorizado o renovado;

f) Número de liquidación debidamente pagada, por concepto de tasa de postulación o renovación conforme corresponda; y

g) Número de expediente de la empresa requirente ante la Superintendencia de Compañias.

2) Copia notariada del documento que acredite la propiedad o legal tenencia de los bienes inmuebles sobre los cuales recaerá la autorización;

3) Copia de las dos últimas planillas de aportes al IESS, donde conste el listado de personal que labora en la empresa; y,

4) Copia notariada del contrato suscrito con la Autoridad Aeroportuaria, el concesionario o el delegatario, que realice las operaciones de recepción, despaletizaje, tarja, clasificación y distribución de carga dentro de la zona de distribución de carga de un Aeropuerto Internacional.

5) Todos los demás que estén contemplados en el Código Orgánico de la Producción, Comercio e Inversiones, el Reglamento de su Libro V y las disposiciones emanadas de Aduana

Dirección General - At 25 de Julio Km. 4.5 Via Puerto Manismo (090112) 198X: (04) 5006060

 $2.8$ 

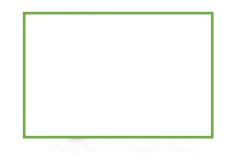

Guayaquil, 23 de mayo de 2017

Artículo 2.- Requerimientos Físicos y Técnicos Minimos.- Los depósitos temporales para su postulación, durante su funcionamiento y para la renovación de sus contratos de funcionamiento deberán cumplir los siguientes requisitos físicos o técnicos:

a) Las áreas del depósito temporal deberán albergar todas las facilidades a fin que se pueda cumplir con el servicio aduanero de depósito temporal. No se permitirá que coexistan personas jurídicas adicionales en este terreno;

b) Cerramiento de composición mixta, de 4 metros de altura;

c) Área de oficina;

d) Área de almacenamiento;

- 1. Para depósitos en puertos marítimos, mínimo: 600 m2 cubiertos o 3.000 m2 de patios, los que estarán ubicados en el terminal portuario;
- 2. Para depósitos en aeropuertos, minimo: 400 m2 cubiertos que estarán ubicados en el aeropuerto;
- 3. Para Depósitos en Fronteras Terrestres, minimo: 400 m2 cubiertos o 1.000 m2 de patios, ubicados a máximo 10 kilómetros del punto de control aduanero;
- 4. Para depósitos en el interior, mínimo: 400 m2 cubiertos o 1.000 m2 de patios;

e) Delimitación del área de aforo debidamente señalizado tanto en las áreas de almacenamiento cubiertas, como en los patios;

f) Contar con un área especifica delimitada, para carga peligrosa en caso de requerirse;

g) Para los casos de carga contenerizada, delimitación del área de almacenamiento de contenedores:

h) Para carga suelta deberá contar con estanterías y/o áreas con espacios individualizados para el almacenaje de carga por cada documento de transporte, con un sistema informático que permita asignar espacios y localizar la carga;

i) Balanzas, básculas u otro mecanismo de pesaje dentro del Depósito Temporal, para el ingreso y salida de las mercancias, que deberá ser de acuerdo al tipo de carga y al peso de la mercancia:

() Programa contable y de control de inventarios.:

ente gamanado por libro

k) Sistema de etiqueteo para el control de ingreso y salida de carga suelta mediante el uso de tecnología de código de barras, u otros similares, interconectado con el sistema de

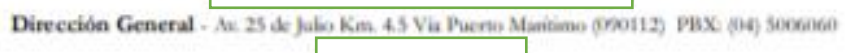

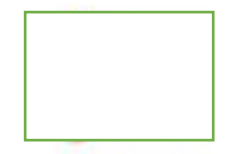

Guayaquil, 23 de mayo de 2017

control de inventarios, en caso de que se maneje este tipo de carga;

l) Sistema câmaras de video para vigilancia permanente (CCTV), el cual deberá cubrir por lo menos el área de almacenaje y el área de aforo;

m) Sistema de control de ingreso y salida de personas, mediante el uso de tecnología biométrica, en el que se registre, por lo menos, fotografías y huellas digitales;

n) Sistema de control del personal que labora en el depósito, que cumpla por lo menos con los siguientes parámetros;

o) Registro digital de todo el personal que incluya: nombre, número de cédula, fotografia, huellas digitales, dirección domiciliaria, teléfonos de contacto, fecha de nacimiento y firma digitalizada:

p) Acceso a internet, correo seguro y correo electrónico (e-mail) con su proveedor local. (No se permite correos gratuitos, o vía webmail, ya sea nacionales o internacionales); y, El acceso a internet comprende también el servicio de Internet inalámbrico, el mismo que deberá ser minimo de 2 Mbps para los funcionarios de Aduana no deberá tener restricciones en puertos para aplicaciones, ni ser compartido con otros usuarios, y su calidad de cobertura deberá ser óptimo en las áreas designadas por Aduana<sup>[1]</sup>

Artículo 3.- Requerimientos de documentación para realizar la inspección.- Durante la inspección a las instalaciones del depósito temporal, el funcionario aduanero encargado requerirá al postulante los siguientes documentos:

a) Diagrama de flujo de las operaciones con firma de responsabilidad;

b) Planos de implantación general a escala 1:100 a 1:1600 normado o con las dimensiones señaladas en metros cuadrados, que contengan recuadros indicativos de la ubicación geográfica y las principales áreas del predio (área total de predio, área de oficinas administrativas, área de bodegas abiertas y cubiertas, área de patios del depósito temporal, área de maniobras, área de aforo acorde a la cantidad de aforos físicos dispuestos por la Aduana), firmado por un profesional facultado para el efecto así como por el representante legal de la empresa;

c) Copia de las pólizas de seguro (robo, incendio y responsabilidad civil), debidamente firmadas:

d) Documentos que acrediten propiedad o tenencia de los bienes muebles con los realizará las operaciones de depósito temporal;

Dirección General - Av. 25 de Julio Km. 4.5 Via Puerto Maritimo (090112) PBX: (04) 5006060

**Grayment promotiver Grays** 

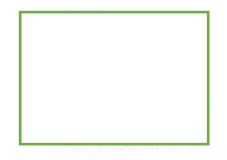

Guayaquil, 23 de mayo de 2017

e) Plan de seguridad física e industrial con firma de responsabilidad;

f) Copia del recibo de pago de la tasa de inspección.

Artículo 4.- El personal que labore en el depósito temporal debe estar permanente uniformado, con su credencial de identificación visible y encontrarse afiliado al Instituto Ecuatoriano de Seguridad Social (IESS).

Artículo 5.- Al momento de iniciar el proceso de calificación, ya sea para autorización o renovación de funcionamiento de depósitos temporales, la Dirección encargada de revisar los requisitos deberá recibir la constancia de la disponibilidad del espacio donde funcionará el Depósito Temporal, misma que podrá ser un título de propiedad, concesión, contrato, convenio o compromiso de arrendamiento debidamente suscrito por quien tenga la facultad de disponer del espacio.

Para el caso de los Depósitos Temporales Marítimos, adicional a lo indicado en el párrafo que antecede, se deberá presentar la respectiva autorización para ejercer actividades portuarias, emitida por la autoridad competente dentro del ámbito portuario.

# **DISPOSICIONES GENERALES**

PRIMERA.- La calibración de las balanzas, básculas o mecanismo de pesaje se lo deberá realizar de manera semestral, de acuerdo con las normas INEN, y podrá ser realizada por el Laboratorio Nacional de Metrologia del Servicio Ecuatoriano de Normalización, INEN, por las empresas privadas acreditadas por el Servicio de Acreditación Ecuatoriano, SAE, o por las empresas certificadas por el fabricante del equipo.

SEGUNDA.- Los Depósitos Temporales deberán generar un respaldo de las cámaras de video para vigilancia permanente, minimo de 20 días calendario.

TERCERA,- Los operadores que presten el servicio aduanero de depósito temporal estarán obligados a obtener el permiso de funcionamiento del Cuerpo de Bomberos, si al momento del control se detectaré que no cuentan con dicho permiso se le impondrá una falta reglamentaria.

# **DISPOSICIÓN TRANSITORIA**

UNICA.- La Dirección de Autorizaciones y Expedientes Oce's, dentro de 60 día hábiles contados a partir de la suscripción de la presente resolución procederá a modificar los contratos de autorización suscritos con los diferentes Depósitos Temporales, a fin de

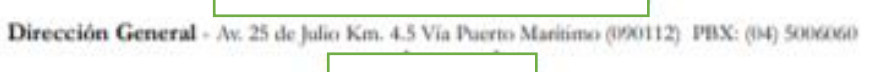

 $6/8$ 

\* Disturbants generate por Quidus

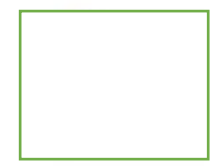

Guayaquil, 23 de mayo de 2017

adecuar dichos contratos con las nuevas disposiciones de la presente norma.

# **DISPOSICIÓN DEROGATORIA**

ÚNICA.- Deróguese la Resolución SENAE-542 de fecha 23 de septiembre de 2011 y publicado en el Registro oficial No. 573 del 11 de noviembre de 2011.

# DISPOSICIÓN FINAL

La presente resolución entrará en vigencia a partir de su suscripción, sin perjuicio de su publicación en el Registro Oficial. Remitase a la Dirección de Secretaría General para su difusión interna y envío al Registro Oficial, salvo las sanciones por faltas reglamentarias que serán aplicables desde su publicación en el Registro Oficial.

Dado y firmado en el despacho principal del Director General  $\exists$  de Aduana em la ciudad de Santiago de Guayaquil.

# Documento firmado electrónicamente

Miguel Fabricio Ruiz Martinez **DIRECTOR GENERAL** 

Copia:

\* Donatento generalmany data-

Señor Economista Hermes Fabián Ronquillo Navas **Subdirector General de Operaciones** 

Señor Economista David Eduardo Valverde Alprecht Subdirector General de Normativa Aduanera

Señor Ingeniero Alberto Carlos Galarza Hernández Director Distrital Loja-Macará

Señor Economista Bolivar Agustín Guzmán Rugel Director de la Dirección Distrital de Manta

Ingeniero Christian Alfredo Ayora Vasquez **Director Distrital Cuenca** 

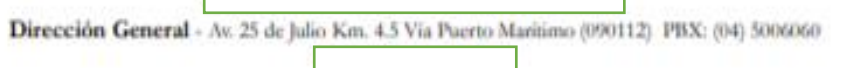

6/8

Guavaquil, 23 de mayo de 2017

Tecnologo Francisco Xavier Amador Moreno Director Distrital de Guayaquil

Señor Ingeniero Freddy Fernando Pazmiño Segovia Director Distrital de Latacunga

Señor Abogado Gabriel Femando Diaz Lozada **Director Distrital de Huaquillas** 

Sehor Magister José Alejandro Arauz Rivadeneira Director Distrital de Tulcán

Señor Ingeniero Luis Alberto Zambrano Serrano Director Distrital de Puerto Bolivar

Ingeniero Nelson Eduardo Yépez Franco Director Distrital de Esmeraldas

Señor Ingeniero Nestor Marcelo Esparza Cuadrado Inspector de Vigilancia Aduanera 3

Señor Economista Paúl Alexander Costales Borbor **Director Distrital Quito** 

Señor Economista Ricardo Manuel Troya Andrade Subdirector de Zona de Carga Aérea

Señor Economista Max Eduardo Aguirre Narvãez Director Nacional de Intervención

Señor Economista William Medardo Pulupa García Director Nacional de Gestión de Riesgos y Técnica Aduanera, encargado

Señor Economista Rubén Dario Montesdeoca Mejia Director Nacional de Mejora Continua y Tecnología de la Información

Señor Abogado Jimmy Gabriel Ruiz Engracia Director de la Dirección de Política Aduanera

Señora Abogada Bella Dennise Rendon Vergara

Dirección General - Av. 25 de Julio Km. 4.5 Via Puerto Maritimo (090112) PBX: (04) 5006060 Г

 $7/8$ 

- Йокителев деликасция Фијка

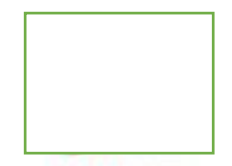

Guayaquil, 23 de mayo de 2017

Director Nacional Juridico Aduanero

Señor Ingeniero<br>Jorge Javier Dillon Alvarez Director Nacional de Capitales y Servicios Administrativos

MC/hfm/aivj

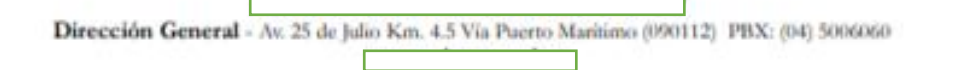

вø

Основно демогра до форм

# **Anexo L. Resolución SGO-2015-0042-M**

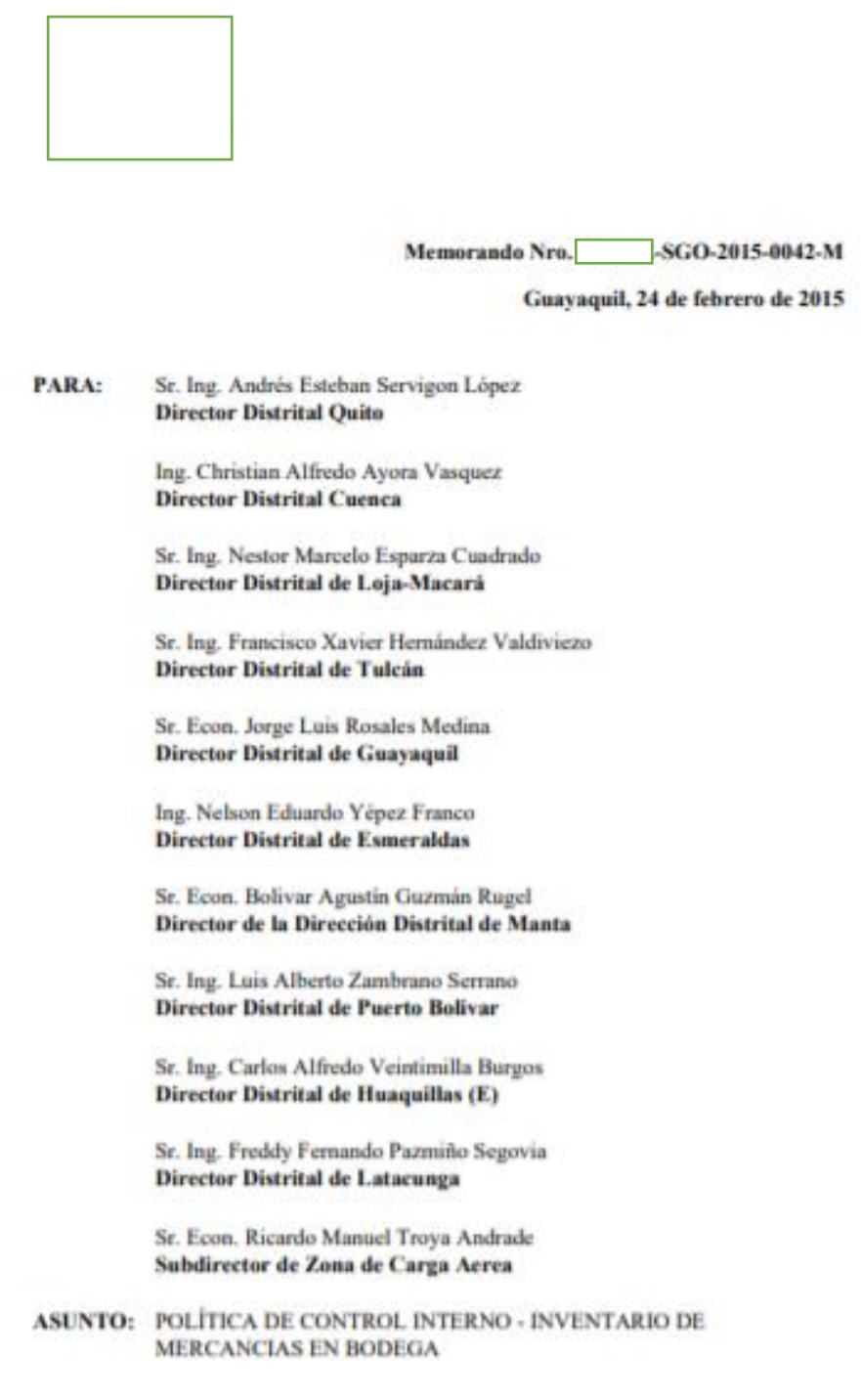

De mi consideración:

De acuerdo a lo que consta en el Estatuto Orgánico de Gestión Organizacional por Procesos del Servicio Nacional de Aduanas del Ecuador, es deber de las Direcciones Distritales el control e inventario de las mercancias existentes en las bodegas de cada

> www.aduana.gob.ec

"Welcomedia generativan Stephen

 $1/2$ 

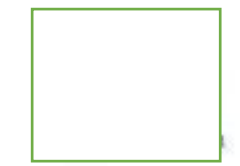

#### Memorando Nro. -SGO-2015-0042-M

Guayaquil, 24 de febrero de 2015

distrito. Lo anterior lo encontramos señalado en el artículo 6.5.2.1.1, del cuerpo legal antes mencionado, dentro de las atribuciones y responsabilidades del área de Zona Primaria, que me permito citar: "...ATRIBUCIONES Y RESPONSABILIDADES: i) supervisar y controlar la recepción, almacenamiento, custodia y entrega de las mercancias que ingresena Las bodegas que administra la Aduana; k) mantener un sistema de control diario de información de inventarios de mercancias que se encuentren en depósito temporal y realizar la constatación física respectiva :... "

Por lo expuesto, solicito comedidamente se realice de forma trimestral una inspección, constatación física y arqueo de las mercancias existentes en cada una de las bodegas de los distritos que ustedes dirigen, con lo registrado en el sistema. De encontrarse alguna novedad, deberán realizar las acciones legales y administrativas que correspondan, y luego informar a esta Subdirección las acciones realizadas.

Con sentimientos de distinguida consideración.

Atentamente,

#### Documento firmado electrónicamente

Econ. Fabián Arturo Soriano Idrovo **SUBDIRECTOR GENERAL DE OPERACIONES** 

ch

current personal and Groot

# **Anexo M. Resolución Nro. SGO-2015-0316-M**

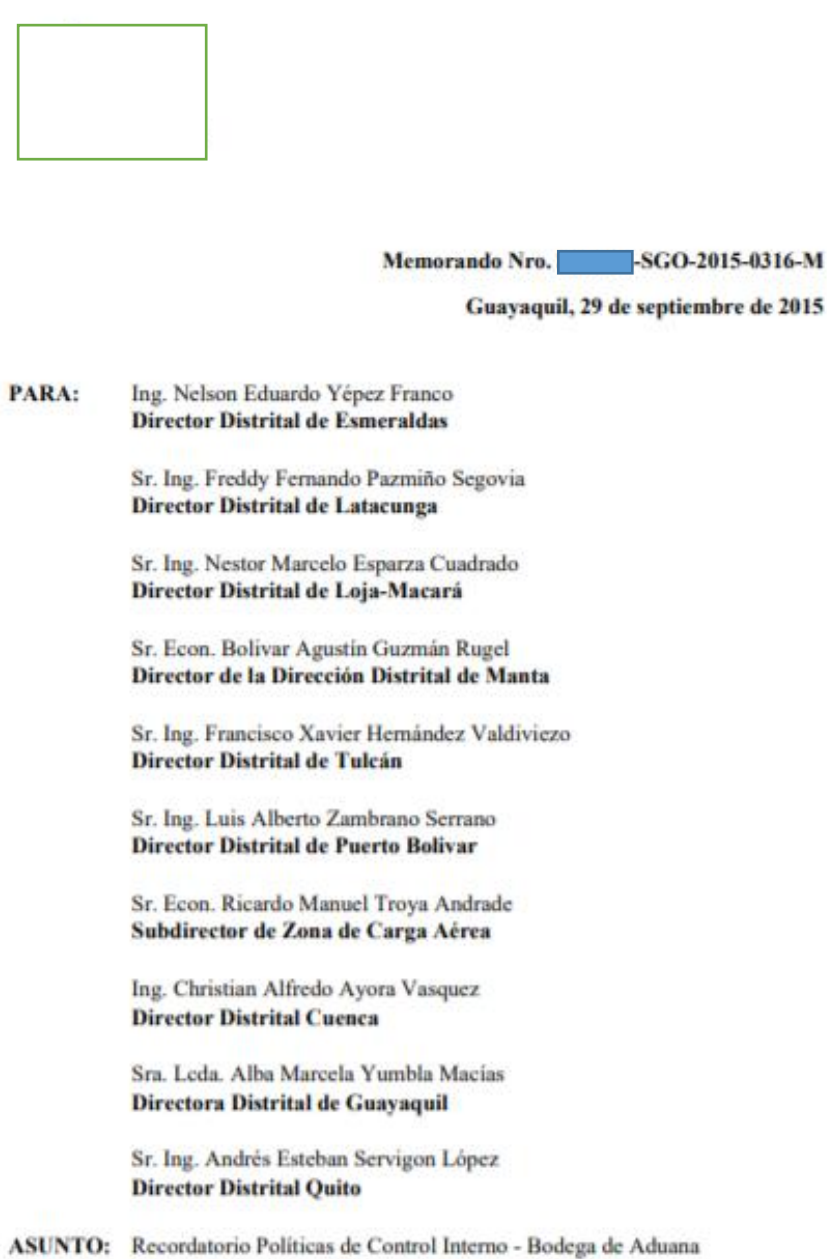

De mi consideración:

De acuerdo a las responsabilidades y atribuciones de la SubDirección General de Operaciones detalladas en el Estatuto Orgánico de Gestión Organizacional por Procesos<br>de Aduana [15], se dispone a todos los Directores<br>Distritales coordinar con los funcionarios a su cargo, el cumplimiento de la siguiente disposición de control interno:

Realizar en forma trimestral un inventario de las actas de ingreso / providencias de la

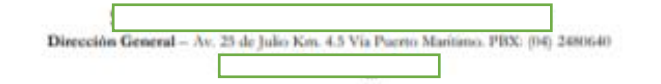

\* Documento generado por Giopus

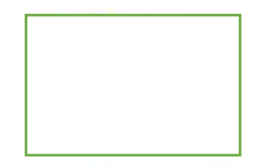

Memorando Nro. - SGO-2015-0316-M

Guayaquil, 29 de septiembre de 2015

mercancias que se encuentran almacenadas en las bodegas de aduana de cada Distrito; para lo cual se adjunta a la presente, el formato "ACTA DE CONSTATACIÓN FÍSICA -BODEGA", que deberá ser utilizada.

En base a la constatación física realizada se elaborará un informe trimestral, el que deberá ser remitido a la SubDirección General de Operaciones, hasta los primeros 15 días del inicio del siguiente trimestre, es decir, se presentará en las siguientes fechas:

CONTATACIÓN FÍSICA 1-201X: desde el 1 hasta el 15 de abril de 201X CONTATACIÓN FÍSICA 2-201X: desde el 1 hasta el 15 de julio de 201X CONTATACIÓN FÍSICA 3-201X: desde el 1 hasta el 15 de octubre del 201X CONTATACIÓN FÍSICA 4-201X: desde el 1 hasta el 15 de enero del 201X

Para la elaboración de cada informe se constatará fisicamente el 25% del total de las actas de ingresos y/o providencias, se tomará como punto de partida para esta actividad: 1. La numeración inicial que consta en la acta de ingreso en el sistema, o

2. La fecha de ingreso de la mercancia a la bodega

Este procedimiento se lo realizará en forma sucesiva, por lo tanto al finalizar el año se habrá constatado físicamente el 100% de la bodega de aduana.

La constatación física debe ser realizada por el funcionario responsable de la bodega, así como por un/a funcionario de la administración aduanera perteneciente a Zona Primaria, los que suscribirán conjuntamente el "Acta de Constatación Física - Bodega" y el informe deberá ser remitido por el Director Distrital a la Subdirección General de Operaciones.

Si existiere alguna novedad que se detectare durante la ejecución de la actividad de control interno, el Director Distrital deberá tomas inmediatamente las acciones administrativas y legales que corresponda; y, exponer el procedimiento de las mismas a la Subdirección General de Operaciones en forma inmediata.

Con sentimientos de distinguida consideración.

Atentamente,

ento generante por Guiana

Documento firmado electrónicamente

Econ. Fabián Arturo Soriano Idrovo **SUBDIRECTOR GENERAL DE OPERACIONES** 

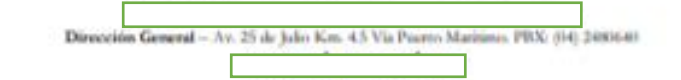

 $30<sub>3</sub>$ 

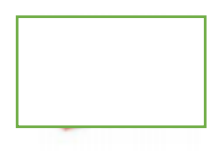

Memorando Nro. - SGO-2015-0316-M

Guayaquil, 29 de septiembre de 2015

Anexos:<br> - ACTA DE CONSTATACIÓN FÍSICA DE BODEGA.pdf

**JPFM** 

\*Documento generada por Quipux

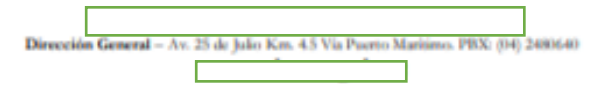

 $3/3$ 

# **Anexo N. Resolución Nro. MEE-2-3-023-V4**

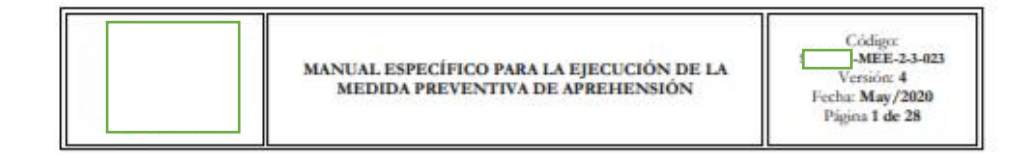

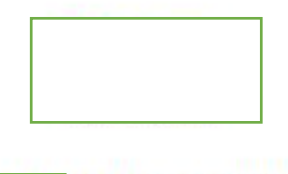

-MEE-2-3-023-V4

# MANUAL ESPECÍFICO PARA LA EJECUCIÓN DE<br>LA MEDIDA PREVENTIVA DE APREHENSIÓN

**MAYO 2020** 

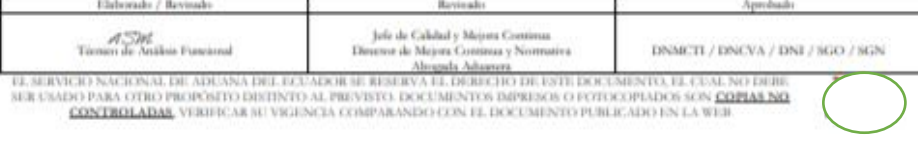

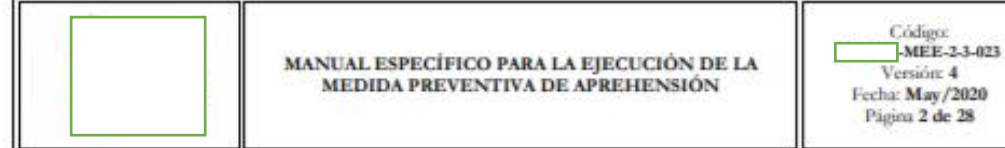

# **HOJA DE RESUMEN**

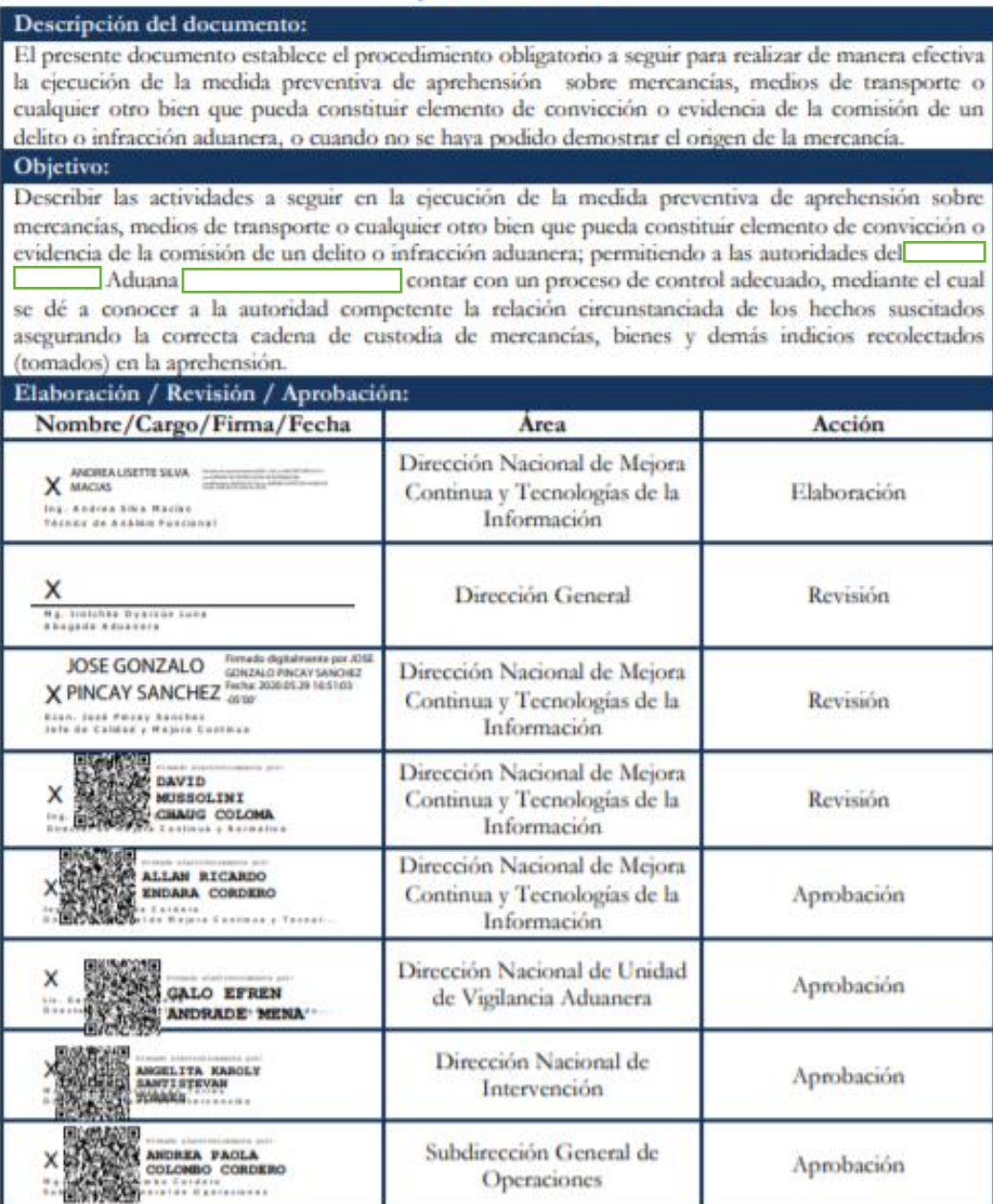

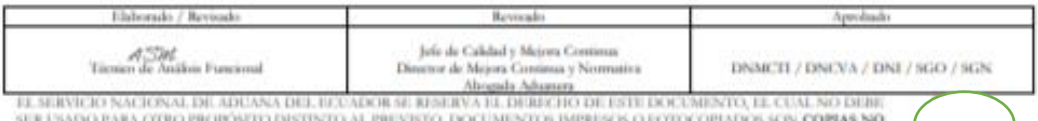

**CONTROLADAS.** VERBICAR SU VIGIONÇIA COMPARANDO CON EL DOCUMENTO PUBLICADO EN LA WEB

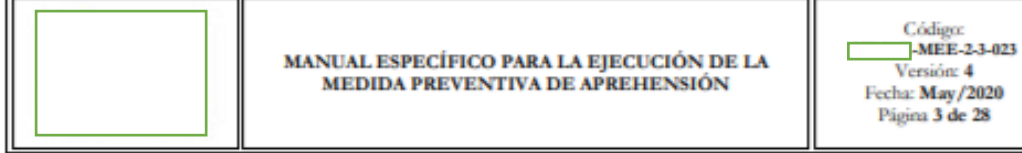

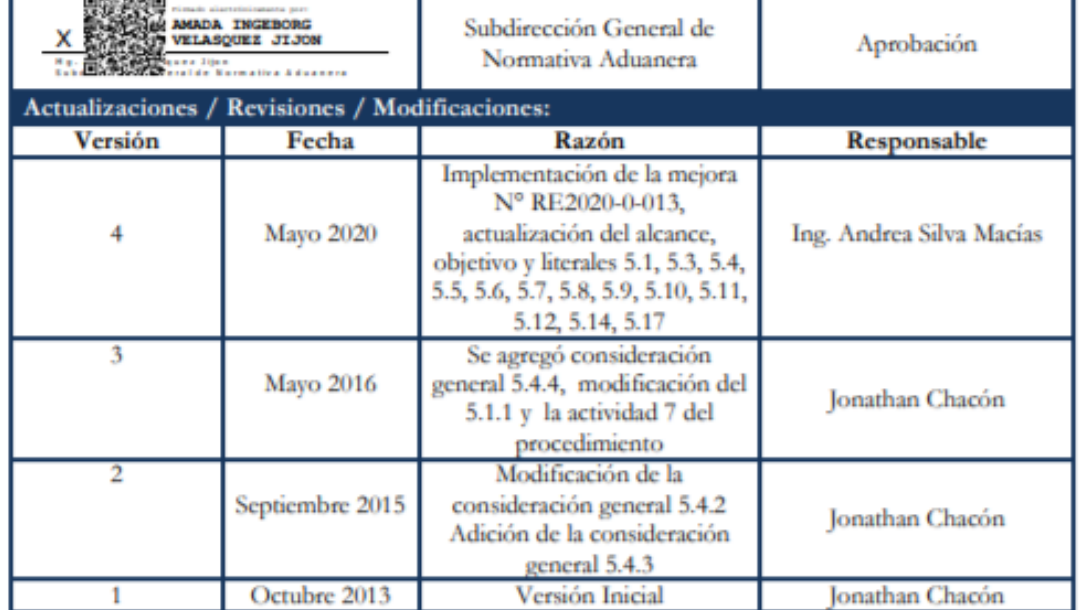

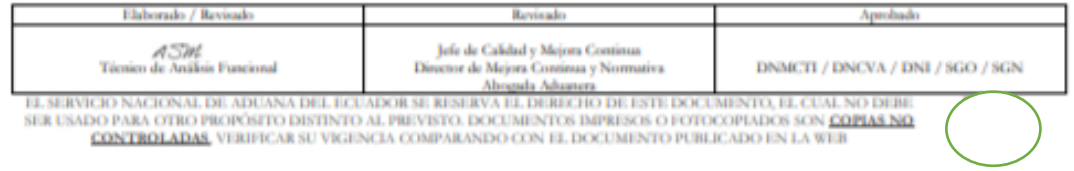

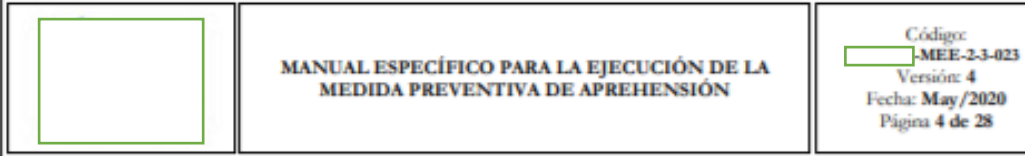

# **ÍNDICE**

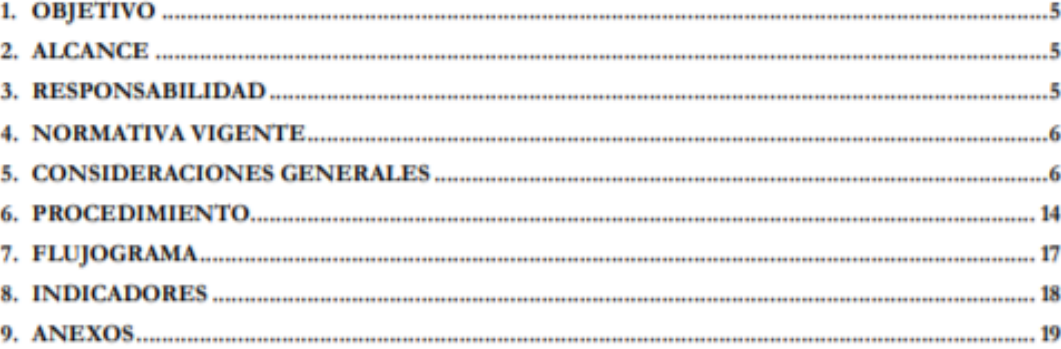

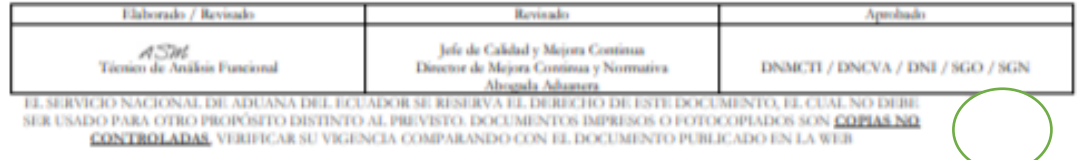

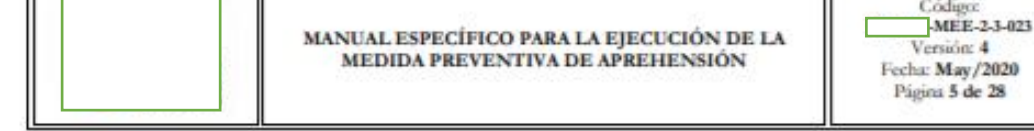

# 1. OBJETIVO

Describir las actividades a seguir en la ejecución de la medida preventiva de aprehensión sobre mercancías, medios de transporte o cualquier otro bien que pueda constituir elemento de convicción o evidencia de la comisión de un delito o infracción aduanera; permitiendo a las autoridades del Aduana contar con un proceso de control adecuado, mediante el cual se dé a conocer a la autoridad competente la relación circunstanciada de los hechos suscitados asegurando la correcta cadena de custodia de mercancías, bienes y demás indícios recolectados (tomados) en la aprehensión.

# 2. ALCANCE

Está dirigido a los propietarios o tenedores de mercancias, bienes y medios de transporte aprehendidos, depósitos temporales, Dirección de Despacho, Dirección de Control de Zona Primaria, Dirección de Despacho y Zona Primaria, Dirección Nacional de Vigilancia Aduanera, Dirección Nacional de Intervención, Dirección Nacional Jundica Aduanera, Dirección de Seguridad y Salud Ocupacional; Instituciones públicas o privadas, auxiliares de la función aduanera y demás personas naturales o jurídicas que intervienen de manera directa o indirectamente en el proceso.

El proceso inicia con la aprehensión de las mercancías, medios de transporte o cualquier otro bien que pueda constituir elemento de convicción o evidencia de un delito o infracción aduanera, comprende actividades de generación de: Ordenes (patrulla/trabajo, control); Recibo de Aprehensión; Cadena de Custodia; Creación de Número de carga no manifestada; Registro de Parte de Aprehensión; Registro de Mercancías Aprehendidas; entre otras y finaliza con la elaboración y firma del memorando poniendo a disposición de la Dirección Distrital que corresponde.

Este manual no comprende los siguientes procesos:

- · El proceso de las Bodegas de Aduana, excepto la acta de firma ingreso y acta de firma de egreso de mercancias.
- El proceso de Coactiva y proceso Legal.
- El proceso de Abandono Tácito, Expreso y Definitivo.
- El proceso de Decomiso Administrativo y Judicial.

# **3. RESPONSABILIDAD**

3.1. Está dirigido a los propietarios o tenedores de las mercancías, bienes y medios de transporte aprehendidos, depósitos temporales, Directores de Despacho, Directores de Control de Zona Primaria, Directores de Despacho y Zona Primaria, Director Nacional de Vigilancia Aduanera, Director Nacional de Intervención, Técnicos operadores, Guardalmacenes Jefes, Vigilantes Aduaneros, Interventores, Abogados Aduaneros, Instituciones públicas o privadas, Agentes de

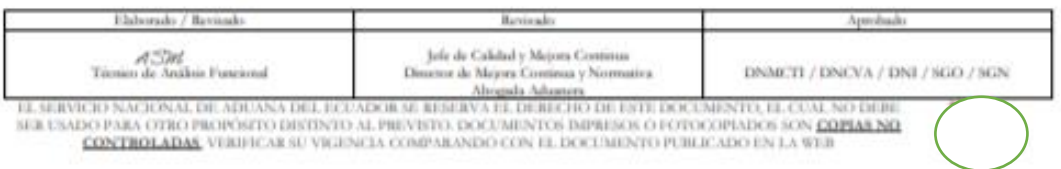

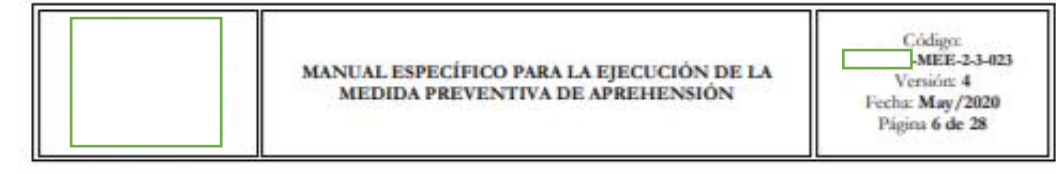

seguridad y demás personas naturales o jurídicas que intervengan de manera directa o indirecta en el proceso.

3.2. La realización de mejoramiento, cambios solicitados y gestionados por los distritos, le corresponde a la Dirección Nacional de Mejora Continua y Tecnologías de la Información para su aprobación y difusión.

# 4. NORMATIVA VIGENTE

- Código Orgánico de la Producción, Comercio e Inversiones Copci, Registro Oficial  $\blacksquare$ Suplemento 351, 29 de diciembre de 2010.
- Reglamento al Titulo de la Facilitación Aduanera para el Comercio, del libro V del Código Orgánico de la Producción, Comercio e Inversiones, Registro Oficial Suplemento 452, 19 de Mayo de 2011.
- Código Orgánico Integral Penal, registro Oficial Suplemento 180 de 10 de Febrero de 2014.
- Código Orgánico de las Entidades de Seguridad Ciudadana y orden Público COESCOP.
- Decisión 778 de la Comunidad Andina publicada en la Gaceta Oficial Nº 2113 del 07 de noviembre del 2012.
- Resolución Nro. SENAE-SENAE-2018-0187-RE, 12 de diciembre de 2018.

# 5. CONSIDERACIONES GENERALES

- 5.1. Con el propósito de que se apliquen los procedimientos de manera correcta, a continuación se presentan algunas definiciones inherentes a la aprehensión:
	- 5.1.1. Unidades operativas: Están conformadas por los servidores aduaneros que tienen la atribución para realizar controles aduaneros, aprehensiones, investigación de las denuncias por delitos e infracciones aduaneras, ejecución de operativos y los controles que consideren necesarios dentro del territorio aduanero en el ámbito de sus competencias.
	- 5.1.2. Orden (patrulla/trabajo, control): Documento físico o electrónico según corresponda que servirá como sustento para disponer la coordinación y/o organización de la ejecución de acciones de control aduanero.
	- 5.1.3. Aprehensión: Es la toma forzosa por parte de la unidad operativa del Servicio Nacional de Aduana del Ecuador encargada del control aduanero, sobre las mercancias, medios de transporte o cualquier otro bien que pueda constituir elemento de convicción o evidencia de la comisión de un delito o infracción aduanera, o cuando no se haya podido demostrar el origen de la mercancía acorde a lo establecido en la normativa vigente.
	- 5.1.4. Recibo de Aprehensión: Es el documento físico mediante el cual se deja constancia de la aprehensión de las mercancías, medios de transporte o cualquier otro bien que

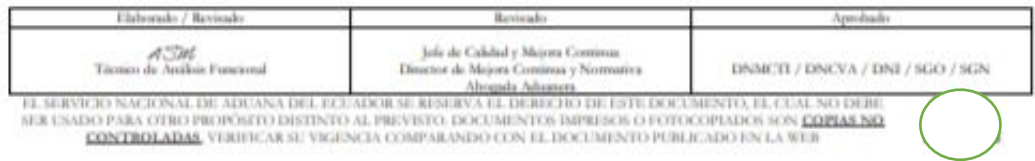

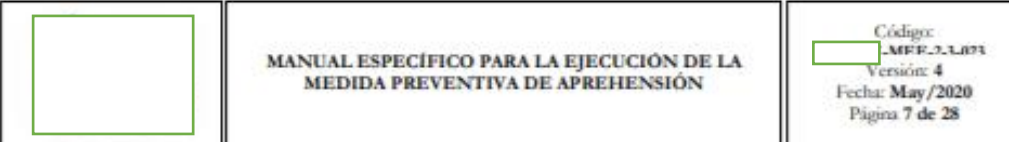

pueda constituir elemento de convicción o evidencia de la comisión de un delito o infracción aduanera; suscribiendo dicho documento el servidor aprehensor que realiza la toma de las mercancías medios de transporte o cualquier otro bien, y quien se presente como propietario o tenedor de las mismas.

- 5.1.5. Propietario o tenedor: Es la persona natural que se presenta como propietaria o tenedora de las mercancias, bienes y medios de transporte aprehendidos.
- 5.1.6. Parte de Aprehensión: Es el documento electrónico generado y suscrito por los servidores aduaneros aprehensores en el ejercicio de sus funciones, mediante el cual se da a conocer a la autoridad competente la relación circunstanciada de los hechos suscitados, observando una redacción adecuada y una semántica correcta con lógica jurídica.
- 5.1.7. Destino ulterior: Es el destino en el cual se almacenarán las mercancías aprehendidas.
- 5.1.8. Cadena de custodia: Es el conjunto de actividades y procedimientos secuenciales que se aplican en la protección y aseguramiento de los indicios y/o evidencias físicas y digitales obtenidos durante la aprehensión, hasta su presentación ante la autoridad competente v/o disposición final.
- 5.2. En cumplimiento a las atribuciones contenidas en el literal b) del artículo 211, el artículo 176 del COPCI y el artículo 259 del COESCOP, las unidades operativas del Senae encargadas del control aduanero, pueden aprehender mercancias y objetos que puedan constituir elementos de convicción o evidencia de la comisión de un delito o infracción aduanera y ponerlas inmediatamente a disposición de la Dirección Distrital correspondiente.
- 5.3. Si ejecutado un operativo de control se aprehendieren mercancías y sus propietarios o tenedores se hubiesen retirado intempestivamente del lugar de los hechos sin proporcionar datos de su identificación, no se elaborará el recibo de aprehensión pero se dejara constancia en el parte de aprehensión los hechos ocurridos.
- 5.4. Para el inicio de un control aduanero el Cuerpo de Vigilancia Aduanera (CVA) deberá generar la Orden de Patrulla/Orden de Trabajo, conforme se indica en el procedimiento documentado "SENAE-MEE-2-3-012 Manual Especifico para efectuar Patrullajes en Zona Secundario". Para el caso de la Dirección Nacional de Intervención se elaborara la Orden de Control.
- 5.5. Si en el operativo de control, se detectare que existen mercancias de origen extranjero que no puedan justificar la legal importación o legítima adquisición en el país, se dispondrá la aprehensión de mercancías y todos los elementos de convicción o evidencia de la comisión del delito o infracción aduanera.
- 5.6. En el proceso de aprehensión de mercancías se deberá elaborar el "Recibo de Aprehensión" (Anexo 1), el cual se identificará con la numeración de la orden de patrulla/orden de trabajo

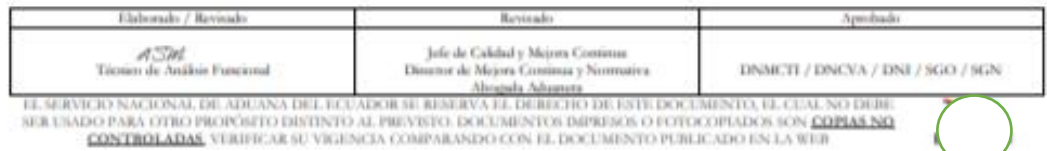

Código: -MEE-2-3-023 Veesičar 4 Fecha: May/2020 Página 8 de 28

u orden de control y constará de dos ejemplares. El recibo original deberá ser entregado al transportista, tenedor o propietario de la mercancía (en caso de estar presente) y la copia deberá ser cargado en el sistema informático Ecuapass.

- 5.7. Al entregar el "Realto de Aprehensión" por parte de la autoridad de control debe informarse al transportista, tenedor o propietario de la mercancía aprehendida que será puesta inmediatamente a disposición de la servidora o el servidor a cargo de la Dirección Distrital respectiva; y para los casos que corresponda se le hará conocer al transportista, tenedor o propietario de la mercancía aprehendida que debe presentar en el término de 72 horas ante la Dirección Distrital competente, los documentos habilitantes que le permitan confirmar su legal importación o legítima adquisición en el país.
- 5.8. Si dentro de la operación realizada se encuentran armas, municiones, explosivos, drogas, combustibles, precursores, especies controladas y dinero se elabora el "Parte Informativo de Aprehensión" y acto seguido debe comunicarse a la autoridad correspondiente para la respectiva entrega de las mercancías a fin de continuar con el proceso de control.
- 5.9. Por razones de orden público, interés social o nacional, seguridad o protección de la vida y salud de las personas, plantas o animales, protección del patrimonio artístico, cultural, histórico o arqueológico nacional o protección de la propiedad intelectual y comercial, el Servicio Nacional de Aduana del Ecuador podrá iniciar los procedimientos administrativos previstos en el COPCI y demás normativa aplicable respecto de los bienes y mercancías sujetas a su potestad.
- 5.10. El o los servidores aduaneros de la Dirección Nacional de Vigilancia Aduanera o la Dirección Nacional de Intervención deberán elaborar el "Parte de Aprehensión" y "Formulario Único de Cadena de Custodia".
- 5.11. Se deberá registrar el "Parte de Aprehensión" (Anexo 2), el detalle de las circunstancias de la aprehensión, documento que será puesto en conocimiento del Director Distrital en un plazo no mayor a dos días calendarios.

El Parte de Aprehensión se iniciará con el detalle de los Datos Generales conformado por los siguientes campos:

- $\bullet$  Lugar
- Coordenadas
- Número de Carga (Mercancía/Vehículo cuando exista)
- Fecha y hora de Aprehensión
- Fecha y hora de Elaboración
- Solicitud de Orden de control/No. Informe de Resultado de Patrulla
- Causa

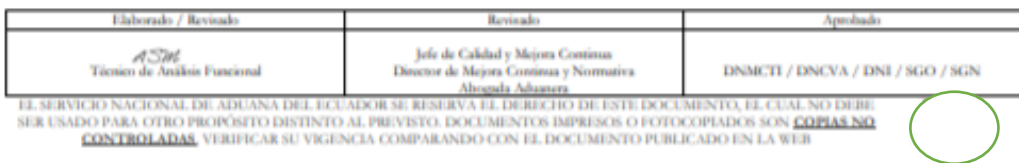

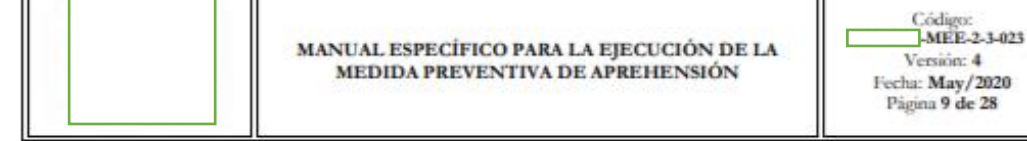

F

Evidencias es la descripción de los indicios encontrados durante la ejecución de un control tales como mercancías, vehículos, documentos, entre otros elementos de convicción de la comisión de una infracción aduanera.

Personas Retenidas se detalla el nombre y apellido completo del ciudadano involucrado en la aprehensión, acompañado con su número de identificación.

Denunciante identifica si existe una denuncia previa.

Derechos Constitucionales de los Aprehendidos se debe dar lectura a los derechos constitucionales correspondiente al Artículo 77 de la Constitución de la República del Ecuador a los aprehendidos y para el caso de extranjeros se debe notificar al consulado vía electrónica.

Tipo de identificación del presunto infractor/Contraventor se debe registrar a la persona natural, jurídica o extranjera de quien se presuma el cometimiento de un delito o infracción aduanera.

En el caso de cooperativas o medios de transporte públicos o privados, se considerara como presunto infractor al conductor o persona en cuya posesión se encontró las mercancias al momento de la aprehensión, debiendo registrar los datos de dicho conductor o tenedor, número de cédula, placa, disco y nombre de la cooperativa de transporte, según corresponda.

Circunstancias de la Aprehensión se debe detallar la relación circunstanciada de los hechos suscitados, observando una redacción adecuada y una semántica correcta con lógica jurídica, considerando como elementos básicos los siguientes:

- Indicación de la Orden de Patrulla/Orden de Control que origina la operación de control aduanero.
- Especificar tiempo y lugar.
- Competencias, atribuciones, funciones.
- Participantes los servidores aduaneros y demás entidades.
- Notificación de la acción de control (DNI).
- Descripción de la orden de allanamiento cuando proceda.
- Relato del hecho.
- Registro de medios de transporte y unidades de carga.
- Reconocimiento físico de las mercancias.
- Levantamiento de indicios.
- Tipificación de presunta infracción aduanera.
- Mención del Recibo de Aprehensión.
- Descripción de la aprehensión de la mercancia.

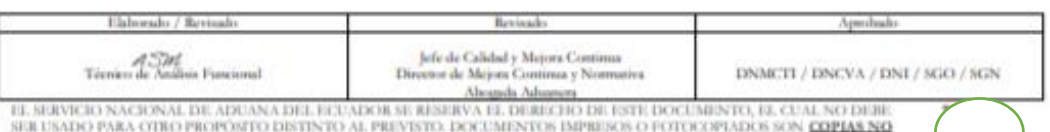

-MEE-2-3-023 Versión: 4 Fecha: May/2020 Página 10 de 28

- En el caso de vehículos aprehendidos se debe detallar los siguientes datos: placa, motor, chasis, modelo, disco, color, serie, origen, según corresponda y de acuerdo a la información que se posea al momento de la aprehensión.
- 5.12. Se aplicará el "Formulario Único de Cadena de Custodia" (Anexo 3) a los elementos físicos o contenido digital tomados en la aprehensión, para garantizar su autenticidad, acreditando su identidad y estado original; dejando constancia de las condiciones, las personas que intervinieron en la recolección, envío, manejo, análisis y conservación de estos elementos, incluyendo en lo posterior el registro de todas las personas (peritos, guardalmacén Jefe, etc.) que tuvieron acceso a las evidencias v/o indicios.
	- 5.12.1. La cadena inicia en el lugar donde se obtiene, encuentra o recauda el elemento de convicción o evidencia de la comisión de un delito o infracción aduanera. Son responsables de su aplicación, todos los servidores públicos y particulares que tengan relación con estos elementos que puedan ser de utilidad en la investigación.
	- 5.12.2. Se llevará el registro del formulario por escrito y en presencia de todas personas que mantuvieron el control de las mercancias y/o evidencias desde su obtención. Cuando las mercancías y/o evidencias pasan de una persona a otra, o de un organismo a otro, la transferencia se documentará para que exista el registro claro de quien tuvo la responsabilidad de las mercancías y/o evidencias en todo momento.
	- 5.12.3. Este proceso permitirá demostrar al área judicial o administrativa según corresponda que las mercancías y/o evidencias se encuentran en las mismas condiciones, que cuando se obtuvieron, salvo todo material extraído para pruebas o procesamiento. En el formulario se contemplará las firmas originales de responsabilidad.

El Formulario Unico de Cadena de Custodia se encuentra conformado por los siguientes campos:

- Información general
- Lugar del hecho
- Datos del Indicio/Evidencias/ Bien Incautado
- Inventario de mercancias
- Firmas de responsabilidad de quien entrega y quien recibe
- 5.13. La movilización de las mercancias aprehendidas en una Zona secundaria hacia la bodega de aduana, debe efectuarse tomando en consideración todas las medidas de seguridad por parte de la Dirección Nacional de Vigilancia Aduanera o la Dirección Nacional de Intervención, con la finalidad de salvaguardar los indicios o evidencias. Si la aprehensión fue en una Zona primaria debe ir con custodia del delegado del depósito temporal y de ser el caso, un delegado de la Dirección Nacional de Intervención o Dirección Nacional de Vigilancia Aduanera.

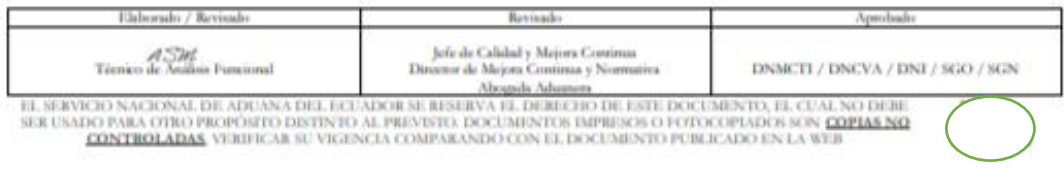

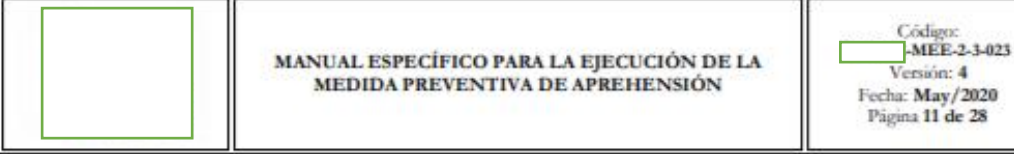

- 5.14. Con relación a las mercancías recibidas en la Bodega de Aduana, que previamente fueron aprehendidas en operaciones efectuadas por la Dirección Nacional de Vigilancia Aduanera o la Dirección Nacional de Intervención:
	- 5.14.1. Por la naturaleza de la operación de aprehensión de mercancías, la entrega a la bodega de aduana puede darse inclusive fuera de horario laborable, y durante fines de semana y días feriados. Para el efecto, el Guardalmacén Jefe, la Dirección Distrital de la respectiva jurisdicción, la Dirección Nacional de Vigilancia Aduanera y la Dirección Nacional de Intervención deben ejecutar las disposiciones que dicte la Dirección de Seguridad y Salud Ocupacional, con respecto al control de accesos a Bodega de Aduana, en conjunto con los agentes de seguridad de las compañías que brinden servicio de guardiania, con las cuales, el Senae haya suscrito los respectivos contratos.
	- 5.14.2. Según el procedimiento establecido y aprobado entre la Dirección Distrital de la respectiva Jurisdicción y la Dirección de Seguridad y Salud Ocupacional; la Dirección Nacional de Vigilancia Aduanera, la Dirección Nacional de Intervención y Otras Instituciones (FF.AA. y PP.NN.), pueden almacenar las mercancías aprehendidas, fuera de horario laborable, en los contenedores o espacios físicos asignados para el efecto, para lo cual el funcionario Guardalmacén Jefe o su delegado por el Director Distrital o Director de Zona Primaria/Despacho a cargo de la operación debe formalizar la recepción de las mercancias aprehendidas.
	- 5.14.3. Si producto de la aprehensión existen personas retenidas, el funcionario Guardalmacén Jefe o su delegado por el Director Distrital o Director de Zona Primaria/Despacho, debe realizar de manera inmediata la recepción de las mercancías y elementos de convicción o evidencia de la comisión de un delito u infracción aduanera, el Técnico Operador de Zona Primaria asignado realizará el respectivo informe de valor de mercancias aprehendidas de manera inmediata, debiendo poner en conocimiento a las autoridades competentes.
	- 5.14.4. Para los casos que se aprehenda en un mismo operativo de control, el medio de transporte y la mercancía, la Dirección Nacional de Vigilancia Aduanera o la Dirección Nacional de Intervención, deben crear dos números de carga distinto para registrar la aprehensión en el sistema informático Ecuapass, un número de carga para el vehículo y otro número de carga para la mercancía, ya que pueden tener un proceso legal distinto. De ser el caso podrá generarse otro número de carga cuando exista más de un medio de transporte.
	- 5.14.5. El Guardalmacén Jefe debe suscribir el "Acta de Ingreso de mercancias" (Anexo 6) y el "Formulario Único de Cadena de Custodia" (Anexo 3) en 3 ejemplares originales, los cuales son distribuidos de la siguiente forma:
		- · Un ejemplar para la unidad que ha efectuado la aprehensión.
		- · Un ejemplar para la bodega de aduana.

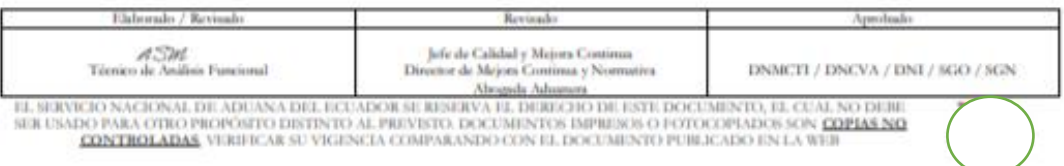
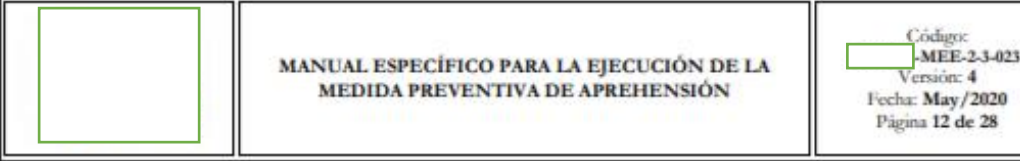

- · Un ejemplar para la Dirección Nacional de Capitales y Servicios Administrativos.
- 5.15. Con respecto a las mercancías aprehendidas que deben ser movilizadas desde un depósito temporal hasta la bodega de aduana, se debe considerar lo siguiente:
	- 5.15.1. El Técnico Operador a cargo debe efectuar la respectiva coordinación con la Dirección Administrativo Financiera, para lo cual, debe remitir un correo electrónico indicando la fecha de ingreso, Parte Aprehensión, Formulario Único de Cadena de Custodia, cantidad y peso.
	- 5.15.2. El depósito temporal debe registrar la salida que ampara el ingreso de las mercancías aprehendidas.
- 5.16. Los depósitos temporales que ejerzan su actividad en los diferentes distritos aduaneros deberán realizar la custodia y almacenamiento de mercancias aprehendidas, hasta que la autoridad competente disponga su destino ulterior. De presentarse una situación no contemplada en este manual y con la finalidad de salvaguardar la cadena de custodia de la mercancía aprehendida dentro del depósito temporal, los Directores Distritales pondrán en conocimiento a la Subdirección General de Operaciones dicha situación a fin de poder analizar y disponer la atención inmediata por parte de las áreas pertinentes (Dirección de Autorizaciones y Expedientes OCEs, Dirección Nacional de Intervención), quienes propondrán los mecanismos idóneos a aplicarse.
- 5.17. Durante la entrega y recepción de las mercancias aprehendidas se efectuará el inventario de las mismas, dicha diligencia será efectuada de manera conjunta con el Guardalmacén Jefe o su delegado por el Director Distrital o Director de Zona Primaria/Despacho, Interventor o vigilante aduanero quien realizó la aprehensión; así como un delegado del depósito temporal cuando corresponda. (Anexo 4 y 5)
	- 5.17.1. Además de la inspección de las mercancias aprehendidas, el Técnico Operador de Zona Primaria es el responsable de realizar el ingreso en el sistema informático aduanero ECUAPASS y de establecer el valor de las mismas, incluyendo esta información en el informe de inspección.
	- 5.17.2. Para conocer la opción de este registro, remitase al procedimiento documento -ISIE-2-3-110 Instructivo para el uso del sistema informe de resultados de inspección/operación".
- 5.18. Es responsabilidad de la Dirección Nacional de Vigilancia Aduanera y de la Dirección Nacional de Intervención, llevar el control de la numeración de los documentos impresos de Recibo de Aprehensión, Parte de Aprehensión y el Acta de Entrega y Recepción, a fin de evitar duplicidad de información.
- 5.19. Para conocer detalladamente sobre las opciones mencionadas en el numeral 6 "Procedimiento", tenga en cuenta los siguientes procedimientos documentados:

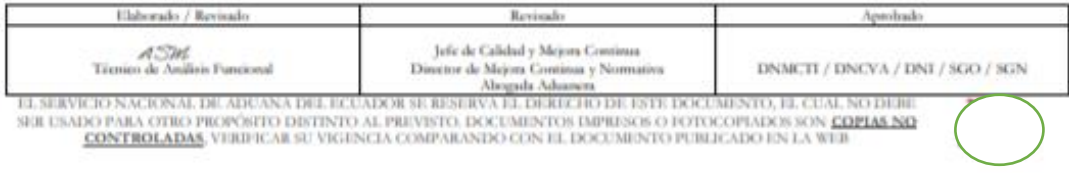

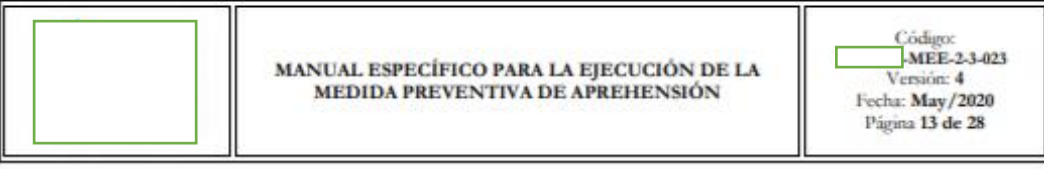

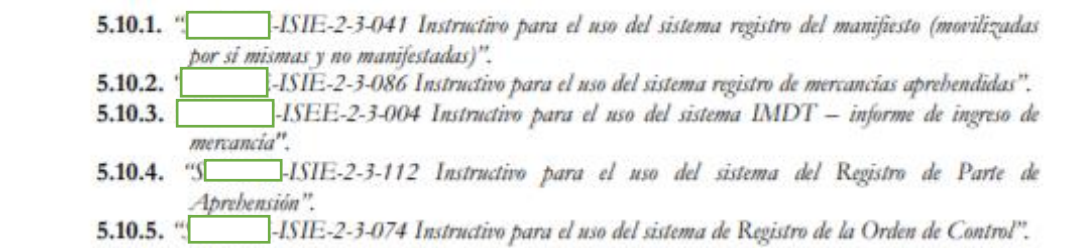

<sup>5.20.</sup> Para realizar el control de ingresos y egresos de mercancías aprehendidas, se deben utilizar los formatos manuales descritos en el Anexo 6 y 7 del presente documento.

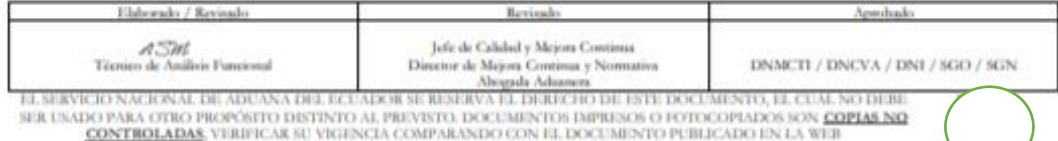

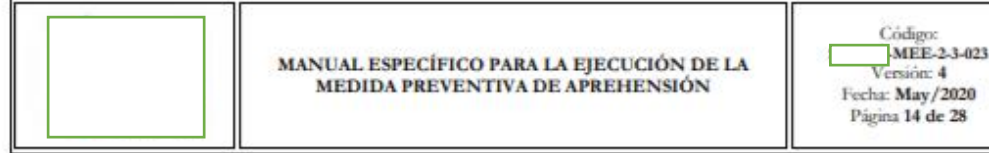

#### 6. PROCEDIMIENTO

#### 6.1. Proceso para el Tratamiento de las Mercancias Aprehendidas.

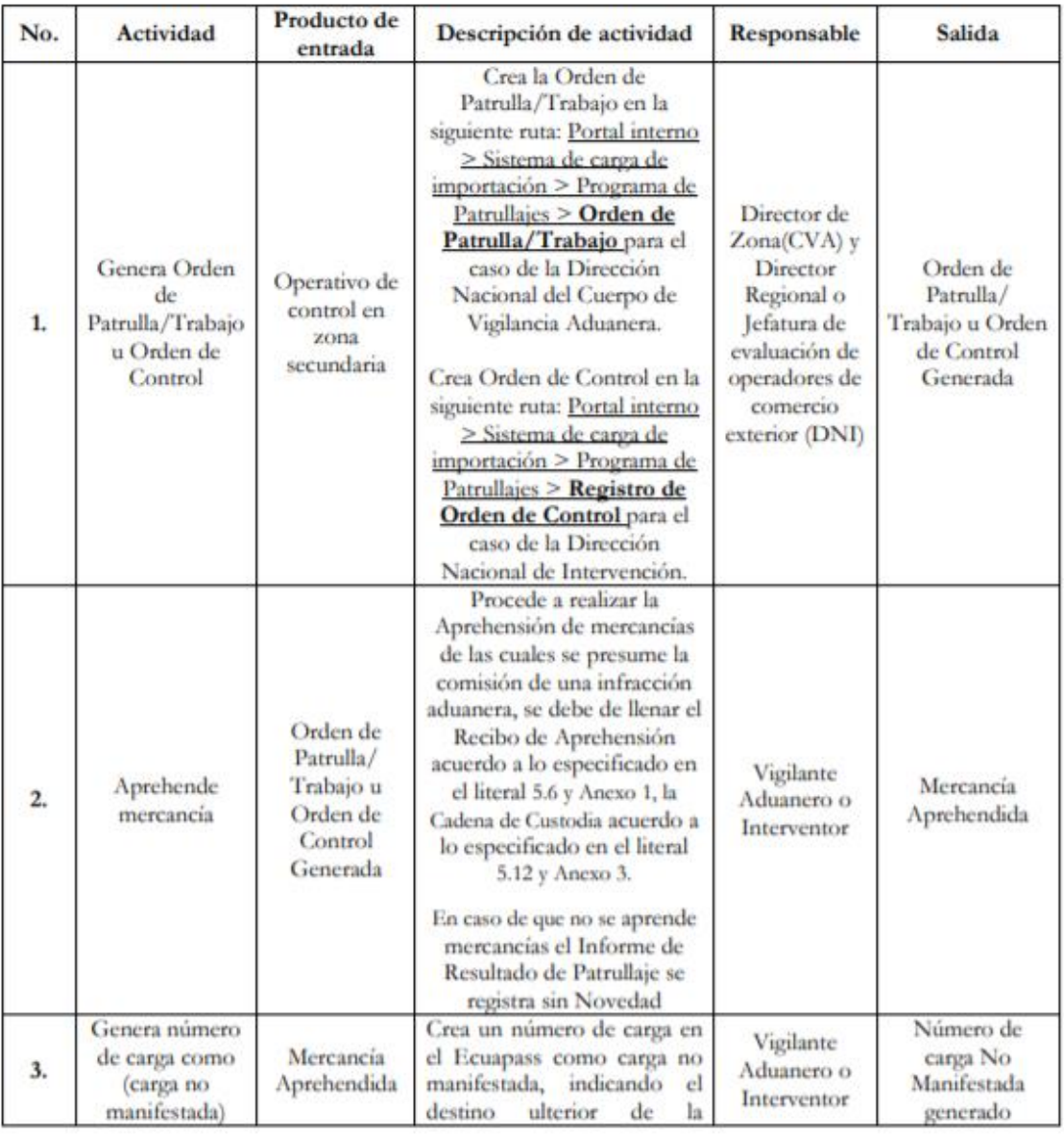

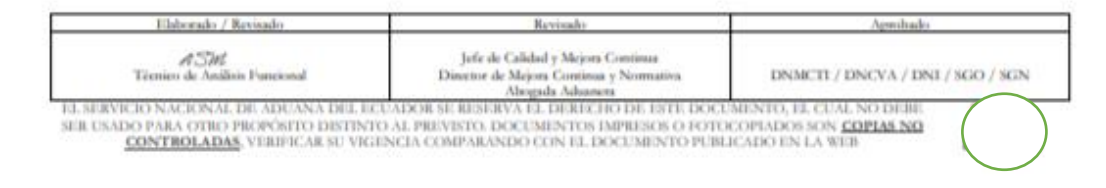

MANUAL ESPECÍFICO PARA LA EJECUCIÓN DE LA MEDIDA PREVENTIVA DE APREHENSIÓN

Côdigo:<br>MEE-2-3-023<br>Versión: 4<br>Fecha: May/2020<br>Página 15 de 28

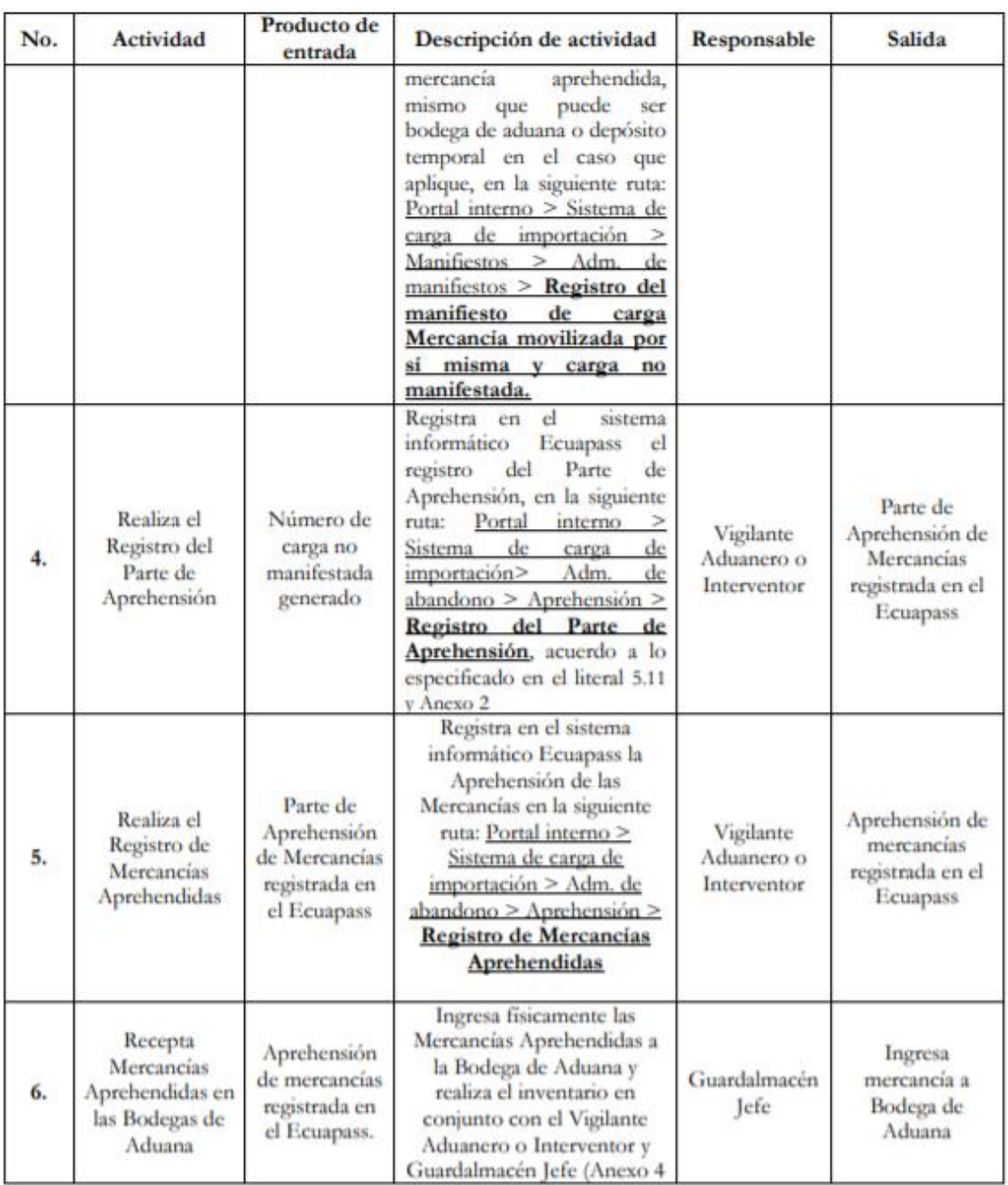

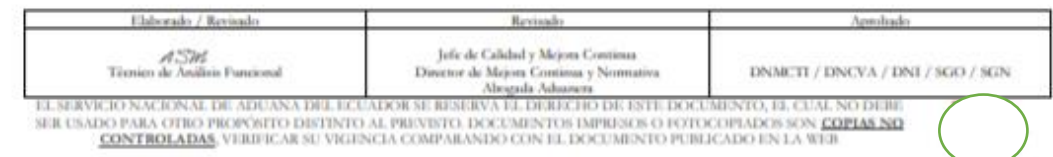

MANUAL ESPECÍFICO PARA LA EJECUCIÓN DE LA MEDIDA PREVENTIVA DE APREHENSIÓN

 $\begin{tabular}{c} C\acute{o}digoc\\ \hline \textbf{MEE-2-3-023}\\ \textbf{Version: 4}\\ \textbf{Fechar: May/2020}\\ \textbf{Pigina 16 de 28} \end{tabular}$ c

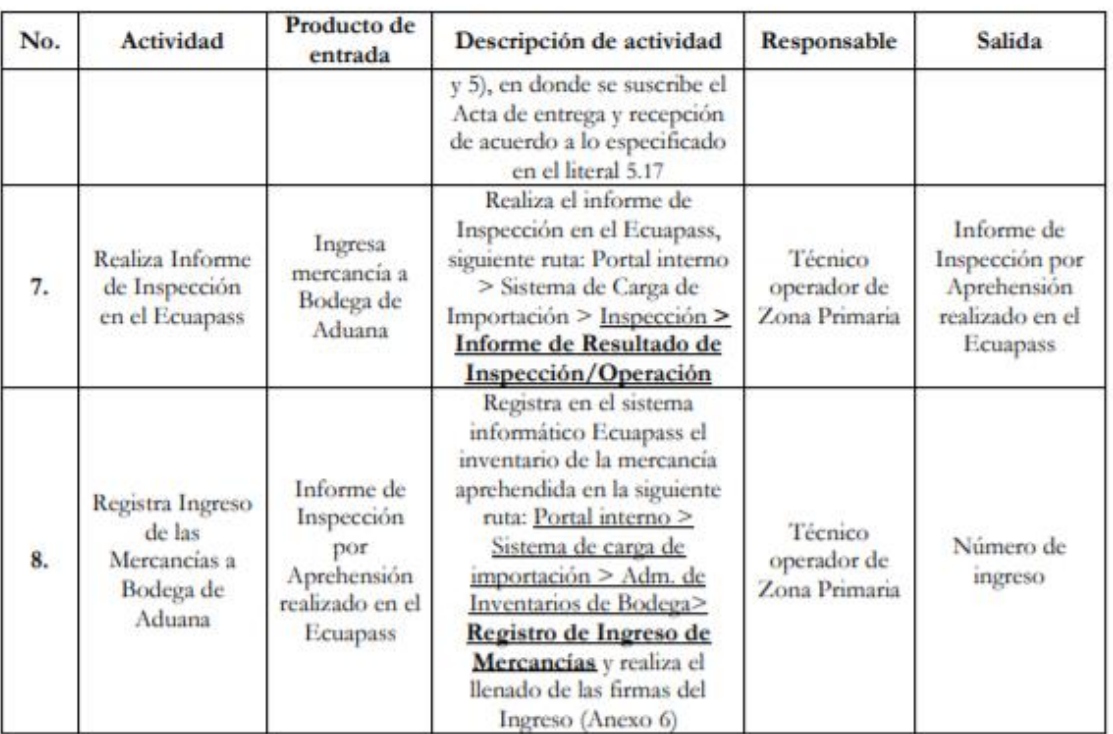

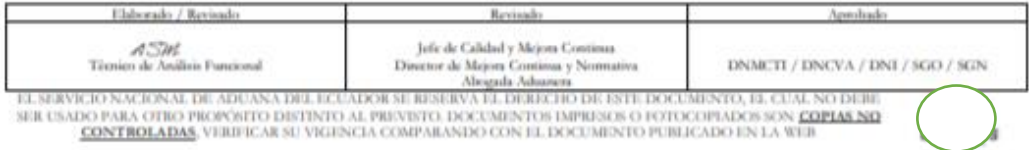

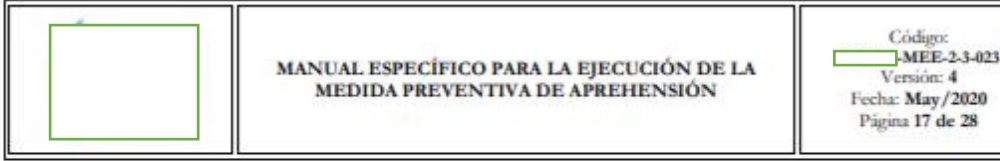

# 7. FLUJOGRAMA

7.1. Proceso para el tratamiento de las Mercancias Aprehendidas.

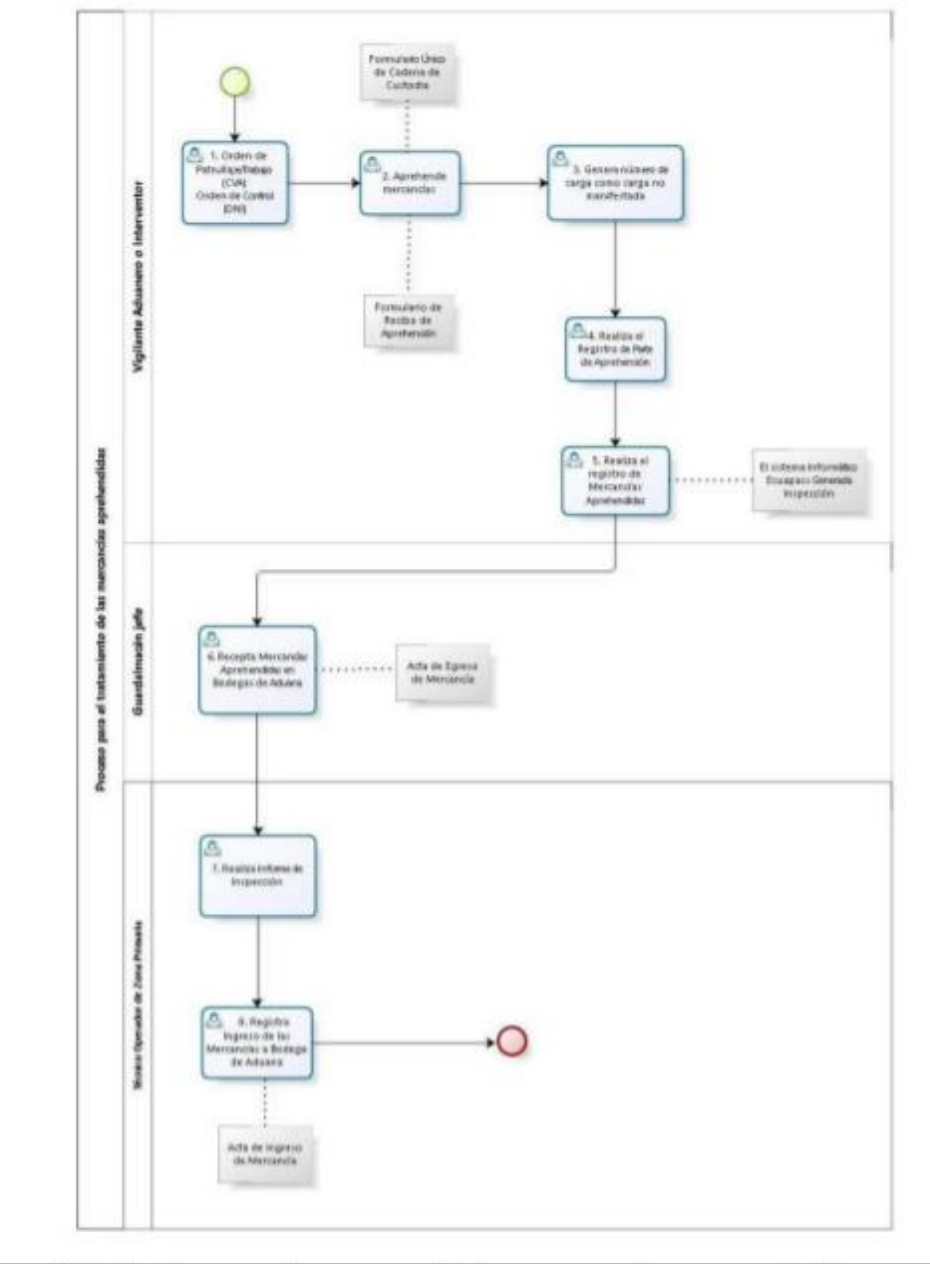

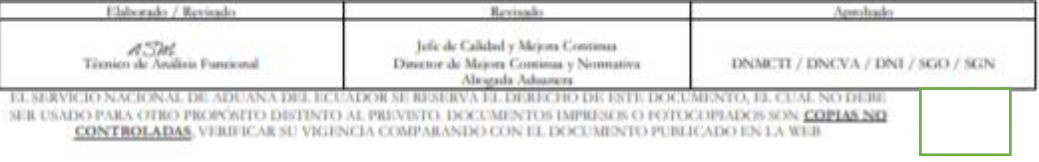

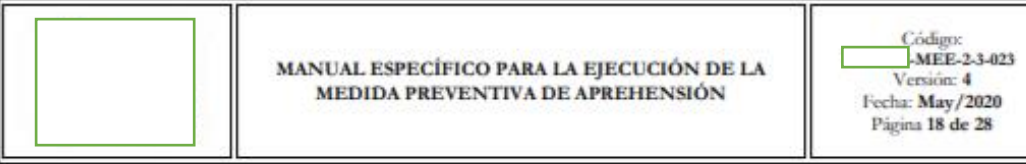

#### 8. INDICADORES

Para el proceso detallado, se ha definido el siguiente indicador de gestión, mismo que es responsabilidad de la Dirección de Unidad de Vigilancia Aduanera, Dirección Nacional de Intervención - Control Posterior y Dirección de Control de Zona Primaria. Cabe recalcar que estos indicadores servirán para la evaluación y control del proceso descrito en este manual.

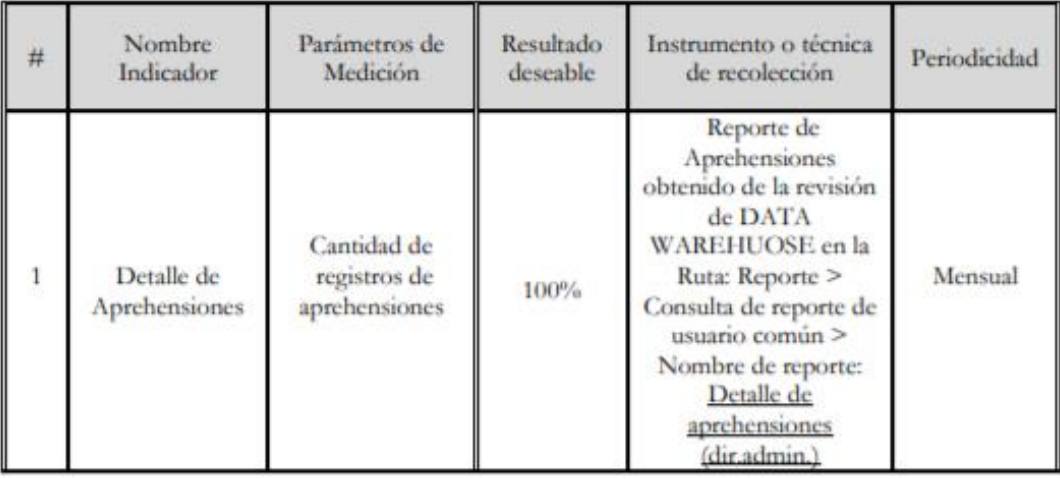

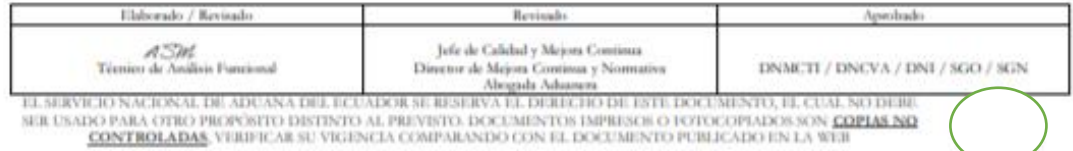

# **Anexo O. Recibo de Aprehensión de Mercancías**

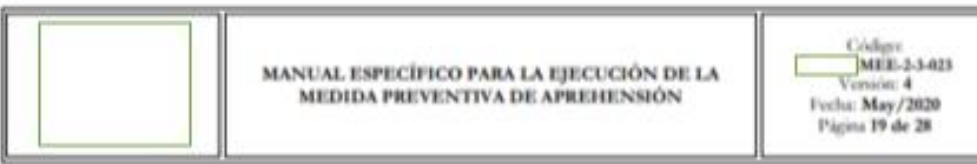

#### 9. ANEXOS

9.1. Anexo 1: Recibo de Aprehensión de Mercancias

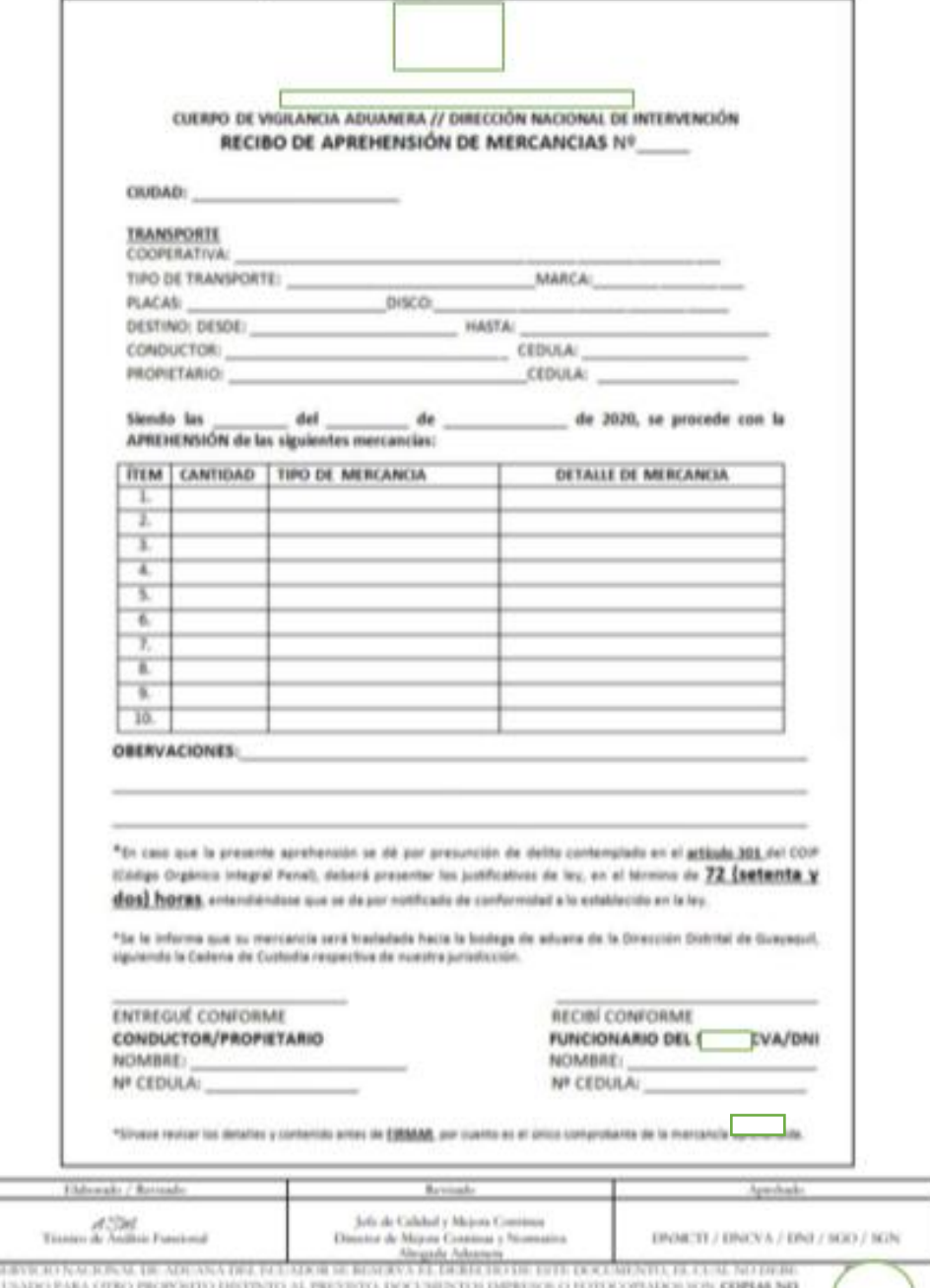

**CONTINGLATING** VERFIC AR RE VIGENCIA COMPARANDED COV EL DOCUMENTO PUBLICADO DE LA VIGI

# MANUAL ESPECÍFICO PARA LA EJECUCIÓN DE LA MEDIDA PREVENTIVA DE APREHENSIÓN

Código MEE-2-3-423 Fecha: May / 2020 Pápina 20 de 28

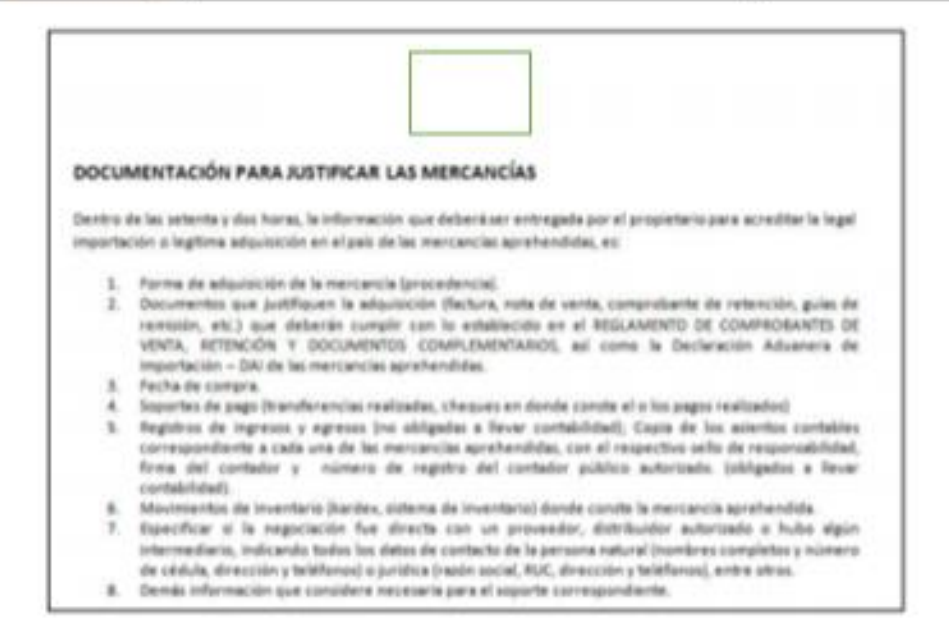

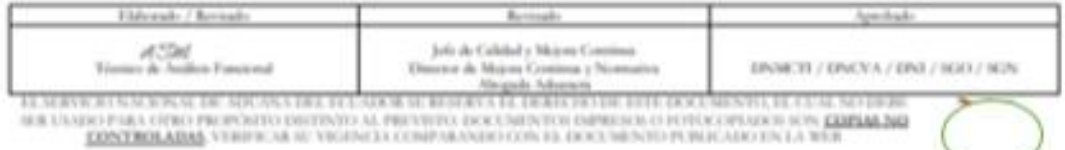

CONTROLADAS VERIFICAS IN VIGIDADAS CONPUSADADED CON EL DOCUMENTO PUBLICADO EN LA WER-

# **Anexo P. Parte de Aprehensión**

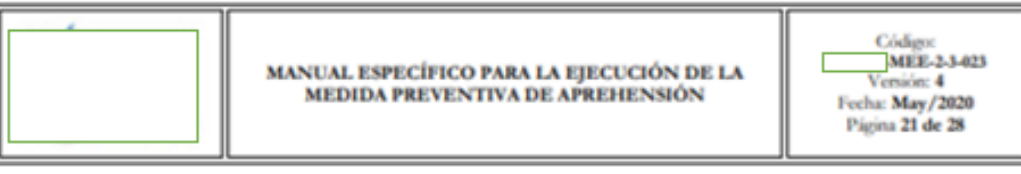

9.2. Anexo 2: Parte de Aprehensión - Dirección Nacional de Intervención

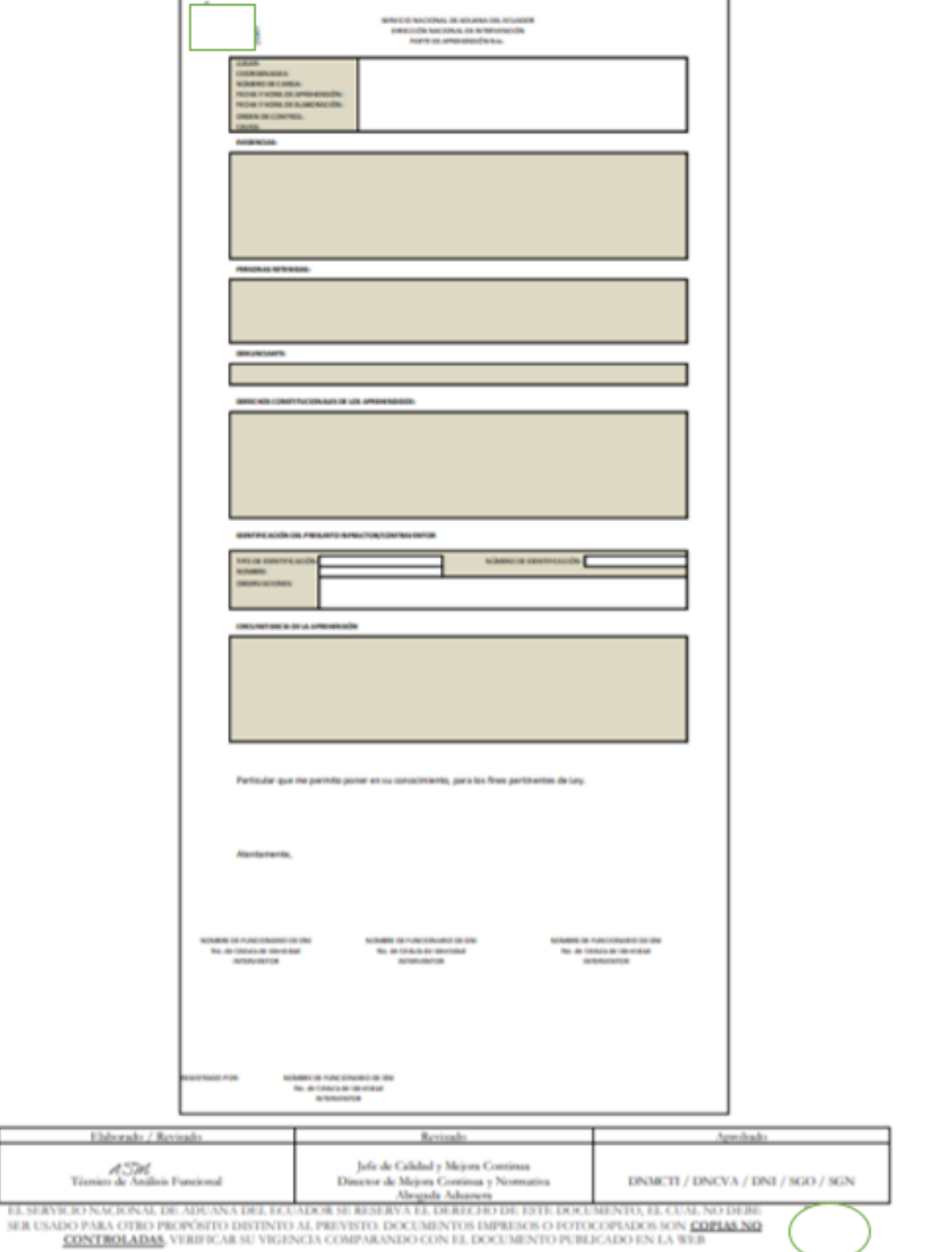

# **Anexo Q. Formulario Único de Cadena de Custodia**

**Sec** 

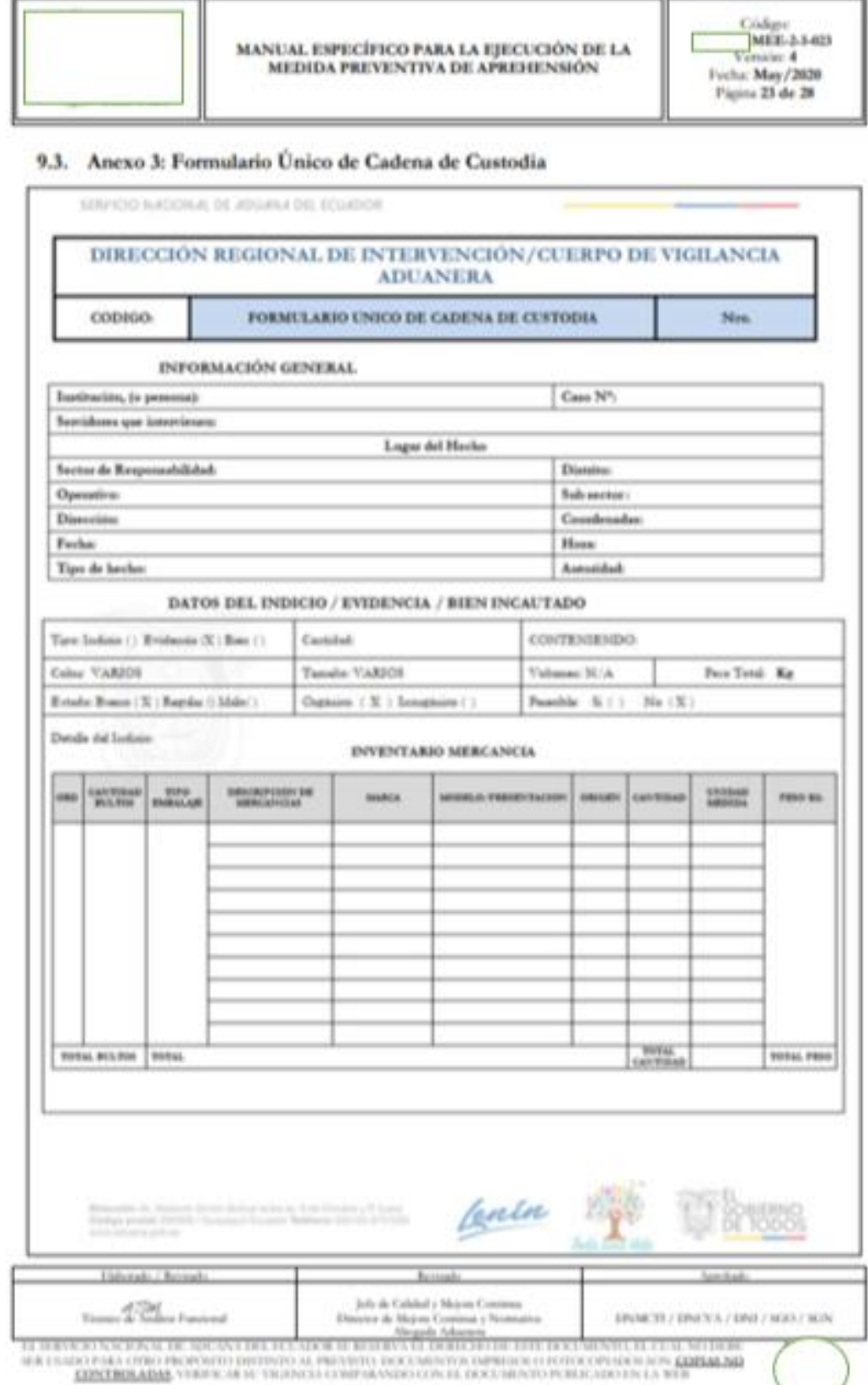

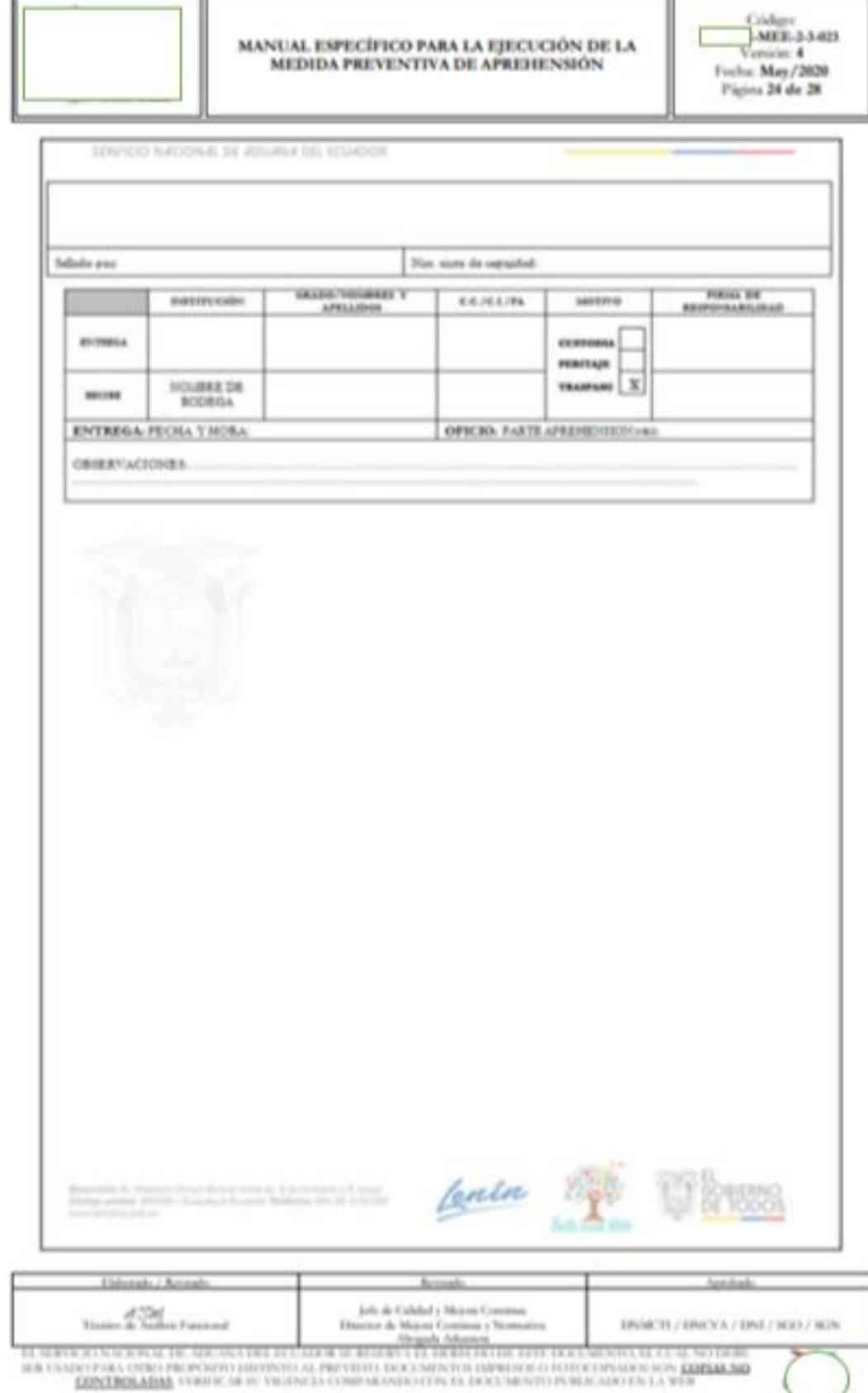

Φ

₩

### **Anexo R. Acta de Entrega Recepción**

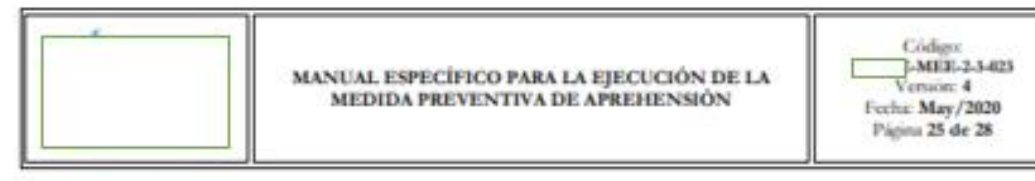

9.4. Anexo 4: Acta de Entrega Recepción (Dirección Nacional de Intervención)

#### ACTA DE ENTREGA Y RECEPCION No.

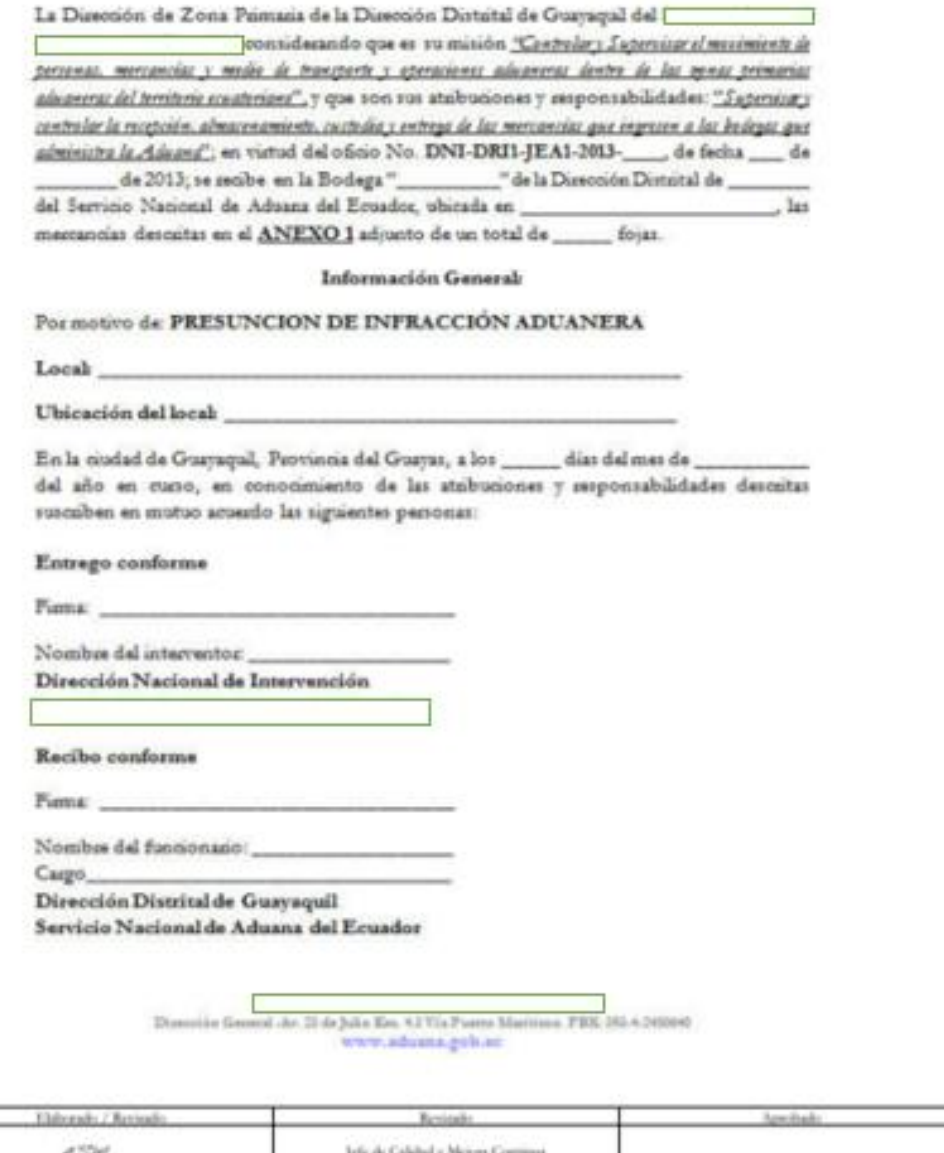

### **Anexo S. Acta de Inventario**

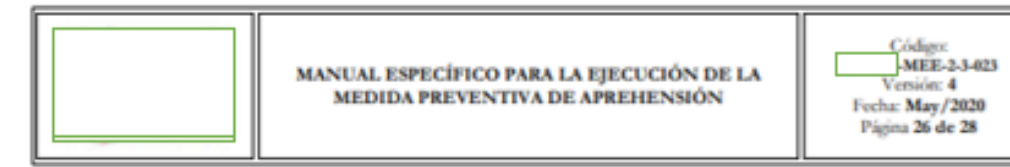

9.5. Anexo 5: Acta de Inventario

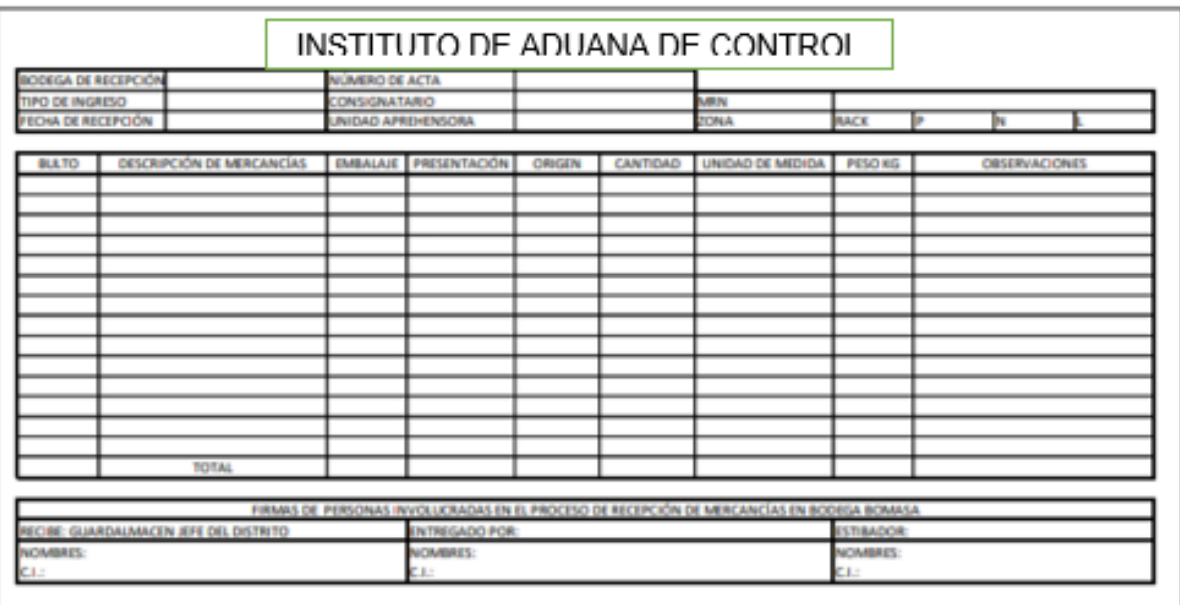

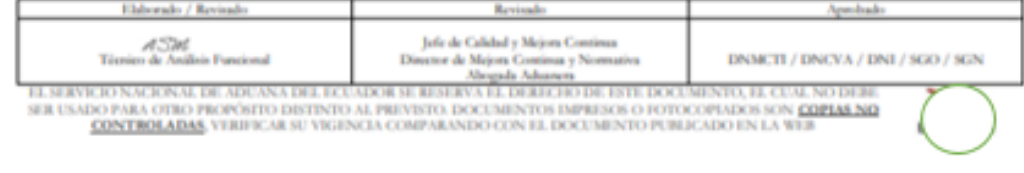

### **Anexo T. Acta de Ingreso de Mercancía**

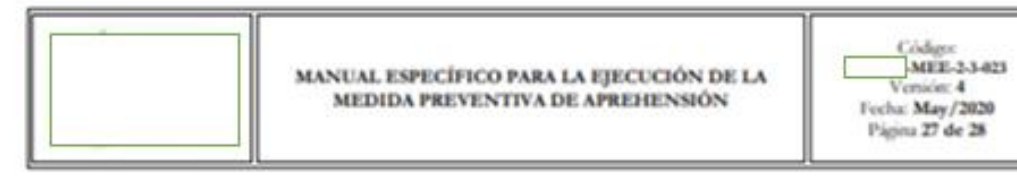

9.6. Anexo 6: Acta de Ingreso de Mercancia

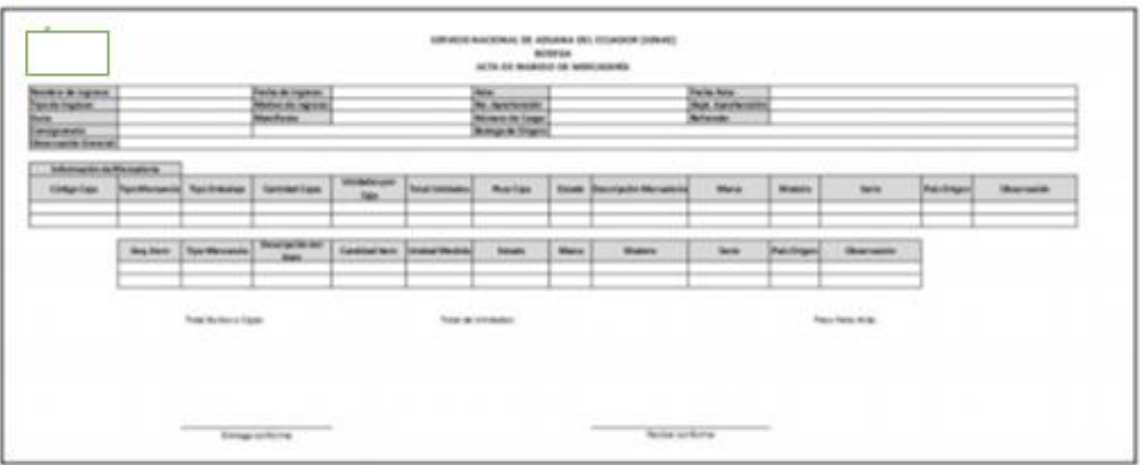

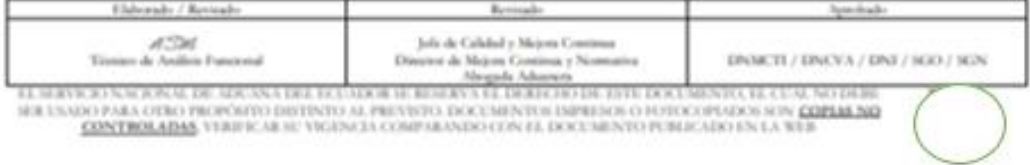

### **Anexo U. Acta de Egreso de Mercancía**

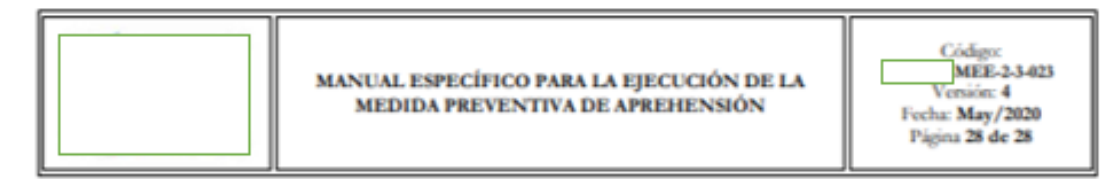

9.7. Anexo 7: Acta de Egreso de Mercancía

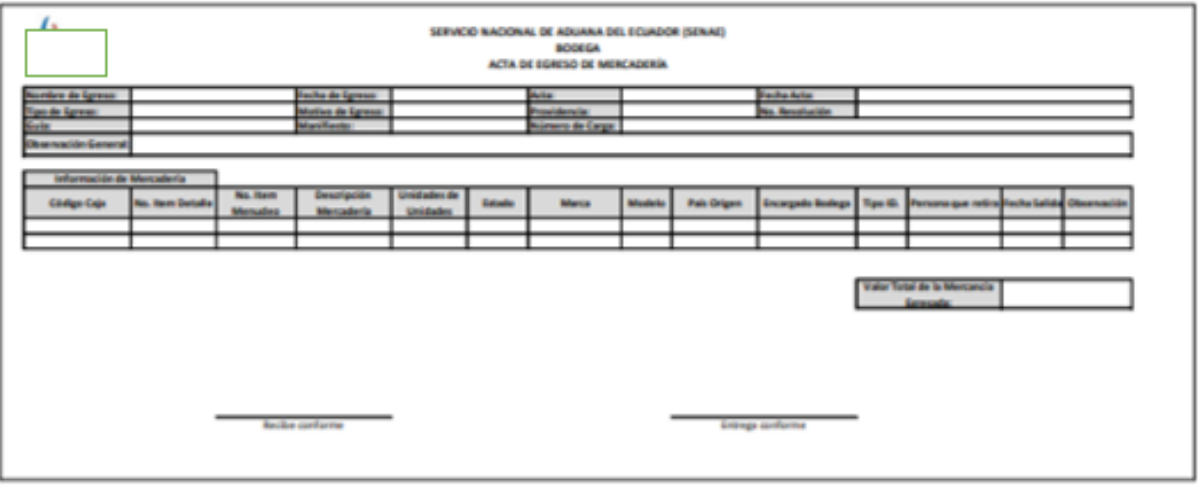

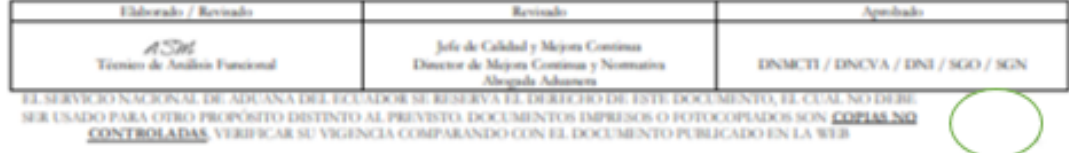

 $\overline{\phantom{a}}$ 

182